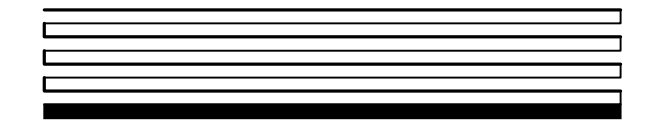

# **Neuron® C Programmer's Guide Revision 7**

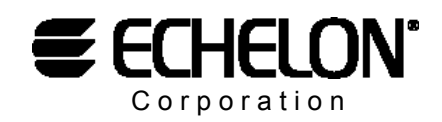

078-0002-02G

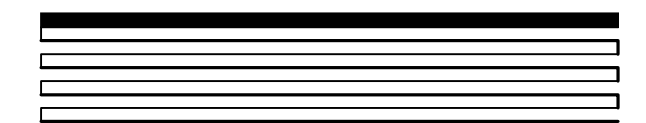

Echelon, LNS, LonBuilder, LonManager, LonMaker, LonTalk, LONWORKS, Neuron, NodeBuilder, 3120, 3150, and the Echelon logo are trademarks of Echelon Corporation registered in the United States and other countries. LONMARK and ShortStack are trademarks of Echelon Corporation.

Touch Memory is a trademark of the Dallas Semiconductor Corp.

Other brand and product names are trademarks or registered trademarks of their respective holders.

Smart Transceivers, Neuron Chips, Serial LonTalk<sup>®</sup> Adapters, and other OEM Products were not designed for use in equipment or systems which involve danger to human health or safety or a risk of property damage and Echelon assumes no responsibility or liability for use of these products in such applications.

Parts manufactured by vendors other than Echelon and referenced in this document have been described for illustrative purposes only, and may not have been tested by Echelon. It is the responsibility of the customer to determine the suitability of these parts for each application.

ECHELON MAKES NO REPRESENTATION, WARRANTY, OR CONDITION OF ANY KIND, EXPRESS, IMPLIED, STATUTORY, OR OTHERWISE OR IN ANY COMMUNICATION WITH YOU, INCLUDING, BUT NOT LIMITED TO, ANY IMPLIED WARRANTIES OF MERCHANTABILITY, SATISFACTORY QUALITY, FITNESS FOR ANY PARTICULAR PURPOSE, NONINFRINGEMENT, AND THEIR EQUIVALENTS.

No part of this publication may be reproduced, stored in a retrieval system, or transmitted, in any form or by any means, electronic, mechanical, photocopying, recording, or otherwise, without the prior written permission of Echelon Corporation.

Document No. 29300

Printed in the United States of America. Copyright ©1990-2003 by Echelon Corporation

Echelon Corporation 550 Meridian Avenue San Jose, CA. USA 95126

[www.echelon.com](http://www.echelon.com/)

## **Preface**

<span id="page-2-0"></span>This guide describes how to write programs using the Neuron*®* C Version 2.1 language. Neuron C is a programming language based on ANSI C that is designed for Neuron Chips and Smart Transceivers. It includes network communication, I/O, and event-handling extensions to ANSI C, which make it a powerful tool for the development of LONWORKS*®* applications. Key concepts in programming with Neuron C are explained through the use of specific code examples and diagrams. A general methodology for designing and implementing a LONWORKS application is also presented.

#### <span id="page-3-0"></span>**Audience**

The *Neuron C Programmer's Guide* is intended for application programmers who are developing LONWORKS<sup>®</sup> applications. Readers of this guide are assumed to have some C programming experience.

For a complete description of ANSI C consult the following references:

- American National Standard X3.159-1989, Programming Language C, D.F. Prosser, American National Standards Institute, 1989.
- Standard C: Programmer's Quick Reference, P. J. Plauger and Jim Brodie, Microsoft Press, 1989.
- C: A Reference Manual, Samuel P. Harbison and Guy L. Steele, Jr., 4th edition, Prentice-Hall, Inc., 1994.
- The C Programming Language, Brian W. Kernighan and Dennis M. Ritchie, 2nd edition, Prentice-Hall, Inc., 1988.

#### **Content**

*The Neuron C Programmer's Guide* 

- Outlines a recommended general approach to developing a LONWORKS application, and
- Explains key concepts of programming in Neuron C through the use of code fragments and examples.

#### **Related Manuals**

The *NodeBuilder® User's Guide* lists and describes all tasks related to LONWORKS application development using the NodeBuilder Development Tool. Refer to that guide for detailed information on the user interface and features of the NodeBuilder tool.

The *LonBuilder*® *User's Guide* lists and describes all tasks related to LONWORKS application development using the LonBuilder Development Tool. Refer to that guide for detailed information on the user interface to the LonBuilder tool.

The *Neuron C Reference Guide* provides the reference information for writing programs using the Neuron C language.

The *NodeBuilder Errors Guide* lists and describes all warning and error messages related to the NodeBuilder software.

The *LonMaker® User's Guide* lists and describes all tasks related to LONWORKS network installation, operation, and maintenance using the LonMaker Integration Tool. Refer to that guide for detailed information on the user interface and features of the LonMaker tool.

<span id="page-4-0"></span>The *Gizmo 4 User's Guide* describes the Gizmo 4 hardware and software. Refer to that guide for detailed information on the hardware and software interface of the Gizmo 4.

The *FT 3120® and the FT 3150® Smart Transceivers Databook* and *PL 3120/PL 3150 Power Line Smart Transceiver Databook* describe the hardware and architecture for Echelon's Smart Transceivers. These books are also called the Smart Transceiver databooks elsewhere in this manual. Other Neuron Chip information is available from the respective manufacturers of those devices.

#### **Typographic Conventions for Syntax**

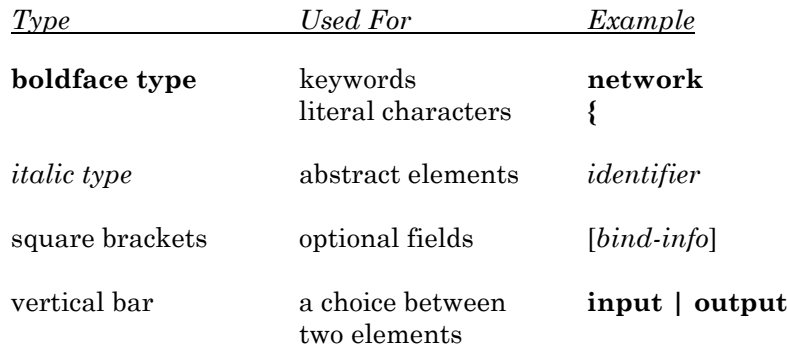

For example, the syntax for declaring a network variable is

**network input | output** [*netvar modifier*] [*class*] *type* [*bind-info*] *identifier* 

Punctuation other than square brackets and vertical bars must be used where shown (quotes, parentheses, semicolons, etc.).

Code examples appear in the Courier font:

```
#include <mem.h> 
unsigned array1[40], array2[40];
// See if array1 matches array2 
if (memcmp(array1, array2, 40) != 0) {
      // The contents of the two areas do not match 
}
```
## **Contents**

<span id="page-5-0"></span>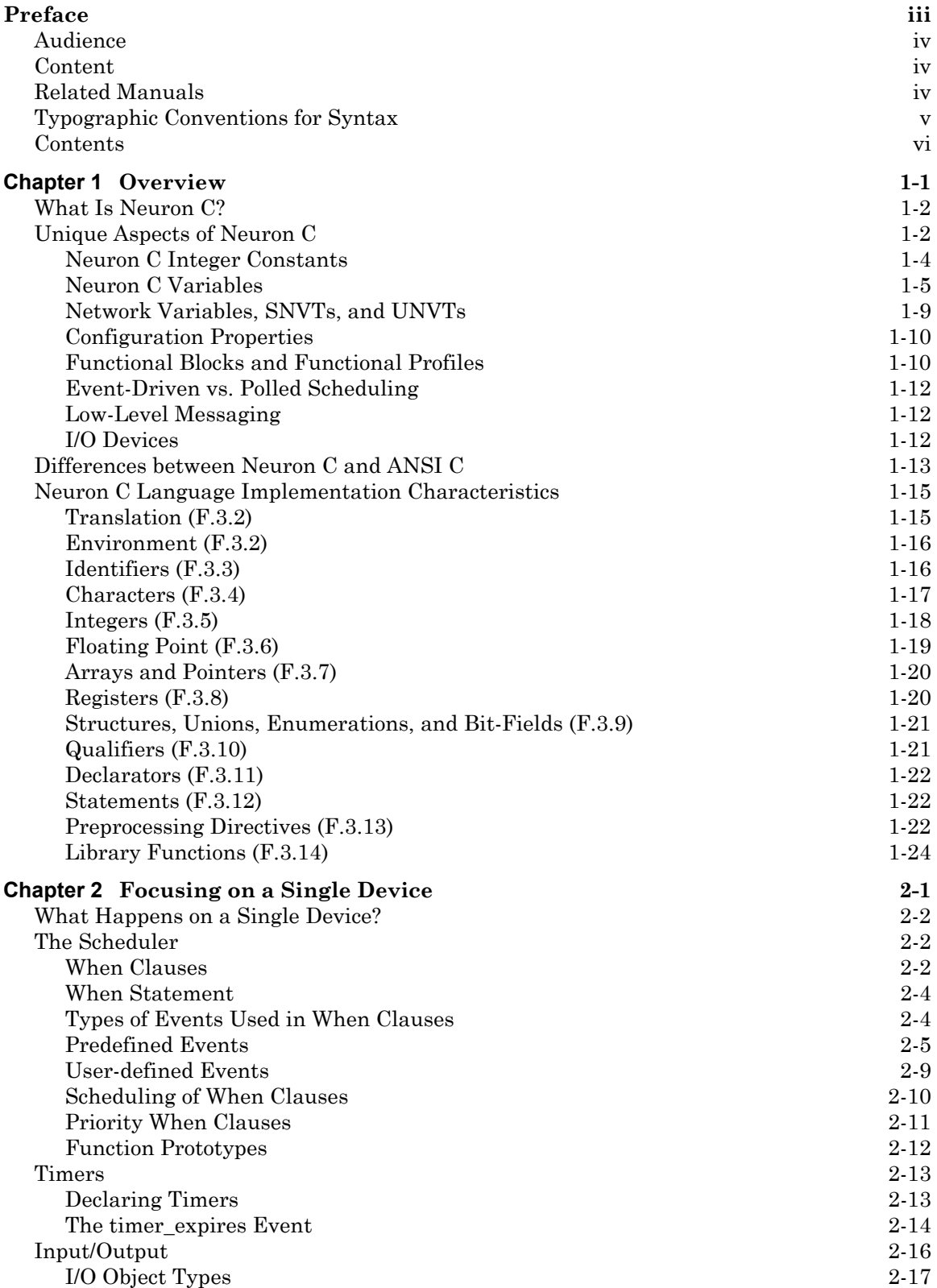

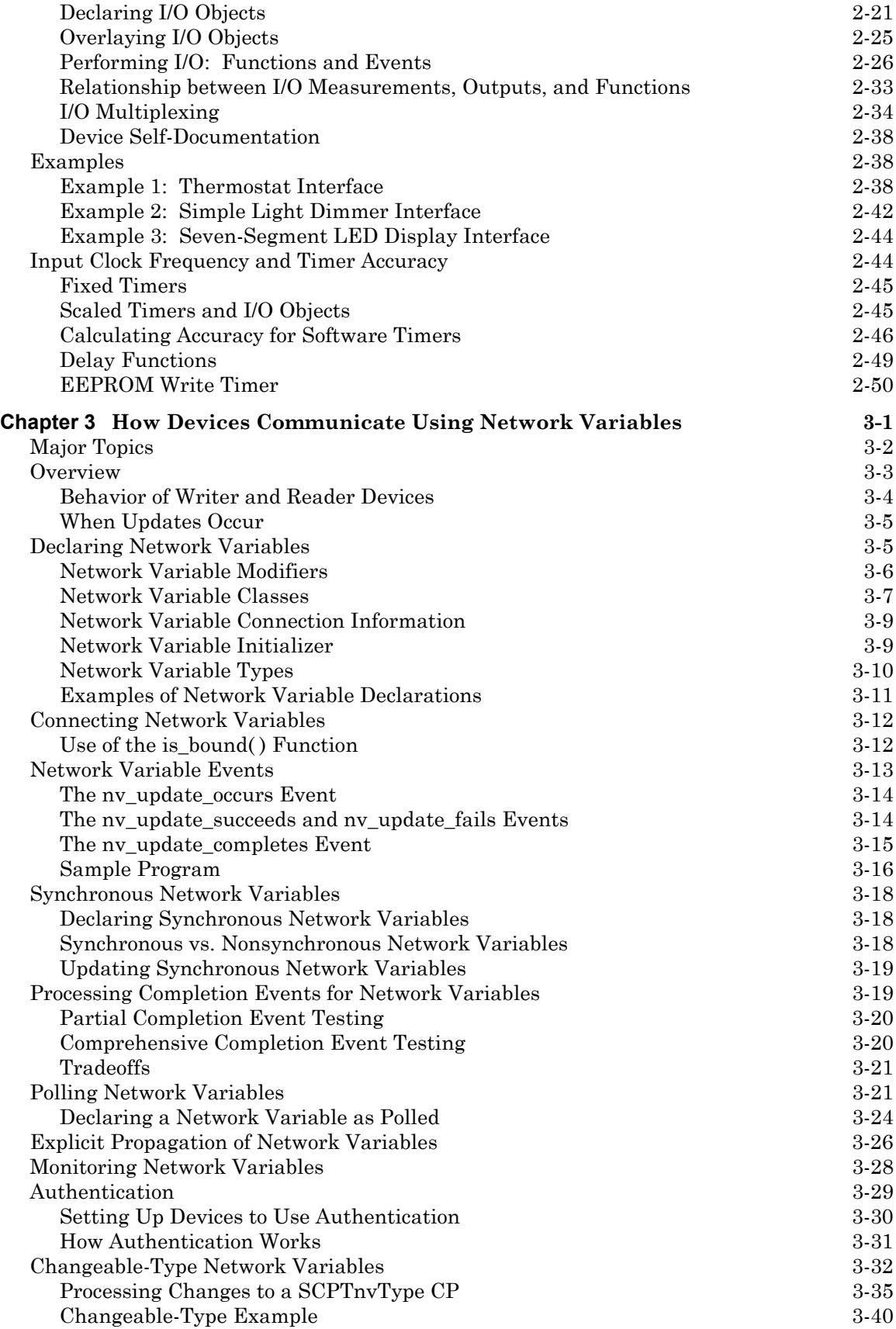

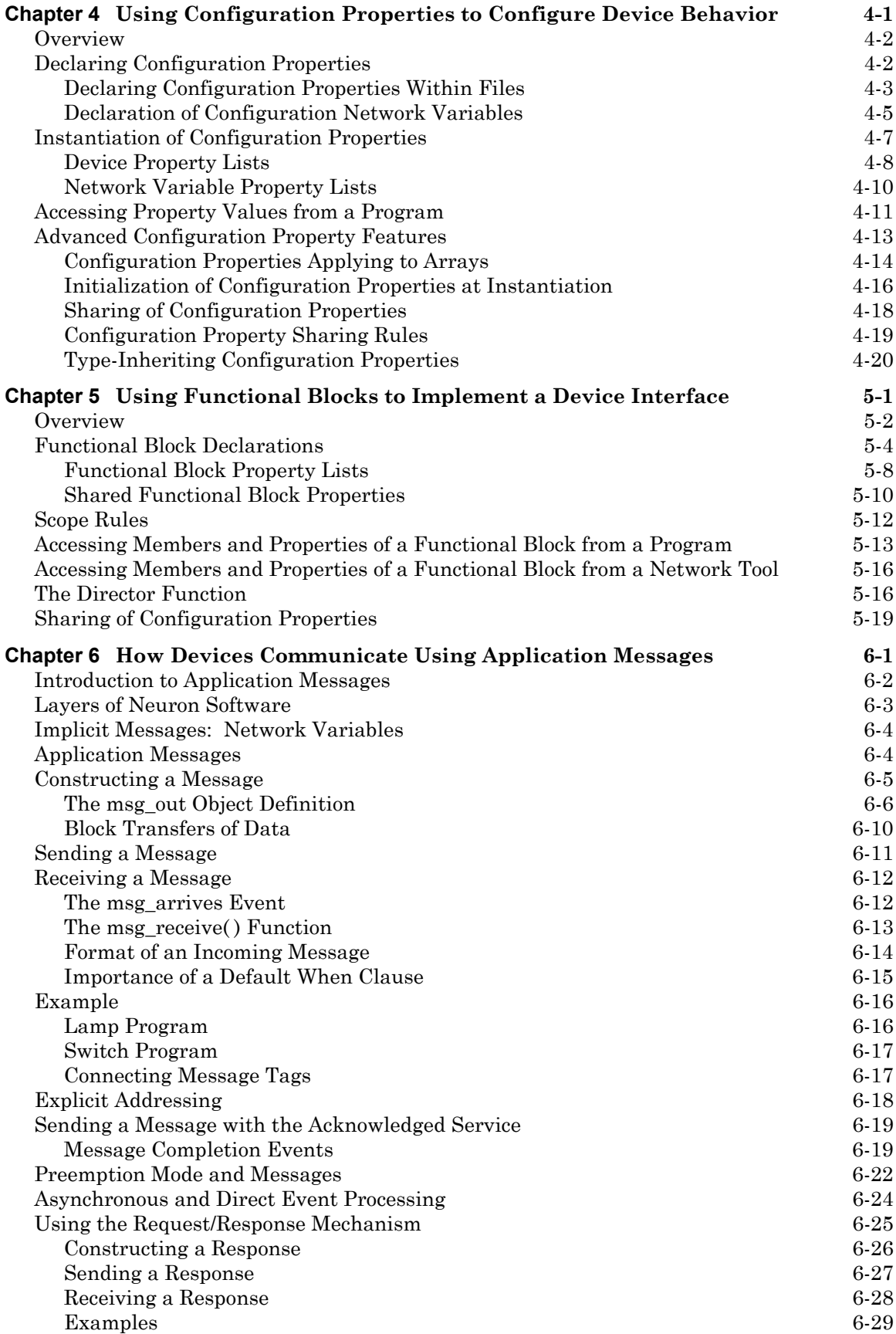

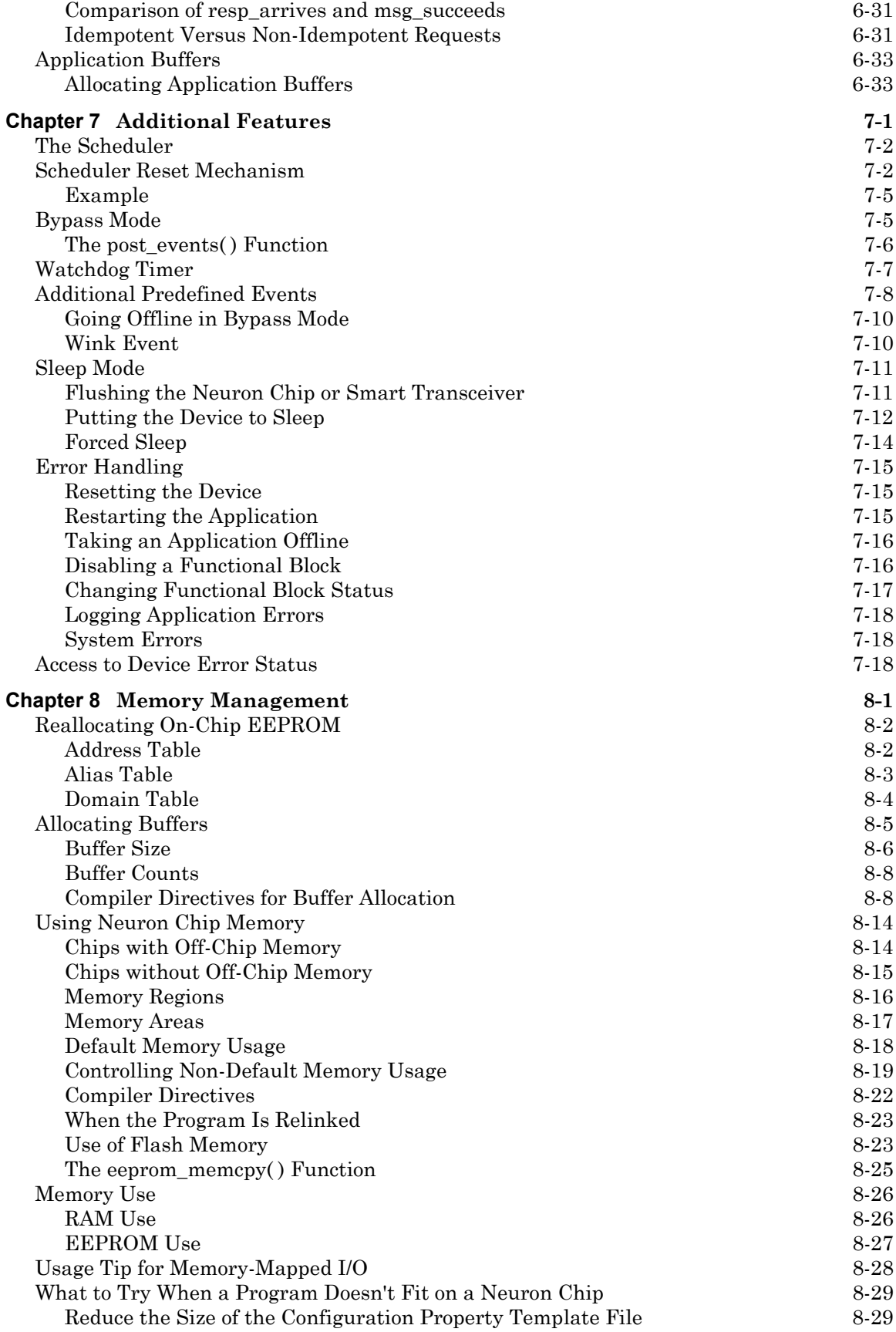

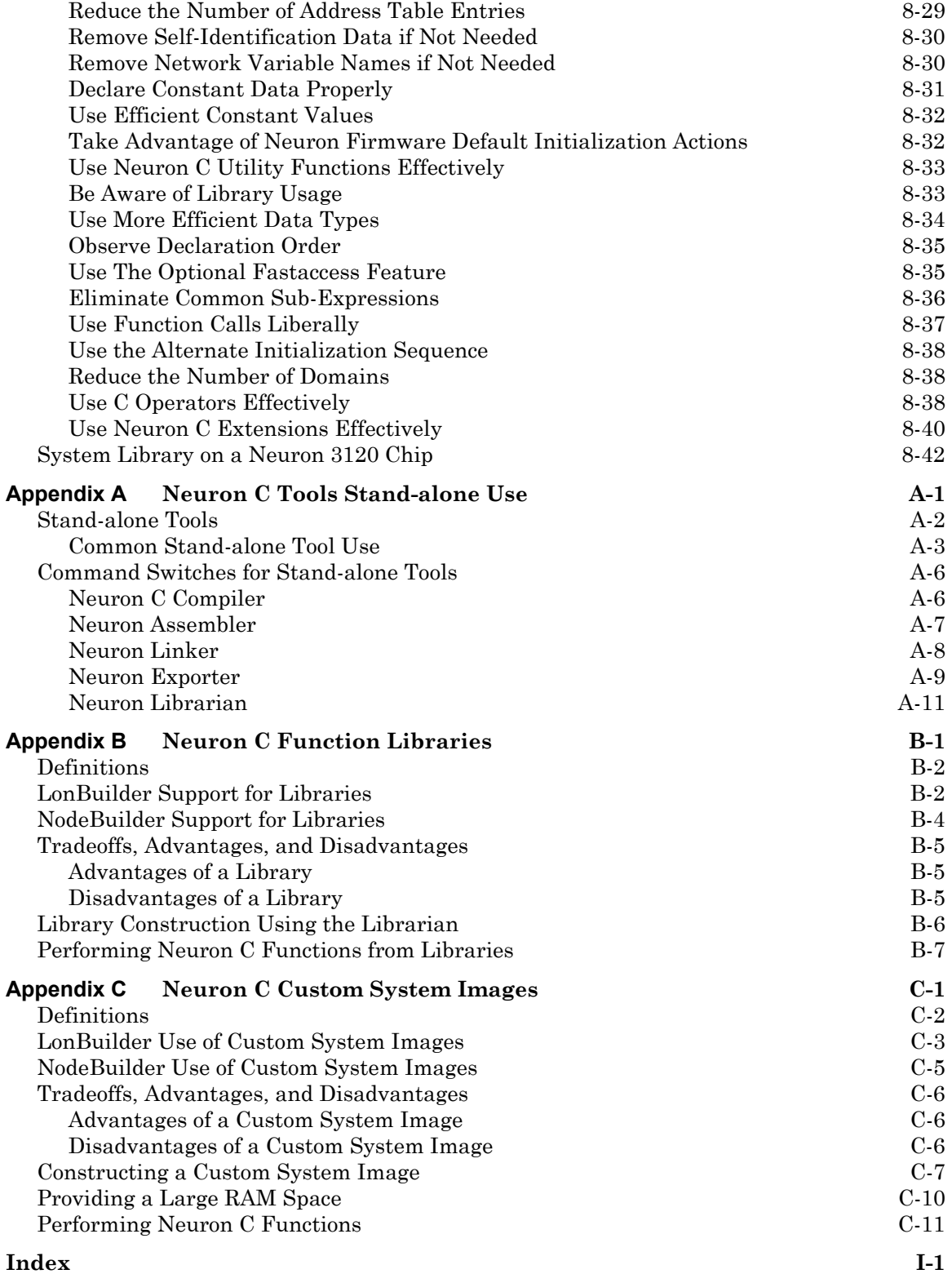

# **1 Overview**

<span id="page-10-0"></span>This chapter introduces the Neuron C Version 2.1 programming language. It describes the basic aspects of the language and provides an overview to using the LONWORKS platform and the Neuron C programming language to construct interoperable devices and systems. The chapter also introduces key concepts of Neuron C such as event-driven scheduling, network variables, configuration properties, and functional blocks (which are implementations of functional profiles).

A secondary purpose of this chapter is to introduce fundamental material on Neuron C concerning Neuron C types, storage classes, data objects, and how the Neuron C language compares to the ANSI C language.

## <span id="page-11-0"></span>**What Is Neuron C?**

Neuron C Version 2 is a programming language based on ANSI C that is designed for Neuron Chips and Smart Transceivers. It includes network communication, I/O, and event-handling extensions to ANSI C, which make it a powerful tool for the development of LONWORKS applications. Following are a few of these new<sup>1</sup> features:

- A new network communication model, based on *functional blocks* and *network variables*, that simplifies and promotes data sharing between like or disparate devices.
- A new network configuration model, based on functional blocks and *configuration properties*, that facilitates interoperable network configuration tools.
- A new type model based on standard and user *resource files* that expands the market for interoperable devices by simplifying integration of devices from multiple manufacturers.
- An extensive built-in set of *I/O objects* supporting the powerful I/O capabilities of Neuron Chips and Smart Transceivers.
- Powerful *event-driven programming* extensions, based on new **when** statements, provide easy handling of network, I/O, and timer events.

Neuron C provides a rich set of language extensions to ANSI C tailored to the unique requirements of distributed control applications. Experienced C programmers will find Neuron C a natural extension to the familiar ANSI C paradigm. Neuron C offers built-in type checking and allows the programmer to generate highly efficient code for distributed LONWORKS applications.

Neuron C omits ANSI C features not required by the standard for freestanding implementations. For example, certain standard C libraries are not part of Neuron C. Other differences between Neuron C and ANSI C are detailed later in this chapter.

#### **Unique Aspects of Neuron C**

Neuron C implements all the basic ANSI C types, and type conversions as necessary. In addition to the ANSI C data constructs, Neuron C provides some unique data elements. *Network variables* are fundamental to Neuron C and LONWORKS applications. Network variables are data constructs that have language and system firmware support to provide something that looks like a variable in a C program, but has additional properties of propagating across a LONWORKS network to or from one or more other devices on that network. The network variables make up part of the *device interface* for a LONWORKS device.

*Configuration properties* are Neuron C data constructs that are another part of the device interface. Configuration properties allow the device's behavior

l

<sup>1 &</sup>quot;New" means relative to the ANSI Standard C language.

to be customized using a network tool such as the LonMaker tool or a customized plug-in created for the device.

Neuron C also provides a way to organize the network variables and configuration properties in the device into *functional blocks*, each of which provides a collection of network variables and configuration properties, that are used together to perform one task. These network variables and configuration properties are called the *functional block members*.

Each network variable, configuration property, and functional block is defined by a type definition contained in a *resource file*. Network variables and configuration properties are defined by *network variable types* (NVTs) and *configuration property types* (CPTs). Functional blocks are defined by *functional profiles* (which are also called *functional profile templates*).

Network variables, configuration properties, and functional blocks in Neuron C can use *standardized, interoperable types*. The use of standardized data types promotes the interconnection of disparate devices on a LONWORKS network. For configuration properties, the standard types are called standard configuration property types (SCPTs; pronounced *skip-its*). For network variables, the standard types are called standard network variable types (SNVTs; pronounced *snivets*). For functional blocks, the standard types are called standard functional profiles. If you cannot find standard types or profiles that meet your requirements, Neuron C also provides full support for user network variable types (UNVTs), user configuration property types (UCPTs), and user functional profiles.

Neuron C is designed to execute in the environment provided by the Neuron system firmware. This firmware provides an *event-driven scheduling system* as part of the Neuron C language's run-time environment.

Neuron C also provides a lower-level *messaging service* integrated into the language in addition to the network variable model, but the network variable model has the advantage of being a standardized method of information interchange, whereas the messaging service is not standardized with the exception of its usage by the LONWORKS file transfer protocol. The use of network variables, both standard types and user types, promotes interoperability between multiple devices from multiple vendors. The lowerlevel messaging service allows for proprietary solutions in addition to the file transfer protocol.

Another Neuron C data object is the *timer*. Timers can be declared and manipulated like variables. When a timer expires, the system firmware automatically manages the timer events and notifies the program of those events.

Neuron C provides many built-in *I/O objects*. These I/O objects are standardized I/O "device drivers" for the Neuron Chip or Smart Transceiver I/O hardware. Each I/O object fits into the event-driven programming model. A function-call interface is provided to interact with each I/O object.

The rest of this chapter will discuss these various aspects of Neuron C in a bit more detail, and the remaining chapters will cover these aspects in much greater detail accompanied by many examples.

#### *Neuron C Integer Constants*

Negative constants are treated as a unary minus operation on a positive constant, e.g., -128 is a **signed long**, not a **signed short**. Likewise, -32768 is an **unsigned long**, not a **signed long.** To construct a **signed short** value of –128, you must use a cast:

**(**(**signed short**)(**-128**)**)** 

To construct a **signed long** value of –32768, you must also use a cast:

**(**(**signed long**)(**-32768**)**)**

Decimal integer constants have the following default types:

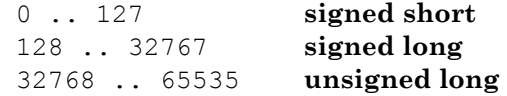

The default type can be modified with the **u**, **U**, **l**, and **L** suffixes. For example:

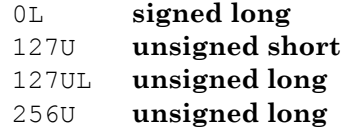

Hexadecimal constants have the following default types, which can also be modified as described above with the **u**, **U**, **l**, and **L** suffixes:

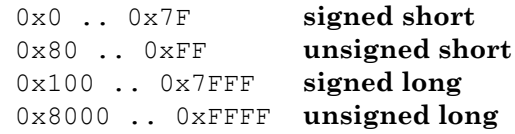

Octal constants have the following default types, which can also be modified as described above with the **u**, **U**, **l**, and **L** suffixes:

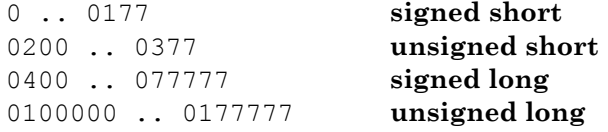

Binary constants have the following default types, which can also be modified as described above with the **u**, **U**, **l**, and **L** suffixes:

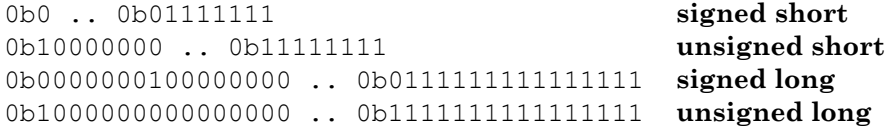

#### <span id="page-14-0"></span>*Neuron C Variables*

The following sections briefly discuss various aspects of variable declarations. Data types affect what sort of data the variable represents. Storage classes affect where the variable is stored, whether it can be modified (and if so, how often), and whether there are any device interface aspects to modifying the data.

#### Neuron C Variable Types

Neuron C supports the following C variable types. The keywords shown in square brackets are optional; if omitted, they will be assumed by the Neuron C language, per the rules of the ANSI C standard.

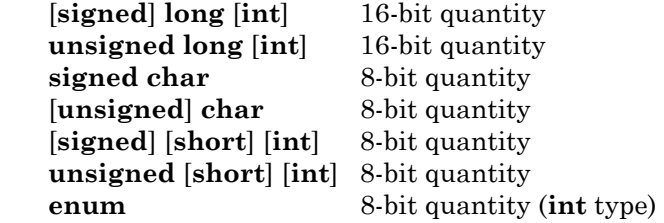

Neuron C provides some predefined enum types. One example is shown below:

#### **typedef enum {FALSE, TRUE} boolean;**

Neuron C also provides predefined objects that, in many ways, provide the look and feel of an ANSI C language variable. These objects include Neuron C timer and I/O objects. See Chapter 2 of this book for more details on I/O objects, and see the *Timers* chapter in the *Neuron C Reference Guide* for more details on timer objects.

The extended arithmetic library also defines **float\_type** and **s32\_type** for IEEE 754 and signed 32-bit integer data respectively. These types are discussed in great detail in the *Functions* chapter of the *Neuron C Reference Guide*.

#### Neuron C Storage Classes

If no class is specified and the declaration is at file scope, the data or function is global. *File scope* is that part of a Neuron C program that is not contained within a function or a task. Global data (including all data declared with the **static** keyword) is present throughout the entire execution of the program, starting from the point where the symbol was declared. Declarations using **extern** references can be used to provide forward references to variables, and function prototypes must be declared to provide forward references to functions.

<span id="page-15-0"></span>Upon power-up or reset of a Neuron Chip or Smart Transceiver, the global data in RAM is initialized to its initial-value expression, if present, otherwise to zero (variables declared with the **eeprom** or **config** class, as well as configuration properties declared with the **config\_prop** or **cp\_family** keywords, are only initialized when the application image is first loaded).

Neuron C supports the following ANSI C storage classes and type qualifiers:

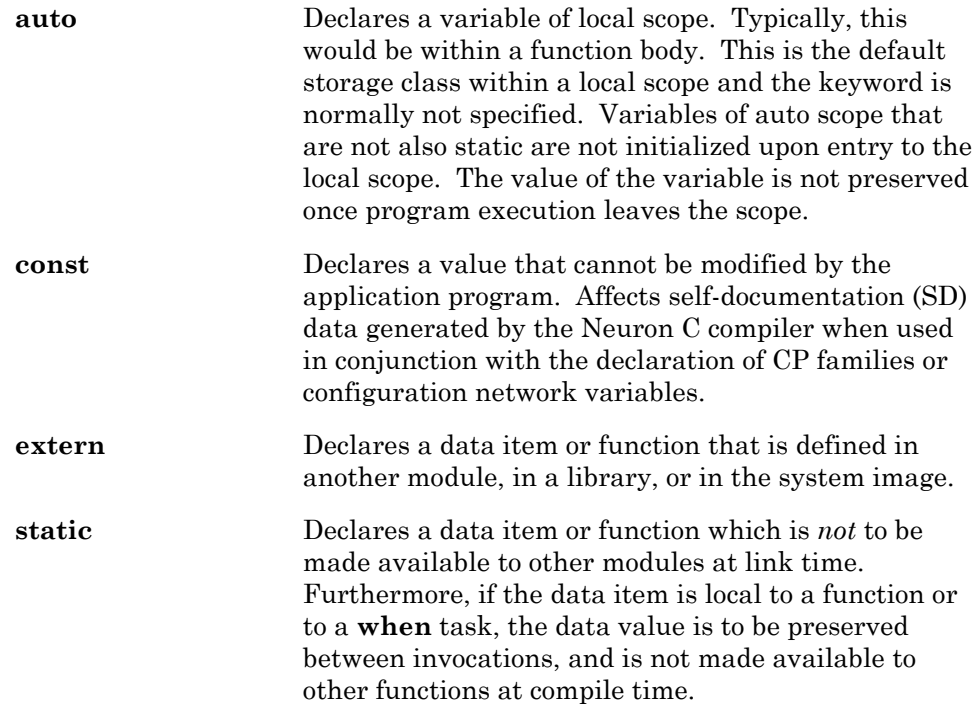

In addition to the ANSI C storage classes, Neuron C provides the following classes and class modifiers:

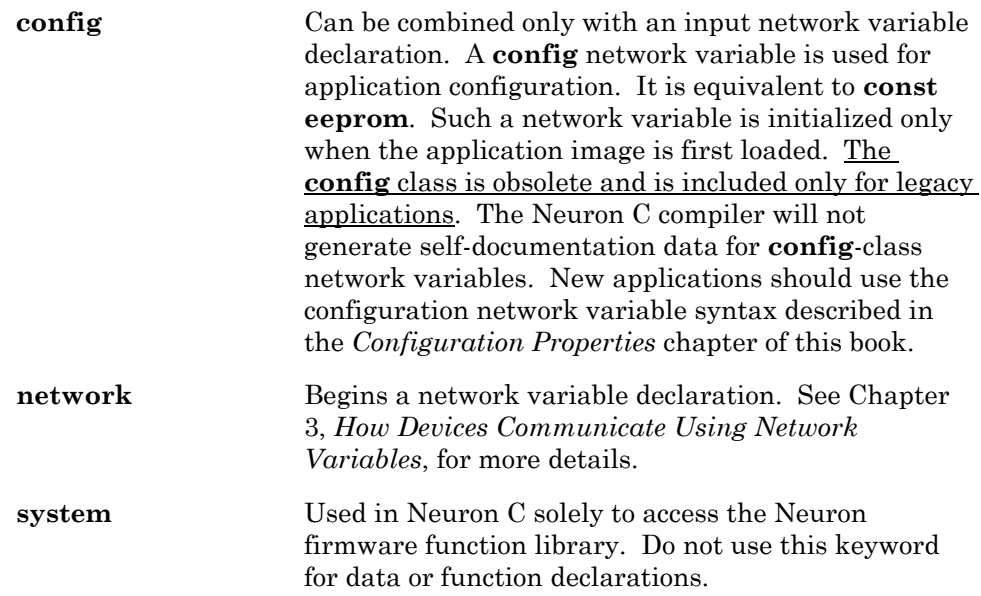

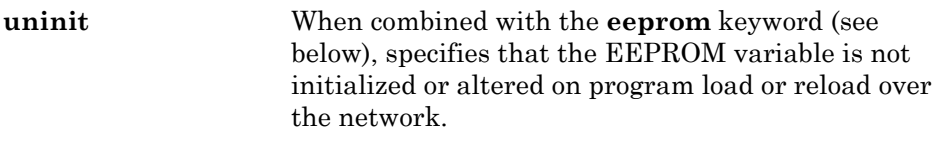

The following Neuron C keywords allow you to direct portions of application code and data to specific memory sections.

- **• eeprom**
- **• far**
- **• offchip** (only on Neuron Chips and Smart Transceivers with external memory)
- **onchip**
- **ram** (only on Neuron Chips and Smart Transceivers with external memory)

These keywords are particularly useful on the Neuron 3150 Chip and 3150 Smart Transceivers, since a majority of the address space for these parts is mapped off chip. See *Using Neuron Chip Memory* in Chapter 8, *Memory Management*, for a more detailed description of memory usage and the use of these keywords.

#### Variable Initialization

Initialization of variables occurs at different times for different classes. The **const** variables, except for network variables, *must* be initialized. Initialization of **const** variables occurs when the application image is first loaded into the Neuron Chip or Smart Transceiver. The **const ram** variables are placed in off-chip RAM that must be non-volatile. Therefore, the **eeprom** and **config** variables are also initialized at load time, except when the **uninit** class modifier is included in these variable definitions.

Automatic variables cannot be declared **const** because Neuron C does not implement initializers in declarations of automatic variables.

Global RAM variables are initialized at reset (that is, when the device is reset or powered up). By default, all global RAM variables (including **static** variables) are initialized to zero at this time. Initialization to zero costs no extra code space, as it is a firmware feature.

Initialization of I/O objects, input network variables (except for **eeprom**, **config, config prop**, or **const** network variables), and timers also occurs at reset. Zero is the default initial value for network variables and timers.

Local variables (except **static** ones) are not automatically initialized, nor are their values preserved when the program execution leaves the local scope.

#### Neuron C Declarations

Both ANSI C and Neuron C support declarations of the following:

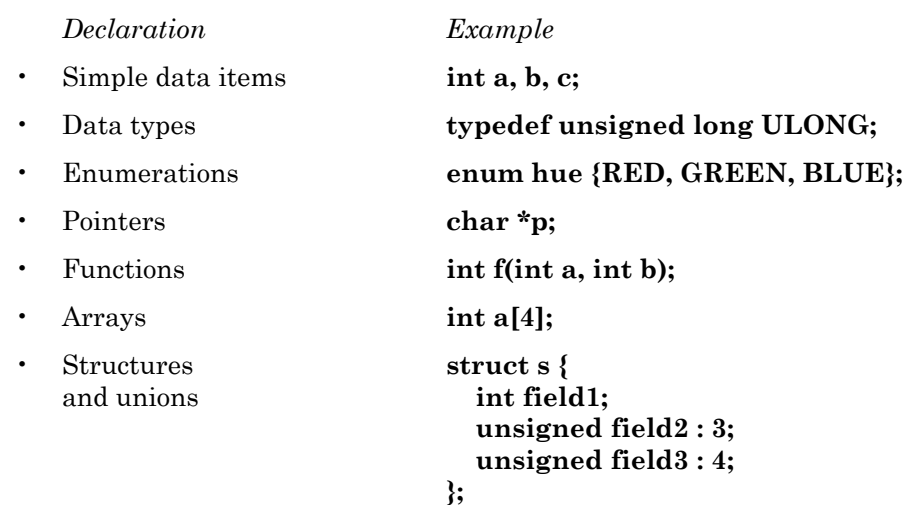

In addition, Neuron C Version 2 supports declarations of:

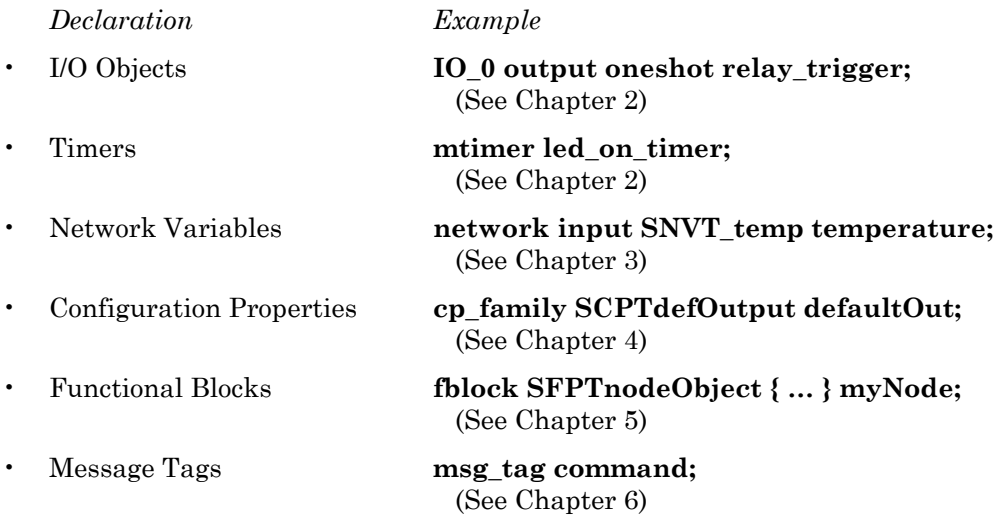

#### *Network Variables, SNVTs, and UNVTs*

A *network variable* is an object on one device that can be *connected* to network variables on one or more additional devices. A device's network variables define its inputs and outputs from a network point of view and allow the sharing of data in a distributed application. Whenever a program writes into one of its *output* network variables (with the exception of output network variables being declared with the **polled** modifier), the new value of the network variable is *propagated* across the network to all devices with *input* network variables connected to that output network variable. In case the output network variable is not currently a member of any network variable connection, no transaction and no error occurs. Although the propagation of network variables occurs through LONWORKS messages, these messages are sent implicitly. The application program does not require any explicit instructions for sending, receiving, managing, retrying, authenticating, or acknowledging network variable updates. A Neuron C application provides the most recent value by writing into an output network variable, and it obtains the most recent data from the network by reading an input network variable.

#### **EXAMPLE:**

```
network input SNVT temp nviTemperature;
network output SNVT temp nvoTemperature;
void f(void) 
{ 
   nvoTemperature = 2 * nviTemperature;
}
```
Network variables greatly simplify the process of developing and installing distributed systems because devices can be defined individually, then connected and reconnected easily into many new LONWORKS applications. Network variables are discussed in detail in Chapter 3, *How Devices Communicate Using Network Variables*, and also in the *Neuron C Reference Guide*.

Network variables promote interoperability between devices by providing a well-defined interface that devices use to communicate. Interoperability simplifies installation of devices into different types of networks by keeping the network configuration independent of the device's application. A device may be installed in a network and logically connected to other devices in the network as long as the data types (for example, **SNVT\_switch** or **SNVT** temp p) match. To further promote interoperability, the LONWORKS platform provides standard functional profiles that define standard functional interfaces for devices, and standard network variable types (SNVTs) that define standard data encoding, scaling, and units, such as degrees C, volts, or meters. There are standard functional profiles for a variety of functions and industries. There are SNVT definitions for essentially every physical quantity, and other more abstract definitions tailored for certain industries and common applications.

You can also create your own user functional profiles and user network variable types (UNVTs). You can define resource files for your custom types and profiles to enable your devices to be used with devices from other manufacturers. The NodeBuilder Resource Editor included with the NodeBuilder tool provides a simple interface for viewing existing resources and defining your own resources.

#### *Configuration Properties*

A configuration property is a data item that, like a network variable, is part of the device interface for a device. A configuration property can be modified by a network tool. Configuration properties facilitate interoperable installation and configuration tools by providing a standardized network interface for device configuration data. Like network variables, configuration properties also provide a well-defined interface. Each configuration property type is defined in a resource file that specifies the data encoding, scaling, units, default value, invalid value, range, and behavior for configuration properties based on the type. A rich variety of standard configuration property types (SCPTs) are available. You can also create your own user configuration property types (UCPTs) that are defined in resource files that you create with the NodeBuilder Resource Editor.

#### *Functional Blocks and Functional Profiles*

The *device interface* for a LONWORKS device consists of its functional blocks, network variables, and configuration properties. A *functional block* is a collection of network variables and configuration properties that are used together to perform one task. These network variables and configuration properties are called the *functional block members*.

Functional blocks are defined by *functional profiles*. A functional profile is used to describe common units of functional behavior. Each functional profile defines mandatory and optional network variables and mandatory and optional configuration properties. Each functional block implements an instance of a functional profile. A functional block must implement all the mandatory network variables and configuration properties defined by the functional profile, and may implement any of the optional network variables and configuration properties defined by the functional profile. A functional block may also implement network variables and configuration properties not defined by the functional profile – these are called *implementation-specific* network variables and configuration properties.

Functional profiles are defined in *resource files*. You can use standard functional profiles or you can define your own functional profiles in your own resource files using the NodeBuilder Resource Editor. A functional profile defined in a resource file is also called a *functional profile template* (FPT).

<span id="page-20-0"></span>The LONMARK Interoperability Association provides a procedure for developers to certify devices. LONMARK interoperable devices conform to all LonTalk® protocol layer 1 – 6 requirements as specified by the *LONMARK Layer 1* – *6 Interoperability Guidelines*, and conform to all aspects of application design, as discussed in the *LONMARK Application Layer Interoperability Guidelines*.

Contact the LONMARK Interoperability Association at www.lonmark.org for more details about becoming a member and certifying your devices.

You can automatically embed data within your device that identifies its device interface to network tools that are used to install the device. This data is called *self-identification* (SI) data and *self-documentation* (SD) data. The Neuron C compiler generates this data based on the functional blocks, network variables, and configuration properties that you declare, as well as the resource files that you provide. You can add your own documentation to the SD data to further document your device and its interface.

You can include network variable names in the SD data using the **#pragma enable\_sd\_nv\_names** directive. You can also include a rate estimate in tenths-of-messages/second and a maximum rate estimate in tenths-ofmessages/second in the SD data for each network variable. The rate estimate and maximum rate estimate values are provided through the **bind\_info** feature. (See the discussion of this feature in Chapter 3, *How Devices Communicate Using Network Variables*, and also in the *Neuron C Reference Guide*.)

An application image for a device created by the Neuron C compiler will contain SD information unless the **#pragma disable\_snvt\_si** directive is used. (See the *Compiler Directives* chapter of the *Neuron C Reference Guide* for more information.)

#### Data-Driven vs. Command-Driven Protocols

Network variables are used to communicate data and state information between devices. This provides a different communication model than command-based systems. In command-based messaging systems, designers are faced with having a large number of commands specific to each application that must be managed, updated, and maintained. Each device has to have knowledge of every command. This leads to ever-growing command tables and application code.

With network variables, the command or action portion of a message is not in the message. Instead, with network variables, this information is in the application program, and each application program only needs have the knowledge required to perform its function. A network integrator can add new types of devices at any time, and connect them to existing devices in the network to perform new applications not envisioned by the original designers of the devices.

#### <span id="page-21-0"></span>*Event-Driven vs. Polled Scheduling*

Although the Neuron C language is principally designed to make eventdriven scheduling natural and easy, Neuron C also allows you to construct polled applications that implement a centralized control application. Chapter 3, *How Devices Communicate Using Network Variables,* provides further information on polling.

## *Low-Level Messaging*

In addition to the functional block and network variable communication model, Neuron C also supports application messages. You can use application messages – in place of or in conjunction with the network variables approach – to implement proprietary interfaces to your devices. They are also used for the LONWORKS file transfer protocol. Application messages are described in Chapter 6, *How Devices Communicate Using Application Messages*.

#### *I/O Devices*

A Neuron Chip or Smart Transceiver may be connected to one or more physical I/O devices. Examples of simple I/O devices include temperature and position sensors, valves, switches, and LED displays. Neuron Chips and Smart Transceivers can also be connected to other microprocessors. The Neuron firmware implements numerous *I/O objects* that manage the interface to these devices for a Neuron C application. I/O objects are discussed in detail in Chapter 2, *Focusing on a Single Device*, and in the *Neuron C Reference Guide*.

#### **Differences between Neuron C and ANSI C**

Neuron C adheres closely to the ANSI C language standard; however, Neuron C is not a "conforming implementation" of Standard C, as defined by the American National Standards Institute committee X3-J11.

The following list outlines the differences between Neuron C and ANSI C.

- Neuron C does not support floating-point computation with C syntax or operators. However, a floating-point library is provided to allow use of floating-point data conforming to IEEE 754.
- ANSI C defines a **short int** as 16 bits or more and a **long int** as 32 bits or more. Neuron C defines a **short int** as 8 bits and a **long int** as 16 bits. In Neuron C, **int** defaults to a **short int**. A 32-bit signed integer library is available to allow use of 32-bit quantities.
- Neuron C does not support the **register** or **volatile** classes. These storage classes can be specified but will be ignored.
- Neuron C does not implement initializers in declarations of automatic variables.
- Neuron C does not support structures or unions as procedure parameters or as function return values.
- Neuron C does not support declaration of bitfields as members of unions. However, an equivalent declaration can be accomplished by defining a structure as a member of the union, where the structure contains the bitfields.
- Network variable structures cannot contain pointers. Configuration property structures also cannot contain pointers.
- Pointers to timers, message tags, and I/O objects are not supported.
- Pointers to network variables, configuration properties, and EEPROM variables are treated as pointers to constants (i.e. the contents of the variable referenced by the pointer can be read, but not modified). Under special circumstances, and with certain restrictions, the pointers can be used to modify the memory. See the discussion of the **eeprom\_memcpy()** function in Chapter 8, *Memory Management*, and also in the *Functions* chapter of the *Neuron C Reference Guide*. Also refer to the discussion of the **#pragma relaxed\_casting\_on** compiler directive in the *Compiler Directives* chapter in the *Neuron C Reference Guide*.
- Macro arguments are not rescanned until after the macro is expanded, thus the macro operators **#** and **##** may not yield results as defined in the ANSI C standard when they occur in nested macro expansions.
- Names of network variables and message tags are limited to 16 characters. Names of functional blocks are limited to 16 characters unless they are declared using the **external\_name** feature, in which case the external name is limited to 16 characters, and the internal name of the functional block is limited to 64 characters.
- A few ANSI C library functions are included in Neuron C such as **memcpy()** and **memset()**. A string and byte operation library is provided to allow use of a subset of the ANSI C functions defined in the **<string.h>** include file. Other ANSI C library functions such as file I/O and storage allocation functions are not included in Neuron C. Consult the *Neuron C Reference Guide* for a complete and detailed list.
- The Neuron C implementation includes three ANSI include files: **<stddef.h>**, **<stdlib.h>**, and **<limits.h>**.
- Neuron C requires use of the function prototype feature whenever a call to the function precedes the function definition (see Chapter 2).
- Neuron C does not support the use of the ellipse in function prototypes or definitions.
- Neuron C contains additional reserved words and syntax not found in ANSI C. See the *Neuron C Reference Guide* for the syntax summary and the list of reserved words.
- Neuron C supports binary constants in addition to octal and hexadecimal. Binary constants are specified as 0b*<binary\_number>*. For example, **0b1101** equals decimal 13.
- Neuron C supports the **//** comment style from C++ in addition to the traditional **/\* \*/** style. In the **//** style, two slashes (**//**) begin a comment. The comment is terminated by the end of the line, without further punctuation.

```
C code /* An ANSI C and NEURON C comment */ 
C code // A line-style NEURON C comment
```
- The **main()** construct is not used. Instead, a Neuron C program's executable objects consist of **when** statements in addition to functions. A thread of execution always begins with a **when** statement, as described in Chapter 2, *Focusing on a Single Device*.
- Neuron C does not support multiple source files in separate compilation units (however, the **#include** directive is supported).
- The ANSI C preprocessor directives **#if, #elif,** and **#line** are not supported. However, **#ifdef, #ifndef, #else,** and **#endif** are supported.

#### <span id="page-24-0"></span>**Neuron C Language Implementation Characteristics**

The American National Standard for the C programming language states (in Appendix F, Section 3) that each C implementation "shall document its behavior in each of the areas listed in this section. The following [aspects of the language] are *implementation-defined*."

The standard defines the term "implementation-defined" to be "behavior for a correct program construct and correct data, that depends on the characteristics of the implementation and that each implementation shall document." Thus, all these items are language definition issues not specified in the ANSI standard, but instead left up to the individual implementer. They are also potential portability issues.

Each heading below references the clause in Appendix F of the ANSI C language standard, and the appropriate section of that appendix. Each answer applies to the latest implementation, as of the date of printing, of the Neuron C Version 2 compiler supplied by Echelon Corporation.

## *Translation (F.3.2)*

**Q:** *How is a diagnostic identified? (Sec. 2.1.1.3)* 

*A:* Each Neuron C diagnostic consists of at least two lines output to the standard output file. One of these keywords introduces the diagnostic: FYI (For Your Information), Warning, Error, or FATAL. The remainder of the first line consists of the full path name of the source or include file to which the diagnostic applies, followed by a line number, and a column number in parentheses.

The second (and possibly subsequent) lines contain the diagnostic. Each of the diagnostic message lines is indented one tab stop.

FYI and warning diagnostics *do not* prevent the compiler from successfully completing translation. All *warning* diagnostics should be examined and corrected, however, as they are likely to indicate programming problems or poor programming practice.

Error diagnostics *do* prevent the compiler from successfully completing translation. They may also result in masking of other errors; thus the compiler may not be able to locate all errors in a single compilation pass.

FATAL diagnostics prevent the compiler from performing any further translation. These diagnostics result from resource problems (out of memory, disk full, and so on) or from internal checking on the compiler itself. Any diagnostic of the form \*\*\*TRAP *n*\*\*\*, where *n* is a decimal number, should be reported to Echelon Customer Support.

#### <span id="page-25-0"></span>*Environment (F.3.2)*

*Q: What are the semantics of the arguments to* **main***? (Sec. 2.1.2.2.1)*

*A:* Neuron C places no special meaning on the procedure **main**. The name **main** can be used as any other legal identifier.

*Q: What constitutes an interactive device? (Sec. 2.1.2.3)*

A: Neuron C defines no interactive devices.

#### *Identifiers (F.3.3)*

*Q: What is the number of significant initial characters (beyond 31) in an identifier without external linkage? (Sec. 3.1.2)*

*A:* An identifier without external linkage can extend to 256 characters. All characters are significant.

*Q: What is the number of significant initial characters (beyond 6) in an identifier with external linkage? (Sec. 3.1.2)* 

*A:* There are two forms of external linkage in Neuron C: *traditional external* and *network external*. Traditional external consists of the **extern**, **static**, and file scope variables and procedure names. These names are used by the Neuron C linker when linking the program to construct a load image. Names declared with the **extern** or **static** storage classes, or declared at file scope, cannot exceed 63 characters. In some cases, the compiler may append characters to the name to make it unique, and in these cases, the external identifier may be further restricted in length, but in no case is the name required to be shorter than 50 characters. The compiler produces a warning diagnostic when such names have excessive length, and it also truncates these names to the maximum allowable length. Therefore, it is best to restrict traditional external names to 50 characters or less.

The second form of external linkage, network external, consists of the names used by the network and by a network tool. These names include names of network variables, names of message tags, and names of **typedef**s used in defining network variables of nonstandard types. The compiler produces an error diagnostic for each network external name that exceeds 16 characters. Functional block names are considered network external names when there is no **external\_name** or **external\_resource\_name** option in the **fblock** declaration. If the option is supplied, an internal functional block name can be up to 64 characters.

*Q: Are case distinctions significant in an identifier with external linkage? (Sec. 3.1.2)*

*A:* Yes, case is significant in an identifier with external linkage, for both forms of external linkage described above.

#### *Characters (F.3.4)*

*Q: What are the members of the source and execution character sets beyond what the standard explicitly defines? (Sec. 2.2.1)*

*A:* The Neuron C character set uses the basic ASCII character encoding for its source and execution character sets. The Neuron C source character set is the character set as explicitly defined in the standard. The ASCII carriage return character (hex 0D) and the ASCII backspace character (hex 08) are both accepted as white space. The end-of-line character is the ASCII newline (hex 0A). Additionally, the Neuron C compiler accepts the remaining basic ASCII printable characters **@** (at-sign) and **`** (accent-grave) in character constants and string literals.

The Neuron C compiler interprets the ASCII EOT character (hex 04) as an end-of-file marker. Likewise, the character Ctrl-Z (hex 1A), which is the MS-DOS end-of-text-file character, is an end-of-file marker. However, neither of these characters is *required* by the Neuron C compiler.

The execution character set is intended to be basic ASCII (character values 0 .. 127). However, a program written in Neuron C is free to use any interpretation of character values outside the range 0 .. 127.

*Q: What are the shift states used for the encoding of multibyte characters? (Sec. 2.2.1.2)*

A: Neuron C does not support multibyte characters. Character constants containing more than one character are errors.

*Q: What are the number of bits in a character in the execution character set? What is the size of a wide character—that is, the type of wehar t? (Sec. 2.2.4.2.1)*

*A:* The execution character set uses an 8-bit representation. The Neuron C compiler does not support wide characters, but the type of a wide character, **wchar\_t**, is defined to be **unsigned long**. (Note that Neuron C defines **unsigned long** as 16 bits.)

*Q: What is the mapping of the members of the source character set (in character constants and string literals) to members of the execution character set? (Sec. 3.1.3.4)*

*A:* The mapping from the source character set to the execution character set is the identity relationship.

*Q: What is the value of an integer character constant that contains a character or an escape sequence not represented in the basic execution character set or the extended character set for a wide character constant? (Sec. 3.1.3.4)*

A: An integer character constant can only contain characters in the basic execution character set.With escape sequences, character constants can be constructed ranging from 0 to 255, or if **signed** chars are used, ranging from -128 (**\x80**) through 127 (**\x7F**).

*Q: What is the value of an integer character constant that contains more than one multibyte character? What is the current locale used to convert multibyte characters into corresponding wide characters (codes) for a wide character constant? (Sec. 3.1.3.4)*

A: The Neuron C compiler does not implement multibyte characters.

*Q: Does a "plain"* **char** *have the same range of values as* **signed char** *or*  **unsigned char***? (Sec. 3.2.1.1)*

*A:* A "plain" **char** is identical to an **unsigned char**.

#### *Integers (F.3.5)*

*Q: What are the representations and sets of values of the various types of integers? What is the order of bits in a multi-unit integer representation? What is the method of encoding an unsigned integer? What is the method of encoding a signed integer? (Sec. 3.1.2.5)*

*A:* An **int** implies a **short int** by default, which is 8 bits in Neuron C. The 8 bit byte is the fundamental unit of storage on the Neuron Chip. A **long int** is a 16-bit, or 2-byte, integer representation. The **<limits.h>** include file contains definitions of the various integer-type ranges. These values are:

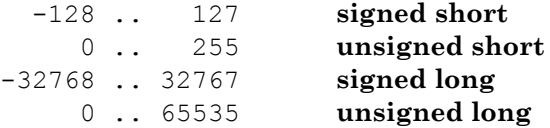

All unsigned integer values use binary representations. Signed integers use two's complement binary representations. The **long int**, a multi-unit representation, is stored such that the most significant byte is at the lowest address.

*Q: What is the result of converting an integer to a shorter signed integer? What is the result of converting an unsigned integer to a signed integer of equal length, if the signed integer cannot represent the unsigned integer's value? (Sec. 3.2.1.2)*

*A:* Conversion from **long** to **short** may result in data loss, depending on the value being converted, since this conversion is performed by discarding the most significant byte of the **long** integer. If, for example, a **long** integer containing the value 513 (hex 0201) was converted to a **signed short**, discarding the most significant byte of the **long** integer would result in the value 1.

Conversion from an **unsigned** integer to a **signed** integer of equal length may result in a negative number. For example, an **unsigned short** integer may have the value 255 (hex FF), but when converted to a **signed short** integer, it is then interpreted using two's complement, and the value becomes -1.

<span id="page-28-0"></span>The Neuron C compiler produces diagnostic messages when data might be lost as the result of an *implicit* conversion operation. *Explicit* conversion, such as through a cast operation, will not produce a diagnostic message. As an example, in the code fragment below, the assignment to **x** results in a diagnostic *warning* message, but the assignment to **y** does not.

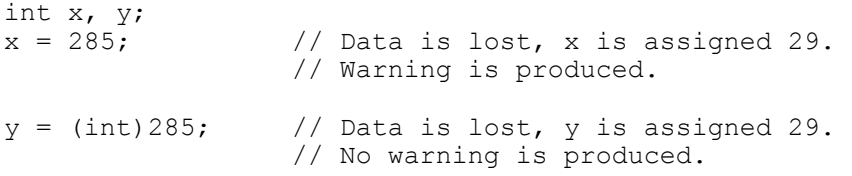

*Q: What are the results of bitwise operations on signed integers? (Sec. 3.3)*

*A:* Bitwise operations on signed integers are performed as if the values of the operands were **unsigned**. The result is interpreted as **signed**. Thus the result of **(-2)|1** is **-1**.

*Q: What is the sign of the remainder on integer division? (Sec. 3.3.5)*

*A:* The sign of the remainder of an integer division (that is, **op1 % op2**) is always the same as the sign of **op1**.

*Q: What is the result of a right shift of a negative-valued signed integral type? (Sec. 3.3.7)*

*A:* When a negative-valued signed integral type is right-shifted, binary ones are shifted in from the left. Thus, for **int x** and **long int x**, **(x>>1)** is always equal to **(x/2)**.

#### *Floating Point (F.3.6)*

Neuron C does not support floating-point operations with C syntax or operators. A floating-point library is included with Neuron C that implements a limited set of floating point operations as function calls. The floating-point library operates on data that conforms to IEEE 754.

## *Arrays and Pointers (F.3.7)*

*Q: What is the type of integer required to hold the maximum size of an array—that is, the type of the sizeof operator,* **size\_t***? (Secs. 3.3.3.4, 4.1.1)*

*A:* The maximum size of an array (32,767 elements) requires an **unsigned long**.

*Q: What is the result of casting a pointer to an integer, or vice versa? What is the result of casting a pointer to one type to a pointer to another type? (Sec. 3.3.4)*

*A:* The binary representations of pointers and **unsigned long** integers are the same. Thus, the result of casting a pointer to an integer of a certain type is the same as casting an **unsigned long** to an integer of the same type. Integers cast to pointer undergo the same conversions as integers cast to **unsigned long**.

All pointer representations are interchangeable. Thus, no conversion results from casting a pointer to one type to a pointer to another type, and the use of such a pointer produces the expected results.

*Q: What is the type of integer required to hold the difference between two pointers to elements of the same array,* **ptrdiff\_t***? (Secs. 3.3.6, 4.1.1)*

*A:* The result of subtraction between two pointers is a [**signed**] **long**.

#### *Registers (F.3.8)*

*Q: What is the extent to which objects are actually placed in registers by use of the* **register** *storage class specifier? (Sec. 3.5.1)*

*A:* The Neuron Chip uses a stack-based architecture. Since this architecture has no general-purpose registers, the compiler ignores the **register** storage class. The compiler also produces a warning diagnostic whenever the **register** class is used.

#### <span id="page-30-0"></span>*Structures, Unions, Enumerations, and Bit-Fields (F.3.9)*

*Q: What are the consequences of accessing a member of a union object with a member of a different type? (Sec. 3.3.2.3)*

*A:* Union members of different types overlay each other at the same offsets within a union. Thus, the consequences of accessing a pointer as a **long** or as an **unsigned long**, or vice versa, are the same as casting the member. Likewise, the consequences of accessing an **int**, or **char**, or **short**, as another typed member from the same list is the same as casting the member. Accessing a **long** data type or pointer data type as a **short** will result in the value of the most significant byte. Accessing a **short** data type as a **long** will result in reading or changing an unused byte (the least significant byte of the **long**), and the most significant byte of the **long** mapping to the **short**.

*Q: What is the padding and alignment of members of structures? (Sec. 3.5.2.1)*

*A:* Because the architecture of the Neuron Chip is **byte** aligned, no padding is needed or performed between members of structures in Neuron C.

*Q: Is a "plain"* **int** *bit-field treated as a* **signed int** *bit-field or as an*  **unsigned int** *bit-field? (Sec. 3.5.2.1)*

*A:* A "plain" **int** bit-field is treated as a **signed int** bit-field. Use of **unsigned** bit-fields is recommended, unless a sign is needed, since **unsigned** bit-fields are more efficient in runtime and code space.

*Q: What is the order of allocation of bit-fields within a unit? (Sec. 3.5.2.1)*

*A:* Bit-fields are allocated from high-order bit to low-order bit within a byte.

*Q: Can a bit-field straddle a storage-unit boundary? (Sec. 3.5.2.1)*

*A:* No. A bit-field cannot straddle a byte boundary. Therefore, the largest bit-field is 8 bits.

*Q: What is the integer type chosen to represent the values of an enumeration type? (Sec. 3.5.2.2)*

*A:* The integer type **int** is used to represent the values of an enumeration type. Thus, the valid range of enumerator values is -128 ... 127.

#### *Qualifiers (F.3.10)*

*Q: What constitutes an access to an object that has* **volatile***-qualified type? (Sec. 3.5.5.3)*

*A:* Neuron C does not support **volatile**-qualified type. The compiler also produces a warning diagnostic whenever the **volatile** qualifier is used.

#### <span id="page-31-0"></span>*Declarators (F.3.11)*

*Q: What is the maximum number of declarators that can modify an arithmetic, structure, or union type? (Sec. 3.5.4)*

A: There is no limit to the maximum number of declarators that modify any type. The limit is determined at run-time by the amount of heap memory and stack space available to the compiler.

## *Statements (F.3.12)*

*Q: What is the maximum number of* **case** *values in a* **switch** *statement? (Sec. 3.6.4.2)*

*A:* The Neuron C **switch** statement will only accept an **int** expression for the switch value. Since no two **case** labels in a **switch** statement can have the same value, there are only 256 choices permitted. Neuron C will accept all 256 different **case** values for a single **switch** statement.

#### *Preprocessing Directives (F.3.13)*

*Q: Does the value of a single-character constant in a constant expression that controls conditional inclusion match the value of the same character constant in the execution character set? Can such a character constant have a negative value? (Sec. 3.8.1)*

*A:* Yes, and yes.

*Q: What is the method for locating includable source files? (Sec. 3.8.2)*

A: The normal include directive should use the quoted form. To access the *system* include files, the directive should use the bracketed form.

#### **EXAMPLE:**

#include <stddef.h>

System include files are defined as the include files installed by the NodeBuilder Development Tool. They are located in the LONWORKS Neuron C\Include directory (**c:\LonWorks\NeuronC\Include** by default). With the exception of the LonWorks directory, the location of the system include files cannot be changed.

Use the following quoted form for all user include files:

#include "[drive:][pathname\]filename.ext"

The quoted form causes the compiler to use the filename as it stands if it is absolute or drive-relative. Otherwise, the compiler will first search the working directory (using a relative pathname if one is supplied). Next it searches each of the directories specified in **Include Directories** of the NodeBuilder Device Templates Properties dialog and Project Properties dialog. ]

When working from within the NodeBuilder Project Manager, or from the command line but through the NodeBuilder Project Make Utility, the *current working directory* is the folder that contains the main Neuron C source file.

The bracketed form shown below:

#include <filename.ext>

searches the **include** subdirectory within the *standard files directory* for system include files (such as **<limits.h>** and **<stddef.h>**). (The search for include files specified by the bracketed form is unaffected by the directories specified in **Include Directories** of the NodeBuilder's properties dialogs.)

*Q: What is the support of quoted names for includable source files? (Sec. 3.8.2)*

*A:* The quoted names in the **#include** directive can be any valid filename under the Windows operating system, with absolute, drive-relative, or relative pathname, if any. Pathnames can be relative to the current working directory, or relative to any of the directories on the include file search path.

When working from within the NodeBuilder Project Manager, or from the command line but through the NodeBuilder Project Make Utility, the *current working directory* is the folder that contains the main Neuron C source file.

*Q: What is the mapping of source file character sequences in the #include directive? (Sec. 3.8.2)*

*A:* The source file character sequences can be upper or lower case. Any valid filename character can be used. Case is not significant.

*Q: What is the behavior of each recognized* **#pragma** *directive? (Sec. 3.8.6)*

*A:* The **#pragma** directives are documented in the *Compiler Directives* chapter of the *Neuron C Reference Guide*.

*Q: What are the definitions for \_\_DATE\_\_ and \_\_TIME\_\_ when respectively, the date and time of the translation are not available? (Sec. 3.8.8)*

A: Neuron C does not support the **DATE** and **TIME** macros.

## <span id="page-33-0"></span>*Library Functions (F.3.14)*

*Q: What is the NULL pointer constant to which the macro NULL expands? (Sec. 4.1.5)*

*A:* The **NULL** pointer constant is defined to be **0** in the **<stddef.h>** file.

Neuron C is, generally, a "freestanding implementation." This means that Neuron C does not include a full Standard C library as part of the implementation. However, some Standard C functions are available. There are some string functions, and memory functions, such as **strcpy()** and **memcmp()**. Consult the *Functions* chapter in the *Neuron C Reference Guide* for more information on the functions supported.

**2** 

## **Focusing on a Single Device**

This chapter describes the Neuron C event scheduler and I/O objects. The concepts of *predefined events* and *user-defined events* are introduced.Code examples in this chapter illustrate the use of events, I/O and timer objects, and I/O functions.

Objects that can be defined for each Neuron C application include *timers* and *input/output (I/O) objects*, described here; *network variables*, described in Chapter 3; *configuration properties*, described in Chapter 4; *functional blocks*, described in Chapter 5; and *application messages*, described in Chapter 6.

#### <span id="page-35-0"></span>**What Happens on a Single Device?**

In this chapter, you begin to learn about programming a Neuron Chip or Smart Transceiver by focusing first on a single device. Each Neuron Chip and each Smart Transceiver has standard firmware, called the *Neuron firmware*, and hardware support that implement a scheduler, timers, and I/O device drivers and interfaces. The Neuron C language includes predefined objects that provide access to these firmware features. These objects are described briefly here, and in more detail later in this chapter.

- The Neuron firmware's *event scheduler* handles task scheduling for the application program. This chapter explains how to use the Neuron C language to define events and tasks, how the scheduler evaluates nonpriority events, and how you can define priority events.
- The Neuron C language offers two types of *timer* objects: millisecond and second timers. These timers can be used to affect the scheduling of tasks, as described in the *Timers* section.
- A number of *I/O objects* can be declared using Neuron C extensions to ANSI C. These I/O objects, as well as related I/O functions and events, are described in the *Input/Output* section.

#### **The Scheduler**

The scheduling of application program tasks is event driven: when a given condition becomes TRUE, a body of code (called a *task*) associated with that condition is executed. The scheduler allows you to define tasks that run as the result of certain events, such as a change in the state of an input pin, receiving a new value for a network variable, or the expiration of a timer. You can also specify certain tasks as **priority** tasks, so that they receive preferential service. (See *Priority When Clauses* later in this chapter.)

#### *When Clauses*

Events are defined through **when** clauses. A **when** clause contains an expression that, if evaluated as TRUE, causes the body of code (the *task*) following the expression to be executed to completion. Multiple **when** clauses can be associated with a single task. A simple **when** clause and its associated task are shown below. The **when** clause or clauses and the associated task are frequently referred to as one entity known as a *when task* or a *when statement*.
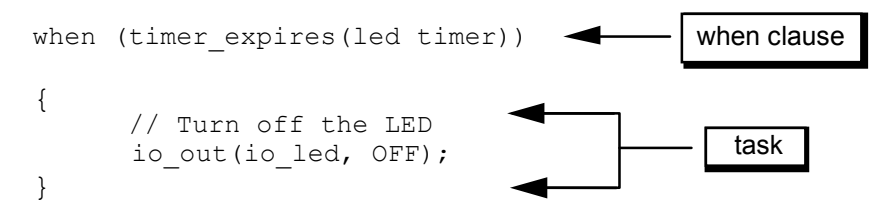

In this example above, when the **led\_timer** application timer (definition not shown in this example) expires, the body of code (the task) that follows the **when** clause is executed to turn off the specified I/O object, **io\_led** (also defined elsewhere in the program). After this task has been executed, the **timer\_expires** event is automatically cleared. Its task is then ignored until the LED timer expires again and the **when** clause again evaluates to TRUE.

The following examples demonstrate various ways of using tasks and events. More information about tasks and events can be found in Chapter 7, *Additional Features*, and Figure 7.1.

```
when (reset) 
when (io changes(io switch))
when (!timer expires)
when (flush completes &(y == 5))
when (x == \overline{3}){ 
      // Turn on the LED and start the timer 
       . . . 
}
```
The **when** clauses cannot be nested. For example, the following nested **when** clause is not valid:

```
when (io changes(io switch))
{ 
      when (x == 3) { // Can't nest!
        ... 
        } 
}
```
An equivalent result may be achieved by testing the event with an **if** statement:

```
when (io changes(io switch))
{ 
       if (x == 3) {
        ... 
        } 
}
```
## *When Statement*

The syntax for a **when** statement (the **when** clause or clauses plus the associated task) is:

```
when-clause 
[when-clause ... ] 
task
```
The syntax for *when-clause* is:

#### **[priority] [preempt\_safe] when (***event***)**

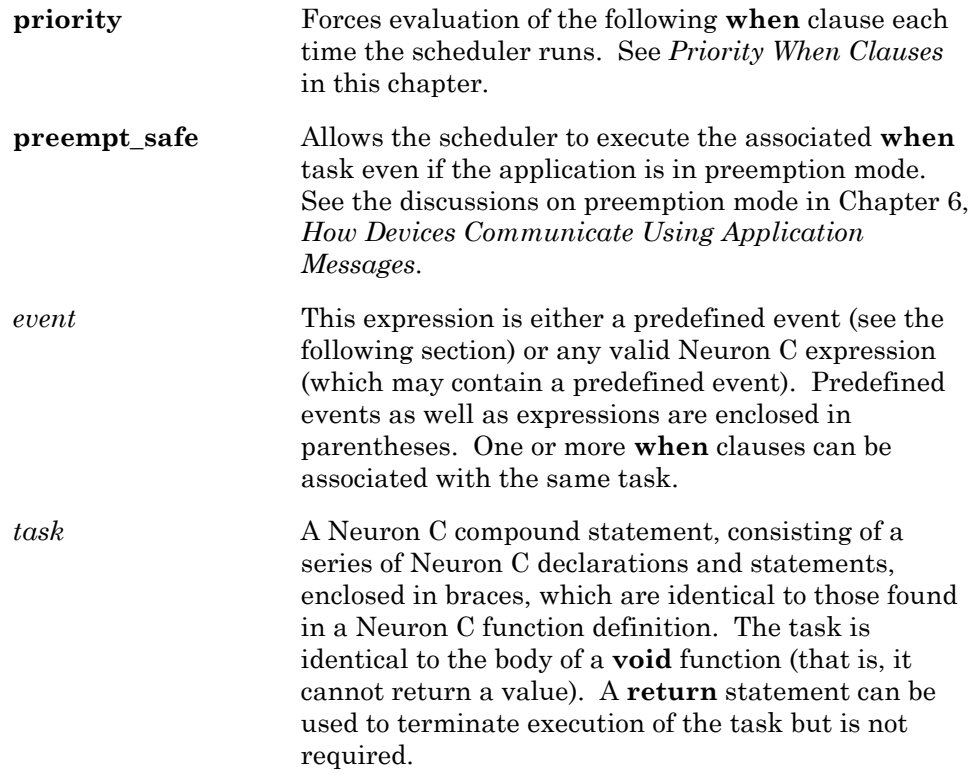

# *Types of Events Used in When Clauses*

The events defined in a **when** clause fall into two general categories: predefined events and user-defined events. *Predefined events* use keywords built into the compiler. Examples of predefined events include input pin state changes, network variable changes, timer expiration, and message reception. *User-defined events* can be any valid Neuron C expression that evaluates or converts to a boolean.

The distinction between user-defined events and predefined events is not critical. Use predefined events whenever possible, since they require less code space.

There is one exception to the statement that a **when** clause can be any valid C expression. The **offline**, **online** and **wink** predefined events must appear by themselves if used. All other predefined events may be combined into any arbitrary expressions. This restriction only applies to **when** clauses.

#### **EXAMPLES:**

```
when (msg_arrives) \frac{1}{2} // O.K.<br>when (msg_arrives && flag == TRUE) // O.K.
when (msg_a^{\text{T}})arrives && flag == TRUE)
when (online) \frac{1}{2} when (online \&\&\text{ flag} == \text{TRUE}) \frac{1}{2} Not permitted.
when (online &\& flag == TRUE)
```
## *Predefined Events*

The **timer\_expires** event shown earlier is one type of predefined event. Other predefined events are represented by unique keywords, listed in the following table:

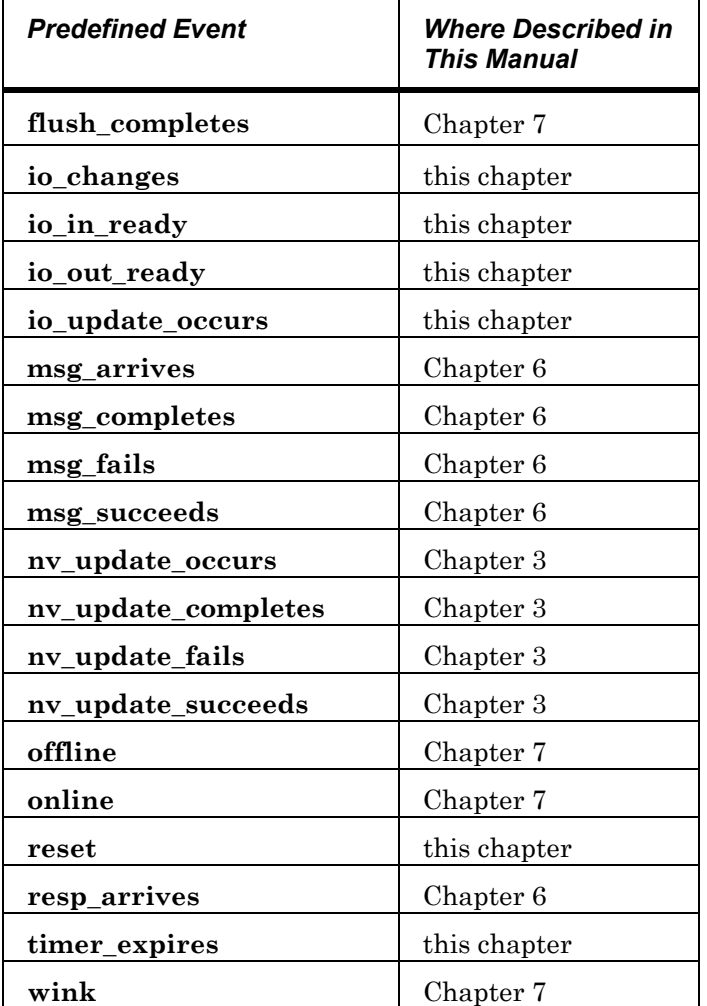

A modifier that narrows the scope of the event may follow some predefined events, such as the I/O events and network variable events. If the modifier is optional and not supplied, any event of that type qualifies.

Predefined events can also be used as any sub-expression, including within the control expression of **if**, **while**, and **for** statements. This method is termed *direct event processing*. An example of direct event processing is:

```
mtimer t; 
when (event) 
{ 
 . . . 
    if (timer_expires(t)) { 
      io out (io led, OFF);
    } 
 . . . 
}
```
Any built-in event keyword or keyword expression (*e.g.* **timer\_expires(t)**) will be treated the same as any other sub-expression and any combination allowed by standard C expression syntax is allowed when programming in Neuron C.

The special case of the **io\_changes** event expression *must be treated carefully*. The **to** and **by** qualifier keywords are treated as general expression operators for purposes of precedence (although they are only permitted in combination with **io\_changes**). These operators are of equal precedence with each other, but they are mutually exclusive. They are of higher precedence than relational operators (*i.e.* comparisons), but lower in precedence than shift and arithmetic operators.

Following are examples of how the **io\_changes** event expression is parsed:

```
io_changes (device) by a + b
        as: 
io_changes (device) by (a + b) 
and
io_changes (device) by a < b 
        as: 
(io_changes (device) by a) < b
```
As with any other C operators, the implied precedence can be explicitly changed by parenthesization. Parentheses should *always* be used to improve clarity of the code if there is any doubt. Use of extra parentheses will have no negative effect upon the compilation or the code generated.

The Neuron C compiler detects the use of predefined event keywords in **when** clauses and treats them specially for code optimization purposes. However, when event keywords are used as sub-expressions within **when** clauses, event table optimizations cannot be used. In the examples below, the first case uses the event table optimization, the second and third do not:

```
when (timer_expires) {} 
when (! timer_expires) \{ \} if (timer_expires)
```
Although the **io\_changes** expression (**by** and **to** varieties) does not *require* a constant value, only *constant-valued* **io\_changes** expressions are optimized into the **when** clause event table.

### Event Processing

Events related to network activity are processed using two separate queues. One queue serves the following events related to incoming network messages:

 **nv\_update\_occurs msg\_arrives online offline wink**  The other queue serves the remaining network events pertaining to completion events and responses:

 **nv\_update\_completes nv\_update\_succeeds nv\_update\_fails msg\_completes msg\_succeeds msg\_fails resp\_arrives** 

Most network events, except **resp\_arrives**, are enqueued only if the Neuron C compiler has determined that the application checks for the event. The **online**, **offline**, and **wink** events are always enqueued but are discarded by the scheduler if no corresponding **when** clause is found.

Once at the head of the queue, an event remains there until processed by the application. Therefore, any network event that is checked for by an application must be checked for frequently, or the event may remain at the head of the queue, effectively blocking that queue. A blocked queue prevents the application from continuing normal processing of events and can cause the device to fail to respond to any subsequent application or network management messages.

This is a particularly critical consideration for **nv\_update\_occurs** and **msg** arrives events, which can arrive unsolicited at any time; in comparison, completion events and responses arrive only as the result of application-initiated outgoing network activity. The Neuron C compiler will determine that an event is handled by the application by virtue of its presence in the program, even if it is never checked for in a **when** clause, or is only checked for in special circumstances.

### Reset Event

The **reset** event is TRUE the first time this event is evaluated after the Neuron Chip or Smart Transceiver is reset for any reason. (I/O object and global variable initializations will be performed before processing any events.) The reset event task is the first task to be executed after reset of the Neuron Chip or Smart Transceiver.

The reset event task executes only if the device is in the configured state (i.e. if the device is not applicationless, hard-offline, or unconfigured). Also, the reset event task runs when the device is applicationless if the directive **#pragma run\_unconfigured** is specified in the application program. The task runs regardless of whether the device is soft-offline or not. The softoffline state is not reset-retained so the only case where this is meaningful is when the device transitions from unconfigured or hard-offline to configured state after a reset, as would typically happen during initial commissioning. In this case, the node executes the reset task followed by the offline task.

A reset occurs as a natural part of the process of commissioning a LONWORKS device, and the reset process includes the execution of the reset event task. The device undergoes a state transition to complete the commissioning process, and that state transition can only be completed once the reset event task has been executed. Consequently, you should keep the reset event task short so the device can be commissioned at maximum speed. You must keep the total reset event task processing time under 18 seconds to prevent commissioning failures. Reset event task processing time includes Neuron firmware initialization time as described in the Smart Transceivers databooks.

# *User-defined Events*

A user-defined event can contain assignments and function calls. Such events using complex expressions can affect the response time for all events within a program, so you must minimize calls to complex functions within user-defined events. Assignments within user-defined events can only be done to global variables.

Furthermore, the evaluation of an event keyword or an event expression, such as **timer** expires(t), will clear any pending event, regardless of whether the entire expression is TRUE or FALSE, as below:

```
when ((timer_expires(t)) && (flag = = TRUE))
```
As with ANSI C compilers, the Neuron C compiler evaluates logical expressions only as much as needed. For example, in an **if (a && b)** expression, the **b** term will only be evaluated if **a** is TRUE, and in an **if (a || b)** expression, the **b** term will only be executed if **a** is FALSE. This is called *short-circuit evaluation*, and is specified by the ANSI C language definition.

When combining user-defined expressions with a predefined event using the logical operators discussed in the paragraph above, you must make sure that this does not prevent the predefined events from being evaluated as needed, in order to avoid blockage of the event queue as discussed earlier in this chapter.

For example, the following user-defined event expression is okay:

### when  $((\text{timer\_expires}(t))$  &&  $(\text{flag} == \text{TRUE}))$

But, if the expression above is reversed, as shown below, it is likely to cause a blockage of the event queue if the **flag** variable is true for any significant time, because the short-circuit nature of the logical-and operator can prevent the timer expiration event from being checked at all. Thus, the reversed expression shown below must be avoided:

**when ((flag = = TRUE) && (timer\_expires(t)))** 

## *Scheduling of When Clauses*

The scheduler evaluates **when** clauses in round-robin fashion: Each **when** clause is evaluated by the scheduler and, if TRUE, the task associated with it is executed. If the **when** clause is FALSE, the scheduler moves on to examine the following **when** clause. After the last **when** clause, the scheduler returns to the top and moves through the group of **when** clauses again. For example, a group of **when** clauses might look like the following:

```
when (nv update occurs) // Event A
  // {task to execute} 
when (nv update fails) // Event B
  // {task to execute} 
when (io changes) // Event C
  // {task to execute} 
when (timer expires) // Event D
  // {task to execute}
```
Letter names shown above are used for the clauses in Figure 2.1 and the following narration of events. This shows how the order of execution of tasks differs from the order the **when** clauses appear in a program.

- At the start of this example, no event has occurred, thus no when clause event expression is TRUE.
- **1** The scheduler begins with A. Since A is FALSE, its task is not executed.
- **2** Event C occurs and the expression C becomes TRUE.
- **3** The scheduler moves to B. Since B is FALSE, its task is not executed.
- **4** The scheduler moves to C. Since C is TRUE (item 2, above), its task is executed.
- **5** A becomes TRUE.
- **6** The scheduler moves to D. Since D is FALSE, its task is ignored.
- **7** The scheduler moves back to A. Since A is TRUE (item 5, above), its task is executed.

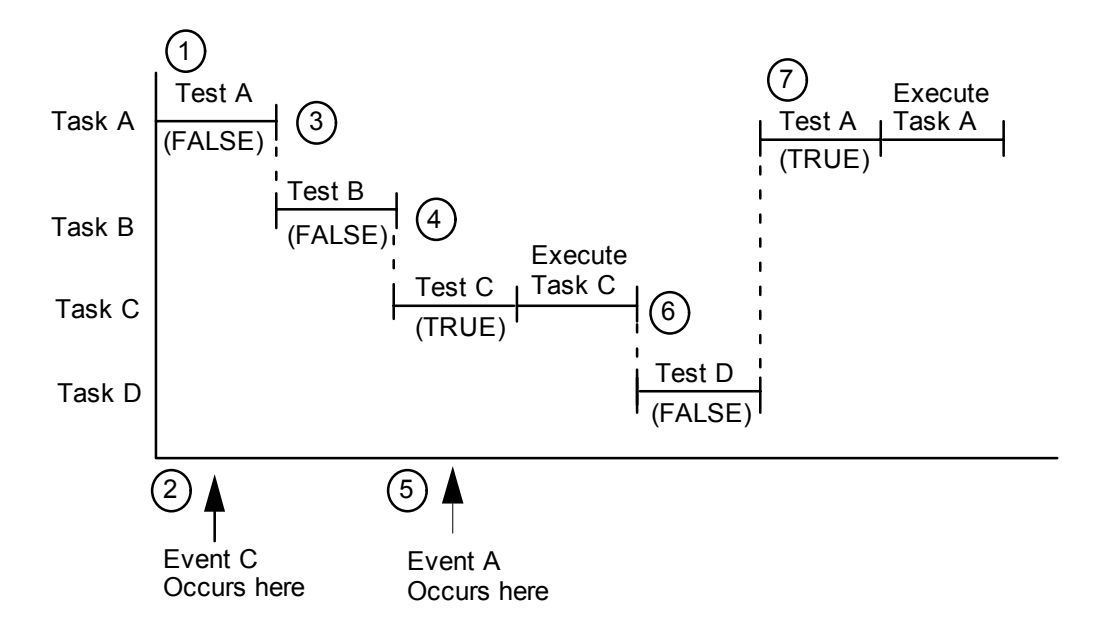

**Figure 2.1** Example Scheduler Timeline

# *Priority When Clauses*

The **priority** keyword can be used to designate **when** clauses that should be evaluated more often than nonpriority **when** clauses. Priority **when** clauses are evaluated in the order specified *every* time the scheduler runs. If any priority **when** clause evaluates to TRUE, the corresponding task is executed and the scheduler starts over at the top of the priority **when** clauses.

If none of the priority **when** clauses evaluate to TRUE, then a nonpriority **when** clause is evaluated, selected in the round-robin fashion described earlier. If the selected nonpriority **when** clause evaluates to TRUE, its task is executed. The scheduler then resumes with the first priority **when** clause. If the nonpriority **when** clause selected evaluates to FALSE, its task is ignored and the scheduler resumes with the first priority **when** clause. See Figure 7.1.

The scheduling algorithm described above can be modified through use of the **scheduler\_reset** pragma, discussed in Chapter 7, *Additional Features*.

*WARNING*: Excessive use of priority **when** clauses might starve execution of nonpriority **when** clauses. If a priority **when** clause is true the majority of the time, it monopolizes processor time. Priority **when** clauses should be designed to be true only rarely, or the remaining tasks must be tolerant of not being executed frequently and responsively.

## *Function Prototypes*

Neuron C requires the use of function prototypes if a function is to be called before it is defined. Examples of valid prototypes include the following:

```
void f(void); 
int g(int a, int b);
```
The following are not considered prototypes because they do not have argument lists. They are merely forward declarations:

```
void f(); 
g(); // defaults to 'int' return value
```
If you define a function before you call it, Neuron C automatically creates an internal prototype for you. Only one prototype is created for a given function. The following examples are technically not prototypes, but Neuron C creates function prototypes for them:

```
void f() 
{ /* body */ } 
g (a,b) 
int a; 
int b; 
{ /* body */ }
```
Although Neuron C can create prototypes, it does *not* employ the ANSI C Miranda prototype rule. (According to the Miranda prototype rule, if a function call does not already have a prototype, a prototype will automatically be created for it.) In Neuron C, a function prototype is automatically created only when the function is defined.

## **Timers**

Two types of software timer objects are available to a Neuron C application: millisecond and second timers. The millisecond timers provide a timer duration of 1 to 64,000 milliseconds (or .001 to 64 seconds). The second timers provide a timer duration of 1 to 65,535 seconds. For more accurate timing of durations of 64 seconds or less, use the millisecond timer. These are separate from the two hardware timer/counters in the Neuron core. (See also *Input Clock Frequency and Timer Accuracy* later in this chapter.)

# *Declaring Timers*

A maximum of 15 timer objects (total of both types) can be defined within a single program. A timer object is declared using one of the following:

**mtimer** [**repeating**] *timer-name* [**=***initial-value*]**; stimer** [**repeating**] *timer-name* [=*initial-value*]**;**

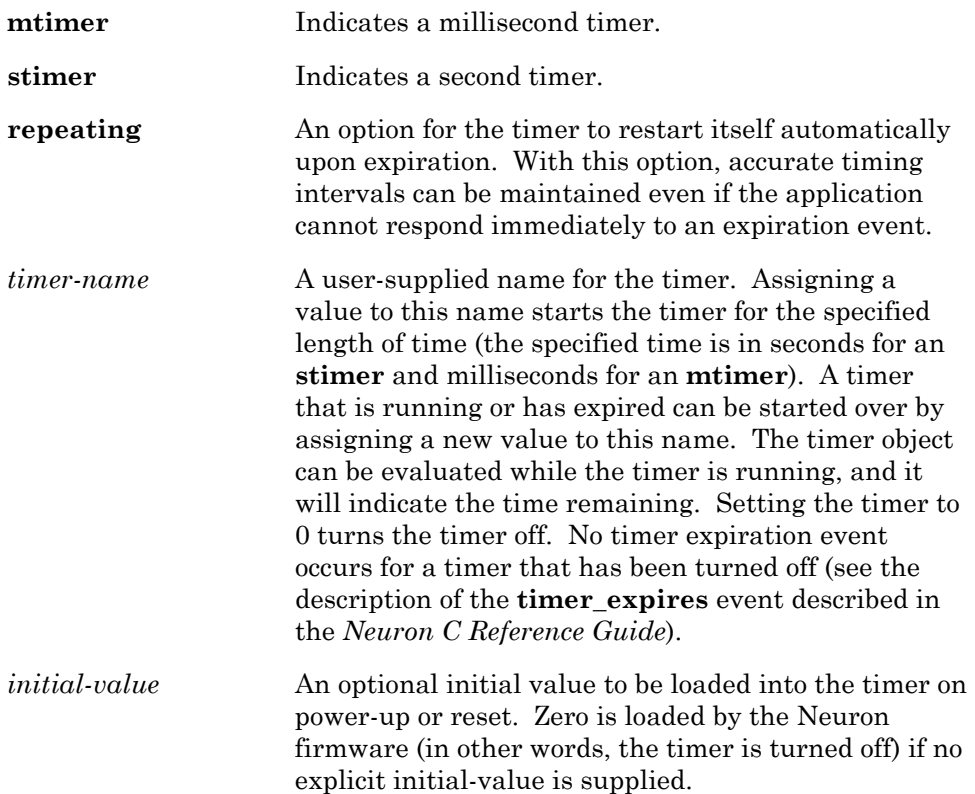

### Examples

An example of declaring a timer object and assigning a value to it is shown below:

```
// start timer with value of 5 sec 
stimer led timer = 5;
```
An example of turning a timer off is shown below:

```
stimer led timer;
when (some-event) 
{ 
   led timer = 0;}
```
An example of evaluating the value of a running timer is shown below:

```
stimer repeating led timer;
when (some-event) 
{ 
   time remaining = led timer;
 . 
 . 
 . 
}
```
*NOTE*: When setting and examining timers in the LonBuilder or NodeBuilder debuggers, certain inaccuracies may occur. When a timer is set during program execution and is examined while the program is halted (includes single stepping and breakpoints), the timer value can be as much as 200 milliseconds larger than the actual time until expiration. No such inaccuracy exists on a timer that is allowed to run without a debugger halt.

# *The timer\_expires Event*

The **timer\_expires** event becomes TRUE when a timer expires. The syntax of this event is the following:

**timer\_expires** [**(***timer-name***)**]

*timer-name* Specifies a specific timer to check.

If *timer-name* is not included, the event is an unqualified **timer\_expires** event. An *unqualified event* expression is one that omits the optional qualifier syntax that limits the objects to which the event applies.

A timer event is unique because it can be cleared only by checking for specific (qualified) timer expiration events. (Other events can be cleared by checking for either the qualified or unqualified events.) For example, the following **when** clause checks for the expiration of the **led\_timer**, so the **timer\_expires** event for that timer is cleared to FALSE.

### **EXAMPLES:**

```
stimer led timer;
when (timer expires(led timer))
{ 
   io out(io led, OFF); // Turn off the LED
}
```
If your program has multiple timers, you must include a specific check for each timer so that the expiration event is cleared, as shown below:

```
mtimer x; 
mtimer y; 
mtimer z; 
when (timer expires(x))
{ 
    // task 
} 
when (timer expires(y))
{ 
    // task 
} 
when (timer_expires(z)) 
{ 
    // task 
}
```
An alternate style of checking for specific timers is shown below. This example also demonstrates that an event expression is not restricted to use only in a **when** clause.

```
when (timer expires)
{ 
    if (timer_expires(x)) 
     . 
 . 
 . 
   else if (timer expires(y))
      . 
 . 
 . 
   else if (timer_expires(z)) 
      . 
 . 
 . 
}
```
*NOTE*: Be sure to check for specific timer events while using the unqualified **timer** expires event. Unlike all other predefined events, which are TRUE only once per pending event, the unqualified **timer\_expires** event remains TRUE as long as *any* timer has expired.

Which style you choose to use for checking timer expiration depends on the circumstances in your application. Use the first style of checking for specific timers if you're concerned about code space. Use the second style if you're concerned about speed of execution, performance, or response time.

For an example of a complete program that declares a timer and uses the **timer\_expires** event, see the example *Thermostat Interface* in this chapter.

## **Input/Output**

Each Neuron Chip and each Smart Transceiver has a variety of built-in electrical interface options for performing input and output (I/O) functions. Before performing I/O, you must first declare the I/O objects that monitor and control the eleven Neuron Chip or Smart Transceiver I/O pins, named **IO\_0, IO\_1, ..., IO\_10**, and **IO\_11** on select Neuron Chips and Smart Transceivers including the PL Smart Transceivers. Any undeclared pin is, by default, unused and thus deactivated. In the deactivated state, the pin is in a high-impedance state. The declaration syntax for I/O objects is described in detail in the *Neuron C Reference Guide*.

*NOTE*: Unused *input* pins must have pull-up resistors. The **enable\_io\_pullups** pragma can be used for pins IO4 through IO7 (see the *Compiler Directives* chapter of the *Neuron C Reference Guide* for more information on this directive). If the **IO\_11** pin is implemented, its pull-up is also enabled with this directive. You may define unused pins as *outputs* to avoid using pull-ups.

To perform I/O, you normally use the built-in I/O functions: **io\_in()**, **io\_out()**, **io\_set\_direction(), io\_select()**, **io\_change\_init()**, and **io\_set\_clock()**. The **io\_out\_request()** function is used to perform I/O with the **parallel** I/O object. Use of these I/O functions is described in this chapter.

I/O objects can also be linked to Neuron C events, since changes in I/O often affect task scheduling. See *I/O Events* in this chapter for a description of the **io** changes and **io** update occurs events, which are the I/O-related events used in **when** clauses. For more detailed information on, and additional examples of using I/O, see the following LONWORKS engineering bulletins:

• *Analog-to-Digital Conversion with the Neuron Chip* engineering bulletin (part no. 005-0019-01)

- *Driving a Seven Segment Display with the Neuron Chip* engineering bulletin part no. 005-0014-01)
- *Neuron Chip Quadrature Input Function Interface* engineering bulletin (part no. 005-0003-01)
- *Parallel I/O Interface to the Neuron Chip* engineering bulletin (part no. 005- 0021-01)
- *EIA-232C Serial Interfacing with the Neuron Chip* engineering bulletin (part no. 005-0008-01)

## *I/O Object Types*

A variety of I/O object types are available: Direct, Timer/Counter, Serial, and Parallel. Object types can be grouped as follows:

• *Direct I/O Objects* are based on a logic level at the I/O pins; none of the Neuron Chip or Smart Transceiver hardware's timer/counters are used in conjunction with these I/O objects. These objects can be used in multiple, overlapping combinations within the same Neuron Chip or Smart Transceiver. Direct I/O object types are the following:

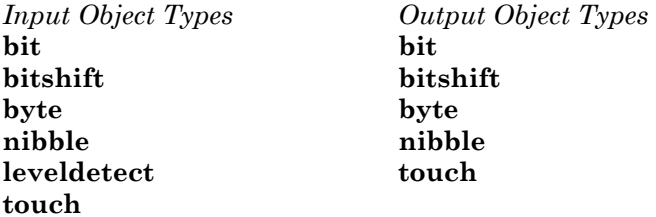

• *Timer/Counter I/O Objects* use a timer/counter circuit in the Neuron Chip or Smart Transceiver. As shown in Figure 2.2, each Neuron Chip and each Smart Transceiver has two timer/counter circuits, one whose input can be multiplexed and one with a dedicated input. Timer/counter I/O object types are the following:

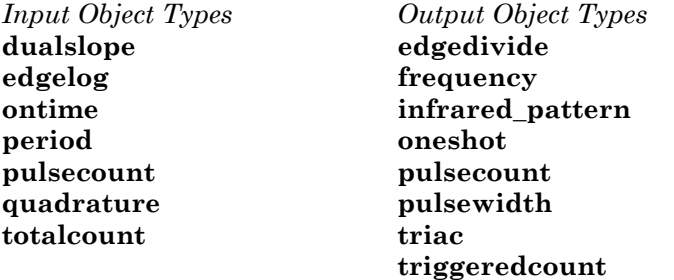

• *Serial I/O Objects* are used for transferring data serially over a pin or set of pins. Only one type of serial I/O object can be defined within a single Neuron Chip or Smart Transceiver. Both the input and output versions of the serial type can coexist within a single Neuron Chip or Smart Transceiver. Serial I/O object types are the following:

*Serial Input Object Types Output Object Types*  **infrared serial magcard magcard\_bitstream magtrack1 serial wiegand** *Serial Input/Output Object Types*  **i2c neurowire sci spi** 

• *Parallel I/O Objects* are used for high-speed bidirectional I/O. I/O objects within this group use all the Neuron Chip or Smart Transceiver I/O pins. The parallel I/O object types are the following:

*Parallel Input/Output Object Types*  **muxbus parallel** 

Table 2.1 (continued on the next two pages) lists the object types, which pins they can use, and what additional options apply to them. Also see the *Neuron C Reference Guide*.

| <b>Object Type</b>        | Max #<br><b>Available</b><br><b>Objects</b> | <b>Pins Declarable</b><br>as First Pin / Total # Pins<br>per Object | <b>Other Options</b>                               |
|---------------------------|---------------------------------------------|---------------------------------------------------------------------|----------------------------------------------------|
| Bit input                 | 12                                          | any pin $/1$ pin                                                    | $\overline{\phantom{a}}$                           |
| Bit output                | 12                                          | any pin $/1$ pin                                                    | initial output level                               |
| Bitshift input            | 5                                           | IO $0 - I$ O 6, IO 8, or IO 9/2<br>pins                             | numbits, clockedge, kbaud                          |
| <b>Bitshift</b><br>output | 5                                           | IO $0 - I$ O 6, IO 8, or IO 9/2<br>pins                             | numbits, clockedge, kbaud,<br>initial output level |
| Byte input                | 1                                           | $IO_0/8$ pins                                                       | $\overline{\phantom{a}}$                           |
| Byte output               | 1                                           | $IO$ 0 / 8 pins                                                     | initial_output_level                               |

**Table 2.1** I/O Object Types (Part 1 of 3)

| <b>Object Type</b>                  | Max #<br><b>Available</b><br><b>Objects</b> | <b>Pins Declarable</b><br>as First Pin / Total # Pins<br>per Object                                                                               | <b>Other Options</b>                               |
|-------------------------------------|---------------------------------------------|----------------------------------------------------------------------------------------------------|----------------------------------------------------|
| Dualslope<br>input                  | $\sqrt{2}$                                  | $IO_4$ - $IO_7$ ; $IO_0$ is used when<br>input is $IO_4$ (mux) or $IO_5$ - $IO_7$ ;<br>IO_1 is used when input is IO_4<br>$(\text{ded})$ / 2 pins | invert, clock                                      |
| Edgedivide<br>output                | $\overline{2}$                              | IO_0 or IO_1; sync pin can be<br>IO_4 - IO_7 when IO_0 is output<br>pin; sync pin is IO_4 when IO_1<br>is output pin / 2 pins                     | invert, clock,<br>sync pin<br>initial_output_level |
| Edgelog input                       | 1                                           | $IO_4/1$ pin                                                                                                    | clock, single_tc                                   |
| Frequency<br>output                 | $\overline{2}$                              | $IO_0$ or $IO_1/1$ pin                                                                                                    | invert, clock,<br>initial_output_level             |
| $I^2C$<br>input/output              | no limit                                    | $IO_0/2$ pins<br>or<br>IO_8 $/$ 2 pins                                                                                                    | use_stop_condition                                 |
| Infrared<br>input                   | $\overline{4}$                              | $IO_4$ - $IO_7$ / 1 pin                                                                                                    | invert, clock                                      |
| Infrared-pattern<br>output          | $\overline{2}$                              | $IO_0$ or $IO_1/1$ pin                                                                                                    | invert, clock,<br>initial_output_level             |
| Leveldetect<br>input                | 8                                           | $IO_0$ - $IO_7$ / 1 pin                                                                                                    | $\overline{\phantom{a}}$                           |
| Magcard<br>input                    | $\mathbf{1}$                                | IO_8, uses 2 pins; optional<br>timeout pin is IO_0-IO_7, 1 pin                                                                                    | invert, clockedge,<br>timeout pin                  |
| Magcard-<br>bitstream input         | 1                                           | IO_8, uses 2 pins; optional<br>timeout pin is IO_0-IO_7, 1 pin                                                                                    | invert, clockedge,<br>timeout pin                  |
| Magtrack1<br>input                  | 1                                           | IO_8, uses 2 pins; optional<br>timeout pin is $IO_0$ - $IO_7$ , 1 pin                                                                             | invert, clockedge,<br>timeout pin                  |
| Muxbus<br>input/output              | 1                                           | $IO_0/11$ pins                                                                                                    | ۰.                                                 |
| Neurowire<br>master<br>input/output | $\,8\,$                                     | IO_8, uses 3 pins; select pin is<br>$IO_0 - IO_7, 1 pin / a total of 4$<br>pins                                                                   | select pin, kbaud                                  |
| Neurowire slave<br>input/output     | 1                                           | IO_8, uses 3 pins; timeout pin is<br>$IO_0 - IO_7, 1 pin / a total of 4$<br>pins                                                                  | clockedge,<br>timeout pin                          |

**Table 2.1** I/O Object Types (Part 2 of 3)

| <b>Object Type</b>       | Max #<br><b>Available</b><br><b>Objects</b> | <b>Pins Declarable</b><br>as First Pin / Total # Pins<br>per Object                                                                      | <b>Other Options</b>                                                  |
|--------------------------|---------------------------------------------|----------------------------------------------------------------------------------------------------|-----------------------------------------------------------------------|
| Nibble input             | $\overline{2}$                              | $IO_0$ - $IO_4$ / 4 pins                                                                                                    |                                                                       |
| Nibble output            | $\overline{2}$                              | IO_0 - IO_4 / 4 pins                                                                                                    | initial_output_level                                                  |
| Oneshot output           | $\overline{2}$                              | $IO_0$ or $IO_1/1$ pin                                                                                                    | invert, clock,<br>initial_output_level                                |
| Ontime input             | 5                                           | $IO_4$ - $IO_7$ / 1 pin                                                                                                    | mux   ded, invert, clock                                              |
| Parallel<br>input/output | 1                                           | $IO_0/11$ pins                                                                                                    | slave   slave_b   master                                              |
| Period input             | 5                                           | $IO_4$ - $IO_7$ / 1 pin                                                                                                    | mux   ded, invert, clock                                              |
| Pulsecount input         | 5                                           | $IO_4$ - $IO_7$ / 1 pin                                                                                                    | mux   ded, invert                                                     |
| Pulsecount<br>output     | $\overline{2}$                              | $IO_0$ or $IO_1/1$ pin                                                                                                    | invert, clock                                                         |
| Pulsewidth<br>output     | $\overline{2}$                              | $IO_0$ or $IO_1/1$ pin                                                                                                    | invert, clock, short,<br>long, initial_output_level                   |
| Quadrature<br>input      | $\overline{2}$                              | IO_4 or IO_6 $/$ 2 pins                                                                                                    | $-$                                                                   |
| <b>SCI (UART)</b>        | $\mathbf 1$                                 | $IO_8 / (2 \text{ pins with } IO_10)$                                                                                                    | baud, twostopbits                                                     |
| Serial input             | 1                                           | $IO_8/1$ pin                                                                                                    | baud                                                                  |
| Serial output            | $\mathbf 1$                                 | $IO_10/1$ pin                                                                                                    | baud                                                                  |
| <b>SPI</b>               | $\mathbf 1$                                 | $IO_8/3$ pins                                                                                                    | invert, clock, clockedge,<br>master   slave, select pin,<br>neurowire |
| Totalcount input         | 5.                                          | $IO_4$ - $IO_7$ / 1 pin                                                                                                    | mux   ded, invert                                                     |
| Touch<br>input/output    | no limit                                    | IO_0 - IO_7 / 1 pin                                                                                                    | output pin, timing                                                    |
| Triac output             | $\overline{2}$                              | IO_0 or IO_1; sync pin can be<br>IO_4 - IO_7 when IO_0 is output<br>pin; sync pin is IO_4 when IO_1<br>is output pin / 2 pins            | sync pin, invert, clock,<br>clockedge, pulse   level                  |
| Triggeredcount<br>output | $\boldsymbol{2}$                            | $IO_0$ or $IO_1$ ; sync pin can be<br>$IO_4$ - $IO_7$ when $IO_0$ is output<br>pin; sync pin is IO_4 when IO_1<br>is output pin / 2 pins | sync pin, invert                                                      |
| Wiegand input            | $\overline{4}$                              | $IO_0$ - $IO_6$ / 2 pins; optional<br>timeout pin is IO_0-IO_7, 1 pin                                                                    | timeout pin                                                           |

**Table 2.1** I/O Object Types (Part 3 of 3)

# *Declaring I/O Objects*

Declaring an I/O object in the application accomplishes the following:

- **1** The declaration tells the compiler what type of I/O operation will be performed and on which pin or pins. The compiler creates instructions that configure the hardware within the Neuron core as a result of this declaration. The hardware configuration code is executed every time the device application is reset.
- **2** The declaration associates the name of the I/O object with the hardware.

This section describes the general syntax for declaring I/O objects in the Neuron C language. A detailed explanation of the syntax for each I/O object type can be found in the *Neuron C Reference Guide*.

#### *pin type [options] io-object-name;*

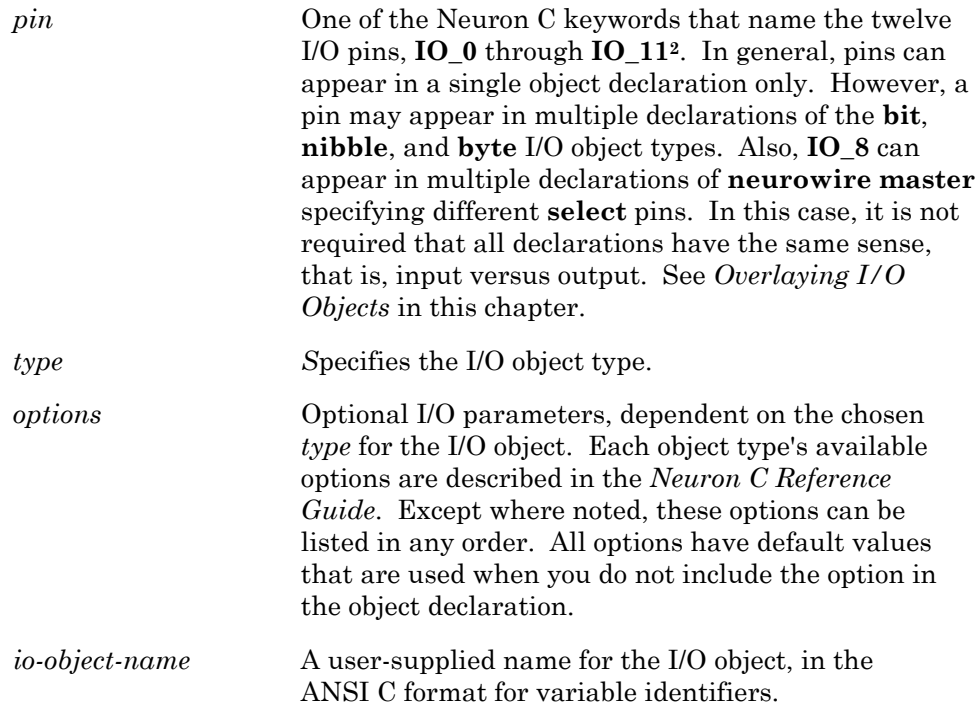

In the following example, a logic level needs to be measured at the IO3 input pin of the device, which is named **IO\_3** in Neuron C. The pin is connected to a proximity detector, as its name indicates.

### **IO\_3 input bit ioProxDetector;**

Now, whenever your program refers to **ioProxDetector**, it is actually referring to the logical level on pin IO3.

l

<sup>2</sup> **IO\_11** is only available on the PL 3150 and PL 3120 Smart Transcievers.

### Use of I/O Resources

The following list and Table 2.2 contain guidelines for declaring I/O object types:

- Up to 16 I/O objects can be declared.
- Timer/counter 1 can be multiplexed for up to four input objects.
- The **neurowire**, **i2c**, **magcard**, **magcard\_bitstream**, **magtrack1**, and **serial** I/O objects are exclusive of each other. One or more of a single type of these I/O objects may be declared in one program.
- Because the **parallel** and **muxbus** I/O objects require all I/O pins, no other object types can be declared when either of these objects is declared.
- Direct I/O object types (**bit**, **nibble**, **byte**, *etc*. see description of Direct I/O objects in *I/O Object Types* earlier in this chapter) can be declared in any combination. See the following section, *Overlaying I/O Objects*. Timer/counter, **serial**, and **neurowire** I/O object declarations override the pin directions of any overlaying direct I/O object types.
- The **quadrature** and **dualslope** input objects cannot be multiplexed with other input objects on timer/counter 1. The **edgelog** input uses both timer/counters and is exclusive of any other timer/counter objects.
- The **bitshift** I/O objects cannot be declared on the same I/O pins as timer/counter objects. Direct I/O objects may be overlaid with **bitshift** I/O objects. Two adjacent **bitshift** I/O objects may not share any I/O pins.

As an example, the following I/O object types can be combined on a Neuron Chip or Smart Transceiver:

A1) 1 **parallel** I/O object type (on **IO\_0**)

*or*

A2) 1 **muxbus** I/O object type (on **IO\_0**)

*or*

A3) A combination of other I/O objects:

1) a) 1 to 4 timer/counter inputs (multiplexed on **IO\_4**, **IO\_5**, **IO\_6**, **IO\_7**), including **quadrature** input on **IO\_6**

*or* b) 1 timer/counter output (on **IO\_0**)

 *and* 

- 2) a) 1 timer/counter input (on **IO\_4**), including **quadrature** input on **IO\_4** *or*
	- b) 1 timer/counter output (on **IO\_1**)

 *and* 

- 3) a) 1 **neurowire** I/O object (on **IO\_8**, **IO\_9**, **IO\_10**) and 1 of **IO\_0** ... **IO\_7** *or*
	- b) 1 **serial** I/O object type (on **IO\_8**, **IO\_10**)

 *and* 

4) any direct I/O object type on any pin (**IO\_0** through **IO\_10**)

*and* 

B) A bit I/O object on IO\_11

### **Table 2.2** I/O Devices

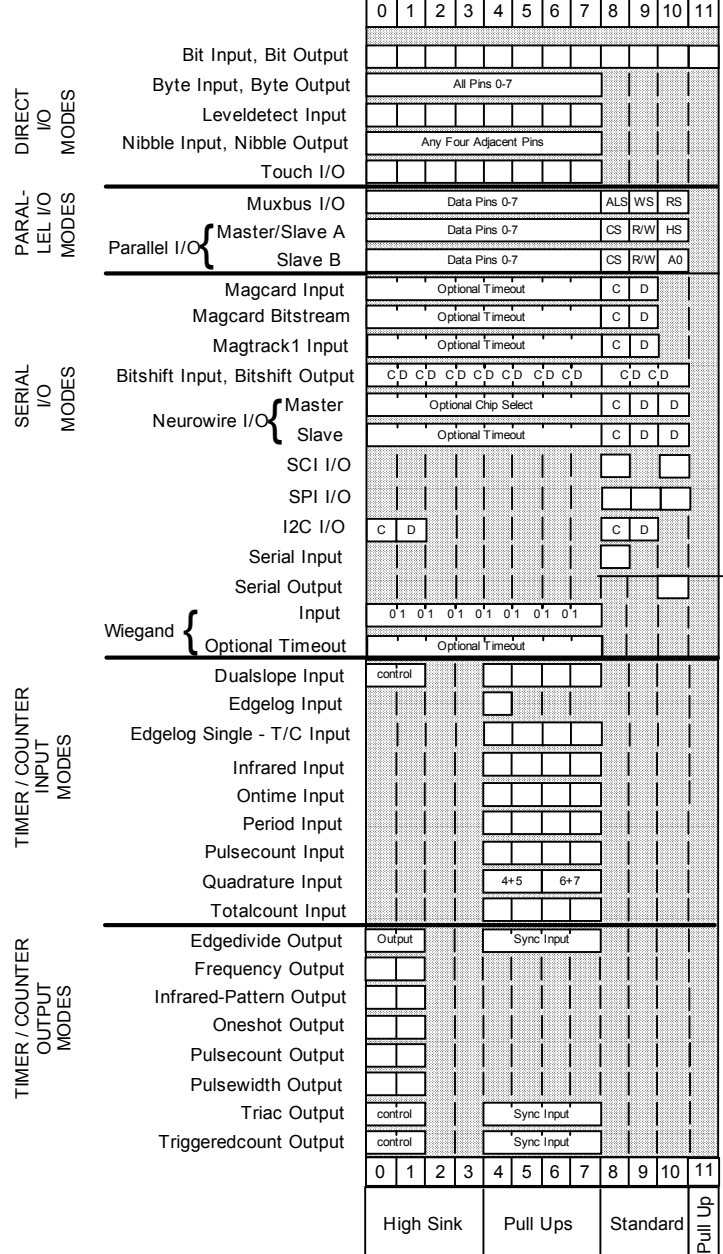

Notes:

C = Clock, D= Data Bitshift, I<sup>'</sup>C, Magcard, Neurowire

#### Timer/Counter 1 Devices

#### *One of:*

- IO\_6 input quadrature
- IO\_4 input edgelog [single\_tc]
- IO\_0 output [triac | triggeredcount | edgedivide] sync(IO\_4..7)
- IO\_0 output [frequency | infra red\_pattern | oneshot | pulse count | pulsewidth]

*Or up to four of:* 

- IO\_4 input [ontime | period | pulse count | totalcount | dualslope | infrared] mux
- IO\_5..7 input [ontime | period | pulse count | totalcount | dualslope | infrared]

Timer/Counter 2 Devices

#### *One of:*

- IO\_4 input quadrature
- IO\_4 input edgelog (without the single\_tc option)
- IO\_1 output [triac | triggeredcount | edgedivide] sync(IO\_4)
- IO\_1 output [frequency | infrared\_pat tern | oneshot | pulsecount | pulsewidth]
- IO\_4 input [ontime | period | pulse count | totalcount | dualslope | infrared] ded

# *Overlaying I/O Objects*

In some cases, you may choose to declare more than one I/O object type for the same pin. For example, the following declarations allow a program to read four adjacent pins in one operation (with the **nibble** object type) or read each pin individually (with the **bit** object type):

```
IO 4 input nibble io all points;
IO_4 input bit io_point_1;
IO_5 input bit io_point_2; 
IO_6 input bit io_point_3; 
IO_7 input bit io_point_4;
```
The following declarations enable a program to monitor (read back) the level on its own **oneshot output** object:

```
IO 1 output oneshot clock (3) io break high;
IO_1 input bit io_break_high_level;
```
I/O object types can be divided into the following two categories with respect to overlaying: hard and soft pin direction I/O objects. *Soft* pin direction I/O objects (the **bit**, **nibble**, and **byte** object types) are changed by subsequent pin declarations. When multiple soft pin direction I/O objects are declared for the same pin, the last soft I/O object declared is the one that affects the initial direction of the pin at run-time. A *hard* pin direction I/O object (all other I/O object types) is not affected by subsequent declarations.

The **io** set direction() function allows the application to change the direction of any **bit**, **nibble**, or **byte** type I/O object at run time. See the *Neuron C Reference Guide* for documentation of **io\_set\_direction()**.

In the previous example the **oneshot** is a hard pin direction I/O object, but **bit** is a soft pin direction I/O object. The order of declarations is not important, and the **oneshot** object is the one that affects the direction of pin IO1 that is set during initialization after reset.

If a program declares the following:

```
IO 2 input bit io point 1;
10 2 output bit io point 2;
```
The IO2 pin is an output bit I/O object (since the output is declared last). A subsequent call to **io\_out()** for **io\_point\_2** sets the level of this pin. An **io** in() call to **io** point 1 can then be used to read back the actual pin level of this output object. The discussion here assumes that **io\_set\_direction()** is not called.

# *Performing I/O: Functions and Events*

Input objects can be accessed in the following two ways: by using the explicit **io\_in()** function, or by referring to an event associated with the object in a **when** clause. The following sections describe both methods.

### I/O Functions

After you have declared the I/O objects for a Neuron C application, you can access the objects through the I/O functions provided in Neuron C. These functions are built into the Neuron C compiler and do not need to be declared or linked in. The compiler enforces type checking on the parameters of these functions.

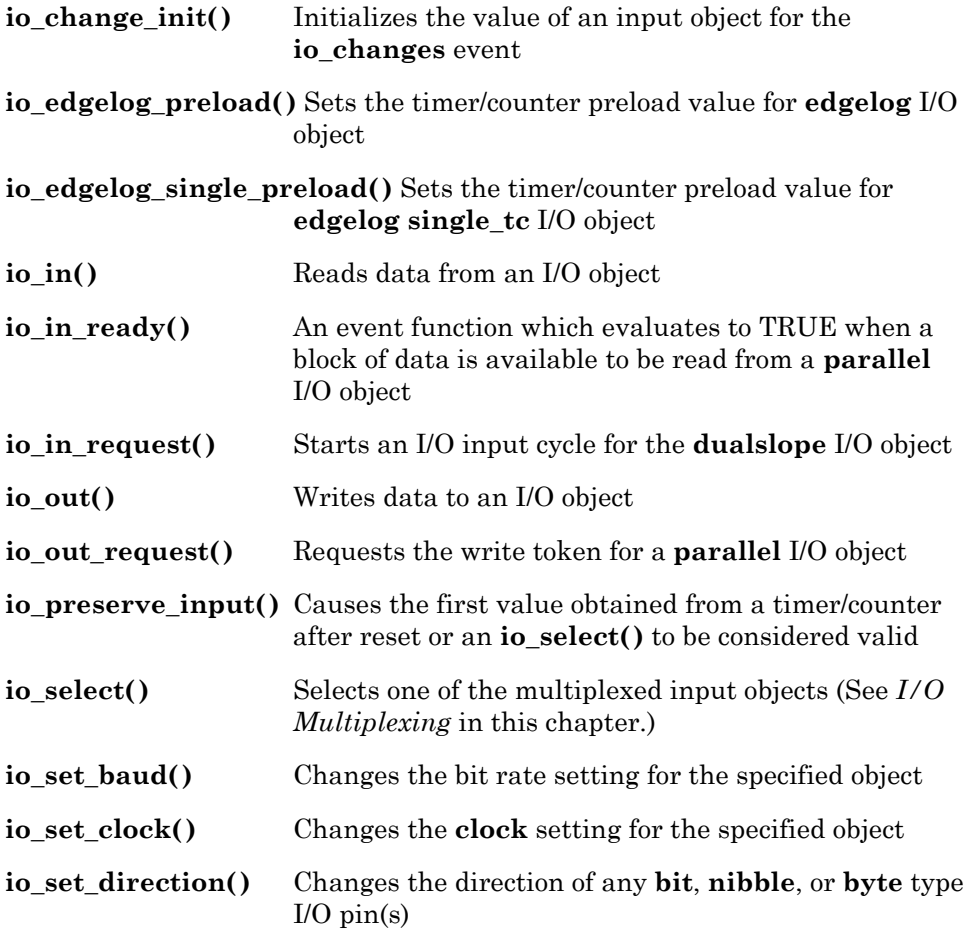

Refer to the *Neuron C Reference Guide* for more information.

### *io\_in() Function*

The syntax for **io** in() is:

*return-value* = **io\_in (** *io-object-name* [**,** *args*] **)**

*io-object-name* The name for the I/O object, which corresponds to the *io-object-name* in the I/O declaration.

*args* Arguments that depend on the type of the I/O object. Some of these arguments may also appear in the I/O object declaration. If specified in both places, the value of the function argument overrides the declared value for that call only. If the value is not specified in either the function argument or the declaration, the default value is used.

In this example, the **io\_in()** function returns the value of **io\_part\_detector**:

#### **part\_detected = io\_in(io\_part\_detector);**

See the *Neuron C Reference Guide* for object-specific rules pertaining to the **io\_in()** function.

### *io\_out() Function*

When signals need to be sent to a device, an output object is declared and the built-in **io\_out()** function is used.

The syntax for **io\_out()** is shown below:

**io\_out (** *io-object-name, output-value* [**,** *args*] **)**

For example, a lamp device could use **io** out() to turn a lamp on and off. In this discussion, the **nv**\_**lamp\_state** is an input network variable whose value comes from elsewhere in the LonWorks network:

io out(io lamp out,  $(n\overline{v}$  lamp state != ST OFF) ? 1 : 0);

In the following example, a display LED is attached to the IO0 pin. The declaration syntax is the following:

```
#define ON 1 
#define OFF 0 
IO 0 output bit io display LED;
1/\sqrt{\circ}IO 0 output bit io display LED = ON;
```
The second declaration in the example above uses an *initializer*, which tells the system that following a reset, the **io\_display\_LED** object output value should initially be set to 1. The default initial value is 0.

Now you can control the state of **io\_display\_LED** by using the **io\_out()** function:

```
if (flow total > 500)
    io_out(io_display_LED, ON);
```
## *input\_is\_new Variable*

For all timer/counter input objects, the built-in **input\_is\_new** variable is set to TRUE whenever the **io\_in()** call returns an updated value. This is true for implicit calls as well. See *I/O Events* below for a discussion of implicit **io\_in()** calls. The data type of the **input\_is\_new** variable is an **unsigned short**. The frequency with which updates occur depends on the I/O object type.

The following example uses one of the timer/counter I/O devices. Assume the IO7 pin is attached to an optical flow meter that presents a number of pulses proportional to the volume of a fluid. The total volume in gallons needs to be determined. For this example, assume the Neuron Chip or Smart Transceiver is clocked at 10MHz.

The **pulsecount** input object counts input edges and latches the count approximately every 0.8388608 (specifically  $(2^{23}/10^{7})$  seconds). If you were to use the **io\_in()** function for this I/O object, you would always read the *currently latched* value. If you are summing the total flow, you will need to qualify this operation. Use **input\_is\_new**, which is set to TRUE following an **io\_in()** function only if a *new* measurement is made, or in this case, every 0.8388608 seconds.

```
IO 7 input pulsecount io flow sensor;
      // 451 pulses/gallon 
long volume total, volume temp;
. 
. 
. 
{ 
   volume temp = io in(io volume sensor);
   if (input is new)
      volume \text{total} += volume temp;
} 
. 
. 
.
```
### I/O Events

An alternative to using the explicit **io\_in()** function is to associate an input object with a predefined event. The two I/O-related predefined events are **io** changes and **io** update occurs. When either event is used, an implied **io** in() function occurs. These events are used only with input objects and can take a variety of forms. When evaluated, both the **io\_update\_occurs** and **io\_changes** events perform an implicit **io\_in()** function that obtains an input value for the object. A task can access this input value by using the **input\_value** keyword. Both events, and the keyword, are further explained in the following sections.

### *io\_changes Event*

This event is TRUE when the value read from the input object specified changes state. The change can be one of three types:

- Any change (an unqualified change)
- A change (in absolute value) **by** a specified amount (or greater)
- A change **to** a specified value

The Neuron C syntax for this event is shown below:

```
io_changes(io-object-name) [by expr | to expr]
```
The use of this event results in a comparison of the current value read from the input object with a reference value (except with the **to** option). The *reference value* is the value read the last time the change event evaluated to TRUE (and saved, at that time, by the firmware). For the **io\_changes** event that does not use either the **by** option or the **to** option, a state change occurs when the current value is different from the reference value. For the optional forms, the comparison is described above. When using the optional forms of the **io\_changes** event, the *expr* expression does not need to be a constant. However, a constant expression will be more efficient.

For example, a program could use the **io\_changes** event to detect changes in an **io\_switch\_in** input bit object:

```
when (io changes(io switch in))
```
If you were interested only in when the **io\_part\_detector** detected a part (a value of TRUE, or 1), you could use the following **when** clause:

```
when (io_changes(io_part_detector) to TRUE) 
{ 
 . 
 . 
 . 
}
```
## *io\_update\_occurs Event*

The syntax for this event is shown below:

 **io\_update\_occurs (***io-object-name***)**

The **io\_update\_occurs** event is TRUE when the value read from the input object specified by *io\_object\_name* has an updated value. The **io\_update\_occurs** event applies only to certain timer/counter input objects. Timing for the event depends on the input object type:

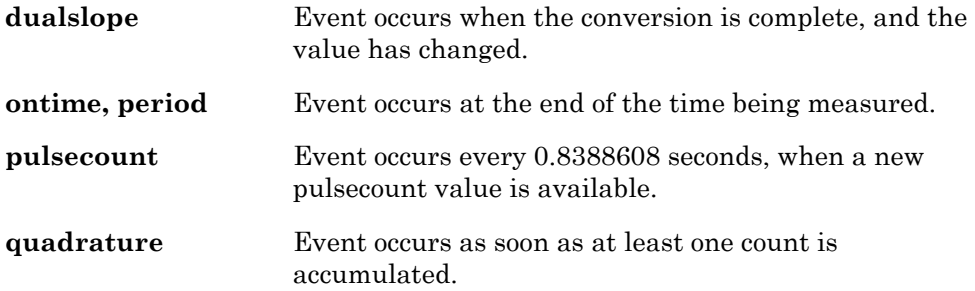

The **io\_changes** event for a timer/counter input device occurs only if the device has a new value, different from the previous value. For the timer/counter devices, the **io\_changes** event happens as follows, depending on the input object type:

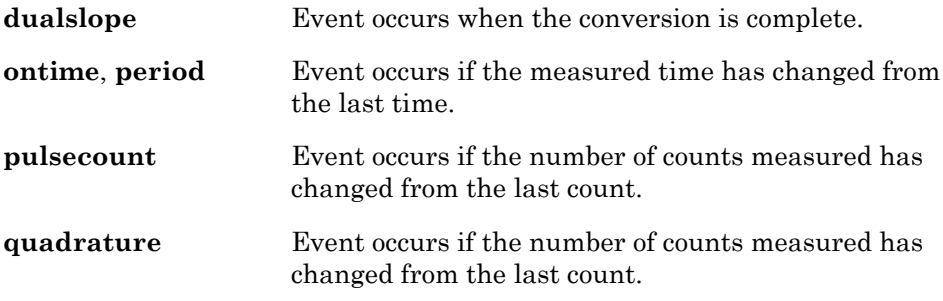

### *input\_value Variable*

The **input\_value** built-in variable is a **signed long** (**input\_value** can be cast in the same manner as any other C variable). For example:

```
when (io update occurs(io dev))
{ 
   if (input value > 2) {
       // code 
    } 
}
```
A lamp device could set the value of the **nvoSwitch** network variable based on the value of **input\_value** (the switch value):

```
when (io changes(io switch in))
{ 
    nvoSwitch.state 
      = (input value == SWITCH ON) ? ST ON : ST OFF;
}
```
The value of the **input\_value** variable depends on the context in which it is used. The following combination of **when** clauses is valid. Since both events refer to the same I/O object, there is no ambiguity about which object is providing the input.

```
when (io_changes(io_dev) to 4) 
when (io_changes(io_dev) to 3)
{ 
   x = input value;}
```
However, the following combination of **when** clauses is not a valid context for use of **input** value, since there is no way of knowing which object is providing the input value. If the first **when** clause evaluated to TRUE, **input\_value** would refer to **io\_dev2**, but if the second **when** clause evaluated to TRUE, **input\_value** would refer to **io\_dev1**.

```
when (io update occurs(io dev2))
when (io_update_occurs(io_dev1))
{ 
  x = input value;}
```
In addition, **input\_value** is valid only after an **io\_update\_occurs** or **io\_changes** event. In the following example, using multiple **when** clauses produces an ambiguous value for **input\_value** because the **timer\_expires** event does not perform I/O. In such cases, use **io\_in()** to retrieve the value.

```
when (timer expires(t))
when (io_update occurs(io dev))
{ 
  x = input value;// use x=io in(io dev) instead of input value
}
```
### Two Methods: Which Should You Use?

You have now read about two different ways to determine whether an input value is new: you can use the **io\_update\_occurs** event with the **input** value variable, or you can use the **io** in() function with the **input** is new variable. The following two examples show different ways to accomplish the same goal:

**Listing 2.1** io update occurs/input value

```
IO 5 input pulsecount io dev;
when (io update occurs(io dev))
{ 
   if (input value > 2) {
       // code 
    } 
}
```
**Listing 2.2** io\_in**()**/input\_is\_new

```
stimer tDelay; 
IO 5 input pulsecount io dev;
when (timer expires(tDelay))
{ 
    // code 
   if ((io in(io dev) > 2) && input is new) {
      // code
    } 
}
```
Which method you choose depends on the individual case. The I/O event mechanism (that is, use of **when** clauses, shown in Listing 2.1) is the simpler method, where the scheduler decides when to perform the I/O functions. Use this construct if possible. When you are combining multiple events in a single block of logic, you may need to perform an explicit **io\_in()** combined with the **input** is new variable, as shown in Listing 2.2.

### A Word of Warning

If you combine explicit calls to **io\_in()** with **when** clauses containing I/O events, synchronization problems may result. For example, if a **when** clause evaluates to TRUE near the end of an I/O sampling period, the **io\_in()** call might not be executed until the following period, and the value obtained could be misleading.

```
when (io update occurs(dev))
{ 
      // code 
      io in(dev); // Use input value instead
            // of io in() to retrieve
            // the value obtained when 
            // the io update occurs
            // event was TRUE 
}
```
## *Relationship between I/O Measurements, Outputs, and Functions*

### Direct, Serial, and Parallel I/O Objects

For direct I/O objects, input levels are sampled at the point in time when an **io\_in()** function is executed, or at the point in time that a **when** clause referencing the object is evaluated.

For **serial** and **parallel** I/O objects, input levels are sampled at the point of the **io\_in()** function. With a 40MHz input clock, output levels are set approximately 12.5 to 25 microseconds after invocation of the **io\_out()** function. (This value scales with slower clock speeds.) See the Smart Transceivers databooks for detailed timing diagrams.

### Timer/Counter I/O Objects

Values for timer/counter input objects are latched periodically depending on the object type or the object clock. The relationship between when an **[io](#page-66-0)\_in()** function or I/O **when** clause is used and when the data has been latched is usually application dependent. Once a value is latched, that value continues to be returned even by subsequent calls to **io\_in()** until a new value is latched based on the timing in the hardware.

The **period** input and **ontime** input object types latch a new value on the falling edge of the input signal. (If the **invert** keyword is used, these object types latch the new value on the rising edge of the input signal.) The **pulsecount** input object latches a new value every 0.8388608 seconds. (See *Input Clock Frequency* and *Timer Accuracy* sections later in this chapter.)

As a general rule, new values written to timer/counter output objects are acted on at the end of the current output signal period. Exceptions to this rule are **oneshot** output and I/O objects that have been disabled (that is, have a zero control value), all of which take effect upon return from the **io\_out()** function.

Also see the Smart Transceivers databooks for more information.

### Output Objects

The following timer/counter output object types reflect the new output value at the end of the current output signal period:

<span id="page-66-0"></span>**edgedivide** output **frequency** output **pulsewidth** output **triac** output **triggeredcount** output The following timer/counter output object types reflect the new output value upon return from the **io\_out()** function:

**oneshot** output **pulsecount** output

All timer/counter output objects respond to a zero output value upon return from the **io\_out()** function.

# *I/O Multiplexing*

Input to one of the timer/counter circuits can be multiplexed among pins **IO\_4** to **IO\_7** or provide output to **IO\_0**. This timer/counter is referred to as the *multiplexed* timer/counter. A second timer/counter circuit derives input only from **IO\_4** or provides output to **IO\_1**. This second timer/counter circuit is called the *dedicated* timer/counter. Figure 2.2 shows a signal flow diagram for both the multiplexed and dedicated timer/counter circuits.

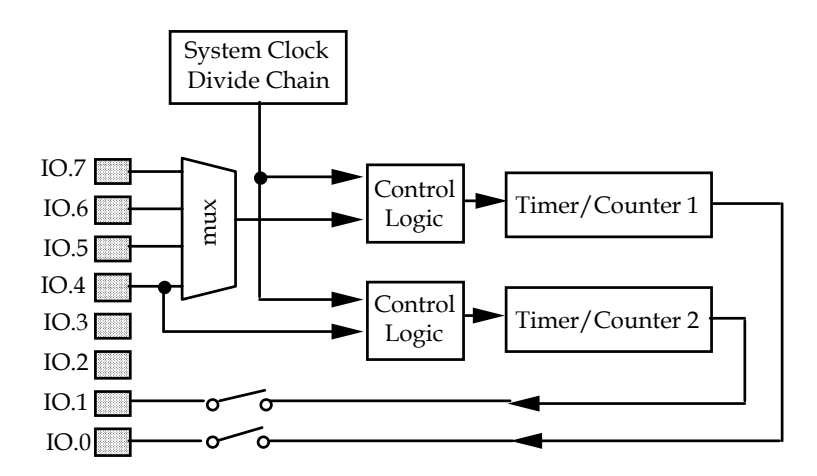

**Figure 2.2** Flow Diagram for Timer/Counter Circuits

### I/O Functions for Timer/Counter Objects

For multiplexed I/O objects, the last timer/counter I/O object declared in the program is the first to take effect after a reset. To change the selected I/O object, use the **io\_select()** function to specify which of the multiplexed pins is the owner of the timer/counter circuit. The syntax for **io\_select()** is:

#### **io\_select (** *io-object-name* [**,** *clock*] **)**

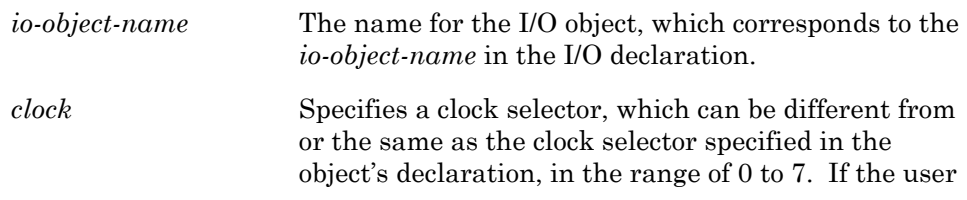

does not specify a *clock* value in the call to **io\_select()**, the *clock* is set to the value in the object's declaration.

Any timer/counter I/O object that has a *clock* argument in its declaration syntax can also be reprogrammed to an alternate clock value by use of the **io\_set\_clock()** function. The syntax for this function is:

**io\_set\_clock (** *io-object-name*, *clock* **)**

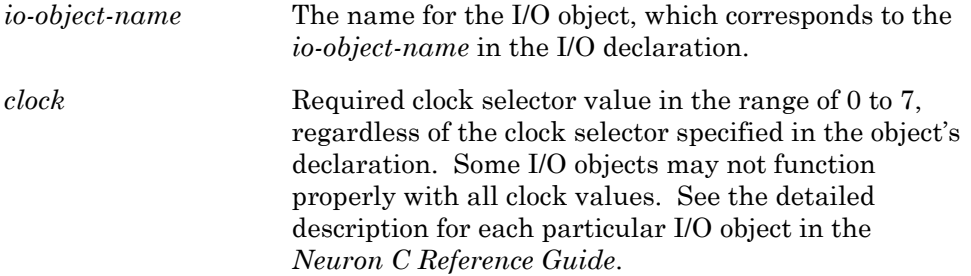

When **io\_set\_clock()** is used on multiplexed objects, the clock is changed regardless of whether the object itself is currently selected.

The following fragment shows several examples of the use of **io\_select()** and io set clock():

```
IO_1 output pulsecount clock(3) out_pc; 
10^-5 input period clock(2) in period;
IO_6 input ontime clock(3) in_ontime; 
when (reset) 
{ 
   io_set_clock(out_pc, 5);
   io select(in ontime);
} 
when (io update occurs(in ontime))
{ 
   io select(in period, 3);
}
```
When a new clock is set for an I/O object using **io** select(), this clock remains in effect until a new value is explicitly set again. The next **io** select() call for the same I/O object will reset the clock to the value specified in the declaration if there is no clock argument in the **io\_select()** call.

If an input measurement is attempted using **io\_in()** or a **when** clause on an I/O object that has not been selected with the **io\_select()** function, a data value of *overrange* (65,535) is returned, and the **input\_is\_new** variable and **io\_update\_occurs** event remain FALSE.

Following a call to **io\_select()** and after a Neuron reset, the first measurement taken for the newly selected I/O object is discarded to clear out any incomplete measurements unless the function **io\_preserve\_input()** is called before the **io\_in()** call. The **io\_update\_occurs** event actually happens when the second measurement is read. Rely on either an **io** update occurs event or use the **input** is new variable to verify that an actual measurement has been made following a call to **io\_select()**.

The following example shows the use of **io\_select()** with the multiplexed timer/counter circuit. For multiplexed I/O objects, the last I/O object declared in the program is the first to take effect after a reset.

#### **EXAMPLE:**

```
// I/O Definitions 
IO 5 input period mux clock (2) io pcount 2;
10<sup>-4</sup> input period mux clock (2) io pcount 1;
static long variable1, variable2; 
// The following occurs only when the 
// io pcount 1 is selected
when (io update occurs(io pcount 1))
{ 
   variable1 = input value;
   io select(io pcount 2);
   // select next I/O object
} 
// The following occurs only when the 
// io pcount 2 is selected
when (io update occurs(io pcount 2))
{ 
   variable2 = input value;
   io select(io pcount 1);
    // select next I/O object 
}
```
In the following example, the timer/counter is multiplexed between an **ontime** measurement on pin IO5 and a period measurement on pin IO6. Because the **ontime** input may cover a large range of values, this example uses a form of "auto-ranging." The clock value switches between 4 and 2 if the input measurement value extends beyond certain values. A variable is used when reselecting the **ontime** object since its clock may be one of the two values.

#### **EXAMPLE:**

```
unsigned long slope1Raw, cycleAValue; 
int slope1Clock = 2; 
IO 5 input ontime clock (2) ioSlope1;
IO 6 input period clock (1) ioCycleA;
// Following reset, the ioCycleA object is selected 
// because it is the last object declared using the mux 
 when (io update occurs(ioSlope1)) {
   if (input value > 0x4000 && slope1Clock == 2) {
      // Range down (slower) 
       slope1Clock = 4; 
      io_set_clock(ioSlope1, 4);
   } else if (input value < 0x4000 && slope1Clock == 4) {
       // Range up (faster) 
      slope1Clock = 2;io set clock(ioSlope1, 2);
    } else { 
       // Save the measured value, select the other object 
      slope1Raw = input value;
      io select(ioCycleA);
 } 
    // If auto-ranging has occurred, another measurement 
    // will be made. Otherwise, the ioCycleA object 
    // will be measured next. 
} 
when (io update occurs(ioCycleA)) {
   cycleAValue = input value;
    // Now select the ioSlope1 object, 
    // using the current clock range computed above 
   io select(ioSlope1, slope1Clock);
}
```
## *Device Self-Documentation*

You can include a text string that describes your device in your application. This text string can be accessed by any network tool, and can be used by a network integrator to verify that they have the correct device when designing in or installing your device. This text string is appended to the device selfdocumentation (SD) string. The Neuron C compiler automatically generates a portion of the SD string that documents the functional profiles that are implemented by the functional blocks in your application. You can add additional text for the SD string using the following compiler directive as described in the *Compiler Directives* chapter of the *Neuron C Reference Guide*:

**#pragma set\_node\_sd\_string** *C-string-const*

## **Examples**

This section presents three complete programs that illustrate Neuron C capabilities and good coding style. The examples are:

- **1** Thermostat interface
- **2** Simple light dimmer interface
- **3** Seven-segment LED display interface

## *Example 1: Thermostat Interface*

This thermostat measures the resistance of a thermistor by measuring the pulse-width of a waveform that is input to pin IO4. The I/O object declaration is set up to measure the on-time of the waveform. A simple *T=mx+b* scaling of the on-time yields the temperature.

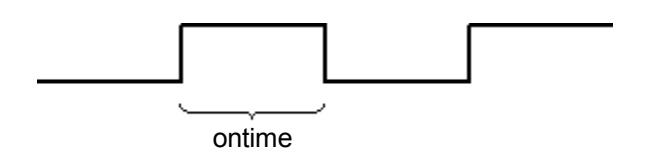

The example also uses a shaft encoder generating a quadrature input as a dial to select a new temperature setting (see Figure 2.3). The **quadrature** input object type is used with the **io\_update\_occurs** event. The input value of the input object represents the change in rotational offset since the last input. Shaft encoders typically generate offsets of 16 to 256 counts per 360 degrees rotation. The **io\_update\_occurs** event evaluates to TRUE only when a nonzero offset has been measured. In the following application, the task associated with the **when (io\_update\_occurs...)** clause is executed only when the quadrature input dial has moved from the previously measured position.
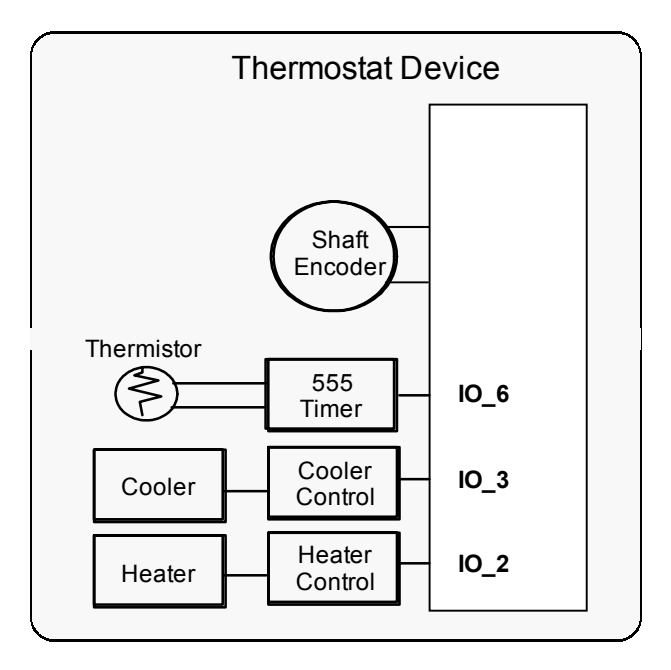

**Figure 2.3** Sample Thermostat Device

The **io\_changes** event would rarely be used with the **quadrature** I/O object, since the event would evaluate to TRUE only when a *change* in the measured count occurred. The **io\_changes** event would not evaluate to TRUE as long as the input object were moving at a constant rate because the nonzero measurements would be the same. (This example is intended to illustrate use of typical I/O objects. Network variable information has been omitted; it is covered in detail in Chapter 3, *How Devices Communicate Using Network Variables*.)

// THERMOS.NC -- LONWORKS thermostat device // Uses a thermistor to measure temperature, and a // quadrature encoder to enter setpoint. Activates either // heating or cooling equipment via bit outputs. //////////////// Compiler Pragmas ///////////////// #pragma enable\_io\_pullups .<br>// for quadrature input on IO 4 and IO 5 ///////////////// Include Files ////////////////// #include <stdlib.h> // for muldiv()

```
////////////////////// Timers ///////////////// 
stimer repeating tmCheckHeatOrCool; 
                   // Automatically repeating timer 
////////////////// Constants /////////////////////// 
#define TEMP DEG F(t) (((long)t - 32L) * 50 / 9 + 2740)
            \frac{1}{\sqrt{2}} macro to convert degrees F to SNVT temp
const SNVT temp DESIRED TEMP MAX = TEMP DEG F(84);
const SNVT temp DESIRED TEMP MIN = TEMP DEG F(56);
const SNVT temp BAND SIZE = \overline{10};
// Guardband of +/- 1 deg C around desired temperature
//////////////// I/O Objects ////////////////////// 
IO 6 input ontime clock (1) invert ioTempRaw;
IO_4 input quadrature ioShaftIn; 
IO_2 output bit ioHeatingOn = FALSE; 
IO 3 output bit ioCoolingOn = FALSE;
//////////////// Global Variables //////////////////// 
SNVT temp newTemp = TEMP DEG F(70);// init to 70 deg F
S\text{NVT}^-temp desiredTemp = TEMP DEG F(70);
enum { 
     OFF, HEATING, COOLING 
} equip = OFF; // current state of HVAC equipment 
/////////////////// Tasks ////////////////////// 
// I/O update task -- 
// read thermistor voltage-to-frequency converter 
when (io update occurs(ioTempRaw)) {
     // An update occurs periodically as the ontime is 
    // sampled. The new sample is placed in 'input value.'
     // Calculation is performed using 32-bit intermediate 
    // math, then the result stored as a SNVT temp. The
     // input is scaled based on the temperature coefficient 
     // of the thermistor. 
    newTemp = muldiv(input value, 25000, 9216) + 2562;
} 
///////////////////////////////////////////////////// 
// I/O update task -- read quadrature encoder 
// A quadrature input is used as a dial to select a new 
// temperature setting. 
when (io update occurs(ioShaftIn)) {
// An update occurs for a quadrature I/O object when the 
// accumulated offset is nonzero. The value is placed in 
// 'input_value' by the io_update_occurs event. 
    desiredTemp += input value; - // Assumes no overflow
    desiredTemp = min(DE\overline{S}IRED TEMP MAX, desiredTemp);
   desiredTemp = max(DESTRED^TEMP^MIN, desiredTemp);}
```

```
//////////////////////////////////////////////////////// 
// Timer task -- execute control algorithm 
// A timer is used to decide periodically whether to 
// activate heating or cooling. The temperature comparison 
// is done only every five minutes to prevent cycling the 
// equipment too frequently. There are two digital outputs: 
// one for activating the heating equipment, and one for 
// activating the cooling equipment. 
when (timer expires(tmCheckHeatOrCool)) {
    switch (equip) { 
    case HEATING: 
       if (newTemp > desiredTemp) { // if too hot<br>equip = OFF; // turn off heater
            equiv = OFF;io_out(ioHeatingOn, FALSE);
 } 
        break; 
     case OFF: 
         if (newTemp < desiredTemp - BAND_SIZE) { 
            equip = HEATING; \sqrt{1 + \mathbf{F}} too cold, then
            io out(ioHeatingOn, TRUE); // turn on heater
         } else if (newTemp > desiredTemp + BAND_SIZE) { 
equiv = COOLING; // if too hot, then io_out(ioCoolingOn, TRUE); // turn on cooler 
 } 
        break; 
    case COOLING: 
        if (newTemp < desiredTemp) { // if too cold<br>equip = OFF; // turn off cooler
            equip = OFF;io_out(ioCoolingOn, FALSE);
 } 
        break; 
    } 
} 
/////////////////////////////////////////////////////// 
// Reset task -- Set the repeating timer to 300 seconds 
when (reset) { 
    tmCheckHeatOrCool = 300; // 5 minutes, repeating 
}
```
# *Example 2: Simple Light Dimmer Interface*

The following example shows Neuron C code for a simple light dimmer. The example uses two I/O objects, a **triac** control circuit to control the lamp brightness and a **quadrature** input to select the light level (see Figure 2.4). For the **triac** output object, a value of 1 is maximum brightness, and a value of 320 is minimum brightness (OFF) when the line frequency is 60Hz. The initial value on power-up is full OFF (65535).

The **io** update occurs event is used in a when clause. An implicit call to **io\_in()** occurs when this event is called. The program can then access the measured value through the built-in variable **input** value.

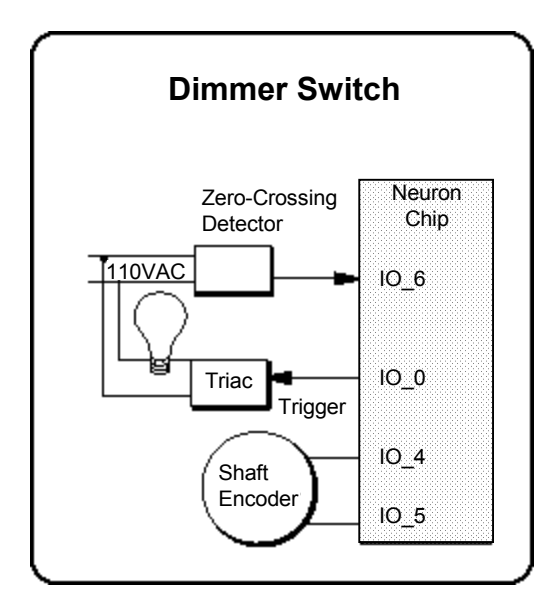

**Figure 2.4** Simple Dimmer Device

// DIMMER.NC -- LONWORKS triac dimmer control

// Uses a triac output to control an incandescent lamp // Uses a shaft encoder input to set desired lighting level

///////////////////// Compiler Pragmas ///////////////// #pragma enable\_io\_pullups

```
/////////////////////// I/O Objects //////////////////// 
IO 0 output triac pulse sync (IO 6) clock (6) ioLampTriac;
IO_4 input quadrature ioShaftIn;
//////////////////////// Constants ///////////////////// 
// These constants are appropriate for 60Hz line frequency 
const unsigned long MIN BRIGHTNESS = 320;const unsigned long MAX BRIGHTNESS = 1;
///////////////////// Global Variables ///////////////// 
signed long currentBrightness;
/////////////////////////// Tasks //////////////////////
// Reset task -- turn the lamp off 
when (reset) { 
    io_out(ioLampTriac, MIN_BRIGHTNESS);
    currentBrightness = MIN-BRIGHTNESS;} 
// I/O update task -- read quadrature input dial 
// to select the light level 
when (io update occurs(ioShaftIn)) {
     // An update occurs for a quadrature input 
     // object when the accumulated offset is 
     // nonzero. The sample value is in 
    // 'input value'. The value is subtracted
    // since \overline{a} lower value means more light.
    currentBrightness -= input value;
     // Look for underflow or overflow 
     if (currentBrightness < MAX_BRIGHTNESS) 
      currentBrightness = MAXERIGHTNESS;else if (currentBrightness > MIN BRIGHTNESS)
      currentBrightses = MIN BRIGHTNESS; // Change the triac setting to the 
     // desired brightness level 
    io out(ioLampTriac, currentBrightness);
}
```
## *Example 3: Seven-Segment LED Display Interface*

The following example shows how to connect multi-character displays to the **neurowire** port. The display has an 8-bit configuration register and a 24-bit display register. This configuration can be defined as follows:

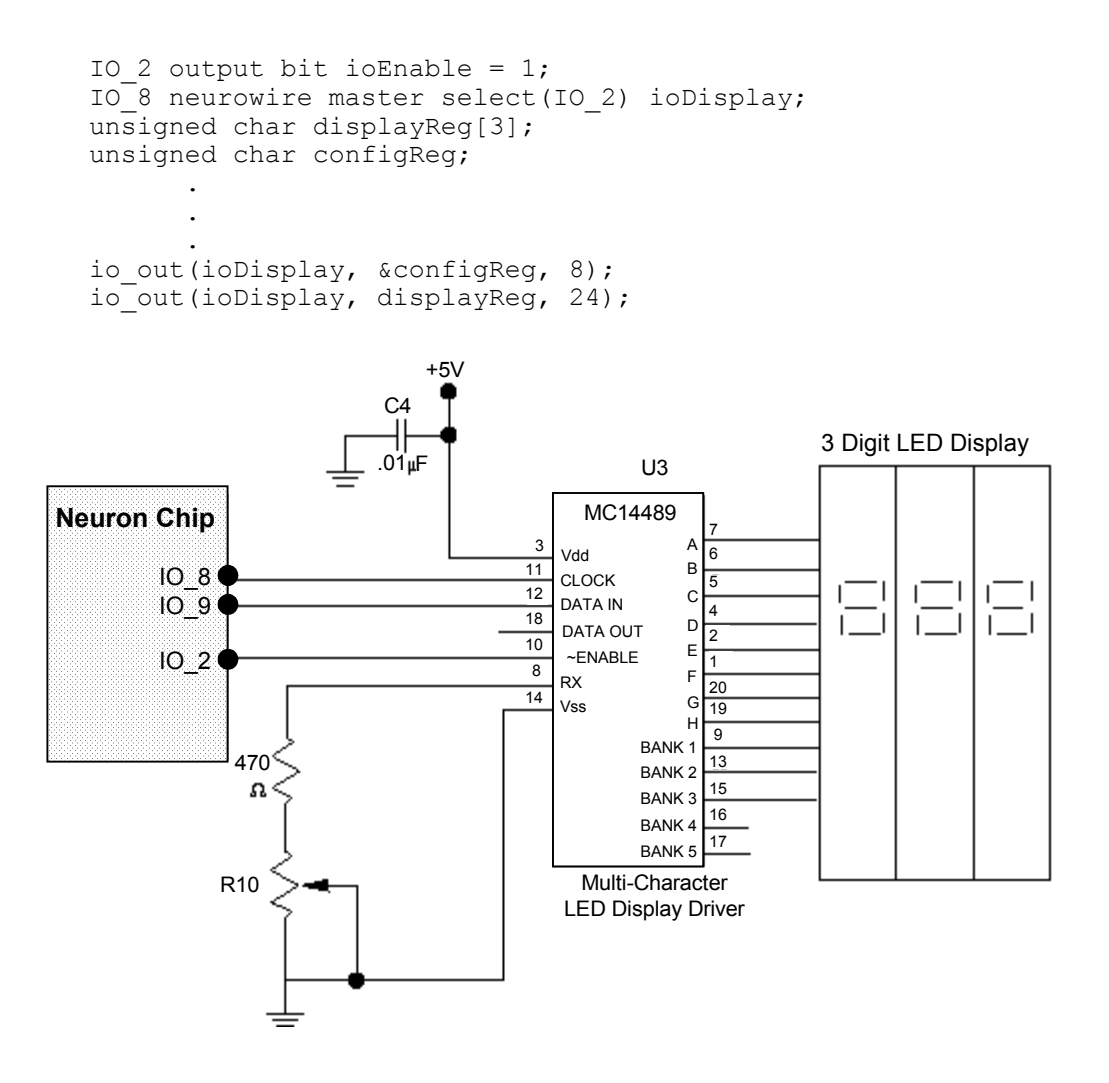

**Figure 2.5** Neurowire Connection to a Display

# **Input Clock Frequency and Timer Accuracy**

Depending on the manufacturer and version, the Neuron Chip and Smart Transceiver input clock frequencies are 40MHz, 20MHz, 10MHz, 6.5536MHz, 5MHz, 2.5MHz, 1.25MHz, and 625 kHz. Certain timers listed below are *fixed timers*; that is, they have the same absolute duration regardless of the input clock selected. However, the slower the input clock, the less accurate the timer. *Scaled timers*, also listed below, scale in proportion to the input clock.

# *Fixed Timers*

In general, timers discussed in this manual are of fixed duration unless noted otherwise. The following timers are implemented in hardware and have periods that are independent of the Neuron Chip or Smart Transceiver input clock frequency. However, the accuracy of these timers is determined by the accuracy and frequency of the input clock for the Neuron Chip or Smart Transceiver.

- Preemption mode timeout timer.
- Pulsecount input timer. Timer used to determine the counting interval for the **pulsecount** input object. The interval is  $(2^{23})/10^{7}$  (approximately .8388608) seconds.
- Triac pulse timer. Timer used to generate pulses for the **triac** output object.

The following timers are implemented in software and have periods that are independent of the Neuron Chip or Smart Transceiver input clock. The accuracy of these timers is discussed in the next section.

- Application second timer (that is, an **stimer** declared in a Neuron C program).
- Application millisecond timer (that is, an **mtimer** declared in a Neuron C program).

## *Scaled Timers and I/O Objects*

Timers and I/O objects that scale with the input clock are directly proportional to the input clock. For example, a serial object configured at 2400bps would actually run at 600bps given a 2.5MHz (1/4 speed) input clock. The following timers scale with the input clock:

- **bitshift** clock
- **neurowire master** clock
- **serial** clock
- watchdog timer

*NOTE*: The configurable EEPROM write timer accuracy is affected by the input clock. See *EEPROM Write Timer* later in this chapter for more information.

# *Calculating Accuracy for Software Timers*

### Accuracy of Millisecond Timers

The following formulas define the range of accuracy for a millisecond timer. Accuracy is expressed as a low and high duration. The low duration *(L)* is the minimum time from when a timer is set to when the system posts an event for the application. The high duration *(H)* is the maximum time from when a timer is set to when an event is posted. *L* and *H* are expressed below as a function of *E*, the expected duration.

The added delay to detect the expiration event, i.e. the *latency*, is a function of the application and is *not* included in these formulas. For example, an event posted while the application is executing a task associated with a **when** clause will not be detected until the executing task completes and returns control of the application to the scheduler.

*NOTE:* When an event is posted by the Neuron firmware, it becomes visible to the scheduler and to other events (for example, **io\_changes**, **nv\_update\_occurs**).

### *With a 10 MHz Clock*

In the following formula, the *floor()* function returns the largest integer not greater than the argument, e.g.,  $floor(3.3) = 3$  or  $floor(3.0) = 3$ . With a 10MHz clock, the expected duration of a millisecond timer is:

 $E = .8192 * floor((D/.82) + 1)$ 

where *D* is the specified duration for the timer. For example, for a timeout of 100ms, *E* equals 99.94ms.

With a 10MHz clock, the low duration is:

 $L = E - 12$ ms

and the high duration is:

 $H = E + 12$ ms

### *With Other Clock Speeds*

The following formulas allow you to calculate accuracy for millisecond timers when other input clock rates are selected. In these formulas, *S* depends on input clock speed as follows:

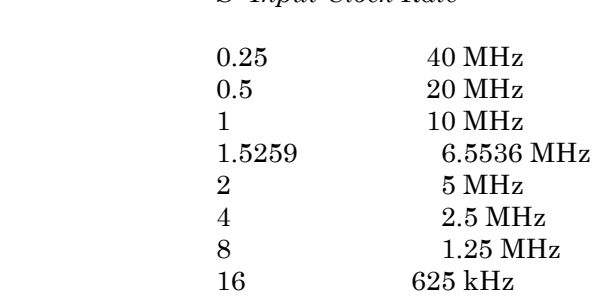

*S=Input Clock Rate* 

 $E = .8192 *$  floor ( (floor( $D/S$ )\**S*)/.82) +1 )

Two factors determine *E.* The first is that the slower the input clock speed, the less granular the input clock. For example, at 1/16 speed, the millisecond granularity is 16 milliseconds (one clock tick every 16 milliseconds). The second factor is that the hardware generates 819.2 microsecond ticks that the software treats as 820 microsecond ticks. This means that a timer duration is actually .999 times the specified duration.

For example, with a 2.5MHz clock, a specified timeout of 99ms would result in an expected duration of 96.67ms.

The complete formulas for calculating the low and high durations are:

 $L = E - (11*S + 1)$  $H = E + (11*S + 1)$ 

The high duration with a 2.5MHz clock and a specified timeout of 99ms would thus equal 141.67ms; the low duration is 51.67.

*NOTE*: The number "11" in the formulas above is based on a typical worst case scenario. In the absolute worst case, i.e., the maximum number of timers, network variables, addresses, etc., this number can be as high as 32.

In addition, the high duration may be increased by *network management delay* (NMD), an additional skew introduced by network management message processing. Normally, this term is 0. But, if a device were to process a network management message, the upper range for any given timeout could be significantly increased. For example, adding a domain to a device would result in an NMD of anywhere from 300ms to (300 + 838\**S*)ms. In general, network management operations of this type occur infrequently. It is always good practice to take a device offline, if possible, before sending further network management messages.

To measure an event's duration a timer can be polled before and after the event, and the difference can be calculated. To measure the duration of events less than 50 milliseconds, use the **get\_tick\_count()** function instead of the software timers (see the *Neuron C Reference Guide*).

### *Repeating Timers*

For repeating timers, there is no cumulative drift other than that produced by the difference in *D* and *E*. The *N*th timeout for repeating timers occurs in the range of  $L_R$  to  $H_R$ , where:

 $E_R = E * N$ 

and

$$
L_R = E_R - (11*S + 1)
$$
  

$$
H_R = E_R + (11*S + 1)
$$

For repeating timers, intermediate timeout events will be lost if the following is true:

abs $(A_R \cdot E_R) \geq E$  $E_R - A_R > E$ 

where  $A_R$  is the actual duration of the repeating timer.

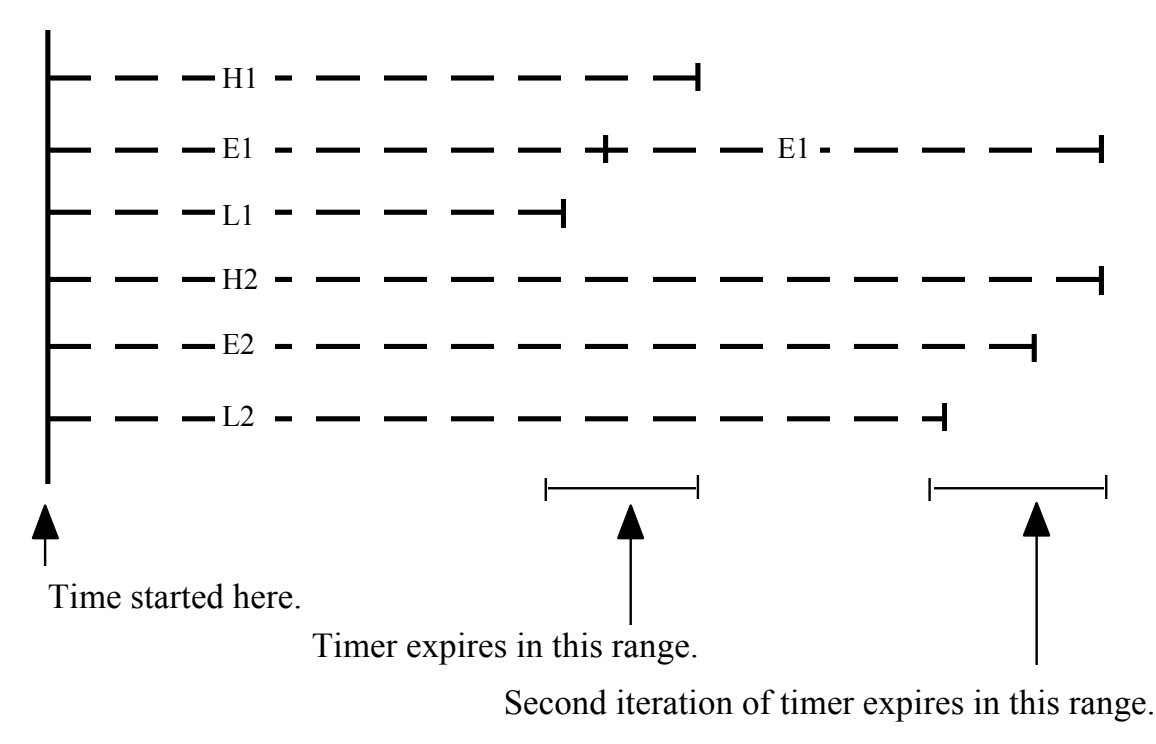

**Figure 2.6** Expected, Low, and High Duration of Timeout Events

### Accuracy of Second Timers

The second timers rely on the one-second timer, which is based on the millisecond timer mechanism described earlier. A one-second timer of duration  $D$  will time out in the range of  $D-1$  to  $D$  seconds, where "second" is defined as 1001 milliseconds using the millisecond timer duration formulas for *L* and *H*.

For example, at 625 kHz, each "second" is 991.23 milliseconds. Thus a 10 second timer would time out in the range of 8.74 to 10.09 seconds.

For repeating one-second timers, the first timeout occurs in the range of *D*-1 to *D* seconds. Subsequent timeouts occur every *D* seconds. The fifth timeout of a repeating 10-second timer would occur in the range of 48.39 to 49.74 seconds.

# *Delay Functions*

Three functions allow an application to perform timing directly by suspending execution for a given time. These functions provide a concise way to perform timing in-line:

**delay()** 

**msec\_delay()** 

**scaled\_delay()** 

The **delay()** function produces a delay of fixed duration that is independent of input clock speed. This function can be used with the **wink** feature and for I/O debouncing. Its prototype is the following:

### **void delay (unsigned long** *count***);**

*count* A value between 1 and 33,333. See the *Neuron C Reference Guide* for the formula used in determining the duration of the delay. Values in the range 33,334..65,535 can be specified, but will cause a watchdog timer reset.

#### **EXAMPLE:**

```
when (io changes(io switch))
{ 
   delay(400); // wait 10msec for debounce 
 . 
 . 
 . 
}
```
The **msec\_delay( )** function produces a delay of a fixed number of milliseconds independent of the input clock speed. This function can be used with to delay for a more precise, and shorter, period of time than the **delay( )** and **scaled\_delay( )** functions. Its prototype is shown below:

**void msec\_delay (unsigned short** *milliseconds***);**

*milliseconds* A number of milliseconds to delay (max of 255 ms)

The **scaled\_delay()** function produces a delay with a duration that scales with input clock speed. Its syntax is:

#### **void scaled\_delay (unsigned long** *count***);**

*count* A value between 1 and 33,333. See the *Neuron C Reference Guide* for the formula used in determining the duration of the delay.

# *EEPROM Write Timer*

The accuracy of the configurable EEPROM write timer degrades with the speed of the input clock. To determine the accuracy of an *n* millisecond timeout, use the formula:

duration =  $n *$  delay(43)

For example, at 625 kHz, a 20 millisecond EEPROM write actually takes 55.2 milliseconds.

**3** 

# **How Devices Communicate Using Network Variables**

This chapter discusses how LONWORKS devices communicate with each other using network variables. It includes a detailed discussion of how to declare network variables and how network variables on different devices are connected to each other. The use of synchronous network variables, the process of polling network variables, authenticated network variables, and network variables that implement a changeable type are also described.

# **Major Topics**

LONWORKS devices communicate with other LONWORKS devices through network variables or application messages. This chapter focuses on network variables, which provide an open interoperable interface, simplify programming and installation, and also reduce program memory requirements. Most Neuron C programs use network variables. Application messages may be used if required as described in Chapter 6, *How Devices Communicate Using Application Messages*. Although this manual discusses the two methods separately, a single Neuron C program can use both network variables and application messages.

This chapter is divided into the following parts:

- *Overview* summarizes the behavior of devices that are readers and writers of a network variable, as well as how network variables are declared. It also describes how network variables on different devices are connected to each other.
- *Declaring Network Variables* describes the syntax for declaring network variables, along with related concepts.
- *Connecting Network Variables* describes how network variable readers are connected to network variable writers. (This process was described in general terms in Chapter 1, *Overview*.)
- *Network Variable Events* describes the following four scheduling events that are related to network variables: **nv\_update\_completes**, **nv\_update\_fails**, **nv\_update\_occurs**, and **nv\_update\_succeeds.**
- *Synchronous Network Variables* describes the behavior of synchronous network variables.
- *Processing Completion Events for Network Variables* describes the two modes of checking for completion events, and the guidelines for use of these different techniques within an application program.
- *Polling Network Variables* describes how a reader device can poll the writer device for the latest value of a network variable.
- *Explicit Propagation of Network Variables* describes how an application program may exercise explicit control over network variable propagation, instead of permitting the Neuron firmware scheduler to propagate network variable updates automatically.
- *Monitoring Network Variables* describes special considerations for implementation of a monitoring device.
- *Authentication* describes how to use authenticated network variables to increase network security. Authentication allows a reader to verify the identity of a writer that attempts to update the reader's value of the network variable. Authentication can also prevent unauthorized configuration of a device.
- *Changeable-Type Network Variables* describes how to implement network variables that allow their type to be changed at installation time.

## **Overview**

As described in Chapter 1, *Overview*, a network variable is an object that represents a data value and may be connected to multiple devices on a network. A Neuron C application program running on a Neuron Chip or Smart Transceiver can declare a maximum of 62 network variables. Host applications can declare more network variables as described later in this section.

Network variables are first defined within the program that runs on an individual Neuron Chip or Smart Transceiver. As an example, consider a lamp program with one network variable, named **nv\_lamp\_state** (see Figure 3.1). Also, consider a switch program with one network variable, named **nv\_switch\_state**. The same lamp program is installed on each of the three lamp devices, and the same switch program is installed on each of the two switch devices in the figure below.

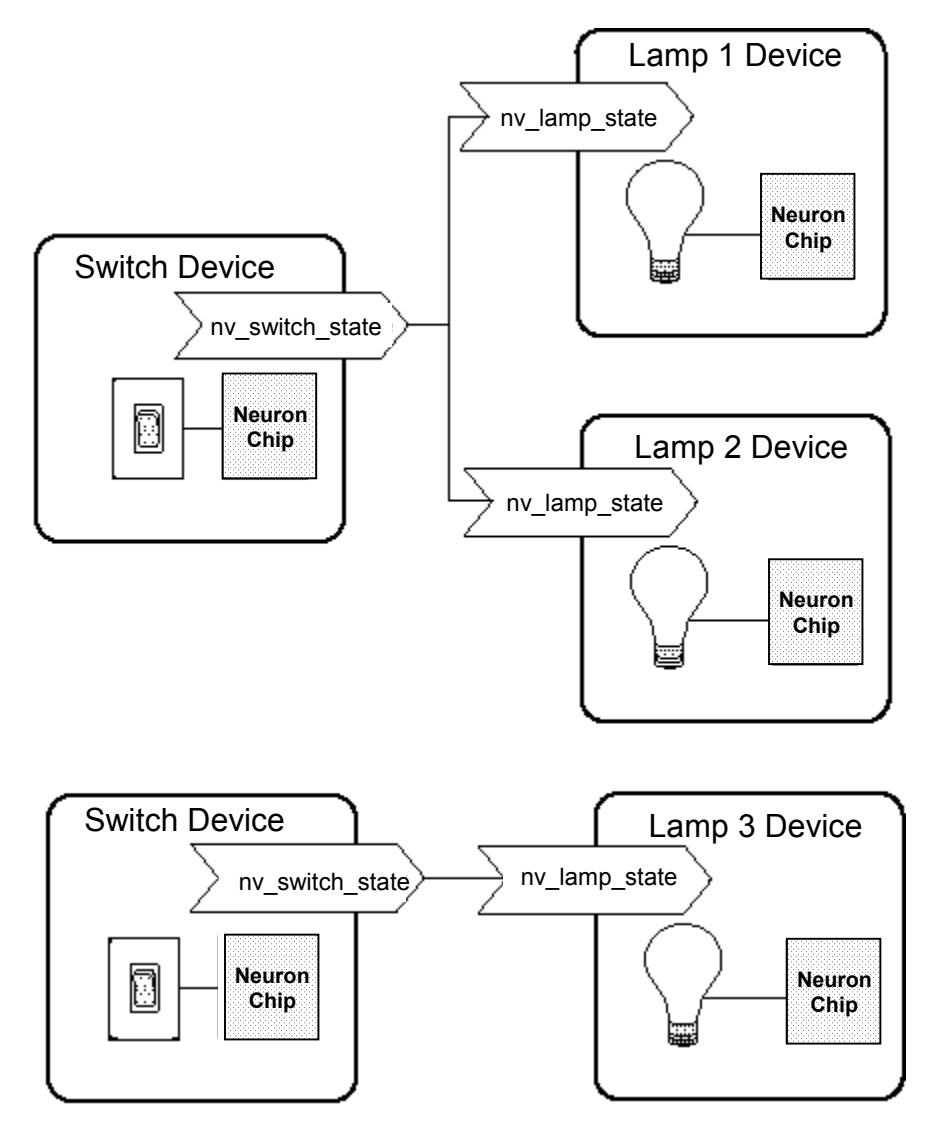

**Figure 3.1** Sample Development Network with Five Devices

The declarations for these two network variables, which appear in different programs, are the following:

network output SNVT switch nv switch state; *and* network input SNVT switch nv lamp state;

# *Behavior of Writer and Reader Devices*

A writer device can change the value of a network variable. The connected network variables in all reader devices are then updated to reflect this change. In general, a reader device only reads from its copy of the network variable. One exception is that a reader device can provide an initial value to the network variable when the variable is declared. Another exception is that a reader device can modify its local copy of a network variable in its program. However, in neither case is the new value propagated to any other devices.

A writer device can also read from its last copy of the network variable, but it will only see the value it wrote last. In other words, two writers of the same network variable cannot change each other's value.

When a writer device writes a value to an output network variable, the Neuron firmware causes a LONWORKS message to be sent to all readers of the variable, informing them of the new value. By default, the message is sent using the acknowledged (ACKD) service. Not all readers may receive updates simultaneously. The network application must be designed to handle update failures and delays.

*NOTE*: This discussion uses the terms *writer device* and *reader device*. A writer device is a device that writes to a particular network variable (an output network variable). A reader device is a device that reads a particular network variable (an input network variable). In many cases, a device has both input and output network variables declared in its program, and therefore acts both as a "writer device" and a "reader device," depending on the network variable.

# *When Updates Occur*

The new value of a network variable received by a reader device does not take effect immediately upon reception and processing of the message. Similarly, assignment of a new value to an output network variable does not cause a message to be sent immediately. Rather, updates occur at the end of a critical section in the application program. A *critical section* is defined as a set of application program statements during which network variable updates are not propagated.

A task is an example of a critical section: once begun, each task runs to completion. When network variable updates are received or requested, they are posted by the scheduler at the end of each critical section. An application can use the **post\_events()** function to divide a single task into two or more critical sections. The **post\_events()** function can be used to increase throughput and improve response time since it forms a boundary at which outgoing network variable updates are sent and incoming network variable updates are processed. See Chapter 7, *Additional Features*, for further discussion of **post\_events()**.

# **Declaring Network Variables**

The syntax for declaring a network variable is shown below. The first form of the declaration is for a simple network variable, and the second form is for a network variable array.

**network input** | **output** [*netvar-modifier*] [*class*] *type* [*connection-info*] *identifier* [ **=** *initial-value*] [*nv-property-list*] **;**

**network input** | **output** [*netvar-modifier*] [*class*] *type* [*connection*-*info*] *identifier* **[***array*-*bound***]** [ **=** *initializer*-*list*] [*nv*-*property*-*list*] **;** 

*NOTE*: The brackets around the term *array-bound* do not, in this case, indicate an optional field. They are required and must be part of the program.

Up to 62 network variables (including array elements) may be declared on a device in a Neuron C program, or in an application using the ShortStack™ Micro Server. Up to 4,096 network variables can be declared when using a LONWORKS network interface and an attached host processor. See the *LNS® Programmer's Guide* and the *Host Application Programmer's Guide* for more information.

You can declare an array of network variables using the second form of the syntax shown above. The array can only be single dimension. The *arraybound* must be a constant. Each element of the array is treated as a separate network variable for purposes of events, transmissions on the network, etc. Therefore, each element counts individually towards the maximum number of network variables on a given device. Each element of the array is then a *separately bindable* network variable.

After the device design is complete, you specify connections between network variable outputs and inputs on different devices. This is discussed in the *Connecting Network Variables* section later in this chapter. The specification of the desired connections is used by a network tool to generate the appropriate network addresses. When these addresses are downloaded into the devices, they ensure that updates sent by writers reach all of the intended readers.

In the lamp and switch example above, the output network variables in column 1 are connected to the input network variables in column 2.

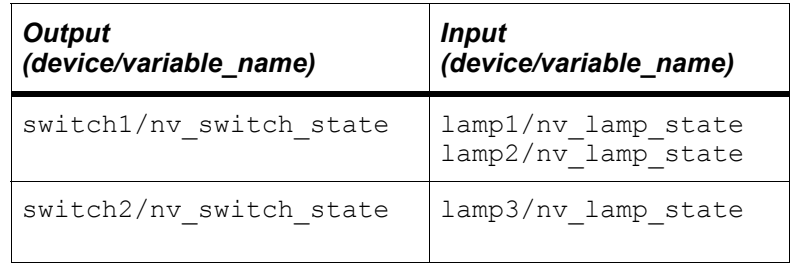

# *Network Variable Modifiers*

The following optional modifiers can be included in the declaration of each network variable:

**sync|synchronized** Specifies that all values assigned to this network variable must be propagated, and in their original order. However, if a synchronous network variable is updated multiple times within a single critical section, only the last value is sent out.

> If this keyword is *omitted* from the declaration, the scheduler does not ensure that all assigned values will be propagated. For example, if the network variable is being modified more rapidly than its values can be propagated or more rapidly than its update events can be processed, the scheduler may discard some intermediate data values. However, the most recent value for a network variable will *never* be discarded as long as the *device* is not reset. See *Synchronous Network Variables* later in this chapter.

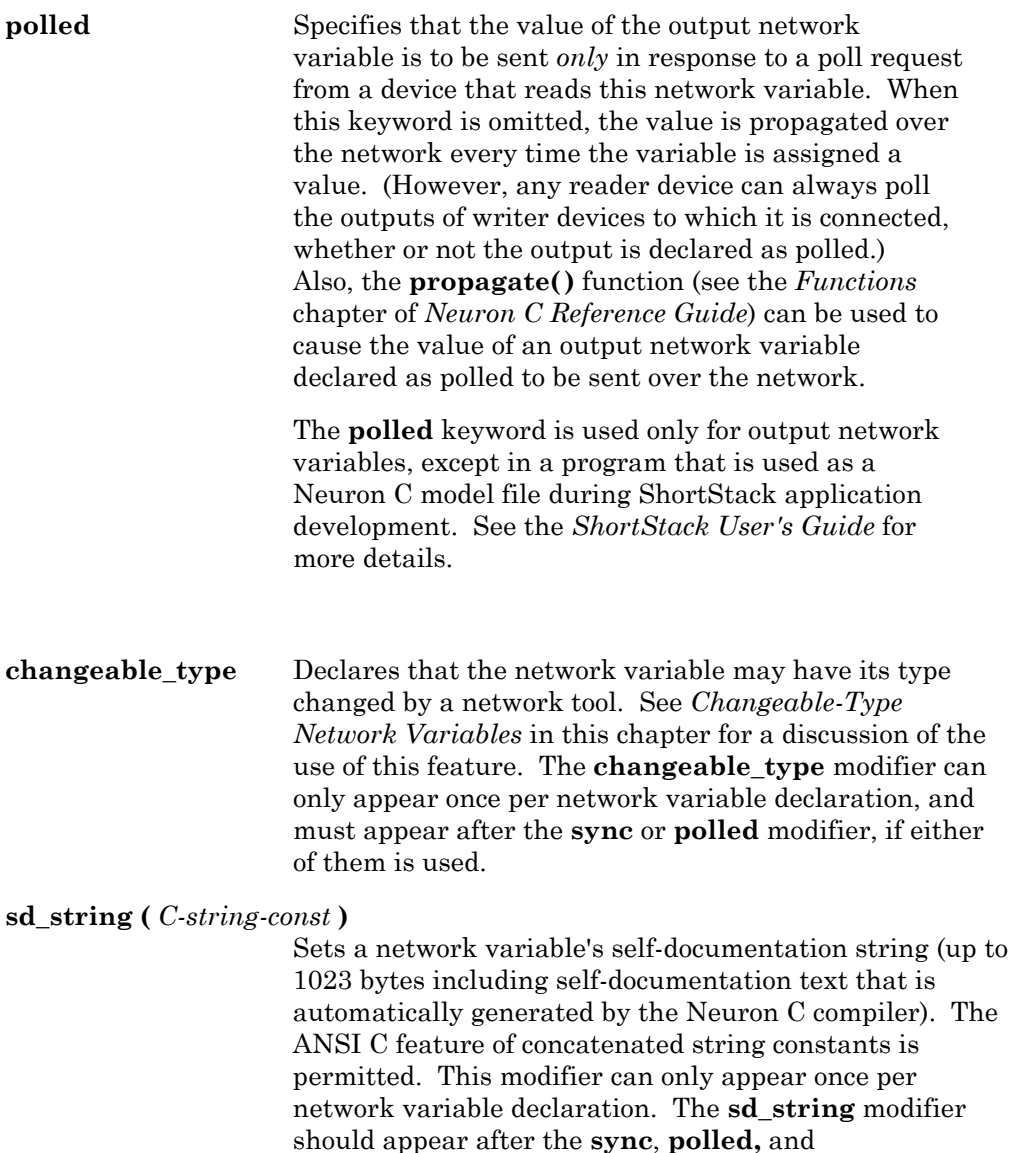

# *Network Variable Classes*

Network variables constitute one of the storage classes in Neuron C. They can also be combined with the following storage classes:

**const** Specifies a network variable that cannot be changed by the application program. Output network variables declared with **const** are placed in ROM or EEPROM. Input network variables declared with **const** are placed in RAM.

**changeable\_type** modifier(s), if any of them are used.

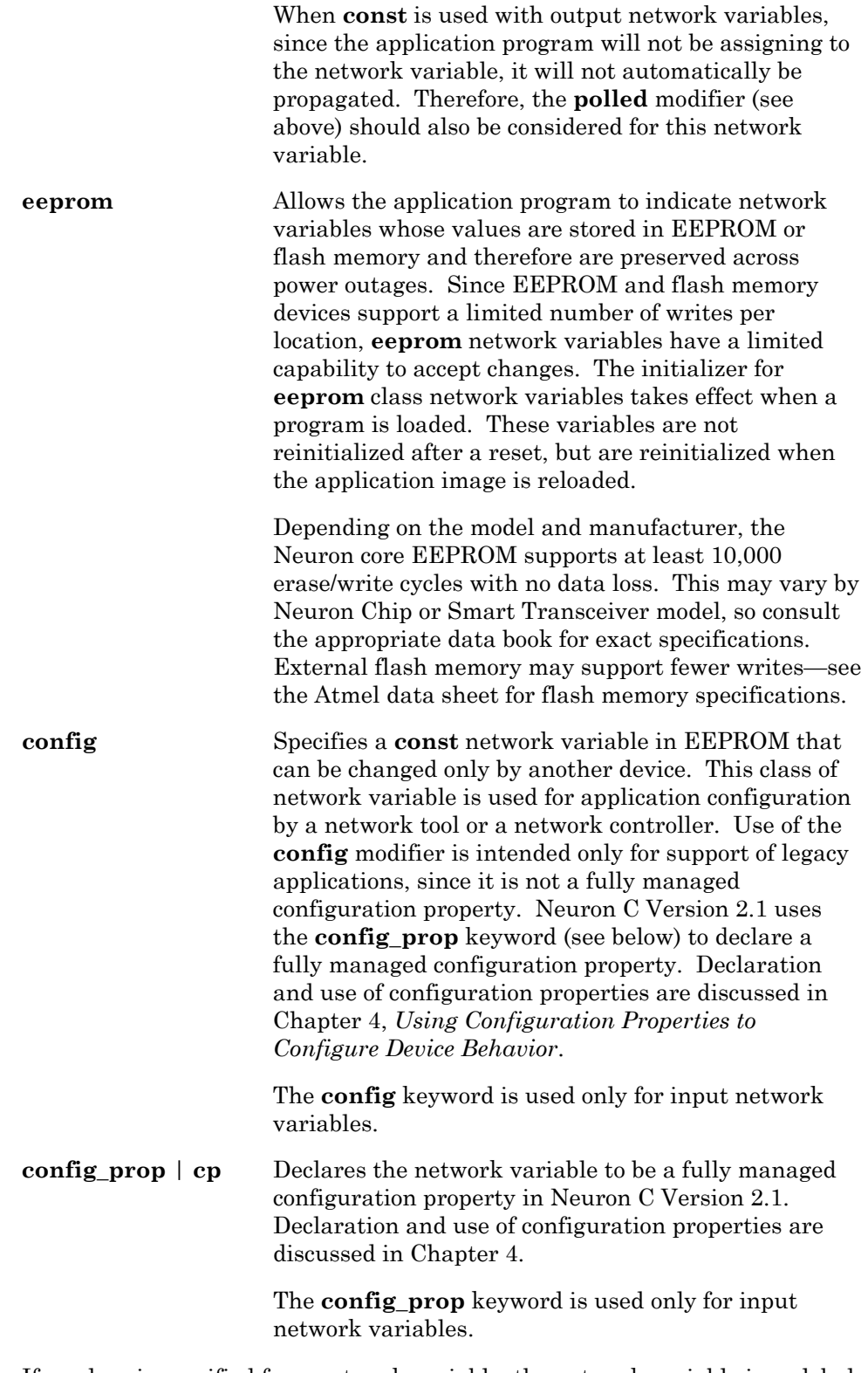

If no class is specified for a network variable, the network variable is a global variable. Global variables are stored in the Neuron core's RAM and are not preserved across power outages.

# *Network Variable Connection Information*

*connection-info* An optional field that is used to specify optional attributes of network variable connections containing this network variable. The following optional keywords can be included in the declaration of each network variable: **bind\_info ( [offline] [unackd | unackd\_rpt | ackd [(config | nonconfig)]] [authenticated | nonauthenticated [(config | nonconfig)]] [priority | nonpriority [(config | nonconfig)]] [rate\_est (***const-expr***)] [max\_rate\_est (***const-expr***)] )** 

Each of these keywords is described in the *Neuron C Reference Guide.* The keywords can be specified in any order. The connection information assignments can be overridden by a network tool after a device is installed, unless otherwise specified using the **nonconfig** keyword.

## *Network Variable Initializer*

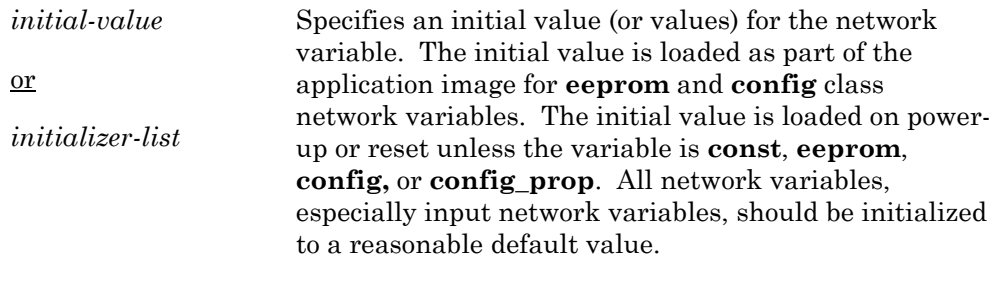

### **EXAMPLE:**

```
network input SNVT temp nviTemp = 2960; // 22 C, 72 F
```
The initial value should be chosen such that if a device is reset, the initial value can be used for subsequent calculations prior to the variable being updated from the network, and these calculations will not cause the device to create a hazardous condition or to create an error condition. The default initialization value is 0, and advantageous use of the fact that initialization to zero at time of reset is "free" can save on code space and startup execution time in the device. Initializers are not propagated over the network, regardless of whether the network variables are declared **input** or **output**.

# *Network Variable Types*

Network variable types serve two purposes. First, typing ensures proper use of the variable in the device's application. Second, typing ensures proper connection of network variables when the device is installed in a network. A network variable can be any of the variable types specified in Chapter 1, *Overview*, except for pointers. The types are the following:

- A *standard network variable type (SNVT)*. SNVTs are standard types that define data encoding, scaling, and units for standard quantities such as degrees C, volts, or meters. Each SNVT has a unique identifier called the *SNVT index*. You can view all the SNVT definitions using the NodeBuilder Resource Editor as described in the *NodeBuilder User's Guide*, or you can view the definitions online at <u>[types.lonmark.org](http://types.lonmark.org/)</u>.
- A *user network variable type (UNVT).* UNVTs are types that you define using the NodeBuilder Resource Editor as described in the *NodeBuilder User's Guide.*
- A **typedef**. Neuron C provides some predefined type definitions, for example:

### **typedef enum {FALSE, TRUE} boolean;**

You can also define other type definitions and use these for network variable types.

SNVTs and UNVTs defined in resource files should be used instead of typedefs.

• Any of the variable types specified in Chapter 1, except for pointers. The types are the following:

```
 [signed] long [int] 
unsigned long [int] 
signed char
 [unsigned] char
 [signed] [short] [int] 
unsigned [short] [int] 
enum
```
Structures and unions of the above types.

SNVTs and UNVTs defined in resource files should be used instead of these base types.

Single-dimension arrays of the above types, up to 62 elements.

When a network variable that is a structure is modified by a network variable writer, the entire structure is updated at the next critical section boundary for all network variable readers, regardless of whether the structure was wholly or partially modified.

Network variables may be declared with a single dimension array bound. Each element of the array is then a separately bindable network variable. See the descriptions of the **poll()** function, the built-in **nv\_array\_index** variable**,** and the **nv\_update\_completes**, **nv\_update\_fails**,

**nv\_update\_occurs**, and **nv\_update\_succeeds** events in the *Neuron C Reference Guide* for more information.

When an element of a network variable that is an array is modified by a network variable writer, only the modified element is updated at the next critical section.

The maximum size of a network variable is 31 bytes. In the case of a network variable array, each element is limited to a size of 31 bytes.

The Neuron C compiler includes the SNVT indices in the application image for all network variables declared as SNVTs, and optionally also includes the network variable names for all network variables. Network variable names are always included in the device interface file for a device, but integrators may find them useful when they lose the device interface file and need to install your device. You can control these options using the following compiler directives as described in the *Compiler Directives* chapter of the *Neuron C Reference Guide*:

**#pragma disable\_snvt\_si** 

**#pragma enable\_sd\_nv\_names** 

### *Examples of Network Variable Declarations*

Some sample network variable declarations are the following:

network input SNVT\_temp nviTemp; network output SNVT switch nvoHeater; network output int nvoCurrentTemp;

Examples of priority network variable declarations are shown below:

```
network output SNVT_alarm bind_info(priority) 
             nvoFireAlarm; 
network input boolean bind_info (priority(nonconfig)) 
             nviFireAlarm;
```
An example of declaring a network variable using the unacknowledged service is the following:

network output SNVT\_lev\_cont bind\_info(unackd)  $nv$ oFillLevel;

The unacknowledged service can be used for this network variable because we can assume that the control dial generates numerous messages as it is being turned, and you probably don't need or want to receive an acknowledgment for each one. In addition, it is probably not critical to this application if a single message out of several is not received.

# **Connecting Network Variables**

Network variable *connections* are independent of the Neuron C application on a device. Network variable connections are created by a portion of a network tool called the *binder*. The binder may be part of the LonMaker Integration Tool or another network tool.

The binder assigns addresses to all appropriate devices to ensure that information flows to and from the right places.

# *Use of the is\_bound() Function*

A Neuron C application can determine if a network variable has been connected by a network tool by calling the **is\_bound()** function. This can be used to prevent unnecessary processing for unconnected network variables. Whenever an unconnected output network variable is updated, an **nv\_update\_succeeds** event becomes TRUE even though no update actually occurred (see also the section on *Processing Completion Events for Network Variables* in Chapter 6, *How Devices Communicate Using Application Messages*). Use this function to avoid executing code that depends on the output network variable being connected.

### **EXAMPLE:**

```
network output SNVT switch nvoHeater;
void turn_on_heater_2(void) { 
      // turn on secondary heater if one is connected 
      if (is bound(nvoHeater))
             nvoHeater.state = ST_ON; 
}
```
You can also use the **is\_bound()** function to check whether an input network variable is connected (and thus has a valid value) before you use it.

### **EXAMPLE:**

```
network input SNVT temp f nviTemp;
void process_heater(void) { 
      // runs heater only if connected: 
      if (is_bound(nviTemp)) { 
 …
       } 
}
```
The **is bound()** function only indicates whether the network variable is bound or unbound. Another device, such as a network tool for monitoring and control, may still attempt to obtain the current value of an unbound

output network variable by polling, or may still update an unbound input network variable by setting its value without a bound connection. Thus, reducing the application's processing requirements by conditional processing based on the **is\_bound()** function should be limited to those devices that cannot operate without a bound connection, such as devices implementing a closed-loop system.

### **Network Variable Events**

Chapter 2, *Focusing on a Single Device*, introduced the event scheduling mechanism and discussed a number of predefined events. Four predefined events are specifically related to network variables:

```
 nv_update_completes [(network-var-reference)] 
nv_update_fails [(network-var-reference)] 
nv_update_occurs [(network-var-reference)] 
nv_update_succeeds [(network-var-reference)]
```
The **nv** update occurs event applies only to input network variables. The other three events (**nv\_update\_completes**, **nv\_update\_fails**, **nv\_update\_succeeds**) apply to output network variables when they are updated, and to input network variables when they are polled.

The event expression may be qualified with a *network-var-reference*, which can be a network variable name, a network variable array element (as in *network-var***[***index***]**), a network variable array name, or a range of network variables. If the event is qualified by an array name, the event occurs once for each element for which the event is applicable.

The form of the event that permits a range of network variables has the syntax shown below. The range consists of two network variable or network variable element references, separated by two consecutive dot characters "**..**" indicating the range. This syntax applies to all four *event-names* shown above. Each network variable is assigned a global index by the compiler. An array of network variables is assigned consecutive indices, one for each element. The range event applies to all network variables whose global indices are between the global index for *network-var-1* and *network-var-2*, inclusive. The global index of *network-var-1* must be less than the global index of *network-var-2*.

*event-name* [**(***network-var-1 .. network-var-2***)**]

This section provides an introduction to these events. For convenience, we refer to them as network variable *completion events*, since they all pertain to whether or not a network variable update or poll has completed. See also Chapter 6, *How Devices Communicate Using Application Messages*, which includes more detailed information on using these completion events.

# *The nv\_update\_occurs Event*

When a new value has been received for an input network variable, the **nv\_update\_occurs** event evaluates to TRUE. If a specific network variable is not used to qualify the event, it evaluates to TRUE for any network variable update on that device.

*NOTE*: See description of the **nv\_in\_addr** built-in variable in the *Neuron C Reference Guide*.

The **nv\_update\_occurs** event is used in many situations. For example, a lamp program could use this event as follows:

```
// Use the network variable's value 
// as the new state for the lamp 
network input SNVT switch nviLampState;
when (nv update occurs(nviLampState)) {
      io out(ioLED, nviLampState.state);
}
```
In the following example, when a thermostat device receives a new temperature setpoint, it checks the current temperature and turns the heater on or off if necessary:

```
network input SNVT_temp nviSetpoint; 
network output SNVT_switch nvoHeater; 
network output SNVT temp nvoCurrentTemp;
when (nv update occurs(nviSetpoint)) {
  nvoHeater.state = nvoCurrentTemp < nviSetpoint;
}
```
# *The nv\_update\_succeeds and nv\_update\_fails Events*

When a network variable update or poll fails, the **nv\_update\_fails** event evaluates to TRUE. If no network variable is specified for the event, it evaluates to TRUE for any network variable update or poll that failed on that device. If multiple network variables are specified, the event can be TRUE once for each network variable update or poll that failed.

Similarly, the **nv\_update\_succeeds** event evaluates to TRUE whenever an output network variable update has been successfully sent or polled values have been received from all the writers.

You can use the **nv** update fails event for any output network variables. The following example illustrates using the **nv\_update\_fails** event with a single output network variable:

```
network output SNVT switch nvoSwitch;
when (nv update fails(nvoSwitch))
{ 
    // take some corrective action 
}
```
Here is an example of testing for network update failure and success:

```
boolean heater failed;
network output SNVT switch nvoHeater;
when (nv update fails(nvoHeater))
{ 
   heater failed = TRUE;
         // remember update failure 
} 
when (nv update succeeds(nvoHeater))
{ 
   heater failed = FALSE;
       \sqrt{7} heater device received update
}
```
# *The nv\_update\_completes Event*

The **nv** update completes event evaluates to TRUE whenever an output network variable update or poll either succeeds or fails. An example of testing for network variable update completion is shown below:

```
#include <io_types.h> 
#define C_TO_K 2740 
IO 7 input ontime invert clock(2) io temperature sensor;
network output SNVT temp nvoCurrentTemp;
when (nv update completes(nvoCurrentTemp))
{ // latest temperature has been sent out 
      ontime t sensor value;
      // send another update 
      sensor value = io in(io temperature sensor);
      n\nuoCurrentTemp = (sensor_value * 22\overline{1}) / 642 + 211 + C_TO_K; 
            // tenths of a degree,C 
}
```
If a program checks for **nv\_update\_completes** or **nv\_update\_succeeds** for any network variable, the program is said to use comprehensive completion event testing. See *Comprehensive Completion Event Testing* later in this chapter for the rules you should follow.

### *Sample Program*

The following program shows the use of network variable declarations and event processing. Excerpts of this program appear in the preceding paragraphs.

```
// therm.nc: Sample program for a thermostat device 
// that is connected to two heater devices and a 
// temperature setpoint device. 
#include <io_types.h> 
#define C_TO_K 2740 
// temperature sensor I/O object declaration 
IO 7 input ontime invert clock(2) io temperature sensor;
IO_2 output bit io_failure_light; 
    // LED for heater failure 
// Example declarations of network variables using SNVTs 
network input SNVT temp nviSetpoint;
    // tenths of a degree C+2740, 
    // received from setpoint device 
network output SNVT switch nvoHeater1;
    // control heaters (on/off) 
network output SNVT switch nvoHeater2;
network output SNVT_temp nvoTemp; 
    // exported to other devices 
// Function prototype declaration 
void heaters on (boolean state);
// Example of receiving a network variable update event 
when (nv update occurs(nviSetpoint))
{ 
  heaters on(nvoTemp < nviSetpoint);
} 
// Example of testing network variable update completion 
when (nv update completes(nvoTemp))
{ 
   ontime t sensor value;
    // latest temperature has been sent out on the network 
    // send another update 
   sensor value = io in(io temperature sensor);
   nvoTemp = (sensor value * 221) / 642
                               + 211 + C TO K;
          // tenths of a degree,C 
}
```

```
// Example of testing NV update failure and success 
boolean heater device failed;
         // true if we cannot communicate with heater 
when (nv update fails(nvoHeater1))
when (nv update fails(nvoHeater2))
{ 
   heater device failed = TRUE; // remember device failure
   io out(io failure light, 0); // turn on error indicator
} 
when (nv update succeeds(nvoHeater1))
when (nv update succeeds (nvoHeater2))
{ 
   heater device failed = FALSE;
                // heater device received update 
    io_out(io_failure_light, 1); 
                // turn off error indicator 
} 
// Example of polling a network variable. 
//(See section on Polling, later in this chapter) 
// when this device starts running, get latest value of 
// setpoint 
when (reset) 
{ 
   poll(nviSetpoint); 
  io out(io failure light, 1); // clear error light
  heater device failed = FALSE;
} 
// Example of using is bound() function
// control heaters 
void heaters_on (boolean state) 
{ 
    // update primary heater NV 
    nvoHeater1.state = state; 
   if (is bound(nvoHeater2))
       // update secondary heater NV only if it is bound 
       nvoHeater2.state = state; 
}
```
# **Synchronous Network Variables**

When an output network variable is updated, the Neuron firmware ensures that the most recent value assigned to an output is propagated and received as an event by any connected input network variables. Thus, if multiple updates are made to an output network variable in a short period of time, only the last value assigned is ensured to be propagated and received as an event at the input network variables. You can specify that *all* updates to an output network variable must be propagated and received as events by using the *synchronous* subclass of network variables.

## *Declaring Synchronous Network Variables*

To declare a synchronous network variable, include a **synchronized** or **sync** keyword in its declaration. An example declaration is shown below:

network output sync SNVT temp nvoRelativeTemp;

In the following example, the network variable is declared as synchronous so that all the updates are sent. (If more than one alarm goes off, we want to receive notice of all alarms, not just the most recent one.)

// ensure multiple alarms are handled serially network output sync SNVT\_alarm nvoAlarm;

Synchronous output network variables do not have to be connected to synchronous input network variables. All input network variables operate synchronously regardless of whether the synchronous attribute was assigned.

# *Synchronous vs. Nonsynchronous Network Variables*

For most applications, nonsynchronous network variables are adequate and should be used when possible. Many applications need the most *recent* value, not all of the values, for a given network variable. Widespread use of synchronous network variables that are frequently updated could delay processing if the program frequently runs out of buffers (see *Preemption Mode* in this chapter). Depending on the device buffering, channel speed, and congestion of the network, application performance could be adversely affected by extensive use of synchronous network variables.

If a program is required to use *relative* (or *delta*) data values, synchronous network variables may be necessary to preserve the intermediate data values. For programs using *absolute* data values, nonsynchronous network variables are usually sufficient.

A nonsynchronous output network variable goes out on the network when the next output buffer is available. If the program updates the variable again before that time, only the most recent value goes out. A synchronous output network variable causes the application to wait for an output buffer if none is available. In this case, the scheduler enters preemption mode (see *Preemption Mode* in the next section).

For input network variables, an incoming network variable update always results in an event for the application. All input network variables operate synchronously regardless of whether the synchronous attribute was assigned.

# *Updating Synchronous Network Variables*

Synchronous network variables are always updated at the end of each critical section. If a buffer is not available, the scheduler waits for one. Nonsynchronous network variables, on the other hand, are updated at the end of critical sections when the scheduler has application buffers available to do so. Unlike synchronous network variables, they will not always be updated at the end of the next critical section. As already pointed out, where multiple updates occur, the intermediate values may never be propagated across the network.

### Preemption Mode

The scheduler enters *preemption mode* when a synchronous output network variable update occurs and there is no application output buffer available. Since the system must send out the synchronous output network variable update, it processes completion events, incoming **msg\_arrives** or **nv** update occurs events, and response events until an application output buffer becomes available.

Other events are not processed, unless the **when** clause for the event is preceded by the keyword **preempt\_safe**. (See Chapter 2, *Focusing on a Single Device*, for syntax of a **when** clause.) See Chapter 6, *How Devices Communicate Using Application Messages,* for a further discussion of preemption mode, and when to use the **preempt\_safe** keyword.

A delay in application processing thus occurs when the system enters preemption mode. The length of the delay depends on how long it takes for an application output buffer to become free. This delay depends on network traffic, channel bit rate, and other factors.

## **Processing Completion Events for Network Variables**

For network variables, there are two modes of checking for completion events: partial completion event testing, and comprehensive completion event testing. For message tags (see Chapter 6, *How Devices Communicate Using Application Messages*), only comprehensive completion event testing is available.

# *Partial Completion Event Testing*

If you choose to use partial completion event testing in your program, you then have two choices of how to process completion events for each network variable:

- **1** Do not check for any completion events.
- **2** Check for only the failure event (**nv\_update\_fails**).

For example, within a program containing two network variables:

- Network Variable 1: Program checks for no completion events.
- Network Variable 2: Program checks for failure only.

### *Comprehensive Completion Event Testing*

Comprehensive completion event testing offers the same set of choices for network variable completion events that is available for processing message tag completion events (see Chapter 6, *How Devices Communicate Using Application Messages*). If you choose to use comprehensive completion event testing in your program, you then have three choices of how to process completion events for each network variable:

- **1** Do not check for any completion events.
- **2** Check for the failure and the success events (**nv\_update\_fails, nv\_update\_succeeds**).
- **3** Check for the update completion event (**nv\_update\_completes**).

For example, the following is an acceptable strategy within a program containing three network variables:

- Network Variable 1: Program checks for no completion events.
- Network Variable 2: Program checks for failure and success.
- Network Variable 3: Program checks for update completion only.

*NOTE*: If you choose to use comprehensive completion event testing features (with network variables), all completion code processing for network variables must be comprehensive completion event testing. (This does *not* mean that events must be checked for all network variables. It only means that a single program can use *either* partial *or* comprehensive completion event testing, but may not intermix both techniques.) The Neuron C compiler detects use of the comprehensive event feature on a *per-program* basis.

# *Tradeoffs*

Using comprehensive completion event testing for processing network variable completion events within a program requires more code space and is less efficient than using partial completion event testing. If you choose a comprehensive completion event testing feature, such as checking **nv\_update\_completes**, you are limited to comprehensive completion event testing features for whichever network variable's events in which you are interested. For example, within a program using comprehensive completion event testing, you cannot simply check for **nv\_update\_fails**, because that feature applies only to partial completion event testing.

# **Polling Network Variables**

As described earlier in this chapter, a network variable update is initiated when a writer device assigns a value to a network variable. In this usual case, the network variable update is initiated by a writer device.

A reader device can also request that the writer device send its latest value for a network variable. The term *polling* refers to this process in which a network variable update is requested by a reader device.

A device's program may poll any input network variables at any time, including initial power-up and when transitioning from offline to online. Polling on initial power-up can cause network congestion if many devices are powered-up at the same time, and they all do power-up polling.

Polling an input network variable from your program requires the network binder to apply a different scheme when connecting output network variables between writer and reader devices, requiring additional address table entries to be used on the reader device. If you add polling to an existing application that did not previously use polling, you must create a new device interface (XIF) file for the device, and import the new device interface file into any network tools that used the previous version.

The reader device makes its request through the **poll()** function. The syntax is shown below:

```
poll ([network-var]);
```
*network-var* is an input network variable identifier.

If no network variable is specified, all input network variables for the device are polled. An explicit **polled** declaration is not allowed on an input network variable.

The *network-var* identifier may also be a network variable array identifier, or an element of a network variable array, as in *network\_var***[***index***]**. If a network variable array name is used without an index, all elements of the array are polled.

The new value resulting from the poll is not immediately available after the **poll()** function call. Use a qualified **nv\_update\_occurs** event in a **when** clause or some other conditional statement to obtain the new, polled value.

#### **EXAMPLE:**

```
mtimer tDelayedPolling; 
network input SNVT switch nviCooling;
when (reset) { 
    // set up timer for delayed power-up polling: 
   tDelayedPolling = random();
   ... // other reset processing
} 
when (timer expires(tDelayedPolling)) {
   poll(nviCooling); 
    ... 
} 
when (nv update occurs(nviCooling)) {
    ... 
}
```
Here is a lamp program that includes a poll of the input network variable **nviLampState** after a reset event. The device obtains the most recent value of **nviLampState,** and then uses that value after reset.

```
// LAMP.NC -- Sample lamp actuator program, 
// polls the switch on reset 
///////////////// Network Variables //////////////////// 
network input SNVT switch nviLampState = {0,0};
//////////////////////// Constants ///////////////////// 
#define LED_ON 1<br>#define LED_OFF 0
#define LED OFF
/////////////////////// I/O Objects //////////////////// 
IO_0 output bit ioLED = LED_OFF; 
/////////////////////////// Tasks ////////////////////// 
// NV update task -- handle update to lamp state 
// Use the network variable's value as the new state 
// for the lamp 
when (nv update occurs(nviLampState)) {
      io<sup>-</sup>out(ioLED,
             nviLampState.value && nviLampState.state 
                    ? LED_ON : LED_OFF); 
} 
//////////////////////////////////////////////////////// 
// Reset task -- request last value from any switch attached 
when (reset) { 
       poll(nviLampState); 
}
```
# *Declaring a Network Variable as Polled*

Poll requests are initiated by reader devices. A writer device may assign values to its network variables frequently, but the reader device may want to receive these updates only at specified times. The output network variable in this case should be declared as **polled**:

**network output polled** *type netvar***;**

In this special case, the output network variable's value is never propagated as a result of its value changing. Instead, the output network variable's value is sent *only* in response to a poll request from a reader device, or if the **propagate()** function is called for that network variable.

#### **EXAMPLE:**

A lamp and switch example could also be written to use explicit polling of the switch network variable. Complete programs illustrating polling are shown below.

#### **Listing 3.1** Lamp Program Using Polling

// LAMP.NC -- Sample lamp actuator program, // polls the switch periodically

///////////////////// Network Variables //////////////// network input SNVT switch nviLampState =  ${0,0}$ ;

//////////////////////// Constants ///////////////////// #define LED\_ON 1<br>#define LED\_OFF 1 #define LED OFF

/////////////////////// I/O Objects //////////////////// IO\_0 output bit ioLED = LED\_OFF;

//////////////////////// Timers //////////////////////// mtimer tmPoll;

```
/////////////////////////// Tasks ////////////////////// 
// NV update task -- handle update to lamp state<br>// Use the network variable's value as the new
     Use the network variable's value as the new
// state for the lamp 
when (nv update occurs(nviLampState)) {
        io_out(ioLED, 
               nviLampState.value && nviLampState.state 
                      ? LED_ON : LED_OFF); 
       tmPol1 = 500; // Wait 500 msec before polling again
}
```
```
//////////////////////////////////////////////////////// 
// Reset and timer task 
// request last value from any switch attached 
when (reset) 
when (timer expires(tmPoll) ) {
      poll(nviLampState); 
}
```
## **Listing 3.2** Switch Program Using Polling

// SWITCH.NC -- Sample switch sensor program // Only transmits switch state when polled by the lamp

```
///////////////////// Compiler Pragmas ///////////////// 
#pragma enable_io_pullups
```
//////////////////// Network Variables //////////////// network output polled SNVT switch nvoSwitchState =  ${0,0}$ ;

```
//////////////////////// Constants 
////////////////////////// 
#define BUTTON_DOWN 1 
#define BUTTON UP 0
```
/////////////////////// I/O Objects //////////////////// IO\_4 input bit ioButton = BUTTON\_UP;

```
/////////////////////////// Tasks ////////////////////// 
// I/O task -- handle pushbutton down event 
// Just toggle the network variable (nvoSwitchState). 
// In this case, no message is sent until a poll request 
// is received from a reader device 
when (io changes(ioButton) to BUTTON DOWN)
{ // button pressed 
      nvoSwitchState.state = !(nvoSwitchState.state); 
     nvoSwitchState.value = nvoSwitchState.state ? 100 : 0; 
} // toggle state 
when (reset) { 
      io change init(ioButton);
      ... // other reset processing
}
```
# **Explicit Propagation of Network Variables**

As described earlier in this chapter, a network variable update is initiated when a writer device assigns a value to a network variable. In this usual case, the network variable update is initiated implicitly by code generated by the compiler as a result of the variable's modification.

An application can also explicitly request that an output network variable be sent over the network. This is commonly used in the implementation of "heartbeats," regularly scheduled repeated propagation of the most recent value, as supported by many interoperable devices. This technique may also be useful in situations where the variable is not directly modifiable, or it may also result from using pointers to network variables. The term *propagation* refers to this process in which a network variable update is explicitly initiated by the output device.

A device's program may propagate any output network variables at any time, including initial power up and when transitioning from offline to online. Network variable propagation on initial power-up can cause network congestion if many devices are powered-up at the same time, and they all do power-up propagation.

The application makes its request through the **propagate()** function. The syntax is shown below:

## **propagate (**[*network-var*]**);**

*network-var* Specifies an output network variable identifier.

If no network variable is specified, all output network variables for the device are propagated. The *network-var* identifier may also be a network variable array identifier, or an element of a network variable array, as in *nv\_array***[***index***]**. If a network variable array name is used without an index, all elements of the array are propagated.

The **propagate()** function can be used to send the value of an output network variable that is declared **const**, and thus cannot be assigned to. Since assignment triggers the compiler to implicitly cause network variable propagation, but a **const** variable cannot be assigned to, an explicit mechanism for propagation is required. See the documentation of the **propagate()** function in the *Neuron C Reference Guide* for more information.

### **EXAMPLE:**

```
// The variable below is a special node ID 
network output const unsigned long nodeID = 24221; 
when (some-special-event) 
{ 
    propagate(nodeID); 
}
```
The **propagate()** function may also be useful in certain situations where pointers to network variables are used. For example, assume that some function, **f()**, calculates a complicated set of values and places them in a network variable structure. Assume the function is designed to operate on several similar such variables within a device, thus the function is passed a pointer to each variable.

For efficiency, it is best to code this function to operate on the variables via a pointer reference. However, the Neuron C compiler cannot distinguish between a pointer to a regular, internal variable, and a pointer to a network variable. Thus, updates to a network variable via a pointer do not trigger an implicit propagation, and an explicit propagation is required.

Furthermore, because of the inability to distinguish pointers to network variables, Neuron C treats pointers to network variables as pointers to **const** data, thus avoiding the problem of a modification to the variable via the pointer. In Neuron C, removal of the **const** attribute is not normally permitted. However, the **#pragma relaxed\_casting\_on** directive directs the compiler to permit this cast. Casting can either be explicit, or implicit by variable assignment or function parameter passing.

## **EXAMPLE:**

```
typedef struct complex_struct { 
      .... // struct definition here 
} complex_type; 
network output complex type nv1, nv2, nv3;
void f(complex_type *p) { 
      .... // calculations & modification of (*p).
      .... // Neuron C cannot distinguish between pointers
      .... // to network variables and pointers to
      .... // non-network variables. 
      .... // Thus, any modifications here do not cause any
      .... // propagation of an NV. 
} 
when (some-event) 
{ 
#pragma relaxed_casting_on 
      // Without pragma above, this would result in 
      // an error, because the address of a network 
      // variable is treated as 'const <type> *'. 
      // Passing such a type as the function parameter 
      // results in an implicit cast, since the function 
      // prototype defines the variable as '<type> *'. 
       f(&nv1); 
      propagate(nv1); // Explicit propagation needed 
                  // since f() modified nv1 via pointer. 
       f(&nv2); 
       propagate(nv2); 
       f(&nv3); 
       propagate(nv3); 
}
```
# **Monitoring Network Variables**

A monitoring device is a LONWORKS device that receives data from many other devices. The devices being monitored are typically identical. For example, an alarm display device may monitor many alarm sensor devices. The sensor devices may all have a network variable output declared as a **SNVT\_switch** output, and the monitor device may have a network variable input, declared as a **SNVT\_switch** input.

Typically, the monitor device waits for a change to its input network variable. When a change occurs, it must identify which device originated the change. The method of determining the source of a change depends on the method used to connect the sensor outputs to the monitor input.

Following are a few options for the network monitor device; in the examples, the sensor devices all have a single **SNVT\_switch** output network variable that must be monitored by the network monitor device:

• Declare the network variable input as an array, and connect each element of the array to a different sensor. Wait for an **nv\_update\_occurs** event for the entire array, and then use the **nv\_array\_index** built-in variable to determine which device originated the change.

# **EXAMPLE:**

```
network input SNVT switch nviAlarmArray[50];
SNVT switch alarm value;
unsigned int alarm device;
when (nv_update_occurs(nviAlarmArray))
{ 
      alarm device = nv array index;
      alarm value = nviAlarmArray[alarm device];
      // Process alarm_device and alarm_value 
}
```
This method is appropriate when the number of devices to be monitored does not exceed the network variable limits of the monitoring device – 62 for a Neuron hosted device; 4,096 for a host-based device.

• Declare the network variable input as a single input on the monitor device, and declare the network variable outputs as polled outputs on the sensor devices. Create a single connection with all the sensor outputs and the monitor input. Explicitly poll each of the sensors using explicit addressing and explicit messages as described in the next chapter. Since the devices are explicitly polled, the monitor device always knows the source of a network variable update.

This method is appropriate for any number of devices, as long as the delays introduced by the polling loop are acceptable for the application.

• Declare the network variable input as a single input and create a single connection with all the sensor outputs and the monitor input. Wait for an **nv** update occurs event for the network variable input, and then use the **nv** in addr built-in variable to determine the source address of the device that originated the change. Implement a configuration property array that is set by the device plug-in to identify the fanned-in devices. Following is an example for the code on a network monitor device:

### **EXAMPLE:**

```
network input SNVT_switch nviAlarm; 
SNVT switch alarm value;
nv in addr t alarm device addr;
when (nv update occurs(nviAlarm)) {
    alarm device addr = nv in addr;
    alarm value = nviAlarm;
      // Process alarm device addr and alarm value
      // Look up alarm_device_addr in a configuration 
      // property set by a plug-in at installation time 
}
```
This method is appropriate for any number of devices.

The *Neuron C Reference Guide* describes the contents of the **nv\_in\_addr** built-in variable.

# **Authentication**

Authentication is a special form of an acknowledged service between one writer device and from 1 to 63 reader devices. Authentication is used by the reader devices to verify the identity of the writer device. This type of service is useful, for example, if a device containing an electronic lock receives a message to open the lock. By using authentication, the electronic lock device can verify that the "open" message comes from the owner, not from someone attempting to break into the system.

Authentication doubles the number of messages per transaction. Authentication may be used with acknowledged updates or network variable polls. It may not be used with unacknowledged or repeated updates. An acknowledged message normally requires two messages, an update and an acknowledgment. An authenticated message requires four messages, as shown in Figure 3.7. This may affect system response time and capacity.

The following sections describe how to set up devices to use authentication and how authentication works.

# *Setting Up Devices to Use Authentication*

To set up a device to use authenticated network variables or send authenticated messages, follow these steps:

- **1** Declare the network variable as authenticated. For application messages to be authenticated, specify TRUE in the **authenticated** field of the **msg\_out** object.
- **2** Specify the authentication key to be used for this device using a network tool. The LonMaker tool can be used to install a key during development.

These steps are described in more detail in the following sections.

# Declaring Authenticated Variables and Messages

For network variables, include the **authenticated** (or **auth**) keyword as part of the connection information. The partial syntax is shown below. For complete syntax of the **bind-info** clause, see the *Neuron C Reference Guide*.

### **bind\_info ( authenticated** [**(config | nonconfig)**] **)**

*NOTE*: The **authenticated** keyword can be abbreviated as **auth**. Likewise, the **nonauthenticated** keyword can be abbreviated as **nonauth**.

If you also include the **config** keyword in the declaration, network tools will be able to change the authentication status of this network variable after the device has been installed. Include the **nonconfig** keyword to prevent the authentication status from being changed for this network variable.

### **EXAMPLE:**

```
network output UNVT_boolean 
   bind info(auth(nonconfig)) nvoSafeLock;
```
With this declaration, authentication can never be turned off for updates of the **nvoSafeLock** network variable, because the declaration includes the **nonconfig** keyword.

# Specifying the Authentication Key

All devices that read or write a given authenticated network variable connection must have the same authentication key. This 48-bit authentication key is used in a special way for authentication, as described below.

The key itself is transmitted to the device only during the initial configuration. All subsequent changes to the key do not involve sending it over the network. The network tool can modify a device's key over the network, in a secure fashion, with a network management message.

# *How Authentication Works*

The following sequence describes an example of authentication. Figure 3.7 illustrates the process.

- **1** Device A sends an update to a network variable declared as authenticated on Device B using the acknowledged service. If Device A does not receive the challenge, it sends a retry of the initial update.
- **2** Device B generates a 64-bit random number and returns, to Device A, a challenge packet that includes the 64-bit random number. Device B then uses the encryption algorithm (built into the Neuron firmware) to compute a transformation on that random number using its 48-bit authentication key and the message data. The transformation is stored in Device B.
- **3** Device A then also uses the encryption algorithm (built in to the Neuron firmware) to compute a transformation on the random number (returned to it by Device B) using its 48-bit authentication key and the message data. Device A then sends this computed transformation to Device B.
- **4** Device B compares its computed transformation with the number it receives from Device A. If the two numbers match, the identity of the sender is verified, and Device B can perform the requested action and send its acknowledgment to Device A. If the two numbers do not match, Device B does not perform the requested action and an error is logged in the error table.

If the acknowledgment is lost and Device A tries to send the same message again, Device B remembers that the authentication was successfully completed, and acknowledges it again.

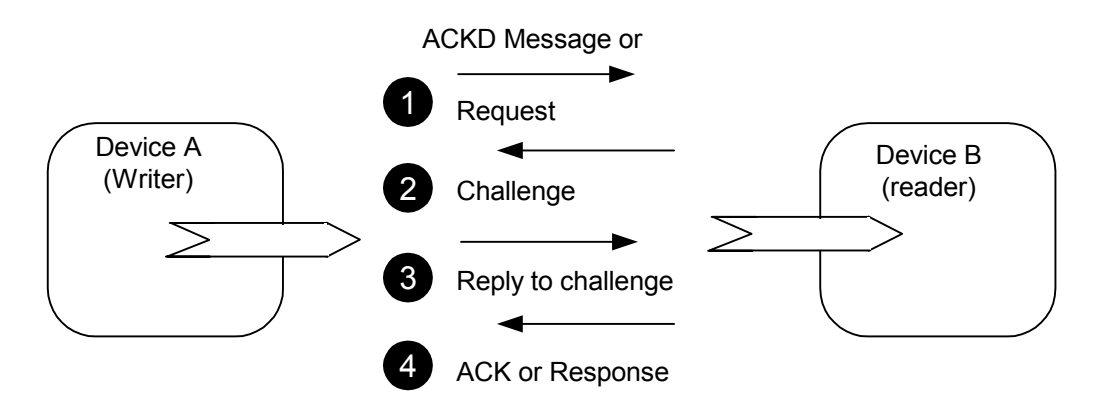

**Figure 3.7** Authentication Process

If Device A attempts to update an output network variable connected to multiple readers, each receiver device generates a different 64-bit random number and sends it in a challenge packet to Device A. Device A must then transform each of these numbers and send a reply to each receiver device.

The principal strength of authentication is that it cannot be defeated by simple record and playback of commands that implement the desired functions (for example, unlocking the lock). Authentication does not require that the specific messages and commands be secret, since they are sent unencrypted over the network, and anyone who is determined can read those messages.

It is good practice to connect a device directly to a network tool with no other devices on the same network when installing its authentication key the first time. This prevents the key from being sent over a large network where an intruder might detect it. Once a device has its authentication key, a network tool can modify the key, over the network, by sending an increment to be added to the existing key.

# **Changeable-Type Network Variables**

You can create network variables that support their type and size being changed at installation time. This is called a *changeable-type network variable*.

You can use a changeable-type network variable to implement a generic functional block that works with different types of inputs and outputs. For example, you can create a general-purpose device that can be used with a variety of sensors or actuators, and then create a functional block that allows the integrator to select the network variable type depending on the physical sensor or actuator attached to the device at installation time.

You can support type changing to any network variable type defined in a resource file (i.e., any SNVT or UNVT in a resource file). You can only create a changeable-type network variable if the network variable is a member of a functional block. An integrator will typically use a plug-in that you create to change network variable types. A network variable cannot be connected to other network variables when its type is changed (since the change would make the connection invalid).

The NodeBuilder Code Wizard generates code that contains a framework for supporting changeable-type network variables, see *Using a Changeable-Type Network Variable* in the *NodeBuilder User's Guide* for details.

The following details all that is required to create a changeable-type network variable without the use of the NodeBuilder Code Wizard, followed by a detailed discussion of the requirements that the application must meet to support the changeable-type network variables. The chapter completes with a commented source code example.

To create a changeable-type network variable, follow these steps:

**1** Declare the network variable with the **changeable\_type** keyword. This keyword results in information being provided in the device interface description. This information specifies that the variable's implementation permits the type of the network variable to be changed by a network tool. You must declare an initial type for the network variable, and the size of the initial type must be equal to the largest network variable size that your application supports.

For example, the following declaration declares a changeable-type output network variable, with an initial type of **SNVT\_volt\_f**. This type is a 4-byte floating-point value, so this network variable can support changes to any network variable type of 4 or less bytes.

## **network output changeable\_type SNVT\_volt\_f nvoValue;**

- **2** Set the changeable-interface bit in the program ID for the device template. You can set this bit by setting **Has Changeable Interface** in the standard program ID calculator when you create the device template as described in the *NodeBuilder User's Guide*.
- **3** Declare a **SCPTnvType** configuration property that applies to the changeable-type network variable. See Chapter 4, *Using Configuration Properties to Configure Device Behavior*, for more information about configuration properties. This configuration property is used by network tools to notify your application of changes to the network variable type.

Your application will require notification of changes to this configuration property. You can provide this notification by declaring the configuration property with the **reset\_required** or **object\_disabled** modifier and checking the **SCPTnvType** value in the director function, or you can implement configuration property access via FTP and check in the **stop\_transfer()** function whether the **SCPTnvType** value has been modified. Alternatively, you can implement the **SCPTnvType** configuration property as a configuration network variable and check the current type in the task for the **nv\_update\_occurs(***cpnv-name***)** event.

For example, the following code declares a changeable-type output network variable with its **SCPTnvType** configuration property.

## **EXAMPLE:**

```
SCPTnvType cp_family cp_info(reset_required) nvType;
network output changeable_type SNVT_volt_f nvo1 
      nv properties { nvType };
```
**4** You can optionally declare a **SCPTmaxNVLength** configuration property that applies to the changeable-type network variable. This configuration property can be used to inform network tools of the maximum type length supported by the changeable-type network variable. This value is a constant, so declare this configuration property with the **const** modifier. For example, the following code adds a **SCPTmaxNVLength** configuration property to the example in the previous step.

## **EXAMPLE:**

SCPTnvType cp\_family cp\_info(reset\_required) nvType; **const SCPTmaxNVLength cp\_family nvMaxLength;** 

```
network output changeable_type SNVT_volt_f nvo1 
      nv_properties { nvType, 
                        nvMaxLength=sizeof(SNVT_volt_f) };
```
- **5** Implement code in your Neuron C application to process changes to the **SCPTnvType** value. The required code is described in the following section.
- **6** Implement code to provide information about the current length of the network variable to the Neuron firmware. This is detailed under *Processing a Size Change*, later in this chapter.
- **7** Implement your application's algorithm such that it can process all possible types the changeable-type network variable might use at runtime. An example and fragment for such code is shown in the Changeable Type Example at the end of this chapter.
- **6** The LonMaker browser provides your integrators with a user interface to change network variable types. You will typically want a custom interface for integrators to change network variable types on your device. For example, the custom interface may restrict the available types to the types supported by your application, thus preventing configuration errors. To provide a custom interface, implement code in your plug-in to provide an interface for users to change the network variable type. The required plug-in code is discussed in the *LNS Plug-in Programmer's Guide*.

*WARNING:* A side effect of declaring any network variables as changeabletype network variables is that all of the network variable self-identification data in the device will be placed in writeable memory. This may make it difficult to fit such an application into the memory of a device based on a Neuron 3150 Chip or a 3150 Smart Transceiver if the device has no writeable external EEPROM or flash memory for the application.

# *Processing Changes to a SCPTnvType CP*

When a plug-in or the LonMaker browser changes the type of a network variable, it informs your application of the change by writing a new value to the **SCPTnvType** configuration property associated with the network variable. The definition of the **SCPTnvType** type is provided below:

```
typedef struct { 
      unsigned short type program ID[8];
      unsigned short type_scope;
      unsigned long type index;
       nv_type_category_t type_category; 
      unsigned short type length;<br>signed long scaling fact
                             scaling factor a;
      signed long scaling factor b;<br>signed long scaling factor c;
                             scaling factor c;
} SCPTnvType;
```
When your application detects a change to the **SCPTnvType** value, it must determine if the change is valid as described in *Validating a Type Change* below. If it is, it must process the change as described in *Processing a Type Change* below. On the other hand, if the application determines that the change is not valid or supported, it must report an error as described in *Rejecting a Type Change*. If the change is valid and supported by your application, and the change also changes the size of the network variable, your application must implement the size change as described in *Processing a Size Change* below.

# Validating a Type Change

There are several ways that your application can determine if it supports a particular **SCPTnvType** value. It can look for specific types as specified by the **type\_program\_ID**, **type\_scope**, and **type\_index** fields. Alternatively, it can look for specific type categories as defined by the **type\_category** and **type\_length** fields.

The **type\_program\_ID** and **type\_scope** values specify a program ID template and a resource scope that together uniquely identify a resource file set. The **type index** value identifies the network variable type within that resource file set. If the **type\_scope** value is 0, the **type\_index** value is a SNVT index. The **type\_program\_ID**, **type\_scope**, and **type\_index** values uniquely identify a type to your application as well as to any network tools that wish to determine the current type, or modify the type, of the network variable to which the property applies. Your application can ignore these values if the remaining fields in the **SCPTnvType** structure provide sufficient information for the application.

The **type\_category** enumeration is defined in the **<snvt\_nvt.h>** include file as follows:

typedef enum nv\_type\_category\_t {

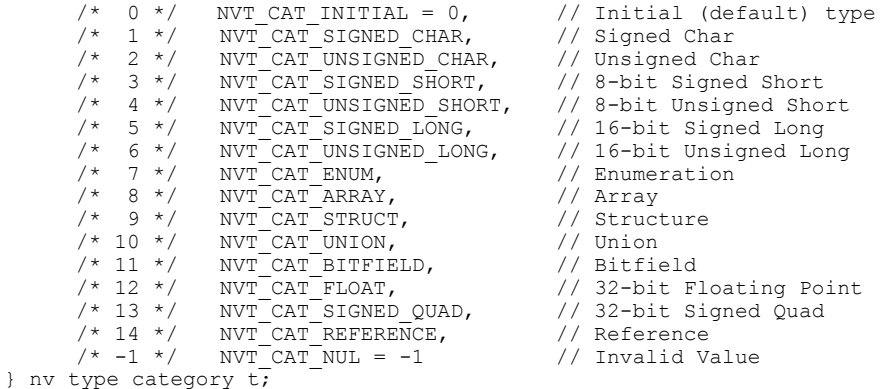

This enumeration describes the type, stating whether it is a signed short, or floating-point, or structure, for example, but not providing information about structure or union fields or other similar details. The **type\_length** field is necessary to provide the number of bytes of a structure or union type, though it is set for all types. To support all scalar types, test for a **type\_category** value between **NVT\_CAT\_SIGNED\_CHAR** and **NVT\_UNSIGNED\_LONG**, plus **NVT\_CAT\_SIGNED\_QUAD**. To also support floating point types, also test for a **type\_category** value of **NVT\_FLOAT**.

The **SCPTnvType** configuration property may be shared between multiple changeable-type network variables. In this case, the application must make sure to process all network variables from the property's application set — as **SCTPnvType** applies to all these network variables, so does the type change request. The type change may only be accepted if all related network variables can perform the required change.

Thus, an application that shares a **SCPTnvType** property among multiple network variables must also reject the type change request if any of the related network variables is currently bound. Use **is\_bound()**, discussed earlier in this chapter, to confirm that none of the affected network variables is bound, prior to accepting the type change.

# Processing a Type Change

When the application detects a type change request and recognizes the type detailed in the related **SCPTnvType** property as a supported type, and also confirms all affected network variables can perform the change, the application performs the type change.

To perform a type change that does not change the size of the network variable, your application must do nothing but memorize the current type details. A different part of the application, the type-independent implementation of your application's algorithm, will query these details as and when required, and process the network variable data accordingly. The processing required in the type-independent implementation of the application depends on the range of types supported by your application. For example, if your application only supports changing between different floating-point types, no additional processing may be required. If your application supports changing between different scalar types, it may require the use of scaling factors and network variable type length to convert the raw network variable value to a scaled value. For example, the **SNVT\_lev\_cont** type is an unsigned short value that represents percentages from 0 to 100 percent, with a resolution of 0.5%. The actual data values (also called *raw* values) are in the variable range from 0 to 200. The scaling factors for **SNVT** lev cont are defined as  $a=5$ ,  $b=-1$ ,  $c=0$ . To convert from raw data to scaled fixed-point data, the following formula may be used:

 $scaled = (a * (10 ** b) * (raw + c))$ 

Your application can convert the raw data of a changeable type input network variable, internally, to an actual scaled value for use as a floatingpoint data item, for example, using the above formula. To convert the data back to a raw value for an output network variable, use the following inverted scaling formula:

 $raw = (scaled / (a * (10 ** b))) - c$ 

You can use cast operations and pointer manipulations to handle type changes. See *Changeable Type Example* below for an example.

If a network variable type or size is changed and that network variable is a member of an inheriting configuration property's application set, and that property is implemented as a configuration network variable, then the application must process the same type and/or length changes that were performed on the network variable for the configuration network variable.

However, if the configuration property is implemented within a configuration file, no change to the configuration file is required. The configuration file states the configuration property's initial and maximum size (in the CP documentation-string *length* field), and LNS will derive the current and actual type for type-inheriting CPs from the associated network variable.

Your application must always support the **NVT\_CAT\_INITIAL** type category. If the requested type is of that category, your application must ignore all other content of the **SCPTnvType** configuration property and change the related network variable's type back to its initial type. The network variable's initial type is the type the network variable was declared with in Neuron C, **SNVT\_volt\_f** in the earlier example.

# Processing a Size Change

If a supported change to the **SCPTnvType** configuration property results in a change in the size of a network variable type, your application must provide code to memorize the current length of the network variable. It must further provide code to inform the Neuron firmware about the current length of the changeable-type network variable. The current length information must be kept in non-volatile storage, but details of the required implementation depend on the chosen mechanism for supporting the Neuron firmware.

Two such mechanisms are supported, a legacy one called the *nv\_len method*, and a more robust *NV length override system image extension* method.

You can explicitly set and maintain the new length of the network variable using the built-in **nv** len property of the network variable. You can access and modify the built-in **nv\_len** property as shown below:

## **EXAMPLE OF LEGACY NV\_LEN PROPERTY:**

size t oldNVLen, newNVLen; oldNVLen = *nv-name*::nv\_len; *nv-name*::nv\_len = newNVLen;

*WARNING:* When the Neuron C compiler detects use of the **nv\_len** property to modify a network variable's length, it requests the linker to place the network variable fixed configuration table in writeable memory. This may make it difficult to fit such an application into the memory of a device based on a Neuron 3150 Chip or an FT 3150 Smart Transceiver if the device has no writeable external memory for the application, such as EEPROM or flash memory.

Starting with version 14, the Neuron firmware implements an *NV length override system image extension* that is managed by the application. Whenever the firmware needs the length of a network variable, it calls the **get\_nv\_length\_override()** system image extension to get it. Compared to writing to the **nv\_len** property, this new method provides more reliable updates to network variable sizes, since the old method could cause a device to go applicationless if a power failure occurred in the middle of a network variable size update.

You can enable the NV length override system image extension with the following compiler directive:

### **#pragma system\_image\_extensions nv\_length\_override**

Using this compiler directive together with a version of the Neuron firmware that does not support system extensions causes an NLD#477linker error.

To implement a NV length override system image extension, provide a function with the following prototype:

### **unsigned get\_nv\_length\_override(unsigned uNvIndex);**

The **get ny length override()** function returns the current length of the network variable with the index specified in the argument, or 0xFF to indicate that the type has not been changed and the network variable's initial length is still valid.

The system image extension method only works with version 14 firmware, or newer. To support development of applications that will use the best possible method depending on the target hardware, you can use conditional compilation to support both methods. This is, for example, used by the NodeBuilder Code Wizard to allow for the LTM-10A device, which is typically used during development, to exercise and implement support for changeabletype network variables. The changeable-type example, later in this chapter, implements such a strategy.

Whenever possible, the system image extension technique should be used owing to its more robust implementation. However, a compiler directive is provided to permit the use of the **system\_image\_extensions nv\_length\_override** directive with targets that do not support system extensions. You can turn the NLD#477linker error , which would normally occur in such a condition, into a linker warning by using the following directive:

### **#pragma unknown\_system\_image\_extension\_isa\_warning**

# Rejecting a Type Change

If a network tool attempts to change the type of a changeable-type network variable to a type that is not supported by the application, your application must do the following:

• Report the error within a maximum of 30 seconds from the receipt of the type change request. To report the error, the application should signal an **invalid** request via the Node Object functional block and optionally disable the related functional block. If the application does not include a Node Object functional block, the application may set an application-specific error code using the **error\_log()** function and take the device offline (use **go\_offline()**) .

By setting the functional block status, the rest of the functional blocks on your device can continue to function normally. You can use both methods to provide a more precise indication of the error to a network integrator. See Chapter 5, *Using Functional Blocks to Implement a Device Interface*, for more information on using functional blocks.

- Reset the **SCPTnvType** value to the last known good value.
- Reset all other housekeeping data, if any, so that the last known good type is re-established.

In the interest of future-proof implementations, the application should be sure to reject all change requests to unknown types, as shown in the changeable-type example below.

# *Changeable-Type Example*

The following code sample shows a typical implementation of a changeabletype network variable. It implements **nvo1** as a changeable-type output network variable. This example uses utility functions, such as **getObjStatus()**, **updateNode\_Status()**, and **setFblockDisable()**. These utility functions are part of the framework provided by NodeBuilder Code Wizard. Your application may not contain those functions, and you should consider providing equivalent functionality in that case.

Parts of the example below are shown in **boldface type**. This indicates the most important parts of the example. The rest of the code (non-boldface type) can be considered more detail-oriented on first read-through.

```
#include <control.h> 
#include <float.h> 
#include <mem.h> 
#include <snvt_nvt.h>
```

```
#pragma relaxed_casting_on 
#define TYPE_ERROR 1 
#define NV_LENGTH_MISMATCH 2
```
// Forward-declaration of the fblock's director function: **void fbSensorDirector(unsigned uFbIndex, int iCommand);** 

// Declare the SCPTnvType family. Note the use of the // cp\_info modifier; the application must have some // mechanism to become aware of a type change request // so that it can validate and honor or reject that // request. Other possibilities for such a notification // include the object\_disable or offline CP flags, or // the implementation of this CP as a configuration // network variable. **SCPTnvType cp\_family cp\_info(reset\_required) nvType;** 

// SCPTmaxNVLength is optional, but allows for a // network tool to filter out those types that will // not be acceptable due to excessive length. The // type change routine, below, still must verify that // the requested type is within supported limits. **const SCPTmaxNVLength cp\_family nvMaxLength;** 

```
// Declare the changeable-type network variable. 
// The network variable's initial type also determines 
// its maximum length, hence the initialization of the 
// nvMaxLength property using the sizeof() operator 
// applies to the NV's inital type. 
network output changeable_type SNVT_volt_f nvo1 
   nv_properties { 
      nvType, 
      nvMaxLength=sizeof(SNVT_volt_f) 
}; 
// A functional block that contains 
// the changeable-type network variable: 
fblock SFPTopenLoopSensor { 
  nvo1 implements nvoValue; 
   director fbSensorDirector; 
} fbSensor external_name("Sensor"); 
// nvTypeLastGood memorizes the last known good type of the 
// changeable-type network variable. This is not a configuration 
// property, but a simple (EEPROM) variable using the same type. 
// Note this variable must be initialized correctly, to allow the 
// device to come out of the initial reset cycle without an 
// accidental type change, and to allow the changeable-type NV 
// to function correctly even without an explicit type change: 
eeprom SCPTnvType nvTypeLastGood = 
  {{0, 0, 0, 0, 0, 0, 0, 0}, 0, 1, NVT_CAT_INITIAL, 1, 0, 0, 0}; 
// The following two compiler directives enable the system extension, 
// and allow for its use even if the target device doesn't support 
// system extensions. See text for details, and see the Neuron C 
// Reference Guide, Compiler Directives, for details about these 
// directives. 
#pragma system_image_extensions nv_length_override 
#pragma unknown_system_image_extension_isa_warning // see text! 
// changeLength() performs or rejects the type change request. 
// It is called from the director function in response to a 
// device reset because the SCPTnvType has been declared with 
// "cp_info(reset_required)." Other CP flags, such as
// object disabled, require a different invocation. SCPTnvType
// may also be implemented as a configuration network variable,
// allowing for invocation of the changeLength() function from
```

```
// a "when(nv update occurs(...))" task.
```
#### **void changeLength(void) {**

// First, check to see if there is anything to do at all: // is there a real type change request pending? The // changeLength() function could have been invoked as a // result of a regular device reset (or whichever other // update notification event is associated with the nvType CP). **if ((nvo1::nvType.type\_category != NVT\_CAT\_NUL) && (memcmp((void\*)&nvTypeLastGood,(void\*)&nvo1::nvType, sizeof(SCPTnvType)) != 0)) {**  // In case multiple network variables share the same

- // SCPTnvType configuration property, make sure all
- // affected network variables are unbound. Use is bound()
- // for all these network variables and reject the type change
- // if any reports being bound.

```
// Check if requested type is within acceptable size 
      // limits. The sizeof(nvo1) function always returns the 
      // initial size of the network variable, which equals 
     // its maximum size. 
     if (nvo1::nvType.type_length > sizeof(nvo1)) { 
         // Reject: set the nvType CP back to the last known 
        // good value, log the error, and notify the 
         // network tool. In addition to the minimum 
         // requirements, this example implementation 
        // also automatically disables the fblock 
         nvo1::nvType = nvTypeLastGood; 
         error_log(TYPE_ERROR); 
         getObjStatus(fbSensor::global_index)->invalid_request 
               = TRUE:
         updateNode_Status(); 
         setFblockDisable(fbSensor::global_index, TRUE); 
      } else switch (nvo1::nvType.type_category) { 
         case NVT_CAT_SIGNED_LONG: 
         case NVT_CAT_UNSIGNED_LONG: 
         case NVT_CAT_FLOAT: 
            // Accept long and float. 
            // Store the current type information and, for 
            // debugging purpose only, also change the length of 
            // the network variable via its nv len property. See
            // further below for an example implementation of the 
           // recommended get_nv_length_override technique for 
            // this network variable. 
            nvTypeLastGood = nvo1::nvType; 
#ifdef _DEBUG // see text! 
            nvo1::nv_len = nvo1::nvType.type_length; 
#endif 
            // For all inheriting configuration properties that 
            // apply to this network variable and that are 
            // implemented as configuration network variables, 
           // repeat this type change. 
            break;
```
#### **case NVT\_CAT\_INITIAL:**

// This is a request to change the type back to its // initial type (whichever is the initial type). // For cardinal types with significant scaling // factors A, B, or C, the application may need to // restore those scaling factors or to preserve // that knowledge otherwise; see GetCurrent() or // SetCurrent() functions, below, for details. // The sizeof() function always returns the size of // the initial type.  **nvo1::nvType.type\_length = sizeof(nvo1); nvTypeLastGood = nvo1::nvType;** 

**#ifdef \_DEBUG // see text! nvo1::nv\_len = nvo1::nvType.type\_length; #endif** 

// For all inheriting configuration properties that

- // apply to this network variable and that are
- // implemented as configuration network variables,

// repeat this type change.

```
 break;
```
// Reject all other types. This example implementation // just refuses the change request and continues to // operate on the last known good type:  **default: nvo1::nvType = nvTypeLastGood;**  error log(TYPE ERROR);  **getObjStatus(fbSensor::global\_index)->invalid\_request = TRUE; updateNode\_Status(); } // end of switch } // any change at all } // function changeLength()**  // The fbSensorDirector() function manages this functional block. // Because the nvType CP has been declared with the reset\_required // flag, the director must call the changeLength() function as part // of the reset processing to allow for the type change request to // be executed. // The director function is not called automatically, but // requires a framework that explicitly calls the director. // The director implementation shown here is incomplete, as it // ignores all other commands and duties. See the director // implementation generated by the NodeBuilder Code Wizard // for a more comprehensive example of a director function, and // for a complete framework that issues director invocations. **void fbSensorDirector(unsigned uFbIndex, int iCommand) { if ((TFblock\_command)iCommand == FBC\_WHEN\_RESET) { changeLength(); setLockedOutBit(uFbIndex, FALSE); } // FBC\_WHEN\_RESET } // fbSensorDirector()**  // Whenever the current length of the changeable network-type variable is // required by the Neuron firmware, the firmware calls the // get nv length override() system image extension. This function // returns the current length of the given NV (in bytes) or 0xFF to // indicate that the initial type is still unchanged. **unsigned get\_nv\_length\_override(unsigned uNvIndex) { unsigned uResult; uResult = 0xFF; if (uNvIndex == fbSensor::nvoValue::global\_index) {**  // Return current length for our example NV, or return // 0xFF to indicate the NV has the initial length: **if (nvTypeLastGood.type\_category != NVT\_CAT\_INITIAL && nvTypeLastGood.type\_category != NVT\_CAT\_NUL) {**  // this is a distinct current length:  **uResult = nvTypeLastGood.type\_length; } } return uResult; }** 

```
// Triggered by some appropriate I/O event, timer, or network event, 
// the application will need to process data for the changeable-type 
// network variable. This example does not include an algorithm that 
// performs numeric operations using the changeable-type data, but two 
// conversion routines are shown that convert the current type of 
// the changeable network variable into a float type variable for
// internal use in such numeric operations, and vice versa. 
void GetCurrent(float_type* const pFloat) { 
  // One union to hold all possible current types, plus the initial 
  // type of the changeable type NV 
   union { 
     unsigned long uLong; 
     signed long sLong; 
     SNVT volt f xInitial;
   } nvLocal; 
  // bProcessABC: a flag to indicate whether the scaling factors 
  // A,B,C must be honored and used 
   boolean bProcessABC; 
  bProcessABC = FALSE; 
  nvLocal.xInitial = nvo1; 
  switch (nvo1::nvType.type_category) { 
      case NVT_CAT_SIGNED_LONG: 
        // Current type is signed long. Convert to float. 
         fl_from_slong(nvLocal.sLong,pFloat); 
         bProcessABC = TRUE; 
         break; 
      case NVT_CAT_UNSIGNED_LONG: 
        // Current type is unsigned long. Convert to float. 
         fl_from_ulong(nvLocal.uLong,pFloat); 
         bProcessABC = TRUE; 
         break; 
      case NVT_CAT_INITIAL: 
        // Fall through to float. 
      case NVT_CAT_FLOAT: 
        // Float is current. No conversion is required, just 
         // copy data into local variable. 
         *pFloat = nvLocal.xInitial; 
         break; 
      default: 
         // Unsupported type. The changeLength() handler should 
         // have recognized this and rejected the type earlier. 
        // Log this application error and set the device offline: 
         error_log(TYPE_ERROR); 
         go_offline(); 
  } // switch 
  if (bProcessABC) { 
      // TODO: If needed by the application algorithm, transform 
      // the raw *pFloat NV value into the scaled float equivalent 
     // using the following formula: 
      // scaled = A * 10**B * (*pFload + C)// Scaling factors are accessible via the scaling factor X
     // members of the SCPTnvType CP, e.g. 
      // nvo1::nvType.scaling_factor_a. This transformation is a 
      // costly operation and it is recommended to design 
      // the application algorithm such that this conversion 
      // is not required at all, if possible. 
 } 
} // GetCurrent()
```

```
void SetCurrent(float_type* pFloat) { 
  // One union to hold all possible current types, plus the initial 
  // type of the changeable NV. 
   union { 
     unsigned long uLong; 
     signed long sLong; 
     SNVT volt f xInitial;
   } nvLocal; 
   boolean bConversionOK; 
   boolean bProcessABC; 
  bConversionOK = TRUE; 
  bProcessABC = nvo1::nvType.type_category == NVT_CAT_SIGNED_LONG 
           || nvo1::nvType.type_category == NVT_CAT_UNSIGNED_LONG; 
  if (bProcessABC) { 
      // TODO: if needed by the application algorithm, revert the 
      // conversion done in GetCurrent() by using the following 
       // formula: 
      // raw = (*pFloat / (A * 10**B)) - C 
      // See GetCurrent(), above, for more details. 
   } 
  switch (nvo1::nvType.type_category) { 
      case NVT_CAT_SIGNED_LONG: 
         // Current type is signed long. Convert from float. 
         nvLocal.sLong = fl_to_slong(pFloat); 
         break; 
      case NVT_CAT_UNSIGNED_LONG: 
         // Current type is unsigned long. Convert from float. 
         nvLocal.uLong = fl_to_ulong(pFloat); 
         break; 
      case NVT_CAT_INITIAL: 
        \sqrt{2} Fall through to float.
      case NVT_CAT_FLOAT: 
         // Float is current. No conversion is required, just 
         // copy data into local variable. 
         nvLocal.xInitial = *pFloat; 
         break; 
      default: 
         // Unsupported type. The changeLength() handler should 
         // have recognized this and rejected the type earlier. 
         // Log this application error and set the device offline: 
          error_log(TYPE_ERROR); 
          go_offline(); 
         bConversionOK = FALSE; 
  } // switch 
  if (bConversionOK) { 
      // Update the actual network variable in case the conversion 
      // was OK (current type is in fact supported). 
     // A more generic implementation of these conversion functions 
     // is likely to use a pointer to the changeable type network 
      // variable's initial type as a second argument, thus allowing 
     // the SetCurrent() and GetCurrent() functions to be used for 
      // all changeable type NVs of the same initial type. 
      // This approach is likely to require explicit calls to the 
      // propagate() function; see the Neuron C Reference Guide 
      // for details. 
     nvo1 = nvLocal.xInitial; 
  } // bConversionOK
```

```
} // SetCurrent()
```
**4** 

# **Using Configuration Properties to Configure Device Behavior**

This chapter discusses the declaration and use of configuration properties. Configuration properties are part of the device interface, and are used by network tools to configure device behavior during and after network installation.

# **Overview**

A configuration property is a data item that, like a network variable, is part of the device interface for a device. A configuration property can be modified by a network tool. Configuration properties facilitate interoperable installation and configuration tools by providing a standardized network interface for device configuration data. Like network variables, configuration properties also provide a well-defined interface.

Each configuration property type is defined in a resource file that specifies the data encoding, scaling, units, default value, invalid value, range, and behavior for configuration properties based on the type. A rich variety of standard configuration property types (SCPTs) are defined in the standard resource file set. You may view all currently defined SCPTs online at [types.lonmark.org](http://types.lonmark.org/). You can also create your own user configuration property types (UCPTs) that are defined in resource files that you create with the NodeBuilder Resource Editor.

# **Declaring Configuration Properties**

You can implement a configuration property using one of two different techniques. The first, called a *configuration network variable*, uses a network variable to implement the configuration property. This has the advantage of enabling the configuration property to be modified by another LONWORKS device, just like any other network variable. It also has the advantage of having the Neuron C event mechanism available to provide notification of updates to the configuration property.

The disadvantages of configuration network variables are that they are limited to a maximum of 31 bytes each, and a Neuron Chip or Smart Transceiver hosted device is limited to a maximum of 62 network variables.

To implement a configuration property as a configuration network variable, declare it using the **network … config\_prop** syntax described in the next section on *Declaring Configuration Network Variables*.

The second method of implementing configuration properties uses *configuration files* to implement the configuration properties for a device. Rather than being separate externally-exposed data items, all configuration properties implemented within configuration files are combined into one or two blocks of data called *value files*. A value file consists of configuration property records of varying length concatenated together. Each value file must fit as contiguous bytes into the memory space in the device that is accessible by the application. When there are two value files, one contains writeable configuration properties and the second contains read-only data. To permit a network tool to access the data items in the value file, there is also a *template file*, an array of text characters that describes the elements in the value files.

The advantages of implementing configuration properties as configuration files is that there are no limits on configuration property size or the number of configuration properties, except as constrained by the available memory

space on the device. The disadvantages are that other devices cannot connect to or poll a configuration property implemented as a configuration file,

requiring a network tool to modify a configuration property implemented within a configuration file, and no events are automatically generated when a configuration property implemented within a configuration file is updated. The application can force notification of updates by requiring network tools to reset the device, disable the functional block, or take the device offline when a configuration property is updated (though the reset or online notification is the only type of notification that occurs after the configuration property has been modified). Alternatively, the application can also force notification by implementing configuration file access via the LONWORKS file transfer protocol (FTP) and monitoring the **stop\_transfer()** function. This option requires additional code space for the FTP server code.

To implement a configuration property as a part of a configuration file, declare it with the **cp\_family** syntax described in *Declaring Configuration Properties Within Files*.

# *Declaring Configuration Properties Within Files*

You can declare a configuration property that is to be implemented within a configuration file using a CP family declaration. A CP family declaration can be thought of as a *meta*-declaration, defining a type construct for later use in the program. It may be used to declare a collection of many configuration properties, identical in type and certain other settings, but individually applying to one or more different network variables, functional blocks (as described in the *Using Functional Blocks* chapter), or the device itself. A CP family can have zero members, one member, or many members. No code or data is generated until you declare members of the CP family as described later. In this regard, the CP family is similar to a C language **typedef**.

The syntax for declaring a CP family is shown below:

[**const**] *type* **cp\_family** [*cp*-*modifiers*] *family-ident* [**=** *initial*-*value*] **;** 

*family-ident : identifier* **[** *array-bound* **]**  *identifier*

### **EXAMPLE:**

SCPTgain cp family cpGain =  $\{ 2, 3 \}$ ;

The *type* for a CP family cannot be just a standard C type such as **int** or **char**. Instead, the declaration must use a configuration property type (CPT) from a resource file. The configuration property type may either be a standard configuration property type (SCPT) or a user configuration property type (UCPT). There are over 200 SCPT definitions available today, and you can create your own manufacturer-specific types using UCPTs. The SCPT definitions are stored in the **standard.typ** file, which is part of the standard resource file set included with the NodeBuilder tool. There may be many similar resource files containing UCPT definitions, and these are managed

on the computer by the NodeBuilder Resource Editor as described in the *NodeBuilder User's Guide*.

A configuration property type is similar to an ANSI C **typedef**, but it is also much more. The configuration property type also defines a standardized semantic meaning for the type. The configuration property definition in a resource file contains information about the default value, minimum and maximum valid values, a designated (optional) invalid value, and language string references that permit localized descriptive information, additional comments, and units strings to be associated with the configuration property type.

The *cp-modifiers* begin with the **cp\_info** keyword followed by a parenthesized list of option keywords. The keywords and their meanings are discussed in the *Configuration Property and Network Variable Declarations* chapter of the *Neuron C Reference Guide*.

If the declaration of the CP family contains an *array-bound* expression following the family identifier name, each member of the CP family is declared to be a separate array. For example, a family may consist of three members: an array property for some network variable nv1, another array property for another network variable nv2, and a third array property for a functional block fb1.

### **EXAMPLE:**

```
SCPTgain cp_family cpGain[3] = { {2, 3},
{1, 5}\{2, 1\} };
```
The *initial-value* in the declaration of a CP family is optional. If *initial-value* is not provided in the declaration, the default value specified by the resource file is used. The *initial-value* given is an initial value for a single member of the family, but the compiler will replicate the initial value for each instantiated family member.

The initialization rules for a CP family member are shown below. The initialization rules are used to set the initial value that will be loaded in the value file from the linked image, as well as the value file stored in the device interface file. A network tool can use the initial value as a *default value*, and may at times reset the configuration properties (or a subset of them) back to the default values. Consult the documentation of the particular network tool, for example, the *LonMaker User's Guide*, for more information on the tool's use of configuration property default values.

In the initialization rules that follow, the compiler uses the first rule in this ordered list that applies to the configuration property.

- **1** If the configuration property is initialized explicitly in its instantiation, then this is the initial value that is used.
- **2** If the configuration property is initialized explicitly in the CP family declaration, then the family initializer is used.
- **3** If the configuration property applies to a functional block, and the functional profile that defines the functional block specifies a default value for the associated configuration property member, then the functional profile default is used.
- **4** If the configuration property type for the configuration property defines a default value, then that default value is used as the initial value. This rule does not apply for a configuration property type that is type-inheriting; see *Type-Inheriting Configuration Properties* in this chapter.
- **5** If no initial value is available from any of the preceding rules, a value of all zeros is used.

The **cp** family declaration is repeatable. The declaration may be repeated two or more times, and, as long as the duplicated declarations match in every regard, the compiler will treat these as a single declaration.

The following example shows a valid repetition, two invalid repetitions, and a non-repeating case.

# **EXAMPLE:**

// initial declaration of family: SCPTgain cp family cpGain =  $\{ 2, 3 \}$ ; // valid repetition: families are identical SCPTgain cp family cpGain =  $\{ 2, 3 \}$ ; // invalid repetition: different initializer! SCPTgain cp family cpGain =  $\{ 1, 10 \}$ ; // INVALID // invalid repetition: different cp\_info SCPTgain cp family cp info(offline) cpGain = { 2, 3 };

// no repetition, but creation of a valid second family: SCPTgain cp family cp info(offline) cpLowGain =  ${1, 8}$ ;

# *Declaration of Configuration Network Variables*

The configuration network variable declaration syntax is similar to the declaration syntax of a non-configuration network variable as already discussed in the previous chapter, *How Devices Communicate Using Network Variables*.

The complete syntax for declaring a configuration network variable is shown below. The declaration is made distinct from other network variable declarations by the inclusion of the **config\_prop** keyword following the type of the network variable declaration. The **config\_prop** keyword can be abbreviated as **cp**.

**network input** [*netvar-modifier*] [*class*] *type* **config\_prop** [*cp*-*modifiers*] [*connection*-*info*] *identifier* [ **=** *initial*-*value*] **;**

**network input** [*netvar*-*modifier*] [*class*] *type* **config\_prop** [*cp*-*modifiers*] [*connection*-*info*] *identifier* **[***array*-*bound***]** [ **=** *initializer*-*list*] **;** 

### **EXAMPLES:**

network input SCPTupdateRate config prop nciUpdateRate; network input SCPTbypassTime cp nciBypassTime = ...

The *netvar-modifier* and *class* portions of this syntax were discussed in depth in the previous chapter, and they apply equally to a configuration network variable as they do to any other network variable, except the *class* cannot be **config**. (A **config** network variable is not a fully managed configuration property, it is a manually managed one. The **config** keyword is obsolete and not recommended for use in new development, but is provided to allow legacy applications to be used with the Neuron C Version 2 compiler.)

Similar to the configuration CP family members, configuration network variables must be declared with a *type* that is defined by a configuration property type within a resource file. The type may be a standard (SCPT) or user (UCPT) type. The *cp-modifiers* clause that may optionally follow the **config prop** keyword is also identical with the CP family declaration discussed earlier in this chapter (see the *Neuron C Reference Guide* for a discussion of the *cp-modifiers* syntax and semantics).

The *connection-info* for a configuration network variable is no different than the connection info for any other input network variable, as discussed in the previous chapter. Like any other network variable, a configuration network variable can be an array, with each element of the array being a separately handled configuration property, or with the entire configuration network variable array being handled as a single configuration property. See *Instantiation of Configuration Properties*, later in this chapter, for details.

A configuration network variable's declaration may contain an *initial-value* or an *initializer-list*, like any other network variable declaration, as discussed in the previous chapter. *Unlike* any other network variable, a configuration network variable may not, itself, also have a network variable property list. That is, you cannot define configuration properties that apply to other configuration properties.

When using a network variable array as a configuration property or properties, particular care should be given to the compiler's rules of initialization for that network variable array. The array elements can be initialized in the declaration, as is the case with any variable or array variable declaration. If some or all of the array elements are not initialized, the uninitialized elements default to a zero initialization. However, each array element may be initialized when it appears as a property in a properties clause, and this declaration will override the initialization in the declaration, but only for the element that appears in that property clause. Similarly, if the entire network variable array is used as a single configuration property, the entire array may be initialized when it appears as a property in a properties clause.

# **Instantiation of Configuration Properties**

Configuration properties may apply to a device, one or more functional blocks, or one or more network variables. In each case, a configuration property is made to apply to its respective objects through a *property list*. Property lists for the device and network variables are explained in the following sections; property lists for functional blocks are explained in Chapter 5, *Using Functional Blocks to Implement a Device Interface*. You cannot have more than one configuration property of any given SCPT or UCPT type that applies to an object, where that object is a network variable, a functional block, or the entire device.

As discussed above, the **cp\_family** declaration is similar to a C language **typedef** because no actual variables are created as a result of the declaration. In the case of a type definition, variables are instantiated when the type definition is used in a later declaration that is not, itself, another **typedef**. At that time, variables are *instantiated*, which means that variables are declared and memory is allocated for and assigned to the variables. The variables can then be used in later expressions in the executable code of the program.

The instantiation of a CP family member occurs each time the CP family declaration's identifier is used in a property list. For exceptions to this rule, see *Sharing of Configuration Properties*, later in this chapter.

However, a configuration network variable is already instantiated at the time it is declared. For a configuration network variable, the property list serves only to identify the association between the configuration property and the object or objects to which it applies.

# *Device Property Lists*

A device property list declares instances of configuration properties defined by CP family declarations and configuration network variable declarations that apply to a device. The complete syntax for a device property list is as follows:

### **device\_properties {** *property-reference-list* **} ;**

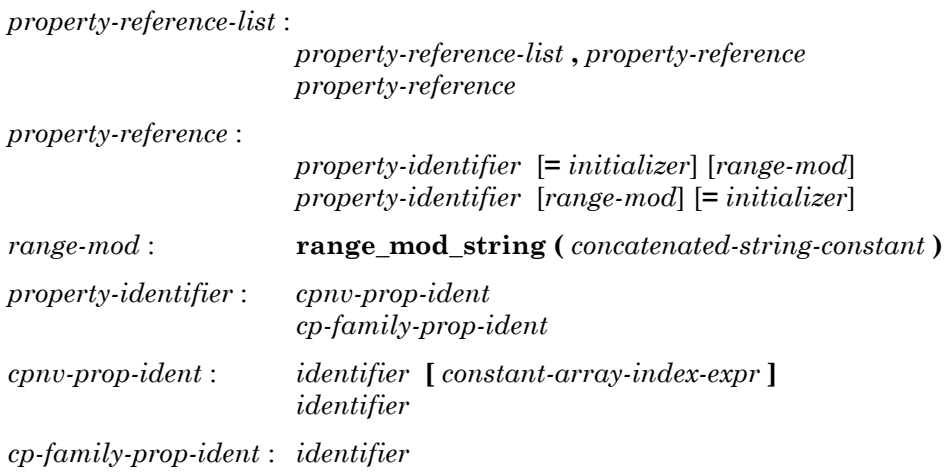

## **EXAMPLE:**

```
SCPTlocation cp family cpLocation;
device properties {
      cpLocation = { "Unknown" } 
};
```
The device property list appears at file scope. This is the same level as a function declaration, a task declaration, or a global data declaration. The device property list begins with the **device\_properties** keyword. It then contains a list of property references, separated by commas. Each property reference must be the name of a previously declared CP family or the name of a previously declared configuration network variable. If the network variable is an array, a single array element may be chosen as the device property, so an array index must be given as part of the property reference in that case to identify the element. Alternatively, the entire network variable array may be chosen as the device property, so no array index is given in the property reference in that case.

### **EXAMPLE OF A CP NETWORK VARIABLE ARRAY ELEMENT:**

```
network input SCPTlocation cp cpLocation[5]; 
device properties {
      CpLocation[0] = \{ "Unknown" }
};
```
The example above implements a single device property of type **SCPTlocation**, which is implemented by the first element of the configuration property network variable array. The remaining four elements of that array are unused in the above example.

In contrast, the following example illustrates the use of a configuration network variable array as a single device property. The device property with internal name **cpOemType** is a single-dimensional array of three elements, each of type SCPToemType.

## **EXAMPLE OF ENTIRE CP NETWORK VARIABLE ARRAY AS A SINGLE PROPERTY:**

```
network input SCPToemType cp cpOemType[3];
device properties {
      ^-cpOemType = { "Label 1", "Label 2", "Label 3" }
};
```
Following the *property-identifier*, there may be an optional *initializer*, and an optional *range-mod*. These elements are discussed in detail in the *Neuron C Reference Guide* chapter on *Configuration Properties and Network Variables*.

A Neuron C program may have multiple device property lists. These lists are merged together by the Neuron C compiler to create one combined device property list. However, you cannot have more than one configuration property of any given SCPT or UCPT type that applies to the device.

If two separate modules specify a particular configuration property of the same type in the device property lists, this situation will cause a compiletime error.

### **EXAMPLE OF INCORRECT CP CONFLICT:**

```
UCPTsomeDeviceCp cp_family cpSomeDeviceCp; 
SCPTlocation cp_family cpLocation; 
SCPTlocation cp family cpPlacement;
device properties {
       cpSomeDeviceCp, 
       cpLocation, 
      cpPlacement // Conflicts with cpLocation 
};
```
# *Network Variable Property Lists*

A network variable property list declares instances of configuration properties defined by CP family declarations and configuration network variable declarations that apply to a network variable. The complete syntax for a configuration network variable's property list is as follows:

```
nv_properties { property-reference-list }
```
*property-reference-list* :

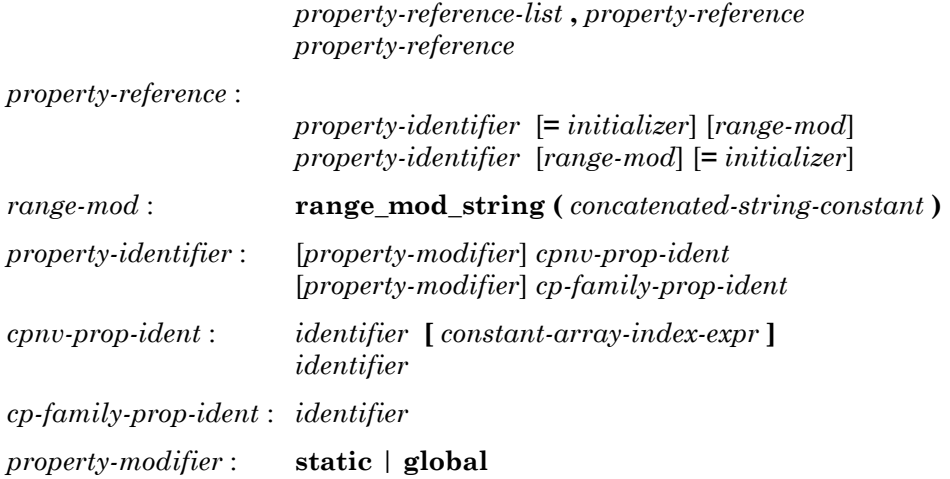

# **EXAMPLE:**

```
// CP for heartbeat and throttle (default 1 min each) 
SCPTmaxSndT cp family cpMaxSendT = \{ 0, 0, 1, 0, 0 \};
SCPTminSndT cp_family cpMinSendT = \{ 0, 0, 1, 0, 0 \};
// NV with heartbeat and throttle: 
network output SNVT_lev_percent nvoValue 
      nv properties {
             cpMaxSendT, 
            // override default for minSendT to 30 seconds: 
            cpMinSendT = { 0, 0, 0, 30, 0 } 
};
```
The network variable property list begins with the **nv\_properties** keyword. It then contains a list of property references, separated by commas, exactly like the device property list. Each property reference must be the name of a previously declared CP family or the name of a previously declared configuration network variable. The rest of the syntax is very similar to the device property list syntax discussed above.

Following the *property-identifier*, there may be an optional *initializer*, and an optional *range-mod*. These optional elements are discussed in more detail in the *Neuron C Reference Guide*.

You cannot have more than one configuration property of any given SCPT or UCPT type that applies to the same network variable. A compile-time error will occur when a particular configuration property type is used for more than one property in the network variable's property list.

Unlike device properties, network variable properties may be shared between two or more network variables. The use of the **global** keyword creates a CP family member that is shared between two or more network variables. The use of the **static** keyword creates a CP family member that is shared between all the members of a network variable array, but not with any other network variables outside the array. See *Sharing of Configuration Properties* below for more information on this topic.

# **Accessing Property Values from a Program**

You can access configuration properties from a program just as you can access any other variable. For example, you can use configuration properties as function parameters and you can use addresses of configuration properties.

However, to use a CP family member in an expression, you must specify *which* family member to access, because there may be more than one member of the same CP family with the same name applying to different network variables. The syntax for accessing a configuration property from a network variable's property list uses the Neuron C context operator, a double colon, as shown below:

*nv-context* **::** *property-reference* 

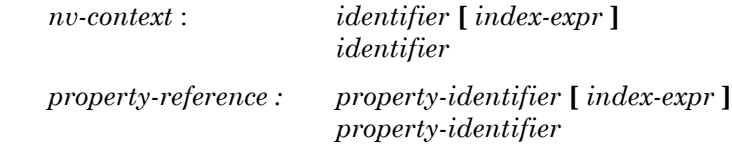

### **EXAMPLE:**

```
// CP for heartbeat and throttle (default 1 min each) 
SCPTmaxSndT cp family cpMaxSendT = \{ 0, 0, 1, 0, 0 \};
SCPTminSndT cp_family cpMinSendT = \{ 0, 0, 1, 0, 0 \};
// NV with heartbeat and throttle: 
network output SNVT_lev_percent nvoValue 
      nv properties {
             cpMaxSendT, 
            cpMinSendT = { 0, 0, 0, 30, 0 }
}; 
void f(void) 
{ 
 ... 
      if (nvoValue::cpMaxSendT.seconds > 0) { 
             ... 
       } 
}
```
The particular CP family member is identified by a qualifier that precedes it. This qualifier is called the *context*. The context is followed by two consecutive colon characters, called the *context operator*, and then the name of the property. Since there cannot be two or more properties with the same configuration property type that apply to the same network variable, this means that each property is unique within a particular context. The context therefore uniquely identifies the property. For example, a network variable array, **nvoArray**, with 10 elements, could be declared with a property list referencing a CP family named **cpXyz**. There would then be 10 different members of the **cpXyz** CP family, all with the same name. However, adding the context, such as **nvoArray[4]::cpXyz**, or **nvoArray[j]::cpXyz**, uniquely identifies the CP family member.

Since the same CP family could also be used as a device property, there is a special context defined for the device. The device's context is a context operator (two consecutive colon characters) without a preceding context identifier.

### **EXAMPLE, ACCESSING A DEVICE PROPERTY:**

```
network input SCPToemType cp cpOemType[3];
device properties {
      ^-cpOemType = { "Label 1", "Label 2", "Label 3" }
}; 
void f(void) 
{ 
      if (strcmp(::cpOemType[0].ascii, "Demo") == 0) { 
          ... // special demo mode 
      } else { 
            ... // normal operation 
       } 
}
```
Even though a configuration network variable can be uniquely accessed via its variable identifier, it can also be accessed equally well through the context expression, just like the CP family members.

# **Advanced Configuration Property Features**

Configuration properties support a few advanced features that are described in this section. The first of these features is the use of configuration properties with network variable arrays. Second is the initialization of configuration properties at time of instantiation.

Another advanced feature is sharing of configuration properties, where a single configuration property can apply to two or more network variables, or two or more functional blocks (see Chapter 5, *Using Functional Blocks to Implement a Device Interface*, for information on functional blocks). However, no single configuration property (or configuration property family member) can apply to both network variables *and* functional blocks.

The last advanced feature discussed in this section is configuration properties with type-inheritance. Some configuration property types (CPTs) indicate that the type of the configuration property is actually defined by the network variable to which it applies. Type-inheriting configuration properties are discussed further at the end of this chapter.

# *Configuration Properties Applying to Arrays*

When configuration properties apply to network variable arrays, the compiler provides replication of the configuration properties for each member of the array (this is true unless the property is shared, as discussed below in *Sharing of Configuration Properties*). Consider a network variable array with four elements (each corresponds to some sensor, perhaps):

```
network output SNVT volt nvoVoltage[4];
```
Now, suppose that we want to provide a **SCPTmaxSendTime** configuration property for each sensor output that will be used to configure the maximum amount of time (in seconds) between consecutive updates of the output network variable. If we use a configuration property family, this can be accomplished with the following declarations. When using a configuration property in this manner, the Neuron C compiler automatically creates a distinct family member for each element of the network variable array.

# **EXAMPLE WITH A CP FAMILY PROPERTY:**

```
SCPTmaxSendTime cp_family cpMaxSendTime; 
network output SNVT_volt nvoVoltage[4] 
      nv properties { cpMaxSendTime };
```
Another approach is to use a separate network variable array for the **SCPTmaxSendTime** configuration properties. For example, the network variable array declaration shown below provides four elements in the **cpMaxSendTime** array, each of them a configuration property corresponding to the respective element in the **nvoVoltage** array.

# **EXAMPLE WITH A NETWORK VARIABLE PROPERTY:**

```
network input cp SCPTmaxSendTime cpMaxSendTime[4]; 
network output SNVT_volt nvoVoltage[4] 
      nv properties { cpMaxSendTime[0] };
```
When using a distributed array of network variables for the configuration properties as shown in the example above, the configuration property reference in the **nv** properties clause must contain an index. This index is used by the compiler as a *starting index*; the compiler automatically assigns the subsequent elements of the configuration property network variable array to the elements of the underlying network variable array to which the property applies.
The compiler also checks for existence of a sufficient number of elements. The following would be an error:

#### **EXAMPLE OF INSUFFICIENT ARRAY SIZE:**

```
network input cp SCPTmaxSendTime cpMaxSendTime[3]; 
                          // Insufficient # of elements 
network output SNVT_volt nvoVoltage[4] 
      nv properties { cpMaxSendTime[0] };
```
#### **EXAMPLE OF INSUFFICIENT ARRAY ELEMENTS IN REFERENCE:**

```
network input cp SCPTmaxSendTime cpMaxSendTime[4];
network output SNVT volt nvoVoltage[4]
     nv_properties { 
          cpMaxSendTime[1] // insufficient members left 
};
```
The index of the configuration property reference in the **nv\_properties** clause is a *starting* index. This index need not be zero. For example if there were two network variable arrays named **nvoVolt1** and **nvoVolt2**, and each were to have a **SCPTmaxSendTime** property, the following declarations could accomplish this scenario, where part of the configuration property network variable array is used for one array of output network variables, and the other is used for another array of output network variables. (Although this case shows all members of the **cpMaxSendTime** array being used, that is not a requirement.)

#### **EXAMPLE OF AN ARRAY SPLIT BETWEEN DIFFERENT PROPERTY CLAUSES:**

```
network input cp SCPTmaxSendTime cpMaxSendTime[7];
network output SNVT_volt nvoVolt1[4] 
      nv properties { cpMaxSendTime[3] };
network output SNVT vold nvoVolt2[3]
      nv properties { cpMaxSendTime[0] };
```
Examples above focused on applying single configuration properties to arrays of network variables. However, a second case exists where the configuration property itself is an entire array, rather than an element, as shown below.

#### **EXAMPLE OF CP FAMILY ARRAY APPLYING TO NETWORK VARIABLE ARRAY:**

UCPTeventData cp\_family cpEventData[100]; network output SNVT volt nvoVolt[4] nv properties { cpEventData };

This example implements four output network variables **nvoVolt[0]**..**nvoVolt[3]**. Each of these four network variables implements a **cpEventData** configuration property, which itself is an array of 100 elements. Each array element is of the hypothetical type **UCPTeventData**.

A similar construct cannot be achieved with configuration network variables, however. Not only is this because configuration network variable arrays are limited to no more than a total of 62 network variables on a single Neuronhosted device, there is also a crucial difference in the two configuration property implementation techniques. That difference is, as discussed earlier, that the declaration of a **cp\_family** alone does not create any configuration properties, whereas configuration network variable declaration actually creates the (configuration) network variable. Consider the following, incorrect, example for illustration:

#### **EXAMPLE OF CP-NV ARRAY APPLYING TO NETWORK VARIABLE ARRAY:**

```
network input UCPTeventData cp cpEventData[10]; 
network output SNVT_volt nvoVolt[4] 
      nv properties {
          // causes compilation error: 
          cpEventData 
};
```
This last example will not compile. Because a configuration network variable declaration actually creates the (configuration) network variable, the compiler cannot multiply the number of configuration network variables by four as required to implement one configuration property array for each of the network variable elements in the array **nvoVolt**.

Consequently, a configuration property network variable array that applies to an array of network variables (or functional blocks) must be shared using either the **static** keyword or the **global** keyword. See *Sharing of Configuration Properties*, later in this chapter, for more information on these keywords.

### *Initialization of Configuration Properties at Instantiation*

You can initialize a configuration property of fixed type in its declaration. When a network variable array is used as an array of configuration properties, the following example could occur. Each of the four configuration properties shown below is initialized to the value '10' (a power-up delay value is a number of seconds).

```
network input cp SCPTpwrUpDelay nvcp[4] = \{10, 10, 10, 10\};
```
It is *not required* to initialize the configuration property at instantiation, but this may be useful, as explained in the following example. Assume that we want to declare two network variables **nvoA** and **nvoB**, and we want to associate the **nvcp[0]** configuration property with **nvoA**, and **nvcp[1]** with **nvoB**. Furthermore, in these two instances, we want the power-up delay properties to be 5 seconds, and 10 seconds, respectively.

We can then *override* the initial value in the declaration with a new initial value in the instantiation of the property for **nvoA**, but take advantage of the previous initialization of **nvcp[1]** to 10.

#### **EXAMPLE OF NETWORK VARIABLE CP INITIALIZATION**

```
network input cp SCPTpwrUpDelay nvcp[4] = \{10, 10, 10, 10\};
network output SNVT_volt nvoA = 0 
      nv\_properties^{-}{ nvcp[0] = 5 };
network output SNVT amp nvoB = 0nv properties { nvcp[1] };
```
Extending the above example, consider another network variable array **nvoC** of two members, where we will use **nvcp[2]** and **nvcp[3]** as configuration properties of **nvoC [0]** and **nvoC [1]**, respectively. Also, we want these configuration properties each initialized to 60 seconds. This can be accomplished with the following declaration:

```
network output SNVT count nvc[2] = {100, 100}nv properties { nvcp[2] = 60 };
```
The **nvoC** network variable is an array, so the **nvcp[2]** property reference is treated as a *starting point* for the compiler to perform the automatic assignment of properties, as discussed above in *Configuration Properties Applying to Arrays*. The compiler automatically replicates the reference to **nvcp[2]**, which applies to **nvoC [0]**, and the replication occurs for each subsequent element of the **nvoC** array (**nvcp[3]** to **nvoC [1]**, etc). In this replication, the compiler also replicates the initialization (in this case, **nvcp[3]** is therefore also initialized to 60). It is therefore *not possible* to have *different* initial values for each element's configuration property, unless these initial values are provided with the declaration of the configuration network variable array as shown here.

#### **EXAMPLE OF NETWORK VARIABLE CP INITIALIZATION**

```
network input cp SCPTpwrUpDelay n v c p[4] = \{10, 20, 30, 40\};
network output SNVT_volt nvoA = 0 
      nv properties { nciPwrUpDly[0] };
network output SNVT_amp nvoB = 0nv_properties { nciPwrUpDly[1] }; 
network output SNVT count n\text{vol}[2] = \{100, 100\}nv properties { nciPwrUpDly[2] };
```
Some configuration property types (for example, **SCPTdefOutput**) are *typeinheriting*. This means that the SCPT definition does not, itself, specify the data type for the configuration property. Instead, the configuration property's data type is inherited from the network variable to which it applies. In this case, the only explicit initialization that is permitted is in the instantiation in the property list, not in the declaration. This situation is explained further in *Type-Inheriting Configuration Properties* later in this chapter.

### *Sharing of Configuration Properties*

The typical instantiation of a configuration property will be unique to a single device, functional block, or network variable. For example, a CP family whose name appears in the property list of five separate network variables will have five instantiations, and each instantiation will be specific to a single network variable. Similarly, a network variable array of five elements that includes the same CP family name in its property list will instantiate five members of the CP family, each applying to one of the network variable array elements.

You can change the instantiation behavior using the **static** and **global** keywords. The **global** keyword causes a single CP family member to be shared among all network variables whose property list contains that CP family name. (There can only be one such global member in a CP family, and that member is shared among all network variables that instantiate it in their property lists)

The same sharing considerations apply to configuration properties that apply to functional blocks; see *Using Functional Blocks to Implement a Device Interface*, later in this book, for more about functional blocks and configuration properties applying to those.

The **static** keyword causes a single CP family member to be shared among all elements of a network variable array, but the sharing of the **static** member does not extend outside of the array.

#### **EXAMPLE:**

```
// CP for throttle (default 1 minute) 
SCPTmaxSndT cp family cpMaxSendT = \{ 0, 0, 1, 0, 0 \};
      // This family will have a total of 2 members 
// NVs with shared throttle: 
network output SNVT_lev_percent nvoValue1 
       nv_properties { 
             global cpMaxSendT 
       }; 
network output SNVT_lev_percent nvoValue2 
      nv properties {
            global cpMaxSendT // The same as the one above 
       }; 
network output SNVT lev percent nvoValueArray[10]
      nv properties {
            static cpMaxSendT // Shared among the array 
                                // elements only 
       };
```
Although the discussion above concerns instantiation and shared CP family members, configuration network variables can also be shared using a similar method. Use the **static** keyword in the array's property list to share a configuration network variable among members of a network variable array. Use the **global** keyword in the configuration network variable's property list to share the property among two or more network variables.

The only difference between the configuration network variable and the CP family member, in this regard, is that the configuration network variable cannot appear in two or more property lists *without* the **global** keyword because there is only one instance of the network variable (whereas CP families may have multiple instances).

A configuration property that applies to a device cannot be shared because there is only one device per application.

### *Configuration Property Sharing Rules*

The following rules apply to configuration property sharing. This list summarizes the rules described elsewhere in this chapter.

- **1** A configuration property can only be shared between multiple network variables, or between multiple functional blocks, but not between a combination of network variables and functional blocks at the same time.
- **2** All configuration property types can be shared.
- **3** A configuration property that applies to the entire device cannot be shared.
- **4** Multiple functional blocks or network variables can share a configuration property. A shared configuration property can apply to multiple singular functional blocks or network variables, a functional block or network variable array, a number of functional block or network variable arrays, or any combination thereof.
- **5** A configuration property that is shared among the members of a functional block or network variable array must always be shared among all members of that array.
- **6** A configuration property can be shared between network variables on different functional blocks.
- **7** A configuration property that inherits its type from a network variable can only be shared between network variables that are all of the same type. Therefore, all changeable type network variables that share an inheriting configuration property must also share an instantiation of SCPTnvType, so that the set of changeable network variables will always have the same, single, type and so that type changes occur at the same time.
- **8** Two (or more) mandatory functional profile template configuration properties can be implemented using a single, shared, configuration property provided the shared configuration property meets the requirements of all individually listed FPT members (e.g. same type, same array size, etc.).
- **9** A single configuration property that inherits its type from a network variable cannot be shared simultaneously by both changeable and non-changeable network variables.

## *Type-Inheriting Configuration Properties*

You can define a configuration property type that does not include a complete type definition, but instead uses the type definition of the network variable to which it applies. A configuration property type that uses another variable's type is called a *type-inheriting configuration property*. When the CP family member for a type-inheriting configuration property appears in a property list, the instantiation of the CP family member uses the type of the network variable. Likewise, a configuration network variable can be type-inheriting. There is a restriction on configuration network variable arrays: each element of the array must inherit the *same* type.

Since the type of a type-inheriting configuration property is not known until the instantiation, the configuration property initializer option can only be provided in the property list rather than in the declaration. Likewise, different *range-mod* strings may apply to different instantiations of the property, and therefore, for a type-inheriting configuration property, the *range-mod* option can only be provided in the property list, rather than in the declaration.

Shared configuration network variables (see the preceding section on that topic) that are also type-inheriting can only be shared among network variables of identical type.

A type-inheriting configuration property cannot be used as a device property, because the device has no type from which to inherit.

A typical example of a type-inheriting configuration property is the **SCPTdefOutput** configuration property type. The **SFPTopenLoopSensor** functional profile is an example of a functional profile that lists the **SCPTdefOutput** configuration property as an optional configuration property, and it is used to define the default value for the sensor's principal network variable. The **SFPTopenLoopSensor** functional profile itself, however, does not define the type for the principal network variable.

The following example implements a **SFPTopenLoopSensor** functional block with an optional **SCPTdefOutput** configuration property. The configuration property inherits the type, **SNVT\_amp** in this case, from the network variable it applies to as shown below.

#### **EXAMPLE:**

```
SCPTdefOutput cp family cpDefaultOutput;
network output SNVT_amp nvoAmpere nv_properties { 
      cpDefaultOutput = 123
}; 
fblock SFPTopenLoopSensor { 
      nvoAmpere implements nvoValue; 
} fbAmpereMeter;
```
The initial value (**123** in the preceding example) may only be provided in the instantiation of the configuration property as discussed above, and not in the declaration, since the type for **cpDefaultOutput** is not known until it is instantiated because it is a type-inheriting configuration property.

It should be noted that type-inheriting configuration properties may apply to network variables or to functional blocks, but not to the device. In the case that a type-inheriting configuration property applies to a network variable explicitly, it derives its type from the network variable. In the event that the type-inheriting configuration property applies to the entire functional block, the property derives its type from the functional block's principal member network variable.

Each functional profile should have one member network variable designated as the principal member network variable. The profile must define a principal network variable if type-inheriting configuration property members exist that apply to the entire profile.

### Type-Inheriting Configuration Properties for Network Variables of Changeable Type

Type-inheriting configuration properties can also be combined with changeable-type network variables, see *Changeable Type Network Variables* in the chapter *How Devices Communicate Using Network Variables*. The type of such a network variable can be changed dynamically by a network integrator when the device is installed in a network.

#### **EXAMPLE:**

```
SCPTdefOutput cp_family cpDefaultOutput;<br>SCPTnvType cp family cpNvType;
SCFTnvTypecpfamilynetwork output changeable_type SNVT_amp nvoValue 
        nv_properties { 
               cpDefaultOutput = 123, 
               cpNvType 
        }; 
fblock SFPTopenLoopSensor { 
       nvoValue implements nvoValue; 
} fbGenericMeter;
```
The **nvoValue** principal network variable, although it is of changeable type, must still implement a default type (**SNVT\_amp** in the example above). Since the **SCPTdefOutput** type-inheriting configuration property inherits the type information from this initial type, the initializer for **cpDefaultOutput** must therefore be specific to this instantiation. Furthermore, the initializer must be valid for this initial type.

Should the network integrator decide to change the type of the underlying network variable at runtime to, for example, **SNVT\_volt**, then it is the responsibility of the network tool to apply the formatting rules that apply to the new type when reading or writing this configuration property. The network tool must also set any type-inheriting configuration properties to reasonable initial values that correspond to the new type of the network variable (and thus, the newly inherited type of the configuration property).

**5** 

# **Using Functional Blocks to Implement a Device Interface**

This chapter discusses the use of functional blocks to provide a task-oriented interface for a device. You can use functional blocks to group network variables and configuration properties that perform a task together.

### **Overview**

The device interface for a LONWORKS device consists of its functional blocks, network variables, and configuration properties. A *functional block* is a collection of network variables and configuration properties, used together to perform one task. The network variables and configuration properties contained within a functional block are called the *functional block members*. Using functional blocks promotes modular device design, and focuses the integrators on the control algorithm.

Functional blocks simplify the installation of your devices by network integrators. Integrators are able to view your devices as collections of taskoriented functional blocks rather than monolithic device applications. When network integrators combine your functional blocks with other functional blocks within a network, they will be able to easily see the relation of the different functional blocks within the network. For example, the following figure illustrates the integrator view of a temperature controller implemented with functional blocks. The example illustrates seven functional blocks and their network connections. These functional blocks are actually implemented on two devices, but the functional view clearly shows how the input sensors provide data to a temperature controller that in turn provides outputs to actuators and a process monitor.

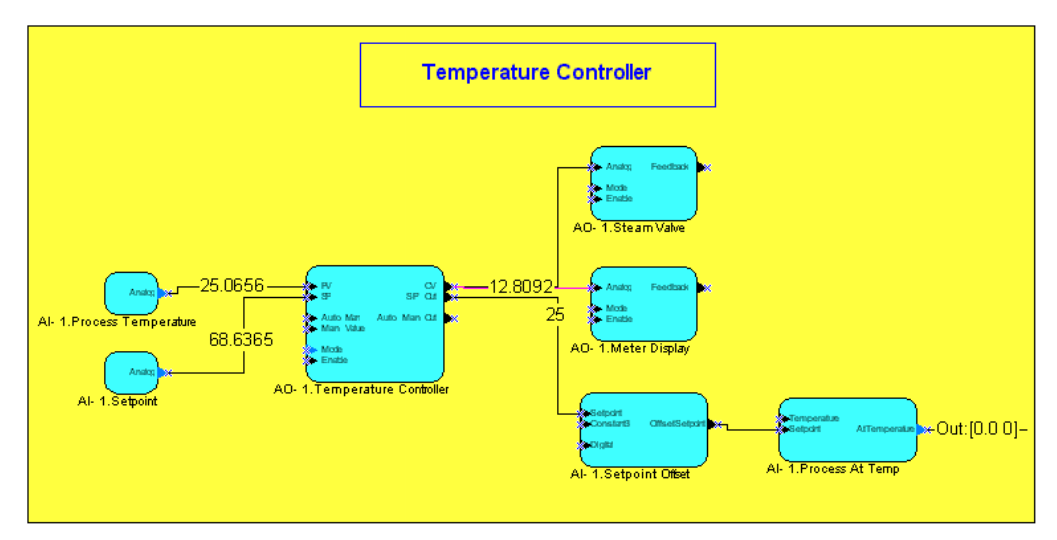

**Figure 5.1** Network Design with Functional Blocks

Functional blocks are defined by *functional profiles*. A functional profile is used to describe common units of functional behavior. All four member categories are optional, e.g. there may be no mandatory member network variables defined in a profile, or there may not be any optional configuration property members defined.

Each functional profile defines mandatory and optional network variables and configuration properties. Each functional block implements an instance of a functional profile. A functional block must implement all the mandatory network variables and mandatory configuration properties defined by the functional profile, and may implement any of the optional network variables and optional configuration properties defined by the functional profile. A functional block may also implement network variables and configuration properties not defined by the functional profile – these are called *implementation-specific* network variables and configuration properties.

For example, the following figure illustrates standard functional profile number 3050, the Constant Light Controller profile. This profile defines two mandatory inputs, one mandatory output, and one optional input. It also defines one mandatory configuration property and eight optional configuration properties.

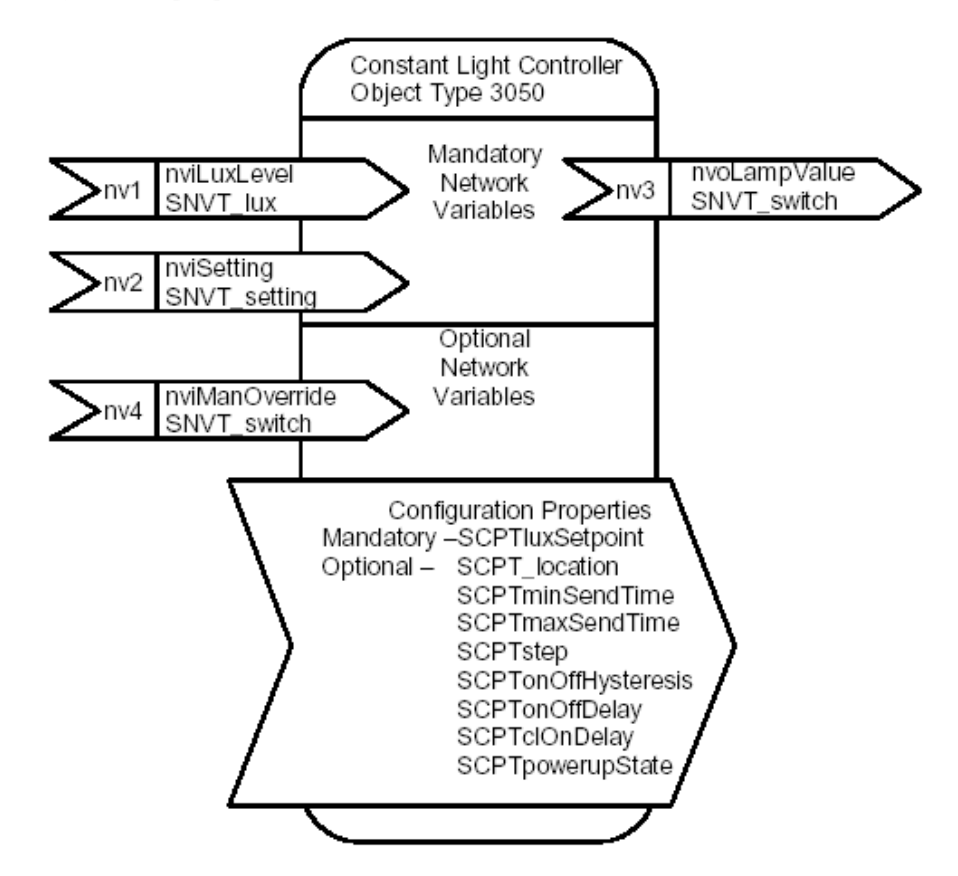

**Figure 5.2** Constant Light Controller Functional Profile

Functional profiles are defined in *resource files*. You can use standard functional profiles defined in the standard resource file set, or you can define your own functional profiles in your own resource file sets. A functional profile defined in a resource file is also called a *functional profile template*.

Standard functional profiles (also called standard functional profile templates, or SFPTs) are defined by the LonMark Interoperability Association. You may view all currently defined standard functional profiles online at [types.lonmark.org.](http://types.lonmark.org/) Additional documentation for the standard functional profiles is available under *Design Guidelines* at [www.lonmark.org.](http://www.lonmark.org/) You can create your own user-defined functional profiles (also called user functional profile templates, or UFPTs) using the NodeBuilder Resource Editor. You declare functional blocks in your Neuron C applications using **fblock** declarations. These declarations are described in this chapter.

A functional block declaration does not cause the compiler to generate any executable code, though the compiler does create some data structures that are used to accomplish various functional block features. Principally, the functional block creates associations among network variables and configuration properties. The compiler then uses these associations to create the self-documentation (SD) and self-identification (SI) data in the device and in its associated device interface file (.xif extension).

The functional block information in the device interface file or the SD and SI data communicates the presence and names of the functional blocks contained in the device to a network tool. The information also communicates which network variables and configuration properties in the device are members of each functional block.

### **Functional Block Declarations**

**fblock** *FPT-identifier* **{** *fblock-body* **}** *identifier* [*array-bounds*] [*ext-name*] [*fb-property-list*] **;**   *ext-name* : **external\_name (** *C-string-const* **) external\_resource\_name (** *C-string-const* **) external\_resource\_name (** *const-expr* **:** *const-expr* **)**  *array-bounds* : **[** *const-expr* **]** *fblock-body* : [*fblock-member-list*] [**;** *director-function*] *fblock-member-list* : *fblock-member-list* **;** *fblock-member fblock-member fblock-member* : *nv-reference* **implements** *member-name nv-reference impl-specific impl-specific* : **implementation\_specific (** *const-expr* **)** *member-name nv-reference* : *nv-identifier array-index nv-identifier array-index* : **[** *const-expr* **]**   *director-function* : **director** *identifier* **;** 

The complete syntax for declaring a functional block is the following:

The functional block declaration begins with the **fblock** keyword, followed by the name of a functional profile from a resource file. The functional block is an implementation of the functional profile (i.e. it *instantiates* the profile). The functional profile defines the abstract network variable and configuration property members, a unique key called the *functional profile number* or *functional profile key*, and other information. The network variable and configuration property members are divided into mandatory members and optional members. Mandatory members must be implemented, and optional members may or may not be implemented.

The functional block declaration then proceeds with a member list. In this member list, you associate network variables that you declared previously in the application with the network variable members of the profile. The **implements** keyword associates your application network variables with the profile network variable members. The member list may be omitted if the functional block is used only as a collection of related configuration properties.

At a minimum, every mandatory network variable member of the profile must be implemented by an actual network variable in the Neuron C program. Each network variable (or, in the case of a network variable array, each array element) can implement no more than one profile member, and can be associated with at most one functional block.

#### **EXAMPLE:**

```
network output SNVT_amp nvoAmpere; 
fblock SFPTopenLoopSensor { 
      nvoAmpere implements nvoValue; 
} fbAmpereMeter;
```
A Neuron C program may also implement *additional* network variables in the functional block that are not in the lists of mandatory or optional members of the profile. Such additional network variable members beyond the profile are called *implementation-specific* members. Declare these extra members in the member list using the **implementation\_specific** keyword, followed by a unique index number, and a unique name.

Each network variable in a functional profile assigns an index number and a member name to each profile network variable member, and the implementation-specific member cannot use any of the index numbers or member names that the profile has already used.

#### **EXAMPLE:**

```
network output SNVT_amp nvoAmpere; 
network output polled SNVT time stamp nvoInstallDate;
fblock SFPTopenLoopSensor { 
      nvoAmpere implements nvoValue; 
      nvoInstallDate implementation_specific(128) 
                   nvoInstall; 
} fbAmpereMeter;
```
The above example implements the **nvoValue** mandatory network variable of the **SFPTopenLoopSensor** functional profile, and adds an implementation-specific **SNVT\_time\_stamp** network variable with a member name of **nvoInstall**. The member name, **nvoInstall** in this example, is typically used to refer to the member network variable, as discussed in *Accessing Members and Properties of a Functional Block from a Program*, later in this chapter.

The name of the network variable, **nvoInstallDate**, however, is the name that is exposed to the network integrator by means of network variable selfdocumentation (SD) data and device interface files. In a network tool, the name **nvoInstall** will appear as the member of the functional block, wherever the network tool uses the profile definition.

The implementation-specific NV member feature can also be used repeatedly to add each element of an entire NV array to the functional block. One element is added per line. In this way, a functional block can contain an NV array with the elements declared as consecutive NV members.

At the end of the member list there is an optional item that permits the specification of a director function. The director function specification begins with the **director** keyword, followed by the identifier that is the name of the function, and ends with a semicolon.

#### **EXAMPLE:**

```
network output SNVT_amp nvoAmpere; 
extern void MeterDirector(unsigned fbIdx, unsigned cmd);
fblock SFPTopenLoopSensor { 
      nvoAmpere implements nvoValue; 
       director MeterDirector; 
} fbAmpereMeter;
```
See *The Director Function* in this chapter, for more details about directors.

After the member list, the functional block declaration continues with the name of the functional block itself. A functional block can be a single declaration, or it can be a singly dimensioned array.

If the functional block is implemented as an array as shown in the example below, then each network variable that implements a member of that functional block must be declared as an array of at least the same size. When implementing the **fblock** array's member with an array network variable element, the starting index of the first network variable array element in the range of array elements must be provided in the implements statement. The Neuron C compiler automatically adds the following network variable array elements to the **fblock** array elements, distributing the elements consecutively.

#### **EXAMPLE:**

```
network output SNVT lev percent nvoValue[6];
// The following declares an array of four fblocks, 
// with "nvoAnalog" members implemented by the 
// network variables nvoValue[2] .. nvoValue[5], 
// respectively. 
fblock SFPTanalogInput { 
      nvoValue[2] implements nvoAnalog; 
} myFb[4];
```
You can provide an optional external name for each functional block. To specify an external name, use the **external\_name** keyword, followed by a string of up to 16 characters in parentheses. The string becomes part of the device interface which is exposed to network tools.

Alternatively, you can provide an optional external name that is specified by a language string in a resource file using the **external\_resource\_name** keyword. In this case, the device interface information contains a scope and index pair (the first number is a scope, then a colon character, then the second number is an index). The scope and index pair identifies a language string in a resource file, which a network tool can access for a languagedependent name of the functional block. You can use the scope and index pair to reduce memory requirements and to provide language-dependent names for your functional blocks. The external name is discussed in more detail in the *Neuron C Reference Guide*.

#### **EXAMPLE:**

```
#define NUM_AMMETERS 4 
network output SNVT amp nvoAmpere[NUM_AMMETERS];
fblock SFPTopenLoopSensor { 
     nvoAmpere[0] implements nvoValue; 
} fbAmpereMeter[NUM_AMMETERS] external_name("AmpereMeter");
```
### *Functional Block Property Lists*

At the end of the functional block declaration is a property list, similar to the device property lists and the network variable property lists discussed in the previous chapter. The functional block's property list, at a minimum, must include all of the mandatory properties defined by the functional profile that apply to the functional block. You may add implementation-specific properties to the list without any special keywords. You cannot implement more than one property of any particular SCPT or UCPT type for the same functional block.

The functional block's property list must only contain the mandatory and optional properties that apply to the functional block as a whole. Properties that apply specifically to an individual abstract network variable member of the profile must appear in the *nv-property-list* of the network variable that implements the member, rather than in the *fb-property-list*.

The complete syntax for a functional block's property list is as follows:

```
fb_properties { property-reference-list }
```
*property-reference-list* :

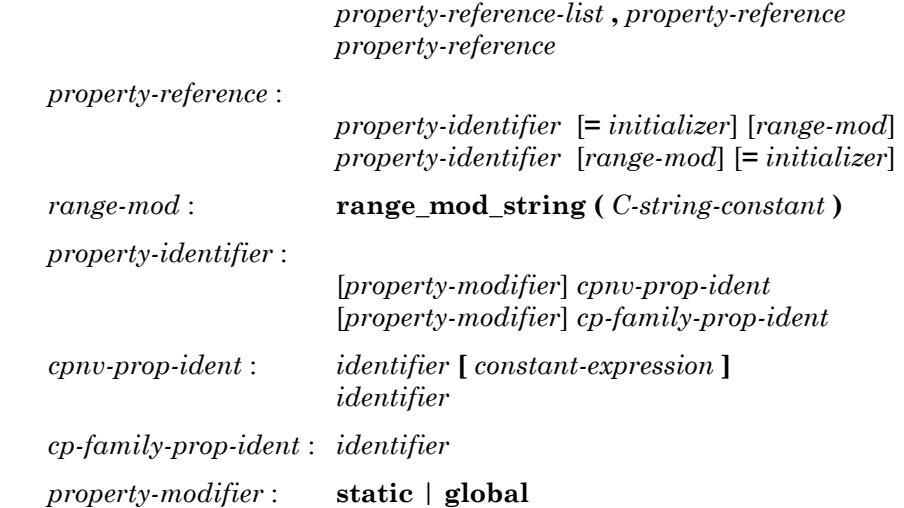

The functional block property list begins with the **fb\_properties** keyword. It then contains a list of property references, separated by commas, exactly like the device property list and the network variable property list. Each property reference must be the name of a previously declared CP family or the name of a previously declared configuration network variable. The rest of the syntax is very similar to the network variable property list syntax discussed in the previous chapter.

Following the *property-identifier*, there may be an optional *initializer*. If present, the instantiation initializer for a CP family member overrides any initializer provided at the time of declaration of the family; thus, using this mechanism, some CP family members can be initialized specially, with the remaining family members having a more generic initial value. If a network variable is initialized in multiple places (in other words, in its declaration as well as in its use in a property list), the initializations must match.

A more detailed discussion of the functional block property list syntax may be found in the *Neuron C Reference Guide*.

#### **EXAMPLE:**

```
SCPTdefOutput cp_family cpDefaultOutput; 
SCPTbrightness cp_family cpDisplayBrightness; 
network output SNVT_amp nvoAmpere; 
network output polled SNVT time stamp nvoInstallDate;
fblock SFPTopenLoopSensor { 
      nvoAmpere implements nvoValue; 
      nvoInstallDate implementation_specific(128) 
                   nvoInstall; 
} fbAmpereMeter external_name("AmpereMeter") 
      fb_properties { 
             cpDefaultOutput, // optional CP 
             cpDisplayBrightness // implementation-spec. 
};
```
The example implements an open-loop sensor as an ampere meter. The **nvoValue** mandatory network variable is implemented, but no optional network variables are. The **nvoInstall** implementation-specific member is implemented as discussed earlier in this chapter. The **SCPTdefOutput** optional configuration property is implemented, and a second, implementation-specific, **SCPTbrightness** configuration property is also implemented.

The names in the above example for the CP families (**cpDefaultOutput** and **cpDisplayBrightness**) have no external relevance; these names are only used within the device's source code to reference the configuration property. See *Accessing Members and Properties of a Functional Block from a Program*, and *Accessing Members and Properties of a Functional Block from a Network Tool*, later in this chapter, for more details.

## *Shared Functional Block Properties*

Just as network variable properties may be shared, functional block properties may be shared between two or more functional blocks. The **global** keyword creates a configuration property member that is shared among two or more functional blocks. This global member is a *different* member than a global member shared among network variables. The **static** keyword creates a configuration property member that is shared among all the members of a functional block array, but not with any other functional blocks or network variables outside the array.

For example, consider a three-phase ampere meter, implemented with an array of three **SFPTopenLoopSensor** functional blocks. Assume the hardware contains a separate amplifier for each phase, but a common analogto-digital converter for all three phases. Each phase will thus have individual gains factors, but might have to share one property to specify the sample rate for all three phases:

#### **EXAMPLE:**

#define NUM\_AMMETERS 3 SCPTgain cp\_family cpGain; SCPTupdateRate cp\_family cpUpdateRate; network output SNVT amp nvoAmpere[NUM\_AMMETERS]; fblock SFPTopenLoopSensor { nvoAmpere[0] implements nvoValue; } fbAmpereMeter[NUM\_AMMETERS] external\_name("AmpereMeter") fb properties { cpGain, **static cpUpdateRate**  };

Assume, furthermore, that the same device also contains a three-phase voltage meter with an implementation that mirrors the one from the ampere meter. And, assume there is a **SCPTbypassTime** configuration property that limits the duration of a locally initiated bypass mode for all six meters.

The following example implements all six meters, implementing a global **SCPTbypassTime** configuration property that is shared between all **fblock**s that refer to it, and implementing two static **SCPTupdateRate** configuration properties, shared among the members of the respective **fblock** array:

#### **EXAMPLE:**

```
#define NUM_PHASES 3 
SCPTgain cp family cpGain;
SCPTupdateRate cp_family cpUpdateRate; 
SCPTbypassTime cp_family cpBypassTime; 
network output SNVT amp nvoAmpere[NUM_PHASES];
network output SNVT_volt nvoVolt[NUM_PHASES];
fblock SFPTopenLoopSensor { 
      nvoAmpere[0] implements nvoValue; 
} fbAmpereMeter[NUM_PHASES] external_name("AmpereMeter") 
      fb_properties { 
             cpGain, 
             static cpUpdateRate, 
             global cpBypassTime 
}; 
fblock SFPTopenLoopSensor { 
      nvoVolt[0] implements nvoValue; 
} fbVoltMeter[NUM_PHASES] external_name("AmpereMeter") 
      fb_properties { 
             cpGain, 
             static cpUpdateRate, 
             global cpBypassTime
```
**};** 

### **Scope Rules**

When adding implementation-specific network variables or configuration properties to a standard or user functional profile, you must ensure the scope of the resource definition for the additional item is numerically less than or equal to the scope of the functional profile.

For example, if you add an implementation-specific network variable or configuration property to a standard functional block (SFPT, scope 0), you must define that configuration property with a standard type (SCPT), and use a standard network variable type (SNVT) for the implementation-specific network variable.

A second example: if you implement a functional block based on a manufacturer scope (scope 3) resource file, you can add an implementationspecific network variable or configuration property that is defined in the same scope 3 resource file, and you can also add an implementation-specific network variable or configuration property defined by a SNVT or SCPT.

You can add implementation-specific members to standard functional profiles using inheritance. To do this, follow these steps:

- **1** Use the NodeBuilder Resource Editor to create a user functional profile with the same functional profile key as the standard functional profile you wish to inherit from.
- **2** Set **Inherit Members from Scope 0** in the functional profile definition. This makes all members of the standard functional profile part of your user functional profile.
- **3** Declare a functional block based on the new user functional profile.
- **4** Add implementation-specific members to the functional block. These members may be implemented using user-defined UNVT or UCPT types, themselves defined at the same scope as the inheriting functional profile.

Alternatively, you can create a functional profile that inherits members from a standard functional profile, and add your own profile-specific members to the functional profile. This provides better documentation and easier reusability than using implementation-specific members. To do this, follow these steps:

- **1** Use the NodeBuilder Resource Editor to create a user functional profile with the same functional profile key as the standard functional profile you wish to inherit from.
- **2** Set **Inherit Members from Scope 0** in the functional profile definition. This makes all members of the standard functional profile part of your user functional profile.
- **3** Add your additional members to the new user functional profile.
- **4** Declare a functional block based on the new user functional profile.

### **Accessing Members and Properties of a Functional Block from a Program**

You can access the network variable and configuration property members of a functional block from a program just as you can access any other variable. For example, members can be used in expressions, as function parameters, or as operands of the address operator or the increment operator. To access a network variable member of a functional block, or to access a network variable configuration property of a functional block, the network variable reference can be used in the program just as any other variable would be.

However, to use a CP family member, you must specify which family member is being accessed, because more than one functional block could have a member from the same CP family. The syntax for accessing a configuration property from a functional block's property list uses the Neuron C context operator, a double colon, as follows:

*fb-context* **::** *property-identifier* [ **[** *index*-*expr* **]** ]

*fb-context : identifier* **[** *index*-*expr* **]** *identifier*

The particular CP family member is identified by a qualifier that precedes it. This qualifier is called the *context*. The context is followed by two consecutive colon characters, and then the name of the property. The context uniquely identifies the property. For example, a functional block array, **fba**, with 10 elements, could be declared with a property list referencing a CP family named **cpXyz**. There would then be 10 different members of the CP family **cpXyz**, all with the same name. However, adding the context, such as **fba[4]:: cpXyz**, or **fba[j]:: cpXyz**, would uniquely identify the CP family member.

Just like for network variable properties, even though a configuration network variable can be uniquely accessed via its variable identifier, it can also be accessed equally well through the context expression, just like the CP family members.

Also, the network variable members of the functional block can be accessed through a similar syntax. The syntax for accessing a functional block member is shown below (the *fb-context* syntactical element is defined above):

*fb-context* **::** *member*-*identifier*

This expression uses the network variable's member identifier, not the network variable's unique name. Using the context expression to identify a member network variable therefore promotes modular device design and reuse of code – multiple functional blocks implementing the same functional profile may all implement the same network variable members, although each block's members will be mapped to a different network variable.

Finally, the properties of the functional block's network variable members can also be accessed through an extension of this syntax. The syntax for accessing a functional block's member's property is shown below (the *fbcontext* syntactical element is defined above):

*fb*-*context* **::** *member*-*identifier* **::** *property*-*identifier* [ **[** *index*-*expr* **]** ]

#### **EXAMPLE:**

```
#define NUM_AMMETERS 3 
SCPTmaxSndT cp_family cpMaxSendTime;<br>SCPTminSndT cp_family cpMinSendTime;
                        \begin{array}{ll}\n\text{cp\_family} & \text{cpMinSendTime;} \\
\text{cp family} & \text{cpGain[4];}\n\end{array}SCPTgain cp_family cpGain[4];<br>SCPTupdateRate cp_family cpUpdateRate;
SCPTupdateRate
network output SNVT_amp nvoAmpere[NUM_AMMETERS] 
        nv properties {
                 cpMaxSendTime, 
                 cpMinSendTime 
         }; 
fblock SFPTopenLoopSensor { 
       nvoAmpere[0] implements nvoValue; 
} fbAmpereMeter[NUM_AMMETERS] external_name("AmpereMeter") 
        fb properties {
                cpGain, // Each property is an array [4] 
                 static cpUpdateRate 
         };
```
All the following constructs are examples for valid code:

```
nv{\circ}Ampere[2] = 123;fbAmpereMeter[2]::nvoValue = 123; 
fbAmpereMeter[0]::cpGain[i].multiplier = 2L; 
nvoAmpere[2]::cpMaxSendTime.seconds = 30; 
fbAmpereMeter[2]::nvoValue::cpMaxSendTime.hour = 0; 
z = ((SCPTmaxSndT *)&nvoAmpere[2]::cpMaxSendTime)->day;
```
Pointers can be used with CP family members as shown; however, the configuration properties will be stored in EEPROM. This causes the compiler to apply special rules as described for the **#pragma relaxed\_casting\_on** directive in the *Neuron C Reference Guide*.

Since **cpGain** is a static configuration property, the following expression is always true:

```
fbAmpereMeter[0]::cpGain[i].multiplier == 
                    fbAmpereMeter[1]::cpGain[i].multiplier
```
The following expressions are *incorrect* and will cause a compiler error:

// '.' instead of '::' fbAmpereMeter[0].cpGain[i].multiplier = 123; // reference of CP family, not CP family member cpGain.multiplier = 123; // '::' instead of '.' fbAmpereMeter[0]::cpGain[i]::multiplier = 123;

Neuron C also provides some built-in properties for a functional block. The built-in properties are shown below (the *fb-context* syntactical element is defined above):

*fb-context* **:: global\_index**

*fb-context* **:: director (** *expr* **)**

The **global\_index** property is an **unsigned short** value that corresponds to the global index assigned by the compiler. The global index is a read-only value. The global index ranges from 0 (zero) to 62, with each **fblock** and element of an **fblock** array having a unique index. The order of the **fblock** index follows the order in which the **fblock** declarations are compiled.

Use of the **director** property as shown calls the director function that appears in the declaration of the functional block. The compiler provides the first parameter to the actual director function automatically (the first argument is the global index of the functional block), and the *expr* shown in the syntax above becomes the director function's second parameter. This second parameter is usually referred to as **unsigned uCommand**, however, the compiler passes any value of type **unsigned** without imposing any special interpretation.

The **director** property can be used in any case, no matter whether a director function is defined for this individual **fblock**, shared among various **fblock**s, or not defined at all. In case no actual director function is defined, use of the **director** property does not cause a compile-time or run-time error. The firmware support for the **director** property handles the case of an undefined director function by taking no action other than just returning to the calling program.

For more about the director property, the **global\_index** property, and for examples showing their use, see *The Director Function* below.

### **Accessing Members and Properties of a Functional Block from a Network Tool**

Network tools are free to implement whatever representation suits the tool's user interface and purpose best. The LonMaker Integration Tool, for example, focuses on a graphical representation of functional blocks and member network variables. Configuration properties are typically represented by custom controls in specialized configuration software, such as a LNS device plug-in.

For example, the **cpGain** property from the example above might be presented as a slider for graphical adjustment of the gain factor with the mouse or cursor keys.

However, most tools also supply some textual reference to configuration properties. When listing configuration property members, those members are typically listed using or including their type name, e.g. "*SCPTupdateRate"*, or *"UCPTboosterControl"*.

Since a functional block can only implement one configuration property of a given type, this naming scheme provides unique names. To avoid confusion between the internal and external names of configuration properties, you should preserve some degree of similarity between the internal and external names.

#### **EXAMPLE:**

SCPTbrightness cp\_family cpBrightness;

This example above implements a configuration property family with the internal name *cpBrightness* of type name *SCPTbrightness*. The type name is likely to appear as an external, textual, reference to that property, depending on the implementation of the network tool.

### **The Director Function**

You can create a *director function* for each functional block. A director function is a function that can provide actions associated with the functional block such as enable, disable, reset, or test. The association with the functional block enables easy implementation of the standard request functions defined by Node Object functional block. These request functions allow a network tool to send a request to a device to enable, disable, reset, or test any functional block on the device. The Node Object implementation can vector these requests to the appropriate functional block function through the use of the director function. The Node Object implementation generated by the NodeBuilder Code Wizard includes code to call the functional block director functions based on inputs from the Node Object Request input.

A director function must match the function prototype shown below. The first parameter is the global index of the functional block for which the director is being called, and the second parameter is a command code upon which the director is to act.

#### **void** *director-name* **(unsigned** *fbIndex***, unsigned** *command***);**

You attach a director function to a functional block with an optional declaration statement at the end of the member list of the functional block.

#### **EXAMPLE:**

```
void myDirector (unsigned fbIndex, unsigned command); 
fblock . . . { 
      /* Member NVs, "implements" . . . */ 
       director myDirector; 
} myFB; 
void myDirector (unsigned fbIndex, unsigned command) { 
    \cdot . . /* whatever */
}
```
The director function simplifies implementation of functional block commands received via the Node Object functional block. Each functional block is a functional unit, a collection of network variables and properties. A network tool may send a request to a device's Node Object to enable, disable, reset, or test any functional block on the device. The Node Object implementation must then direct this request to code specific to the requested functional block. The director function provides an easy way for the device to manage its functional blocks and make sure that events and commands are directed to the proper functional block.

#### **EXAMPLE:**

An implementation of the **SFPTnodeObject** functional block receives requests via the **nviRequest** mandatory member network variable input. Examples for these requests are the **RQ\_DISABLED** and **RQ\_ENABLED** requests, which requests one or more objects to enter the disabled or enabled state, respectively. These requests may apply to the Node Object functional block, to an individual functional block other than the Node Object functional block, or to all functional blocks implemented on the device. A **SFPTnodeObject** implementation can inspect the scope of the command received, and route the command to the right director function as follows:

```
when (nv update occurs(nviRequest))
{ 
    if (nviRequest.object_id == MyNodeObj::global_index) { 
         // NodeObject must handle this: 
          MyNodeObj::director(nviRequest.object_request); 
     } else { 
         // route the command to the best director: 
           ... (see below) 
      } 
}
```
When a network variable update is received, you can determine the functional block containing the network variable using the built-in **fblock index map** variable. This mapping array has an element for each network variable, and each corresponding element contains the global index of the functional block of which the network variable is a member. If the network variable is not a member of a functional block, the corresponding element contains 0xFF, meaning "no functional block".

You can also directly call the director for a functional block by specifying the functional block index. To do this, call the built-in **fblock\_director()** virtual function. This function has the same prototype as an individual director, but it is a virtual function. The **fblock\_director()** function automatically selects which of the actual director functions to call. If the functional block does not have a director, the **fblock\_director()** function will return and do nothing.

Using this structure, the above example can be completed with code that routes the command received to the most appropriate director:

#### **EXAMPLE:**

```
when (nv update occurs(nviRequest))
{ 
    if (nviRequest.object_id == MyNodeObj::global_index) { 
         // NodeObject must handle this: 
          MyNodeObj::director(nviRequest.object_request); 
    } else { 
         // route the command to the best director: 
          fblock_director(nviRequest.object_id, 
                           nviRequest.object_request); 
     } 
}
```
Likewise, a single task can handle all network variable updates by notifying the director function that is in charge of the functional block to which the network variable update applies:

```
#define CMD_NV_UPDATE 17 
when (nv update occurs)
{ 
      fblock director(fblock index map[nv in index],
                         CMD \overline{N}V UPDATE);
}
```
There are no limitations on how you use a director function or how you interpret the second parameter to the director function. The director function is a useful means to create Node Object implementations, but you are free to extend its usage as well.

## **Sharing of Configuration Properties**

Elements of a functional block array or multiple distinct functional blocks can share configuration properties using the **static** and **global** modifiers. The following example implements two configuration properties, one being shared among all members of the functional block array and one being shared by the other two functional blocks.

#### **EXAMPLE:**

```
cp family SCPTgain cpGain = {1, 0};
      // This family will have a total of 2 members 
// FBs with shared gain factor: 
fblock ... { 
    ... 
} fbA fb_properties { 
   global cpGain // shared by fbA and fbB 
}; 
fblock ... { 
    ... 
} fbB fb_properties { 
    global cpGain // shared by fbA and fbB 
}; 
fblock ... { 
    ... 
} fbC[5] fb_properties { 
   static cpGain // shared among fbC[0]..fbC[4]
};
```
The rules and considerations for shared configuration properties outlined in Chapter 4, *Using Configuration Properties to Configure Device Behavior*, apply to functional blocks as well as network variables. See *Sharing of Configuration Properties* in that chapter for more details.

**6** 

# **How Devices Communicate Using Application Messages**

This chapter describes the use of application messages, which can be used in place of or in addition to network variables. The request/response mechanism, a special use of application messages, is also described. Other topics covered here include preemption mode, asynchronous and direct event processing, the use of completion events with messages and with network variables, and authentication for messages.

Application messages are used for creating a proprietary interface (i.e. non-interoperable) to a device. The same mechanism used for application messaging may also be used to create foreign-frame messages (for proprietary gateways) and explicitly-addressed network variable messages.

### **Introduction to Application Messages**

Application messages are used for creating a proprietary interface (i.e. noninteroperable) to a device. The same mechanism used for application messaging may also be used to create foreign-frame messages (for proprietary gateways) and explicitly-addressed network variable messages.

There is one interoperable use for application messages, and that is the LONWORKS file transfer protocol. This protocol is used to exchange large blocks of data between devices or between devices and tools, and may also be used to implement configuration files.

As described in previous chapters, functional blocks, network variables, and configuration properties are used for creating an open interoperable interface to a device. A device interface may include an interoperable portion and a proprietary portion. For example, a device may implement a proprietary interface for use solely during manufacturing, and an interoperable interface for use in the field.

The content of an application message is defined by a proprietary message code that is sent as part of the message. This code is followed by a variablesized data field. The same message code can have one byte of data in one instance and 25 bytes of data in another instance.

You can use a request/response service with application messages to enable an application on one device to cause an application on another device to respond to it. The request/response mechanism is similar to a network variable poll. When a network variable is polled, the application scheduler on the polled device provides the most recent value for that network variable, without intervention of (or knowledge by) the application program. When an application message is sent with the request service, the application program on the remote device takes some action as a result of receiving the request message, and then provides a new value for its response. The request/response service can also be used to implement remote procedure calls, since it provides a way for an application on one device to invoke an action on another device.

Application messages use less EEPROM table space than network variables, but performing the equivalent tasks using application messages always consumes more code space than using network variables because of the amount of support code built-in to the Neuron firmware for network variables. In addition, using application messages is a more complicated way of accomplishing such a task. You must explicitly build, send, and receive application messages. Message attributes such as service type, authentication, and priority are defined at compile time or run-time, and are not configurable by a network tool after device installation (however, these attributes can be set on a message-by-message basis).

Application messages do allow for transfer of data that would not fit into a network variable. A network variable can accommodate up to 31 bytes of data. Application messages allow for up to 228 bytes of data to be transmitted within one message. However, large messages will not pass through most LONWORKS routers, because routers are typically configured for messages with smaller amounts of data.

### **Layers of Neuron Software**

When you use network variables in a program, the actual building and sending of messages takes place behind the scenes. This is called *implicit* messaging. As shown in Figure 6.1, three layers of software are involved: the application layer, which includes the scheduler, the network layer and the Media Access Control (MAC) layer. Each of these layers of software corresponds to one or more layers of the LonTalk protocol and is handled by a separate processor on a Neuron Chip or Smart Transceiver.

Only one of these layers, the application layer, can be programmed. Your program also has access to some of the information provided by the network layer through the services of the scheduler, as described later in this chapter.

Sender Device (writer)

Receiver Device (reader)

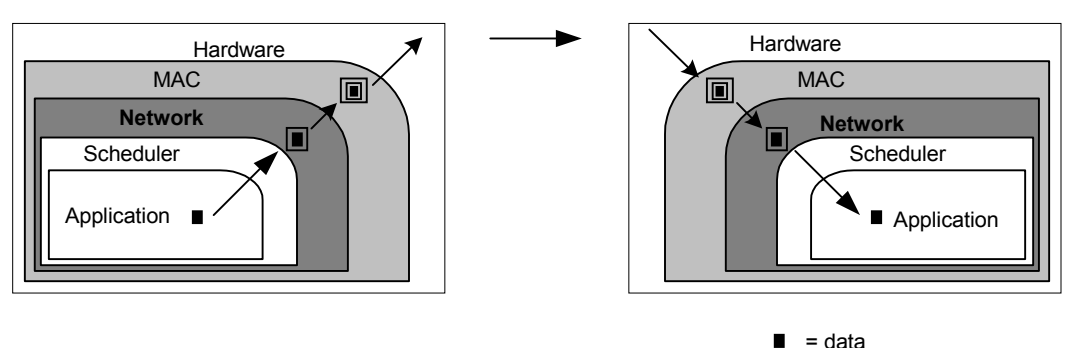

**Figure 6.1** Sending a Message

### **Implicit Messages: Network Variables**

Figure 6.1 illustrates what happens when a device assigns a value to an output network variable. First, the application program assigns a value to the network variable. The scheduler then builds a network variable message and passes the message to the network layer. The network layer adds addressing information to the network variable message and then passes the message to the MAC layer. The MAC layer adds more information to the network variable message, and then sends the message over the communications channel.

When a device receives the network variable message, the message is unpackaged, as follows. First, the MAC layer validates the message. The network layer then checks the addressing information contained in the message to see if it is intended for this device. If it is, it passes the network variable information to the scheduler. The scheduler then makes the new value available to the appropriate task within the application program.

These messages are referred to as *implicit messages* because they are sent and received automatically. Application messages are also referred to as *explicit messages*.

### **Application Messages**

You can explicitly create a message using Neuron C. Rather than using the implicit messaging capability provided by network variables, you can manually construct and send a message. This type of message is called an *explicit* message. You must identify the type of this explicit message using a message code. The *message code* identifies the message as an application message, foreign-frame message, or network variable message. The following sections describe how to use the objects, functions, and events used with application messages. The request/response mechanism, a special use of application messages, is described following the generalized description of application messages. The same mechanisms used for application messaging may also be used to create and send foreign-frame messages (for proprietary gateways) and explicitly-addressed network variable messages.

You must construct an application message using a predefined message object, and then process it using function calls and predefined events. Following is a brief list of the steps described in the following sections. Objects, functions, and events are itemized for each section.

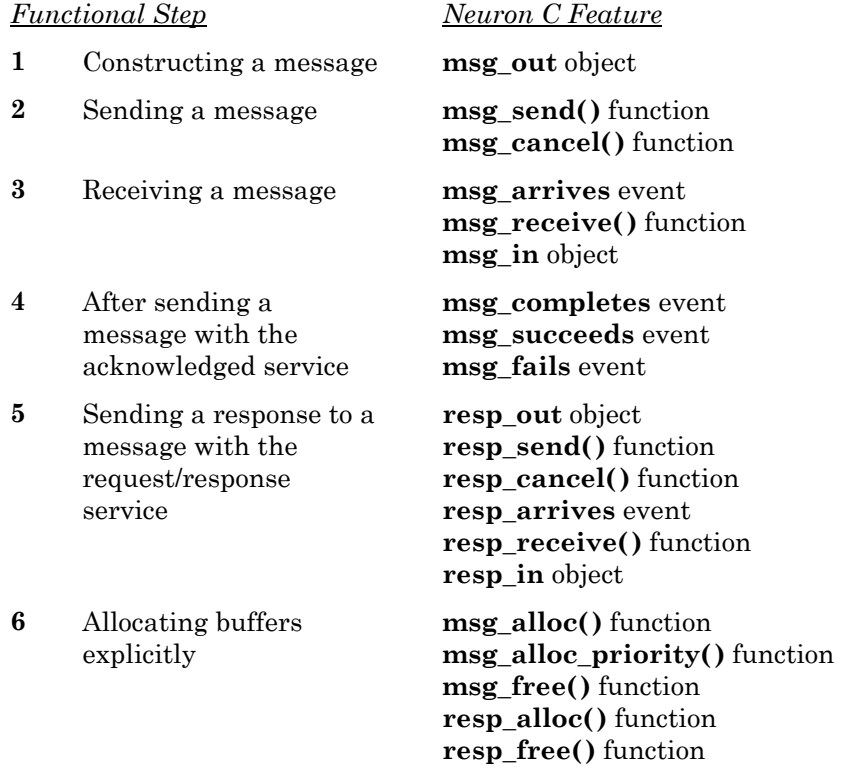

### **Constructing a Message**

You can construct an application message using the **msg\_out** outgoing message object. This definition is built into Neuron C. Use the **msg\_send()** function to send the message. You can only construct one outgoing message (or response) and one incoming message (or response) at any one time. For example, you cannot build up two messages in parallel and send them both. Nor can you parse two input messages at the same time.

### *The msg\_out Object Definition*

An outgoing message is predefined as shown below: typedef enum {FALSE, TRUE} boolean; typedef enum {ACKD, UNACKD\_RPT, UNACKD, REQUEST} service type; struct { boolean priority on; // TRUE if a priority message // (default:FALSE) msg tag tag;  $\frac{1}{2}$  message tag (required) int code; // message code (required)<br>int data [MAXDATA] // message data (default:n int data[MAXDATA] // message data (default:none) boolean authenticated; // TRUE if to be authenticated // (default:FALSE) service type service; // service type (default:ACKD) msg\_out\_addr\_dest\_addr; // see include file msg\_addr.h // (optional field) } msg\_out; **priority\_on** When set to TRUE, sends the message as a priority message. Specify FALSE, or do not assign to this field, if the message is not a priority message. If used, this field must be the first field set in the message object, even before the tag. The default is FALSE (that is, nonpriority). **tag** A message tag identifier for the message. This field is required. See *Message Tags* in this chapter. **code** A numeric message code. This field is required. See *Message Codes* in this chapter. **data** The application's data. This field is optional; a message can consist of only a message tag and message code. Because of network buffer overhead, MAXDATA must never exceed 228. MAXDATA is a function of the **app\_buf\_out\_size** pragma (see Chapter 8):  $MAXDATA = app$  buf out size – 6 *[or](#page-2-0)*   $MAXDATA = app_buf_out_size - 17$ [\(if explicit addressing is used](#page-2-0)  [for messages or network](#page-2-0)  [variables in this program\)](#page-2-0)

*NOTE*[: The Neuron firmware observes which locations in the data array](#page-3-0)  [have assignments and automatically sets the length of the outgoing message](#page-3-0)  [accordingly.](#page-3-0) 

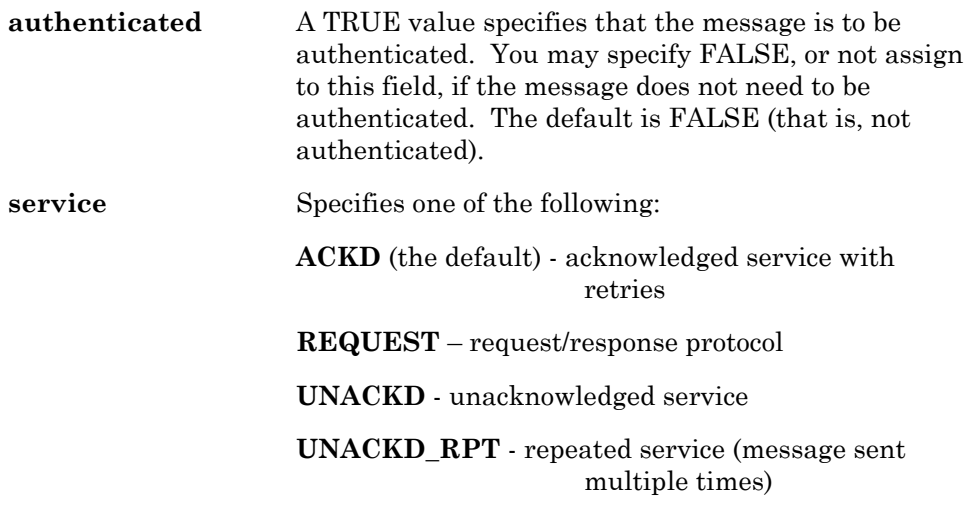

*NOTE*: Do **not** use **UNACKD** or **UNACKD\_RPT** [in combination with](#page-5-0)  [authenticated messages. Use only the](#page-5-0) **ACKD** or **REQUEST** service type.

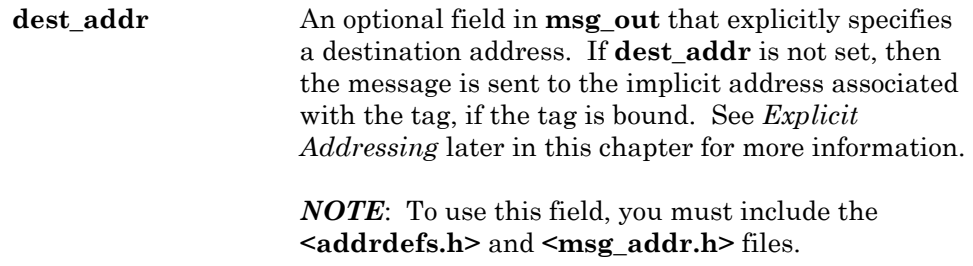

### [Message Tags](#page-11-0)

A *message tag* [is a connection point for application messages. Incoming](#page-11-0)  [application messages are always received on a common message tag called](#page-11-0)  **msg\_in**[, but you must declare one or more message tags if](#page-11-0) *outgoing* explicit [messages are used. The incoming tag and each outgoing tag or tags may be](#page-11-0)  [assigned a unique network address by a network tool.](#page-11-0)

[A message tag declaration can optionally include connection information.](#page-11-0)  [The syntax for declaring a message tag is as follows:](#page-11-0) 

**msg\_tag** [*[connection](#page-11-0)*-*info*] *tag*-*identifier* [**,** *tag*-*identifier* ...]**;**

The *connection-info* [field is an optional specification for connection options, in](#page-14-0)  [the following form:](#page-14-0) 

**[bind\\_info](#page-14-0)** (*options*)

[The following connection options apply to message tags:](#page-15-0) 

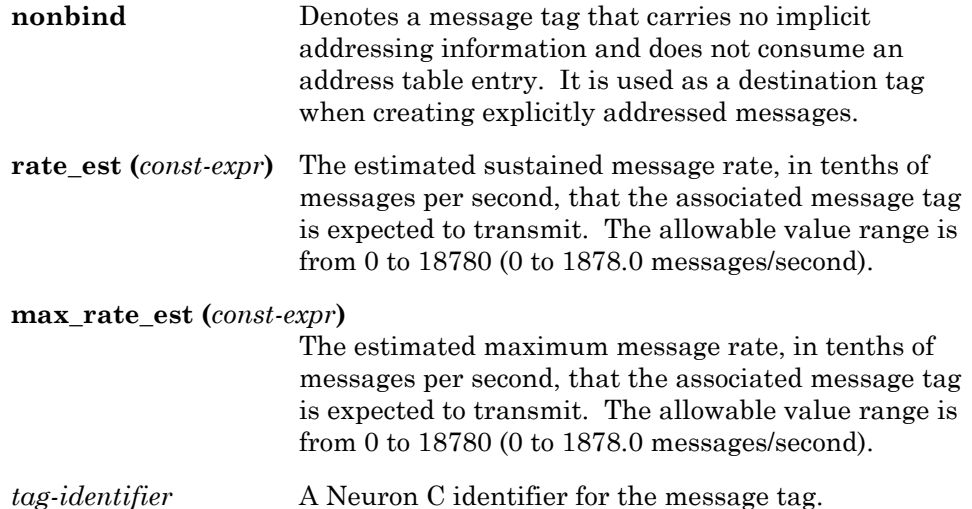

[It may not always be possible to determine](#page-21-0) **rate\_est** and **max\_rate\_est**. For [example, message output rates are often a function of the particular network](#page-21-0)  [where the device is installed. These optional values may be used by a](#page-21-0)  [network tool to perform network device analysis. Although any value in the](#page-21-0)  [range 0-18780 may be specified, not all values are used. The values are](#page-21-0)  mapped into encoded values  $n$  in the range 0-127. Only the encoded values [are stored in the device's self-identification \(SI\) data. The actual value can](#page-21-0)  [be reconstructed from the encoded value. If the encoded value is zero, the](#page-21-0)  [actual value is undefined. If the encoded value is in the range 1-127, the](#page-21-0)  actual value is  $a=2^{(n/8)-5}$ , rounded to the nearest tenth. The actual value, *a*, [produced by the formula, is in units of messages per second.](#page-21-0) 

[You must assign a message tag to the](#page-21-0) **msg\_out.tag** field for each outgoing [message. This specifies which connection point \(corresponds to an address](#page-21-0)  [table entry\) to use for the outgoing message. Once the tag field has been](#page-21-0)  [assigned, the message must be either sent or cancelled.](#page-21-0) 

[Besides addressing, message tags are also used for correlating completion](#page-21-0)  [events and responses with outgoing messages. For example, the following](#page-21-0)  **when** [clause correlates a message completion event with a message sent via](#page-21-0)  the **tag1** [message tag:](#page-21-0) 

#### **[when \(msg\\_completes\(tag1\)\)](#page-24-0)**

[By qualifying an event with a message tag, the event becomes TRUE only](#page-24-0)  when an event corresponding to that particular outgoing message occurs.
### <span id="page-180-0"></span>[Message Codes](#page-24-0)

A *message code* [is a numeric identifier for a message. Each application](#page-24-0)  [message must include a message code that the receiving applications can use](#page-24-0)  [to interpret the contents of the message.](#page-24-0) 

[Message codes are used by all LonTalk messages, not just application](#page-24-0)  [messages. They fall into the ranges shown in Table 6.1. Codes 0-62 and 64-](#page-24-0) [78 are for use by applications. The lower range is used for proprietary](#page-24-0)  [application-specific messages, and the upper range is used for proprietary](#page-24-0)  [application-level gateways to other networks.](#page-24-0) 

| <b>Type of Message</b>                         | Message Code                        | <b>Description</b>                                                                                                    |
|------------------------------------------------|-------------------------------------|----------------------------------------------------------------------------------------------------|
| <b>User Application</b><br>Messages            | $0$ to $47$<br>(0x000x2F)           | Generic application messages.<br>The interpretation of the message<br>code is left up to your application.                                                                                     |
| <b>Standard Application</b><br><b>Messages</b> | 48 to 62<br>(0x300x3E)              | Standard application messages<br>defined by the LONMARK<br>Interoperability Association.                                                                                                    |
| Responder Offline                              | 63<br>(0x3F)                        | Used by application message<br>responses. Indicates that the<br>sender of the response was in an<br>offline state and could not process<br>the request.                                        |
| <b>Foreign Frames</b>                          | 64 to 78<br>(0x400x4E)              | Used by application-level<br>gateways to other networks. The<br>interpretation of the message<br>code is left up to the application.                                                           |
| Foreign Responder<br>Offline                   | 79<br>(0x4F)                        | Used by foreign frame responses.<br>Indicates that the sender of the<br>response was in an offline state<br>and could not process the request.                                                 |
| Network Diagnostic<br><b>Messages</b>          | 80 to 95<br>(0x500x5F)              | Used by network tools for<br>network diagnostics.                                                                                                    |
| Network<br>Management<br>Messages              | 96 to 127<br>(0x600x7F)             | Used by network tools for<br>network installation and<br>maintenance.                                                                                                    |
| Network Variables                              | $128 \text{ to } 255$<br>(0x800xFF) | The lower six bits of the message<br>code contain the upper six bits of<br>the (14-bit) network variable<br>selector. The first data byte<br>contains the lower eight bits of<br>the selector. |

**Table 6.1** [Ranges for Message Codes](#page-24-0)

#### <span id="page-181-0"></span>**EXAMPLE OF BUILDING AN APPLICATION MESSAGE:**

```
msg tag motor;
#define MOTOR_ON 0 
#define ON FULL 100
msg out.tag = motor;msg\_\text{out.code} = \text{MOTOR ON};msg\overline{\text{out.data}}[0] = ON\overline{\text{FULL}};
```
## *[Block Transfers of Data](#page-43-0)*

You can use the **memcpy()** [function to transfer blocks of message data into](#page-45-0) the **msg\_out** or **resp\_out** objects (see *[Using the Request/Response](#page-45-0)  Mechanism* [later in this chapter\). This is the only case where you can take](#page-45-0)  [the address of the](#page-45-0) **msg\_out** or **resp\_out** objects.

To copy a block of data into the **msg\_out** [object, use the following syntax:](#page-45-0)

#### **[void memcpy \(msg\\_out.data, &](#page-45-0)***s***, sizeof(***s***));**

[The syntax is similar for the](#page-45-0) **resp\_out** object.

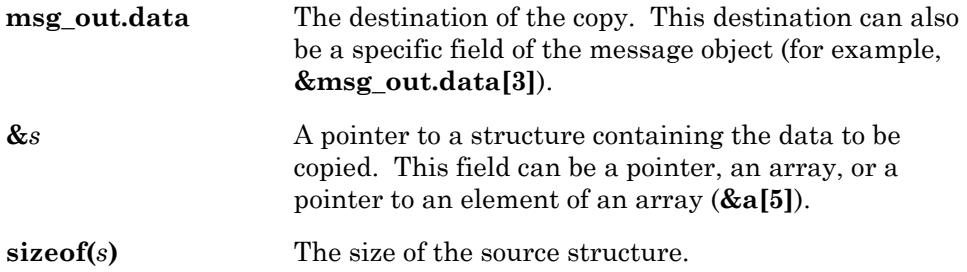

You can also use **memcpy()** [to copy a block of data from the](#page-52-0) **msg\_in** or **resp\_in** [objects. These are the only cases where you can take the address of](#page-52-0)  the **msg\_in** or **[resp\\_in](#page-52-0)** objects.

#### **void memcpy (&***s***[, msg\\_in.data, sizeof \(](#page-53-0)***s***));**

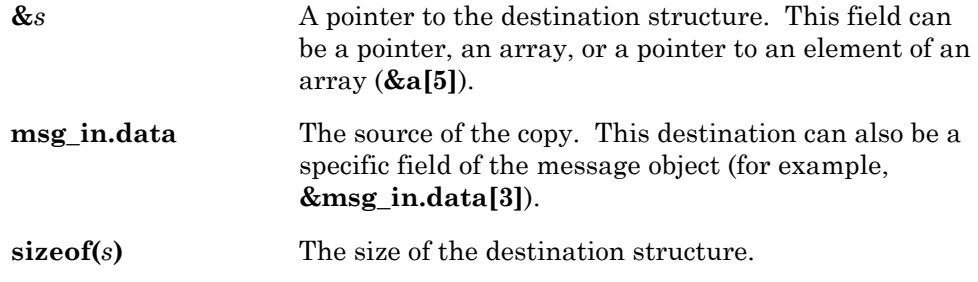

[For messages of an unknown or variable length, use](#page-55-0) **msg\_in.len** or **resp\_in.len**, limited by the **sizeof(***s***)** [to prevent writing past the end of](#page-55-0) *s*.

#### **[EXAMPLE BLOCK TRANSFER OF DATA:](#page-55-0)**

```
msg_tag motor; 
#define MOTOR_ON 0 
typedef enum { 
    MOTOR_FWD, 
    MOTOR_REV 
} motor_dir; 
struct { 
   long motor speed;
   motor_dir motor_direction;<br>int motor_ramp_up_ra
          motor ramp up rate;
} motor on message;
when(some event) {
      msg\overline{out.tag} = motor;msg\overline{\circ} out.code = MOTOR ON;
      motor on message.motor direction = MOTOR FWD;
       motor_on_message.motor_speed = 500; 
       motor_on_message.motor_ramp_up_rate = 100; 
memcpy(msg_out.data, &motor on message,
             sizeof (motor on message));
       msg_send(); 
}
```
## **[Sending a Message](#page-56-0)**

[You can send and cancel sending a message using the following functions:](#page-56-0) 

```
msg_send()
```

```
msg_cancel()
```
The **msg\_send()** [function has the following syntax:](#page-60-0) 

#### **[void msg\\_send\(void\);](#page-60-0)**

[This function sends a message using the](#page-61-0) **msg\_out** object (which must have [already been constructed prior to the call to the](#page-61-0) **msg\_send()** function). It [has no parameters, and has no return value.](#page-61-0) 

<span id="page-183-0"></span>[The following code fragment illustrates sending a message:](#page-61-0) 

```
msg tag motor;
#define MOTOR_ON 0 
#define ON FULL 100 \frac{1}{100} (100 percent)
when (io changes(switch1) to ON)
{ 
      // Send a message to the motor 
      msg out.tag = motor;msg_out.code = MOTOR ON;
      msg out.data[0] = ON FULL;
       msg_send(); 
}
```
The **msg\_cancel()** [function cancels an outgoing message. It has the](#page-66-0)  [following syntax:](#page-66-0) 

#### **[void msg\\_cancel\(void\);](#page-70-0)**

[This function cancels the message being built for the](#page-70-0) **msg\_out** object and [frees the associated buffer, allowing another message to be constructed. It](#page-70-0)  [has no parameters, and has no return value.](#page-70-0) 

[If a message is constructed but not sent before the task is exited, the message](#page-71-0)  [is automatically canceled.](#page-71-0) 

## **[Receiving a Message](#page-71-0)**

[You will typically receive a message using the](#page-79-0) **msg\_arrives** predefined event. You can also use the **msg\_receive()** [function to receive a message.](#page-79-0) 

### *[The msg\\_arrives Event](#page-79-0)*

[The predefined event for receiving a message is](#page-81-0) **msg\_arrives**. Its syntax is:

```
msg_arrives [(message-code)]
```
[If a message arrives, this event evaluates to TRUE. You can optionally](#page-86-0)  [qualify the event using a message code. In this case, the event is TRUE only](#page-86-0)  [when a message arrives containing the specified code.](#page-86-0) 

[When mixing unqualified](#page-86-0) **msg\_arrives** events with qualified **msg\_arrives** events, the **#pragma scheduler\_reset** [directive must be specified so that](#page-86-0)  the unqualified event **when** [clause is processed after all the qualified event](#page-86-0)  **when** [clauses.](#page-86-0) 

[It is essential that your program contain a default case as shown in the](#page-86-0)  [example below, to prevent an event queue lockup. This issue is explained in](#page-86-0)  detail in the section *[Importance of a Default When Clause](#page-86-0)* later in this [chapter.](#page-86-0) 

[A sample use of this event is shown in Listing 6.1 below.](#page-86-0) 

```
Listing 6.1 Use of msg_arrives Event
```

```
#pragma scheduler_reset 
when (msg arrives(1))
{ 
      io_out(sprinkler, ON);
} 
when (msg arrives(2))
{ 
      io_out(sprinkler, OFF);
} 
when (msg_arrives) // default case for
             // handling unexpected message codes 
{ 
      // Do nothing, just discard it 
}
```
[To prevent the incoming message queue from becoming blocked, a program](#page-91-0) [that receives application messages, such as that shown in Listing 6.1, should](#page-91-0)  contain a default **when** [clause with an unqualified](#page-91-0) **msg\_arrives** event as [shown in the example. This is explained further in](#page-91-0) *Importance of a Default When Clause* [later in this chapter.](#page-91-0) 

## *[The msg\\_receive\(\) Function](#page-91-0)*

The **msg** receive() function has the following syntax:

#### **[boolean msg\\_receive\(void\);](#page-93-0)**

[This function receives a message into the](#page-93-0) **msg\_in** object. The function [returns TRUE if a new message is received, otherwise it returns FALSE.](#page-93-0) 

[If no message is received, this function does not wait for one. You may need](#page-93-0)  [to use this function to receive more than one message in a single task, as in](#page-93-0)  [bypass mode \(bypass mode is also called direct event processing\). If there](#page-93-0)  [already is a received message, it is discarded \(that is, its buffer space is](#page-93-0)  [freed\).](#page-93-0) 

Calling **msg\_receive()** or **resp\_receive()** [has the side-effect of calling](#page-95-0)  **post** events(). Thus, a call to **msg** receive() or **resp** receive() defines a [critical section boundary \(see](#page-95-0) *Receiving a Response* in this chapter).

When you use the **msg** receive() function, all messages are received in ["raw" form, and special events such as](#page-95-0) **online**, **offline**, and **wink** can be [used, but you must check for these events explicitly via message code checks.](#page-95-0)  [For these reasons, you cannot use](#page-95-0) **msg\_receive()** if the application program [handles any special events \(i.e.](#page-95-0) **wink**, **online**, and **offline**).

## *[Format of an Incoming Message](#page-95-0)*

[The name for the incoming message object is](#page-95-0) **msg\_in**. This definition is built [into Neuron C. A message is read by examining the appropriate fields in the](#page-95-0)  [object.](#page-95-0)

The fields of the **msg\_in** [object are read-only, you cannot assign values to](#page-96-0)  [them. An incoming message is predefined as follows:](#page-96-0) 

```
typedef enum {FALSE, TRUE} boolean; 
typedef enum {ACKD, UNACKD_RPT, 
       UNACKD, REQUEST} service type;
struct { 
   int code; // message code 
    int len; \frac{1}{2} // length of message data
    int data[MAXDATA]; // message data 
    boolean authenticated; // TRUE if message was 
                        // authenticated 
    service type service; // service type used by sender
    msg_in_addr addr; // see <msg_addr.h> include file
    boolean duplicate; // the message is a duplicate 
    unsigned rcvtx; // the message's receive tx ID
} msg_in;
```
*WARNING*: Assigning values to the **msg\_out** [object may invalidate fields in](#page-100-0)  the **msg\_in** [object. After receiving a message, you must examine or save any](#page-100-0)  [necessary fields in the](#page-100-0) **msg\_in** object *before starting* to send a message.

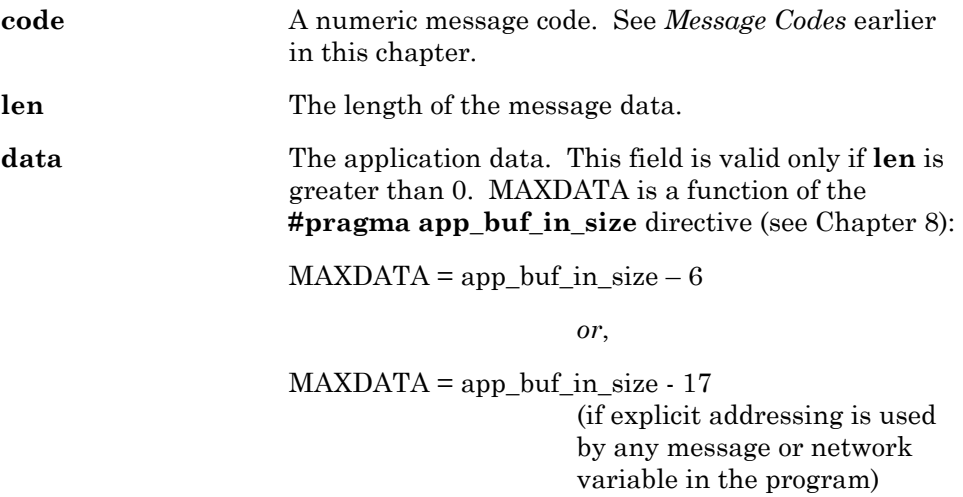

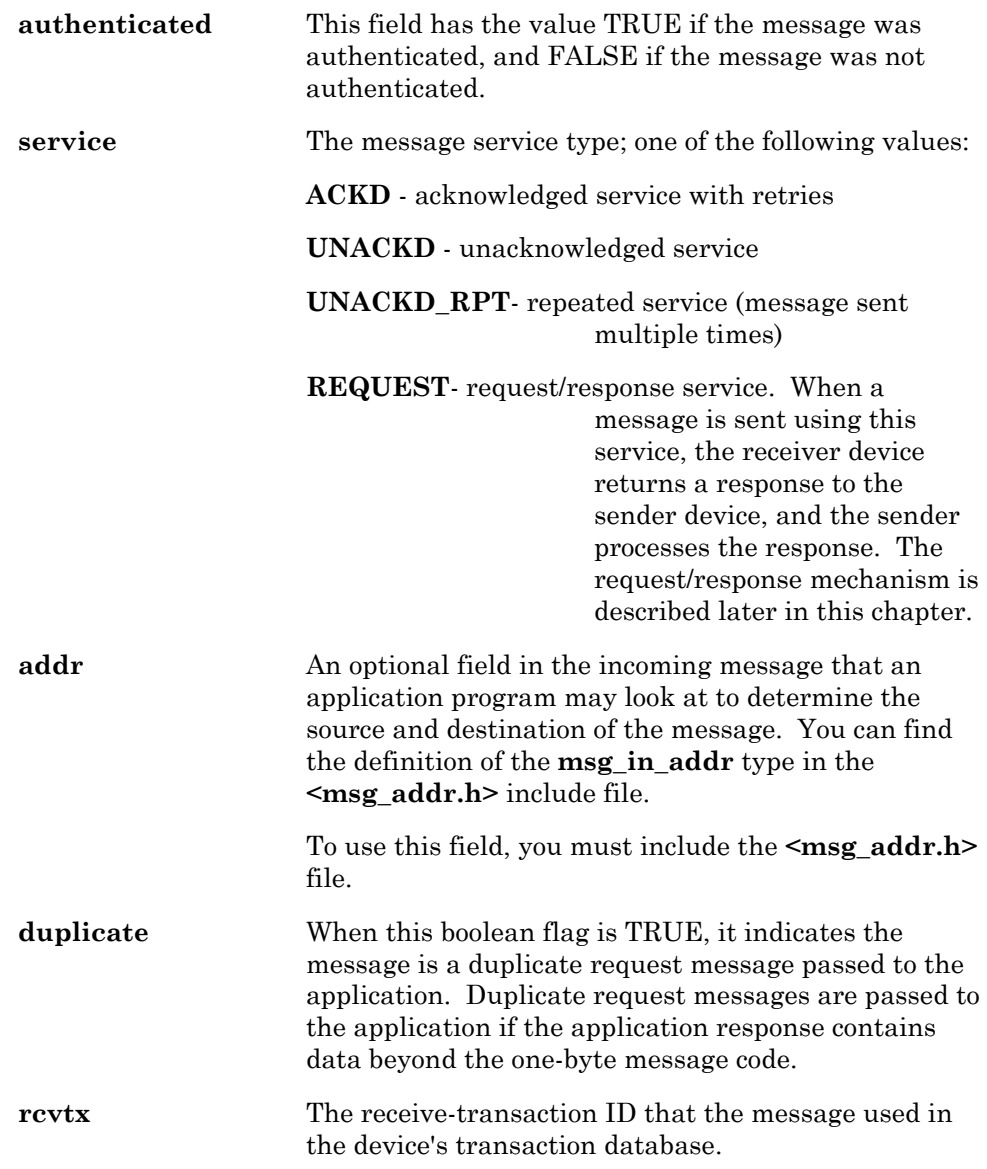

## *[Importance of a Default When Clause](#page-109-0)*

[Listing 6.1 \(shown earlier in this chapter\) illustrates an important technique](#page-112-0)  to be used with messages: *[Any program that receives application messages](#page-112-0)  [must be prepared to receive unwanted messages and discard them.](#page-112-0)* Discards [can take the form shown in Listing 6.1, or can be a default case in a](#page-112-0) **switch** [statement.](#page-112-0)

[If a message were to arrive and the application fail to process it, that](#page-112-0)  [message would remain at the head of the queue forever, blocking the arrival](#page-112-0)  [of any other messages or network variable events and locking up the device](#page-112-0)  [forever until it is reset. One example of a message that would be sent to all](#page-112-0)  [devices, most of which are not interested in the message, is the service pin](#page-112-0)  [message. Probably only a network tool would want to process the service pin](#page-112-0)  [message; all other devices need to discard the message.](#page-112-0)

[If a program does not process messages \(either implicitly through the use of](#page-112-0)  **when(msg\_arrives)** [or explicitly through the use of](#page-112-0) **msg\_receive()**), the [scheduler will automatically discard all incoming messages.](#page-112-0) 

A device that uses *only* [network variables need not be concerned with this](#page-112-0)  [phenomenon, since the scheduler then handles](#page-112-0) *all* incoming messages.

### **[Example](#page-114-0)**

[The following example shows how lamp](#page-115-0) and switch devices could be written [using application messages instead of network variables.](#page-115-0) 

### *[Lamp Program](#page-117-0)*

[First, here is the program for the lamp devices:](#page-117-0) 

```
// lamp.nc - Generic program for a lamp 
// The lamp's state is governed by an incoming 
// application message 
#define LAMP_ON 1 
#define LAMP_OFF 2 
#define OFF 0 
#define ON 1 
// I/O declaration 
IO 0 output bit io lamp control;
when (msq arrives) {
     switch (msg_in.code) { 
    case LAMP ON:
        io out (io lamp control, ON);
      break;
     case LAMP_OFF: 
        io out(io lamp control, OFF);
       break; 
     } //end switch 
} //end when
```
## <span id="page-188-0"></span>*[Switch Program](#page-118-0)*

[Here is the program for the switch devices:](#page-120-0) 

[// switch.nc - Generic program for a switch](#page-120-0)  [// Send a message when the switch changes state](#page-120-0)  [#define LAMP\\_ON 1](#page-120-0)  [#define LAMP\\_OFF 2](#page-120-0)  [#define OFF 0](#page-120-0)  [#define ON 1](#page-120-0)  [// I/O Declaration](#page-120-0)  IO 4 input bit io switch in; [// Message tag declaration](#page-120-0)  [msg\\_tag TAG\\_OUT;](#page-120-0)  [// Event-driven code](#page-120-0)  [when \(reset\) {](#page-120-0)  io change init(io switch in); [}](#page-120-0)  [when \(io\\_changes\(io\\_switch\\_in\)\) {](#page-120-0)   [// Set up message code based on the switch state](#page-120-0)  msg\_out.code = (input\_value == ON) ? LAMP\_ON : LAMP\_OFF;  [// Set up message tag and send message](#page-120-0)  msg  $out.taq = TAG OUT;$  [msg\\_send\(\);](#page-120-0)  [}](#page-120-0) 

## *[Connecting Message Tags](#page-120-0)*

Every device has a default **msg\_in** [input message tag. Network integrators](#page-121-0)  [use a network tool to connect message tags for outgoing messages to the](#page-121-0)  **msg** in input message tag. For example, message tags on the two example [devices are connected as follows:](#page-121-0) 

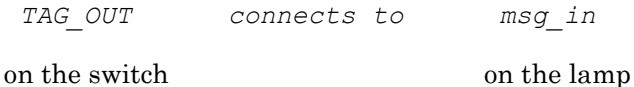

device device

## **[Explicit Addressing](#page-122-0)**

[You can explicitly specify a destination address for application messages and](#page-124-0)  [network variables using the data structures in the <](#page-124-0)**msg\_addr.h>** and <**addrdefs.h>** [include files. To use explicit addressing for outgoing](#page-124-0)  [messages, you must assign appropriate values to all applicable fields of one of](#page-124-0)  the elements of the **dest\_addr** union in the **msg\_out** [object, prior to calling](#page-124-0)  **msg\_send()**. The message still needs a message tag, although no addressing [information will be derived from the message tag. Thus, no matter how the](#page-124-0)  [message tag is bound, explicit addressing will override the address specified](#page-124-0)  [by the tag.](#page-124-0) 

[When you assign an explicit destination address, the message tag is only](#page-124-0)  [relevant for correlation with response and completion event processing.](#page-124-0)  [However, if you use a standard message tag, you will still consume an](#page-124-0)  [address table entry, even if you only use the message tag for explicitly](#page-124-0)[addressed messages. To permit a more optimal use of Neuron resources, use](#page-124-0)  *non-bindable* [message tags that carry no addressing information and do not](#page-124-0)  [consume an address table entry. Use the following syntax to declare a non](#page-124-0)[bindable message tag:](#page-124-0) 

#### **[msg\\_tag bind\\_info\(nonbind](#page-124-0)** [**,** *other-info*]**)** *tag-name***;**

See *Message Tags* [in this chapter for a more detailed discussion of the](#page-124-0)  [nonbind option.](#page-124-0) 

[The use of explicit addressing has an effect on the buffer sizes needed by the](#page-124-0)  Neuron firmware. See Table 8.1, *[Values for Buffer Sizes and Counts](#page-124-0)*, in *Memory Management* [for more detailed information.](#page-124-0) 

[You can send network variable updates using explicit addressing by creating](#page-124-0)  [an explicit message that corresponds to a network variable update and](#page-124-0)  [explicitly setting the destination address. See the Smart Transceivers](#page-124-0)  [databooks for a description of the explicit message format of a network](#page-124-0)  [variable update and Section](#page-124-0) *A.3, The Address Table*, in the same documents [for more information on addressing.](#page-124-0) 

## <span id="page-190-0"></span>**[Sending a Message with the Acknowledged](#page-126-0)  [Service](#page-126-0)**

[When a device sends a message using the acknowledged](#page-126-0) service (the default), [all receiver devices must acknowledge receipt of the message to the sender](#page-126-0)  [device. As shown in Figure 6.2, the network processor is responsible for](#page-126-0)  [sending back the acknowledgment. This acknowledgment message contains](#page-126-0)  [no data and is sent to the network processor on the device where the message](#page-126-0)  [originated.](#page-126-0) 

*[The application layer plays no part in the acknowledgment of a message.](#page-126-0)* [How then does a program ever learn whether a message has succeeded or](#page-126-0)  [failed? The following section answers this question.](#page-126-0) 

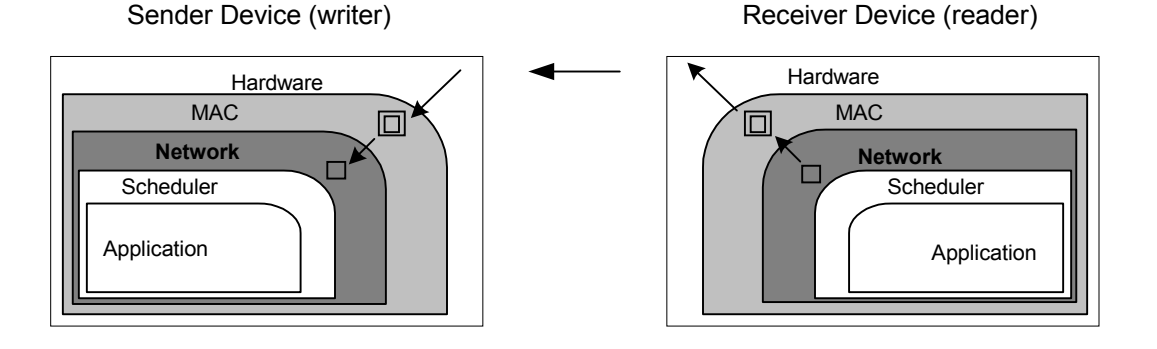

**Figure 6.2** [Acknowledging a Message](#page-128-0) 

### *[Message Completion Events](#page-128-0)*

[The following events can be used by the sender device to check message](#page-128-0)  [completion status:](#page-128-0) 

**[msg\\_completes](#page-128-0)** [**(***msg-tag-name***)**]

**[msg\\_succeeds](#page-129-0)** [**(***msg-tag-name***)**]

**msg\_fails** [**(***[msg-tag-name](#page-129-0)***)**]

[All three events can be qualified by a message tag name. If unqualified, the](#page-129-0)  [event applies to any message.](#page-129-0) 

[When using an unqualified message completion event, the built-in variable](#page-129-0)  **msg\_tag\_index** [may be used to determine which message tag was](#page-129-0)  [responsible for the event. See the](#page-129-0) *Predefined Events* chapter in the *Neuron C Reference Guide* [for more information.](#page-129-0) 

The **msg** completes event is the most general event. When an outgoing message completes (that is, succeeds *or* [fails\), this event evaluates to TRUE.](#page-132-0)  The **msg** succeeds event evaluates to TRUE when a message is successfully sent. The **msg\_fails** [event evaluates to TRUE when a message fails to be](#page-132-0)  [sent \(after all retry attempts\). \(See Table 6.2 for a more precise breakdown](#page-132-0)  [of what "success" and "failure" mean for each service type.\) For a given](#page-132-0)  message, only *one* [of these events evaluates to TRUE. The order of](#page-132-0)  [processing is thus important. If a](#page-132-0) **msg\_completes** event is processed before the **msg\_succeeds** and **msg\_fails** events, the **[msg\\_succeeds](#page-132-0)** and **msg\_fails** [events will never evaluate to TRUE.](#page-132-0) 

*NOTE*: See also *[Comparison of resp\\_arrives and msg\\_succeeds](#page-135-0)* later in this [chapter.](#page-135-0) 

[These events are primarily of interest when you send a message with either](#page-135-0)  [the acknowledged service or the request/response service \(see](#page-135-0) *Using the Request/Response Mechanism* [later in this chapter\). If you send a message](#page-135-0) [with the unacknowledged or repeated service, the](#page-135-0) **msg\_succeeds** and **msg** completes events are *always* TRUE as soon as the message is [transferred from the network processor to the Media Access Control \(MAC\)](#page-135-0)  [processor on the sender device.](#page-135-0)

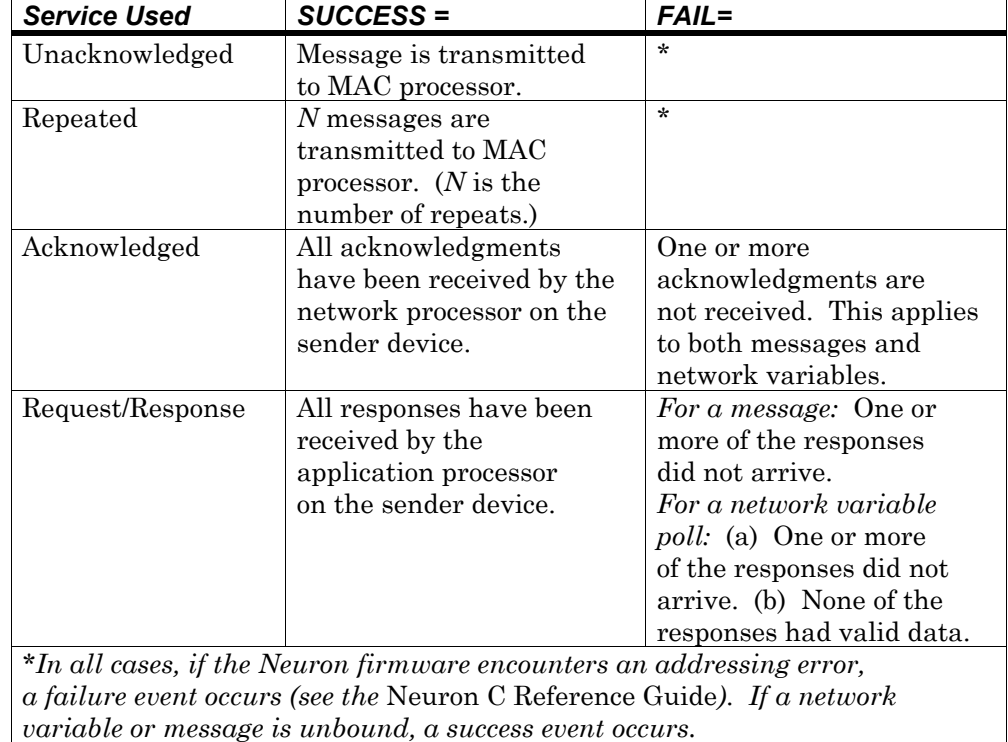

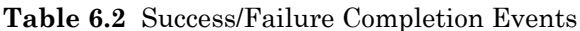

### <span id="page-192-0"></span>[Processing Completion Events for Messages](#page-164-0)

[When you send a message, you can optionally check the completion event.](#page-164-0)  [Several restrictions apply, however, if you do check the completion event.](#page-164-0)

[First, if you check for either](#page-166-0) **msg\_succeeds** *or* **msg\_fails**, you must check for *both* [events. The alternative is simply to check for](#page-166-0) **msg\_completes**.

[Second, if you qualify a completion event with a particular message tag, then](#page-166-0)  you must *always* [process completion events for that message tag. A program](#page-166-0) [can thus process completion events for some of its message tags, and ignore](#page-166-0) [completion events for other message tags. In the following example,](#page-166-0) [completion events for TAG1 are processed, and completion events for TAG2](#page-166-0)  are *not* [processed:](#page-166-0) 

```
when (io changes(dev1))
{ 
 . 
 . 
 . 
   msg out.tag = TAG1; . 
    . 
 . 
   msg_send();
} 
when (msq completes(TAG1))
{ 
 . 
    . 
 . 
} 
when (io changes(dev2))
{ 
 . 
 . 
 . 
   msq out.tag = TAG2;
    . 
 . 
 . 
    msg_send(); 
}
```
[A third restriction applies to use of the](#page-169-0) *unqualified* completion event, which implicitly refers to *all* [messages. When you use the unqualified completion](#page-169-0)  [event, you must process all acknowledged messages, either explicitly for each](#page-169-0)  [message tag, or implicitly through use of an unqualified event each time a](#page-169-0)  [message is sent.](#page-169-0) 

<span id="page-193-0"></span>[The following code shows correct processing of completion events by message](#page-170-0)  [tag:](#page-170-0) 

```
int failures[2], success; 
msg_tag TAG1, TAG2; 
when (io changes(toggle))
{ 
   msg out.tag = TAG1;msg out.code = TOGGLE STATE;
   msg\text{-}out.data[0] = input value; msg_send(); 
   msg out.tag = TAG2;msg<sup>-</sup>out.code = TOGGLE STATE;
   msq out.data[0] = input value;
    msg_send(); 
} 
when (msg fails(TAG1))
{ 
    failures[0]++; 
} 
when (msg_fails(TAG2)) 
{ 
    failures[1]++; 
} 
when (msg succeeds) // any message qualifies
{ 
    success++; 
}
```
## **[Preemption Mode and Messages](#page-172-0)**

The Neuron firmware enters *preemption mode* [when there is no application](#page-174-0)  [buffer available for an outgoing message. If the system needs a free](#page-174-0)  [application buffer, it causes the application program to wait and processes](#page-174-0)  [only completion events, responses, and incoming network variables and](#page-174-0)  [messages to facilitate application buffers becoming free.](#page-174-0) 

[No other predefined or user-defined events are processed unless the](#page-174-0)  **preempt** safe [keyword is used in conjunction with a](#page-174-0) when clause [containing an event expression. The syntax for the](#page-174-0) **when** clause is explained in Chapter 2, *[Focusing on a Single Device](#page-174-0)*.

[The watchdog timer is automatically updated during this wait. If the](#page-175-0)  [program waits for more than a configurable number of seconds, the device is](#page-175-0)  [reset. This configurable timer is called the Max Free Buffer Wait timer. A](#page-175-0)  *buffer wait timeout* (also known as *[preemption mode timeout](#page-175-0)*) should only [occur if a device is totally blocked from transmitting. This could occur under](#page-175-0)  [extreme network congestion or with certain network failures.](#page-175-0)

[A buffer wait timeout could also occur if a program is not properly freeing](#page-175-0)  [completion events. The most common error is to check for completion events](#page-175-0)  in bypass mode (e.g., **[if \(nv\\_update\\_completes\)](#page-175-0)** ) and not to have a [corresponding completion event check in a](#page-175-0) **when** clause.

[With network variables, the system can only enter preemption mode if:](#page-176-0)

- [synchronous output network variables are updated, or](#page-176-0)
- **[flush\\_wait\(\)](#page-180-0)** is called.

[Once the system is in preemption mode, further attempts to send a message](#page-180-0)  [from a task associated with a message completion event](#page-180-0) **when** clause will [cause a device reset if no buffer is available for the new message.](#page-180-0) 

[The following sequence is therefore](#page-181-0) *not* recommended:

```
when (TOGGLE ON)
{ 
    // build a message 
    // send the message 
} 
when (msq completes)
{ 
 msg_out.tag = t; // This sequence is not 
                         // recommended. 
   msg out.code = 1; // Causes a device reset
                        // if the system is 
                        // already in preemption 
                          // mode 
}
```
[Instead of using this sequence, build messages and call](#page-183-0) **msg\_send()** in a task with a **when** [clause that does not use the](#page-183-0) **msg\_completes** event. When [you update synchronous output network variables, preemption mode is](#page-183-0)  [entered at the critical section boundary if there are insufficient application](#page-183-0)  [output buffers to accommodate the updates. For example, if you update](#page-183-0)  [three synchronous output network variables in a critical section and only two](#page-183-0)  [application output buffers are available, preemption mode is entered upon](#page-183-0)  [leaving the critical section. The application will leave preemption mode and](#page-183-0)  [return to normal operation once all the outstanding network variable](#page-183-0)  [updates are buffered.](#page-183-0) 

[When implicit buffer allocation is used \(i.e., building an explicit message](#page-183-0)  without calling **msg** alloc() first), then preemption mode is entered upon the first assignment to **msg\_out** [if no application output buffer is available.](#page-183-0)  [Preemption mode ends as soon as a buffer becomes available \(i.e., when a](#page-183-0)  [completion event is processed\). While a device is in preemption mode,](#page-183-0)  *[no](#page-188-0)*  [outgoing network variable updates occur, priority or otherwise. Thus, a](#page-183-0)  [program that expects priority updates to occur within a bounded amount of](#page-183-0)  time should *not* use nonpriority synchronous network variables or messages [with implicit buffer allocation.](#page-183-0) 

[To allocate and free buffers explicitly, use the functions described in](#page-190-0)  *[Allocating Buffers Explicitly](#page-190-0)* later in this chapter.

[You can detect whether or not a program is already in preemption mode with](#page-190-0)  [use of the function shown below:](#page-190-0) 

#### **[boolean preemption\\_mode \(void\);](#page-192-0)**

[This function returns TRUE if the device is in preemption mode.](#page-192-0) 

### **[Asynchronous and Direct Event Processing](#page-193-0)**

[You can check events using](#page-196-0) **when** clauses and events such as **when (msg\_completes)**, **when (msg\_fails)**, and **[when \(msg\\_succeeds\)](#page-196-0)**. This [type of event processing is referred to as](#page-196-0) *asynchronous processing*, since the [scheduler handles the exact order of execution. An alternate technique is](#page-196-0)  *direct event processing*[, in which you check completion events inside tasks,](#page-196-0) with **if** and **while** [statements.](#page-196-0)

[The following example indicates one way asynchronous and direct processing](#page-196-0)  *cannot* [be combined. Do not include message completion events in a task](#page-196-0)  [associated with a message completion event clause:](#page-196-0)

```
when (msg_completes) 
{ 
  post events();
   if (msg completes) // not recommended
     x = 4;
}
```
[You can use asynchronous event processing in programs that also do direct](#page-196-0)  [event processing. Asynchronous event processing is the typical method for](#page-196-0)  [processing events. This method results in smaller application programs.](#page-196-0)  You should call the **flush\_wait()** [function before the transition from](#page-196-0)  [asynchronous to direct event processing. The](#page-196-0) **flush\_wait()** function ensures [that all outstanding completion events and response events are processed](#page-196-0)  [before switching to direct event processing.](#page-196-0) 

<span id="page-196-0"></span>[Here is an example of sending a message and processing the completion](#page-199-0)  [event directly \(that is, checking the event inside a task rather than inside a](#page-199-0)  **when** [clause\):](#page-199-0) 

```
msg tag motor;
#define MOTOR_ON 0 
when (x==3){ 
    // send a message 
   flush wait();
   msg out.taq = motor;msg\overline{\circ} out.code = MOTOR ON;
    msg_send(); 
    // check completion status 
   while (!msq succeeds(motor)) {
      post_events();
       if (msg_fails(motor)) 
           node_reset(); 
 } 
}
```
## **[Using the Request/Response Mechanism](#page-200-0)**

[Request/response messages provide a mechanism for an application running](#page-200-0)  [on one device to request data from an application running on another device.](#page-200-0)  [The request/response mechanism is used automatically by the Neuron](#page-200-0)  [firmware to poll input network variables and can also be used by application](#page-200-0)  [programs that use application messaging.](#page-200-0) 

A *request* [is a message that uses the request service. Sending a request](#page-201-0)  [message is similar to polling a network variable. A poll receives the most](#page-201-0)  [recent value from the scheduler for a particular network variable. A request,](#page-201-0)  [in contrast, can force the application on the responding device to evaluate the](#page-201-0)  request *at the time of the request* [and then send back a response.](#page-201-0) 

[The functions, events, and objects for constructing, sending, and receiving](#page-201-0)  [responses are analogous to those for constructing, sending, and receiving](#page-201-0)  [messages, described in the previous section. They are also summarized in](#page-201-0)  [the following paragraphs.](#page-201-0) 

[An example of sending a request is the following:](#page-202-0)

```
msg tag motor;
#define MOTOR_STATE 1 
when (io changes(switch1) to 0)
{ 
    //send a request to the motor 
   msg out.taq = motor; msg_out.service = REQUEST; 
   msg\overline{\phantom{o}} out.code = MOTOR STATE;
   msg<sup>send();</sup>
}
```
[The request is packaged as shown in Figure 6.1 \(earlier\). The application](#page-203-0)  [program on the receiver device receives the request through a](#page-203-0) **when** clause (or **msg\_receive()** [function\) and must then formulate a response to this](#page-203-0)  [request, as shown below in Figure 6.3.](#page-203-0) 

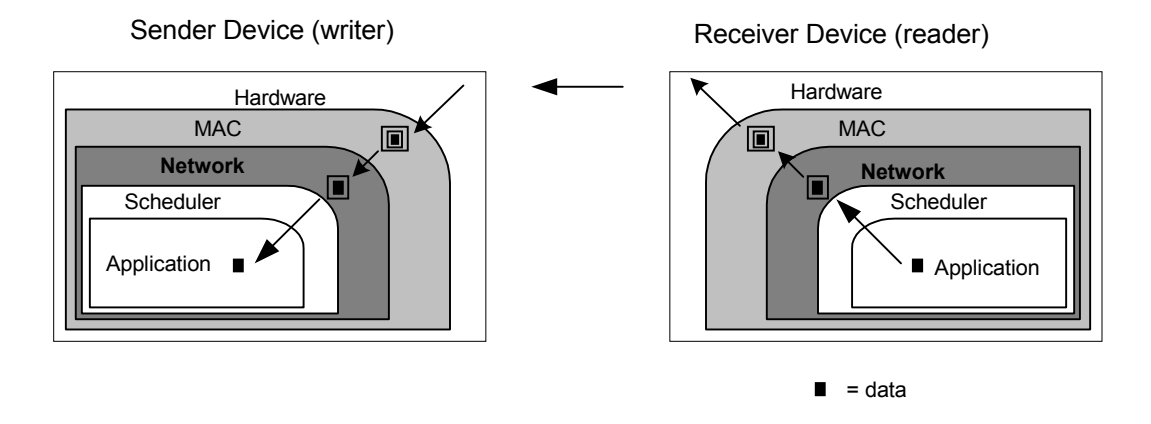

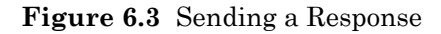

## *[Constructing a Response](#page-203-0)*

[You can construct a response to a request message. As shown in Figure 6.3,](#page-204-0)  [the response contains a data portion that is sent to the application processor](#page-204-0)  [of the sender device. A response is different from an acknowledgment](#page-204-0)  [\(Figure 6.2\), which does not contain a data portion and is sent only to the](#page-204-0)  [network processor on the sender device.](#page-204-0) 

[The name of the outgoing response object is](#page-204-0) **resp out**. The response inherits [its priority and authentication designation from the request to which it is](#page-204-0)  [replying. Because the response is returned to the origin of the request, no](#page-204-0)  [message tag is necessary. For the same reason, you cannot explicitly address](#page-204-0)  [a response.](#page-204-0) 

[The built-in outgoing response object is defined as shown below:](#page-205-0)

```
struct { 
     int code; // message code 
     int data[MAXDATA];// message data 
} resp_out;
```
**code** A numeric message code in the range 0 to 79. This [field is required. See](#page-210-0) *Message Codes* in this chapter [for a detailed description of numeric ranges used in](#page-210-0)  [the code field.](#page-210-0)

**data** The data contained in the message. This field is [optional. MAXDATA is a function of the](#page-210-0) **#pragma app\_buf\_in\_size** [directive \(see Chapter 8,](#page-210-0) *Memory [Management](#page-210-0)*):

 $MAXDATA = app$  buf in size – 6

*[or](#page-210-0)*

 $MAXDATA = app$  buf in size - 17 [\(if explicit addressing is used\)](#page-210-0) 

*NOTE:* [The Neuron firmware observes which locations in the data array](#page-212-0)  [have assignments and automatically sets the length of the outgoing message](#page-212-0)  [accordingly.](#page-212-0) 

### *[Sending a Response](#page-213-0)*

[You can send a response with the](#page-213-0) **resp\_send()** function. You must send [responses from the same critical section that processed the incoming request.](#page-213-0)  [The response is constructed in the application input buffer in which the](#page-213-0)  [request arrived. Therefore, once you have started response construction, you](#page-213-0)  [can no longer examine the incoming request. Also, no other intervening](#page-213-0)  [messages can be sent or received. This is the only case in which an outgoing](#page-213-0)  [message uses an input application buffer.](#page-213-0) 

The syntax for the **resp\_send()** [function is the following:](#page-213-0) 

```
void resp_send (void);
```
[This function sends a response using the](#page-214-0) **resp\_out** object.

*NOTE:* [While the response is constructed in the application input buffer by](#page-216-0)  [the application, the network processor uses a network output buffer to](#page-216-0)  [construct the response packet. So, the network output buffer must be sized](#page-216-0)  [to accommodate outgoing responses in addition to other outgoing messages.](#page-216-0)

### <span id="page-199-0"></span>*Receiving a Response*

A program usually receives a response through the predefined event **when(resp\_arrives)**. The **resp\_receive()** function can also be used to receive a response.

### The resp\_arrives Event

The predefined event for receiving a response is **resp\_arrives**.

Its syntax is the following:

**resp\_arrives** [**(***msg-tag-name***)**]

If a response arrives, this event evaluates to TRUE. The event can optionally be qualified by a message tag name; and, this qualification will limit the event to a response message that corresponds to a previously-sent request that used the named message tag. When there is no message tag name qualifying the event, the event evaluates to TRUE for each response message that arrives.

### The resp\_receive() Function

The **resp\_receive()** function has the following syntax:

```
boolean resp_receive(void);
```
This function receives a response into the **resp\_in** object. The function returns TRUE if a response is received, otherwise it returns FALSE. The response is automatically discarded at the end of the task that receives it.

Calling **resp\_receive()** has the side-effect of calling **post\_events()**, so a call to **resp\_receive()** defines a critical section boundary.

### Format of a Response

The name of the incoming response object is **resp\_in**.

The incoming response structure is predefined in the Neuron C Compiler as follows:

```
struct {<br>int code;
       int code; // message code<br>int len; // length of me
                     // length of message data<br>AXDATA]; // message data
       int data[MAXDATA];
       resp in addr addr; // explicit address - see the
                                       // <msg_addr.h> include file 
} resp_in;
```
**code** A numeric message code in the range 0 to 79. See *Message Codes* in this chapter.

<span id="page-200-0"></span>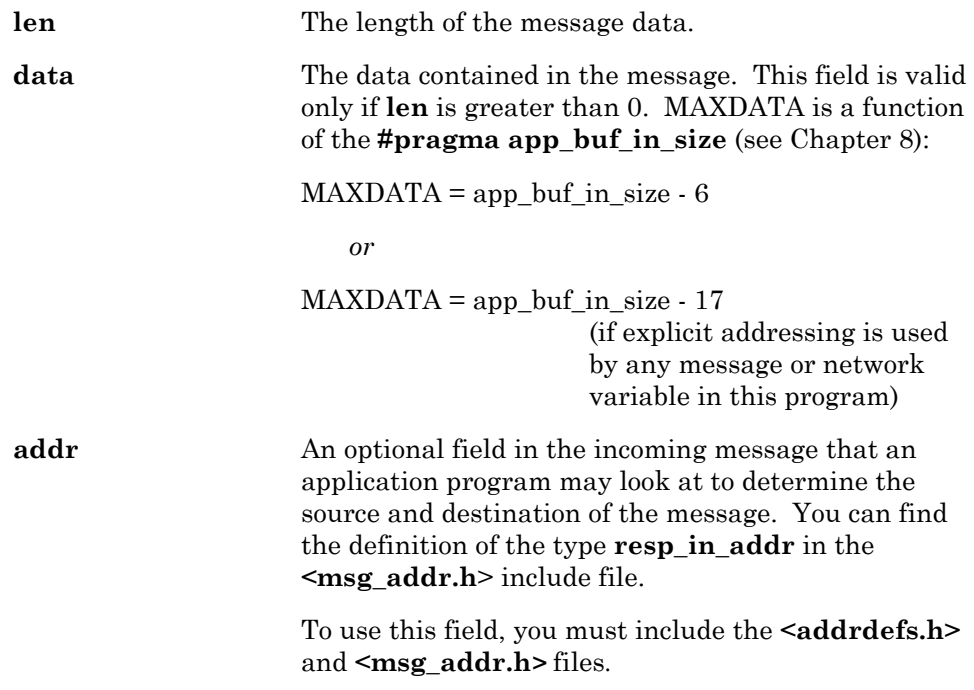

## *Examples*

This example shows sending a request and asynchronously receiving the responses. (The code for receiving this request and responding to it follows in the next example.)

```
msg tag tag1;
#define DATA REQUEST 0
when (io changes(toggle))
{ 
    msg_out.tag = TAG1; 
   msq<sup>-</sup>out.code = DATA REQUEST;
 msg_out.service = REQUEST; 
msg send();
} 
when (resp arrives(TAG1))
{ 
    if (resp_in.code == OK) 
      process response(resp in.data[0]);
}
```
<span id="page-201-0"></span>Here is the code for the responder to this request:

```
#define DATA_REQUEST 0 
#define OK 1 
when (msg_arrives(DATA_REQUEST))
{ 
      int x, y; 
      x = msg in.data[0];y = get response(x);
      resp_out.code = OK; 
          \frac{7}{ } msg in no longer available
      resp\_out.data[0] = y; resp_send(); 
}
```
The following example shows sending a request and receiving the responses directly:

```
int x; 
msg tag motor;
#define MOTOR ON 0
#define DO_MOTOR_ON 3 
when (command == DO_MOTOR_ON)
{ 
   // send a request 
  msg out.tag = motor; // construct the message
  \text{msg}^{-}out.code = MOTOR ON;
  \overline{\text{msg}} out.service = REQUEST;
   msg_send(); // send the message
    // wait for completion 
   while (!msg succeeds(motor)) {
      post events();
       if (msg_fails(motor)) 
node reset();
 else if (resp_arrives(motor)) { 
x = x + resp_in.data[0];resp free(); \sqrt{2} optional
       } 
    } 
}
```
## <span id="page-202-0"></span>*Comparison of resp\_arrives and msg\_succeeds*

You may use both **resp\_arrives** and the completion events (**msg\_succeeds**, **msg\_fails**, and **msg\_completes**) for the same request transaction because these events give you different information. The following example illustrates this difference.

Suppose you send one request to six devices using multicast (group) addressing. Three of the responses are received and three are not received. In this case, the **resp\_arrives** event will be TRUE three times, once each time a response arrives. The **msg\_succeeds** event will never become TRUE, because some of the responses did not arrive. The **msg\_fails** event will become TRUE when the allotted time for all responses to arrive is exceeded. (In other words, for **msg\_succeeds** to be TRUE, *all* of the responses must be received.)

Response arrival events always occur *before* the message completion events (**msg\_completes**, **msg\_fails**, or **msg\_succeeds**).

## *Idempotent Versus Non-Idempotent Requests*

An *idempotent* transaction is one that can be safely repeated. For example, the command "turn on the light" can be sent repeatedly without changing the end effect (the light goes on).

A *non-idempotent* transaction cannot be safely repeated without changing the meaning. The command "turn up the volume by 10%" is an example of a nonidempotent message. Responding to it ten times is *not* the same thing as responding to it once.

LonTalk messages do not include an "idempotent" attribute. Instead the receiving device infers the attribute through the lack or existence of application data in the response to the request.

If a response does not contain application data, the Neuron firmware assumes its request is non-idempotent and cannot be safely repeated to the application. In this case the firmware sends the original response to any repeated requests, and does not forward the repeated request to the application. This firmware feature simplifies application processing for responses without data since the application does not have to test for duplicate messages.

<span id="page-203-0"></span>If a response does contain application data, the Neuron firmware assumes its request is idempotent and can be safely repeated. In this case the application sends any repeated requests to the application and the application must regenerate the response. This provides the opportunity for the application to update the response to a repeated request. If the application wishes to treat these repeated request messages as nonidempotent, it can do so by buffering responses by receive transaction index and re-issuing those responses when duplicate requests arrive. An example is shown below.

#### **EXAMPLE:**

```
#define OK 1 
#define MAXRESP 10 
struct RespBuffer { 
       int code; 
      unsigned int len; 
       int data[MAXRESP]; 
} resp_buffer[16]; 
when (msq arrives) {
      struct RespBuffer *buf p;
      if (msg_in.service == REQUEST) { 
            buf p = &resp buffer[msg_in.rcvtx];
            if (!msg in.duplicate) {
                   int i; 
                   // Process initial request 
                   // . . . 
                   // Now save response 
                  buf p->code = OK;buf_p->len = MAXRESP;for (i=0; i<MAXRESP; i++) {
                        buf p->data[i] = get resp data();
 }
 }
            // Generate the response. 
            resp out.code = buf p->code;
            memcpy(resp_out.data, buf_p->data, buf_p->len);
            resp\_send();
       } 
}
```
The above example also shows that the **rcvtx** field of the **msg\_in** object specifies the receive transaction index to which the request belongs.

## <span id="page-204-0"></span>**Application Buffers**

You can set the number of incoming and outgoing buffers available for use by a Neuron C application at compile time. The default is two priority application output buffers, two nonpriority application output buffers, and two application input buffers for all models of the Neuron Chip and the Smart Transceivers except the Neuron 3120*®* Chip and the Neuron 3120E1 Chip. See the *Memory Management* chapter, for a discussion of buffer allocation. For most efficient response, set the number of application input buffers to equal the expected number of responses. If a disproportionately large number of responses (for example, more than 10) are expected for the same request, some responses may never be received if only a limited number of application input buffers are available.

*NOTE*: Because of limited memory on the Neuron 3120 Chip and the Neuron 3120E1 Chip, if your program is linked for these chips, the linker will adjust the output buffer defaults to one priority and one nonpriority buffer. The number of input buffers will still default to 2.

*NOTE*: The same pool of buffers is used for processing both incoming messages and responses. If you are processing events directly (that is, bypassing the services of the scheduler), be sure to check for messages as well as responses so that messages are processed and application buffers are freed up regularly.

## *Allocating Application Buffers*

Normally, when an application builds a message, an application output buffer is allocated automatically by the Neuron firmware, and when the application leaves the critical section, any outstanding application output buffer is freed by the firmware automatically.

The following functions allow you to allocate and free application buffers explicitly:

**boolean msg\_alloc (void);**

**boolean msg\_alloc\_priority (void);**

#### **void msg\_free (void);**

A message travels along one of two paths: the priority path or the nonpriority path. As its name suggests, the priority path has precedence over the nonpriority path. Thus, if you allocate an application output buffer out of the priority buffer pool, the message is more likely to succeed on a congested network.

<span id="page-205-0"></span>The **msg\_alloc()** and **msg\_alloc\_priority()** functions return TRUE if a **msg** out object can be allocated. Otherwise, these functions return FALSE. A program needs to call one of these functions if it does not want to wait for an application output buffer. If the function returns FALSE, the program can choose to go off and do something else, then try again later.

The **msg** alloc priority() function allocates a priority application output buffer. The **msg\_alloc()** function allocates a nonpriority application output buffer. If you are using the system default, up to two buffers of each type can be in use at the same time. (You can allocate up to the maximum number of buffers set by the **#pragma app\_buf\_out\_count** and **#pragma app\_buf\_out\_priority\_count** directives. See Chapter 8, *Memory Management*, and also the *Neuron C Reference Guide* for more information on these directives.)

The **msg\_free()** function frees the **msg\_in** object. You do not normally need to free an application input buffer, since this is done for you when you exit a task. However, you might want to free an application input buffer explicitly if you are finished with it in a task, but you have more work to do before exiting the task.

Normally you allocate an application output buffer by assigning a value to one of the fields of the **msg\_out** object. In the event that an application buffer is not available, application processing will be suspended (preemption mode) until one is available. If you want to avoid possibly suspending processing, use the **msg\_alloc()** function. If no application output buffer is available, a FALSE value will be returned, and processing continues. This allows the application to do something else in the event that there are no outgoing application buffers available, rather than stopping to wait for an application buffer.

An application input buffer is normally freed at the end of the critical section in which the **msg\_receive()** call is made. The application may choose to free the application buffer earlier than this by calling **msg\_free()**. After this call, the **msg\_in** object no longer contains the received message, but the network processor is able to use the freed application input buffer for another incoming message. The **msg\_alloc()** and **msg\_free()** functions are unlike standard memory allocation functions. An application output buffer allocated by the **msg\_alloc()** function is not freed by a matching call to the **msg\_free()** function. Instead, a **msg\_send()** or **msg\_cancel()** call automatically frees an output buffer allocated by **msg\_alloc()**, and a **msg** free() call automatically frees an input buffer allocated by **msg\_receive()**.

The analogous functions for allocating and freeing responses are:

```
boolean resp_alloc (void);
```
**void resp\_free (void);** 

The following example shows a task that creates two messages. Before creating and sending each message, the code checks buffer availability with **msg\_alloc()**.

```
msg tag motor1;
msg_tag motor2; 
#define MOTOR_ON 0 
when (x == 2){ 
    if(msg_alloc() == FALSE) 
       return; 
    msg_out.tag = motor1; 
   msg\_\text{out.code} = MOTOR\_\text{ON}; msg_send(); 
   if(msgallow() == FALSE) return; 
   msg out.tag = motor2; msg_out.code = MOTOR_ON; 
    msg_send(); 
}
```
**7** 

# **Additional Features**

This chapter describes additional features in Neuron C. It describes the scheduler reset mechanism in more detail. In special cases requiring a scheduling algorithm different from that of the Neuron firmware scheduler, you may want a program to run in bypass mode and use the **post\_events()** function, also described here. Other topics discussed in this chapter include sleep mode, error handling, and status reporting.

## **The Scheduler**

Chapter 2, *Focusing on a Single Device*, introduced the basic functioning of the Neuron firmware scheduler, shown in Figure 7.1. Priority **when** clauses are executed in the order specified every time the scheduler runs. If any priority **when** clause evaluates to TRUE, its task is run and the scheduler starts over. If none of the priority **when** clauses evaluates to TRUE, then a nonpriority **when** clause is evaluated, selected in a round-robin fashion. If the **when** clause is TRUE, its task is executed. If the nonpriority **when** clause is FALSE, its task is ignored. In either case, the scheduler returns to the top of the loop.

### **Scheduler Reset Mechanism**

The scheduler reset mechanism is normally disabled. When the reset mechanism is enabled, the round-robin part of the scheduler is reset to the first regular **when** clause whenever one of the following conditions is detected:

- A new network variable update is at the head of the queue.
- A new timer has expired.
- A new message is at the head of the queue.

Although these events can occur at any time, the scheduler recognizes them only when it is at the beginning of the scheduling loop (labeled "Top of loop" in Figure 7.1).

If you leave the reset mechanism off, nonpriority **when** clauses are evaluated in the order in which they appear. When the last nonpriority **when** clause is reached, the scheduling loop returns to the first nonpriority **when** clause.

If ordering of **when** clauses is desired, you can turn on the reset mechanism with the following compiler directive:

**#pragma scheduler\_reset**

*WARNING:* If the scheduler reset mechanism is enabled, then there is a risk that **when** clauses later in the program may never execute if the scheduler is reset too frequently. This can lead to application buffer starvation, because network variable and message processing tasks can only process buffers in the order in which they arrive. Thus, if the scheduler reset mechanism is enabled, you must insure that the **when** clauses and tasks of your program are ordered such that the most frequently executed ones are last, or the rare ones are declared using the **priority** keyword.

<span id="page-210-0"></span>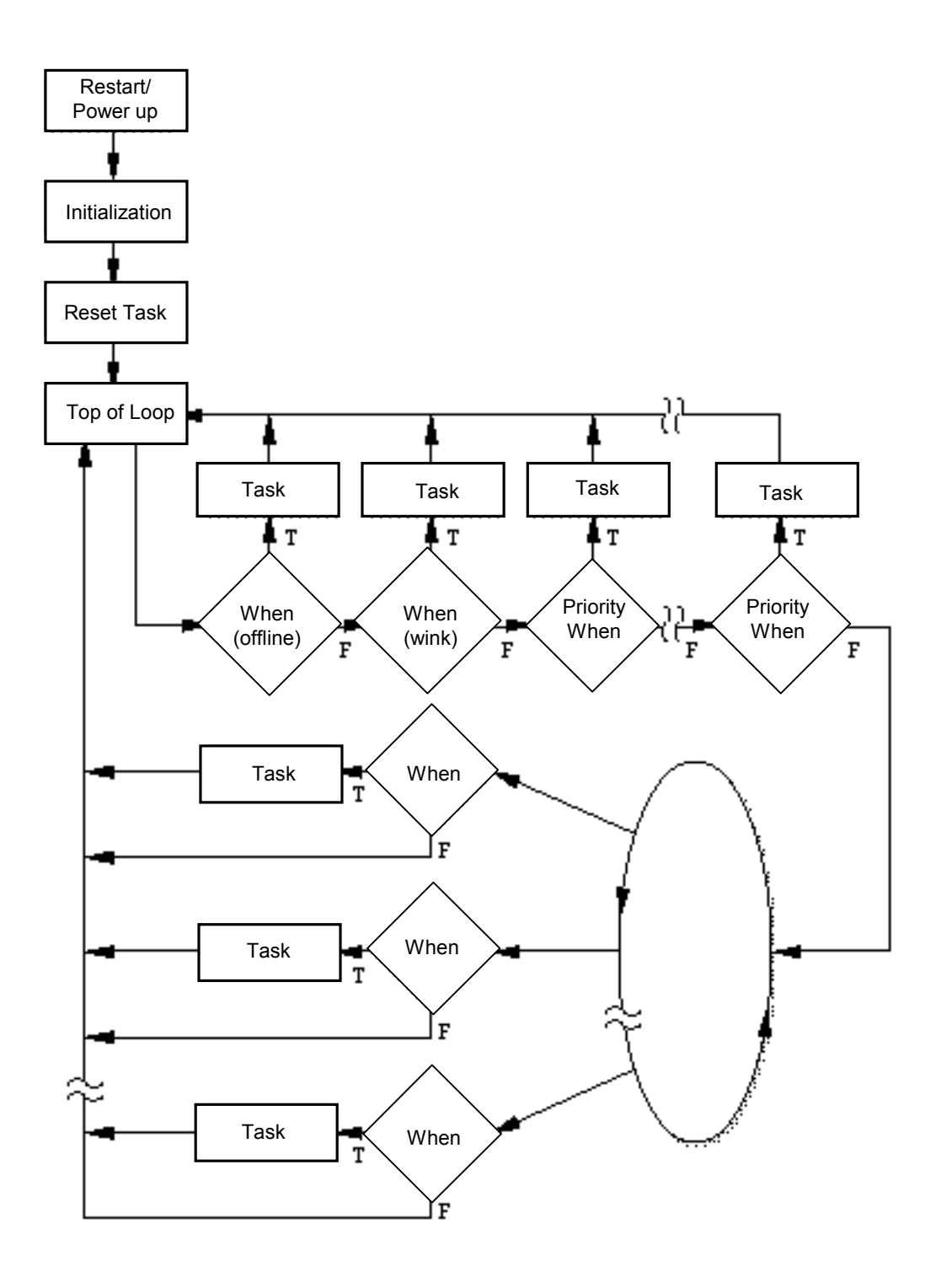

**Figure 7.1** Neuron Firmware Scheduling of Nonpriority and Priority When Clauses

Incoming messages and network variable updates use application input buffers, which are processed by **when(msg\_arrives)** and when(nv update occurs) tasks respectively.

Outgoing messages, network variable updates, and network variable polls use application output buffers. If you check for completion events with any of the following tasks, then the application output buffers are automatically processed and freed by the scheduler in correspondence with these completion event tasks:

 **when (nv\_update\_completes) when (nv\_update\_succeeds) when (nv\_update\_fails) when (msg\_completes) when (msg\_succeeds) when (msg\_fails)** 

If there is no corresponding completion event task, then the output buffer is freed automatically by the scheduler when its corresponding event is discarded.

In either case, failure to reach the **when** clause that processes the application buffer at the head of the incoming or completion event queues (because of too frequent reset of the scheduler) will lead to that queue becoming blocked (or *stuck*) because the application buffer will never be processed and freed.

Therefore, when using the scheduler reset mechanism, it is *important* to order the **when** clauses in a program such that events that occur frequently (such as I/O events that occur constantly, or short-interval timer events that expire continually) not lock out processing of messaging events.

### <span id="page-212-0"></span>*Example*

Turning on the reset mechanism ensures that events are processed in the order intended. For example, you may want to be sure that specific events are checked for first, followed by a *catch-all* event, as illustrated in this fragment:

```
#pragma scheduler_reset 
network input int NV1, NV2, NV3, NV4; 
when (nv update occurs(NV1))
{ 
    . . . 
} 
when (nv update occurs(NV2))
{ 
    . . . 
} 
when (nv update occurs)
{ // provides a generic check 
                  // for all network variable
                   // updates 
}
```
Updates received for **NV1** cause both the first and third events to become TRUE. Similarly, updates for **NV2** cause the second and third events to become TRUE. It is thus important that these **when** clauses be evaluated in their given order after a network variable update. Using **scheduler\_reset**, the **nv\_update\_occurs** event for **NV1** is always checked first whenever a new network variable update is at the head of the queue.

### **Bypass Mode**

All scheduling of Neuron C programs, as described above, is event-driven and handled by the scheduler. Within a program, however, you can choose when to return control to the scheduler. The term *bypass mode* refers to a method of programming in which one **when** clause always evaluates to TRUE and never returns. In this case, a single task must handle all event processing.

You will use bypass mode rarely, and only in cases where you need a different scheduling algorithm than that provided by the Neuron firmware scheduler. While in bypass mode, your program is responsible for all event processing. You define critical sections through the **post\_events()** function (see the following section), and then check for predefined events in **if**, **while**, and **for** expressions.

## <span id="page-213-0"></span>*The post\_events() Function*

Use the **post\_events()** function to define a boundary of a critical section at which network variable updates are sent and incoming network variable updates are processed.

*NOTE*: The **post** events() function is automatically called at the top of the scheduling loop.

When the **post\_events()** function is called, a number of things happen:

- Any outgoing network variable updates are sent. In the case of synchronous network variables, all the updates are sent. For nonsynchronous network variables, as many updates are sent as application output buffers are available. Any unsent updates will be sent the next time **post\_events()** is called.
- Incoming network variable update events are received.
- New incoming messages are examined.
- Timers are examined to see if they have expired.
- The watchdog timer is reset (to keep it from timing out). See the following section on the watchdog timer.

You can use the **post\_events()** function to improve network performance by calling it immediately after modifying network variables. Call the **post\_events()** function to signal the network processor to start execution of the formatting of the outgoing packet before the **when** task completes, thus increasing parallel processing and utilizing the Neuron Chip and Smart Transceiver multi-processor architecture to its fullest.

## <span id="page-214-0"></span>**Watchdog Timer**

The watchdog timer times out within a range of 0.21 seconds to 0.42 seconds with a 40 MHz input clock. (This value scales inversely with the input clock.) The hardware timer has a period of 0.21 seconds, but a timeout occurs at the end of the current period only if the watchdog timer has not been retriggered since the beginning of the current period. Since the timer retrigger in software is asynchronous with the timeout period in hardware, from a software perspective the minimum time from retriggering to timeout is a single period, or 0.21 seconds, and the maximum time from retriggering to timeout is two periods, or 0.42 seconds.

The intention of the watchdog timer is to reset the device within a nominal value of one second should it experience a software failure, such as an unterminated loop or other fault, that prevents the software from retriggering the timer. Normally, the scheduler ensures that the watchdog timer is reset periodically, and the application program need not be concerned about the watchdog timer. If a program enters a very long task, however, the watchdog timer may expire, which causes a device reset.

To ensure that the watchdog timer does not expire, you may call the **watchdog\_update()** function periodically within long tasks (or when in bypass mode). The **post\_events()**, **msg\_receive()**, and **resp\_receive()** functions also update the watchdog timer, as well as use of the **io\_out()** function with the **pulsecount** output object, and the **io\_in()** function with the **magcard**, **magtrack1**, **neurowire slave,** and **wiegand** input objects.

*NOTE:* Use the **watchdog\_update()** function with care, and, if possible, not within any loops. A software or hardware malfunction that prevents the loop from being terminated could cause a device not to respond; and, it would be unable to recover from this symptom by means of a watchdog timer reset, because the loop body would continuously re-trigger the watchdog timer.

*NOTE*: Firmware functions that write to EEPROM do not automatically update the watchdog timer.

An example of using the **watchdog\_update()** function is shown below:

```
when (TRUE) 
{ 
  post_events();
   if (nv_update_occurs(NV1)){ 
 . 
 . 
 . 
    } else if (nv_update_occurs(NV3)){ 
      . // long task 
 . 
 . 
     watchdog update();
      . // more long task 
 . 
 . 
   } 
}
```
## **Additional Predefined Events**

The following three predefined special events result from network management messages:

**offline** 

**online** 

**wink** 

The **offline** event occurs when an offline network management command is received from a network tool. This event is always handled as the first priority **when** clause. The **online** event occurs when an online message is received from a network tool. The **wink** event occurs when a **wink** command is received from a network tool.

The **offline** event can be used to place a device offline in case of an emergency, for maintenance, or in response to some other system-wide condition. Once offline, a device will respond only to network management messages until reset or brought back online. (Reset can occur by physically resetting the device by activating the Neuron Chip or Smart Transceiver reset line, or through a *reset* network management message.) After execution of the task associated with an offline **when** clause, the application program does not run until the device is either reset or brought back online.
A simple use of these two events is shown below:

```
when (offline) 
{ 
  x(); // Clean up before going offline.
} // Device goes offline here; application 
           // program stops running. 
when (online) 
{ 
  y(); // Start up again (poll inputs,
           // and so on) 
}
```
The application has no means to refuse a change into the offline or online states, respectively. The respective state becomes effective once the relevant task has been completed, allowing the application to prepare for that state by disabling peripheral hardware, stopping timers, etc.

The device can change into the online state without the online **when** clause evaluating to TRUE: If the device is being taken offline into the soft-offline state, resetting the device loses, or discards, the soft-offline state and returns the device to normal, online, operation. The technique shown below may be used to handle this situation:

```
void HandleOnline (void) 
{ 
    ... 
} 
when (reset) 
{ 
       // regular reset code here: 
 .. . 
       // handle case of device going online 
       if (online) { 
              HandleOnline(); 
        } 
} 
when (online) 
{ 
       HandleOnline(); 
}
```
# *Going Offline in Bypass Mode*

Use the **offline\_confirm()** function if the **offline** event is checked outside of a **when** clause, as in bypass mode. The **offline\_confirm()** function sets the state of the device to offline and returns immediately. Use this function to confirm that the device has finished its cleanup and is now going offline.

As shown below, in bypass mode, the program continues to run even though the device is offline. In bypass mode, it is up to you to determine which events are not processed when the device is offline.

Here is an example of using **offline** confirm() in bypass mode:

```
when (TRUE) 
{ 
     while (TRUE) { 
            post_events(); 
            if (online) 
                  continue; 
            if (nv_update_occurs) { 
                  ... 
            } else if (offline) { 
                 x();
                  offline_confirm(); 
                  // Wait for online 
                  while (!online) { 
                       post events();
 }
             } else { 
 ... 
 }
       } 
}
```
## **Wink Event**

You can use the **wink** event to perform an action in response to a *wink* network management message from a network tool. A network tool may send a *wink* message to a device to help a network integrator physically identify a particular device. The **wink** event becomes TRUE any time a *wink* message is received by a device, whether configured or unconfigured.

In an unconfigured device, I/O and variable initialization occur before the **wink** event is evaluated. However, none of the initialization in the **when (reset)** task has occurred. In addition, the scheduler is not running on an unconfigured device, so events can be processed only through direct event processing. Neither network variable updates, nor messages, are sent because the device is unconfigured. Timer objects may be set and read within the **wink** task. You also may explicitly check the **timer\_expires()** event as long as you first call **post\_events()**.

## **Sleep Mode**

You can use *sleep mode* to place a Neuron Chip or Smart Transceiver in a low-power state. To instruct a Neuron Chip or Smart Transceiver to enter sleep mode, follow these steps:

- **1** Flushing all pending network variable updates as well as all outstanding outgoing and incoming messages.
- **2** Put the Neuron Chip or Smart Transceiver into sleep mode when the flush completes. The Neuron Chip or Smart Transceiver always wakes up when the service pin is activated, or when there is activity on an I/O pin (the pin selected is configurable) or on the communications channel, or both.

### **EXAMPLE:**

```
mtimer m_30; 
network output SNVT switch nvoValue;
static SNVT switch temp;
when (timer exp(m 30))
{ 
    nvoValue = temp; 
    flush(TRUE); 
} 
when (flush completes)
{ 
   sleep(COMM_IGNORE);
}
```
# *Flushing the Neuron Chip or Smart Transceiver*

You can use the **flush()** function to instruct the Neuron firmware to finish processing all outgoing and incoming messages. When the flush is complete, the **flush\_completes** event becomes TRUE.

## The flush() and flush\_cancel() Functions

The **flush()** function causes the Neuron firmware to monitor the status of all outgoing and incoming messages. Its syntax is as follows:

#### **flush (boolean** *comm-ignore***);**

*comm-ignore* Specify TRUE if the Neuron firmware is to ignore communications channel activity while it is flushing. Specify FALSE if the Neuron firmware is to accept incoming messages. This parameter should be the same as the **comm\_ignore** parameter used with the **sleep()** function that follows the flush.

While the flush is occurring, the program continues to run. The origination of new messages by the program while the flush is in progress delays the flush completion.

If the **comm\_ignore** option is set to TRUE, new packets that arrive during the flush are discarded unless they are acknowledgments, responses, challenges, or replies.

You can cancel a flush operation that is in progress by calling the **flush\_cancel()** function.

### flush completes Event

The following predefined event becomes TRUE when the flush completes:

### **flush\_completes**

This event becomes TRUE when all outgoing network buffers and application buffers are free, no more incoming messages are outstanding, and no network variable updates are outstanding.

*NOTE*: The **flush\_wait()** function should not be used in preparation for putting the device to sleep. The **flush\_wait()** function does not check for outstanding network variable updates or incoming messages.

## *Putting the Device to Sleep*

You can use the **sleep()** function to put a Neuron Chip or Smart Transceiver to sleep when the **flush\_completes** event becomes TRUE. Its syntax is shown below:

**sleep (***flags***)**

**sleep (***flags***,** *io-object-name***)**

**sleep (***flags***,** *io-pin***)**

*flags* One or more of the following three flags, or 0 if no flag is to be specified. If two or more flags are used, they are or'd together. You can specify any of the following flags:

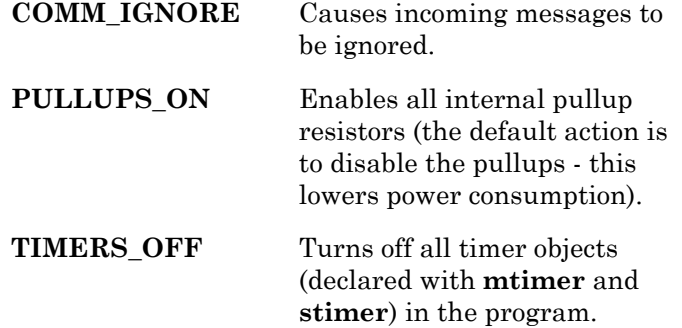

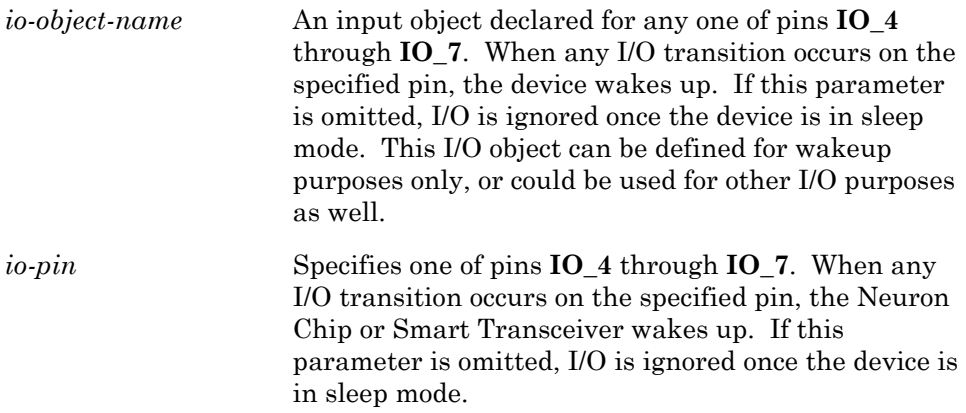

For example, to sleep and turn off timers and enable pullups, the call to **sleep()** is as follows:

### **sleep(TIMERS\_OFF | PULLUPS\_ON);**

#### **EXAMPLE:**

```
IO_4 input bit wakeup_pin1; 
     when timer expires(timer 2)
\{sleep(COMM_IGNORE, wakeup_pin1);
           //or, sleep (COMM IGNORE, IO 4);
      }
```
You can force sleep mode even though the flush has not completed, as described in the following section, *Forced Sleep*.

When an event occurs that wakes the Neuron Chip or Smart Transceiver, the program resumes at the first statement after the sleep function call. If the **sleep()** call is the last statement in a task, the program returns to the scheduler after it wakes up.

A device wakes up whenever a packet is received by the transceiver (unless you specified **COMM\_IGNORE**). This is true even if the packet is not addressed to the device. You are responsible for putting the device back to sleep when this occurs.

If a device sleeps for less than the receive timer duration and uses the **COMM\_IGNORE** option, it may receive duplicate messages or network variable update events. The default receive timer is set by a network tool during device installation. This is a hard-coded value of 768ms. This is a minimum value that can be increased by a network tool depending on the network connections to the device.

# *Forced Sleep*

You can force a device to sleep even though a flush operation is not complete. Under certain network conditions, such as extreme network congestion, the flush could take a long time to complete. To avoid consuming too much power, the application can stop waiting for the flush to complete and sleep anyway.

To force a device to sleep, call the **sleep()** function without waiting for the **flush completes** event. An example of forcing a device to sleep is shown below:

```
\cdots flush (TRUE);
                           // start flush; ignore
                                   // incoming packets 
   flush timeout = 300; // start flush timeout
                                 // timer (300 msec) 
} 
when (timer expires(flush timeout))
when (flush completes)
{ // Ready to go to sleep since the flush 
       // either completed or timed out<br>flush timeout = 0; // First, turn
                                  // First, turn off timer
                                   // if not expired 
      sleep(COMM_IGNORE);
}
```
When you force sleep mode, the following occurs:

- **1** All pending network variable updates, outstanding application output buffers, and outstanding network output buffers are not sent and freed.
- **2** If you specify the **COMM\_IGNORE** option, any incoming network buffers are freed.
- **3** If any outstanding incoming application buffers remain, the device will fail to sleep (regardless of whether the **COMM\_IGNORE** option was specified). This feature prevents the device from receiving stale messages when it wakes up. In the example above, the application would have 300 milliseconds to process any incoming messages already in the queue. In addition, since the **COMM\_IGNORE** parameter was set to TRUE in the call to **flush()**, no new incoming messages would arrive. Thus, it is likely that the device will sleep, assuming it processes, in the 300 msec prior to the timeout, any incoming messages that were outstanding prior to the call to **flush()**.

# **Error Handling**

You can take one of the following actions to recover from or report an application error: reset the device, restart the application, take the application offline, disable a functional block, change functional block status, and log an error. The Neuron firmware also logs system errors for errors detected by the firmware. These actions may be combined. For example, you may log an error and then take the application offline. Alternatively, you may disable a functional block and change functional block status.

## *Resetting the Device*

You can reset a device by calling the **node\_reset()** function. This function immediately resets all processors (application, network, and MAC) on the Neuron Chip or Smart Transceiver. The Neuron reset pin is driven low, and this can be used to reset external transceivers and logic. You will typically take this action for catastrophic errors that require a hardware reset. A device may also be reset by expiry of the watchdog timer, or by a reset command received via the network.

When a device is reset, it executes the entire initialization sequence. The amount of time required for initialization is a function of the amount of offchip memory as well as the size of the application program, but must be less than 18 seconds before the application is online. See the Smart Transceivers databooks for a detailed formula to calculate reset time.

There are a number of disadvantages to resetting a device. First, when you reset a device, all state information not kept in EEPROM is lost. All pending incoming and outgoing messages and network variable updates are lost. The network processor may receive duplicate packets. In addition, any packets that have been acknowledged by the network processor but not processed by the application are lost.

# *Restarting the Application*

You can reset the application processor, but not the network or MAC processors, using the **application\_restart()** function. You will typically take this action for application errors that can be recovered by restarting the application, but that do not require an external hardware reset.

When you call this function, the Neuron firmware clears all timer objects and initializes I/O objects, non-configuration network variables, and static variables and then executes the reset clause. Some synchronization cleanup is done before restarting the application. Any outgoing messages in progress are terminated. Incoming messages are unaffected. Outstanding completion events and responses are discarded. An application restart does not lose network state information. Since only the application processor is reset, the network and MAC processors continue to process network traffic.

# *Taking an Application Offline*

You can take a device offline using the **go\_offline()** function. You will typically take this action if the error will not be corrected by a device reset or application restart, and if the error is not localized to specific functional blocks on the device. The device may also be taken offline (and back online again) via a command received over the network. Network tools frequently set devices offline when configuring.

The **go\_offline()** function terminates all outstanding transactions and stops all application processing. You can call the **flush\_wait()** function in the **when(offline)** task to ensure that any outstanding transactions complete normally.

The Neuron firmware continues to run when a device is offline so that a network integrator using a network tool can test the device status, take any required corrective actions, and then put the application back online. You can log an application error, as described below under *Logging Application Errors*, to alert a network integrator as to the reason for going offline.

# *Disabling a Functional Block*

You can disable an individual functional block for an error that will not be corrected by a device reset or application restart, but is localized to a particular functional block or set of functional blocks on the device.

Functional block status is not built into the Neuron C language, but code to manage functional block status is automatically generated by the NodeBuilder Code Wizard. The code wizard creates an **fblockData[ ]** array that contains the functional block status for each functional block in an application. The members of this array are declared with the **SNVT\_obj\_status** type.

To disable a functional block, use the following code:

fblockData[*fblockIndex*].objectStatus.disabled = TRUE;

The *fblockIndex* parameter is the functional block index of the functional block to be disabled. A network tool may also disable or enable functional blocks via the network. This usually occurs when a single functional block is being configured.

You must include code in your application to test the functional block status. The code wizard generates a **fblockNormalNotLockedOut()** function that you can use to test functional block status. The syntax for this function is as follows:

#### **boolean fblockNormalNotLockedOut(TFblockIndex** *fblockIndex***);**

The *fblockIndex* parameter is the functional block index of the functional block to be tested.

For example, the following call from the NodeBuilder example tests the functional block status for the functional block associated with a network variable input:

```
if (fblockNormalNotLockedOut(fblock_index_map[nv_in_index])) 
{ 
      . . . . .
}
```
See the *NodeBuilder Example* appendix of the *NodeBuilder User's Guide* for more examples of using the **fblockNormalNotLockedOut()** function.

You can change the functional block status, as described below under *Changing Functional Block Status*, to alert a network integrator as to the reason for disabling a functional block.

# *Changing Functional Block Status*

You can report a functional block error condition using the **nvoStatus** output of the Node Object functional block. Each functional block on a device has an independent status condition, so network tools use the **nviRequest** input to the Node Object functional block to request the status of an individual functional block, and this status is reported via the **nvoStatus** output.

Functional block status is not built into the Neuron C language, but as described in *Disabling a Functional Block*, code to manage functional block status is automatically generated by the NodeBuilder Code Wizard. You can update the functional block status by setting the appropriate fields within the **fblockData[ ]** array. See the definition of the **SNVT\_obj\_status** type in the *LONMARK SNVT and SCPT Guide*, or in the NodeBuilder Resource Editor, for a description of the fields.

For example, the following statement changes the functional block status for the functional block identified by *fblockIndex* to report a mechanical fault:

fblockData[*fblockIndex*].objectStatus.mechanical\_fault = TRUE;

# *Logging Application Errors*

You can report a device error condition using the **error\_log()** function, which is passed an error number between 1 and 127. This function writes the last number into a dedicated location in EEPROM. A network tool can use the *query status* network diagnostic command to read the last error. The syntax for the **error\_log()** function is as follows:

**void error\_log (unsigned int** *error\_num***);** 

The error number values between 1 and 127 are application-defined. You can assign numbers in this range to your device error conditions, and document these assignments as part of your device documentation.

The LonBuilder Neuron C debugger maintains a log of the last 25 error messages. On a Neuron emulator, the Neuron firmware adds a delay of up to 70ms between writes to the error log to give the PC time to retrieve the last value.

# *System Errors*

The Neuron firmware reports system errors using the same error log used to report application errors. System errors include programming errors and network errors and inconsistencies. As with application errors, network tools can retrieve the last value from the error log using the *query status* network diagnostic command.

System error numbers are in the range of 128 to 255; see the *NodeBuilder Errors Guide* for an annotated list of system error messages.

## **Access to Device Error Status**

From your application program, you can access the same diagnostic status information that is available to a network tool. The status information is stored in the status structure. To retrieve the status information, use the retrieve status() function. Its syntax is as follows:

**void retrieve\_status (status\_struct** \**status-p***);** 

The fields of the status structure are described in detail in the *Neuron C Reference Guide.* Use the **clear\_status()** function to clear certain status structure fields (the statistics information, the reset cause register, and the error log).

#### **EXAMPLE:**

#define unconfigured 0x02<br>#define config on line 0x04 #define config\_on\_line 0x04 #define config\_off\_line 0x0C #define power\_up\_reset 0b1 #define power\_up\_reset mask 0b1 #define external\_reset 0b10 #define external reset mask 0b11 #define WDT\_reset 0b1100 #define WDT\_reset\_mask 0b1111 #define SI\_reset Text 0b10100<br>#define SI\_reset mask 0b11111 #define SI<sup>T</sup>reset mask #include <status.h> status struct status; // structure type defined // in <status.h> unsigned long transmission\_errors; unsigned long transaction\_timeouts; unsigned long by receive transaction full; unsigned long lost\_messages; unsigned long missed\_messages; unsigned long b reset cause; unsigned short node\_state; unsigned short version; unsigned short error log; unsigned short model\_number; retrieve status(&status); // obtain device status structure transmission errors = status.status xmit errors; // number of received packets with CRC errors transaction timeouts  $=$  status.status\_transaction\_timeouts; // number of timeouts using Ackd or Req/Resp // transactions receive  $transaction$   $full$  = status.status\_rcv\_transaction\_full; // number of times incoming message (other than // Unackd) was lost due to receive transaction // database overflow lost messages = status.status lost msgs; // number of times incoming message was lost // because there was no application buffer missed messages = status.status missed msgs; // number of times incoming message was lost // because there was no network buffer reset cause = status.status reset cause;

```
if ((reset_cause & power_up_reset_mask) == 
      power up reset) {
      // last reset was a power up
} 
if ((reset cause & external reset mask) ==
      external reset) {
      // last reset was from the NEURON RESET pin
} 
if ((reset cause & WDT reset mask) ==
      WDT reset ) {
      // last reset was from the watchdog timer 
      // timing out 
} 
if ((reset cause & SI reset mask) == SI reset ) {
      // last reset was software initiated by a 
      // call to node_reset() 
} 
node state = status.status node state;
if (node state == unconfigured) \frac{1}{3}// this device has not been configured 
} 
if (node state == configured online) {
      1/\sqrt{t} this device is running its application
} 
if (node_state == configured_offline) { 
      1/\sqrt{t} this device is not running its application
} 
version = status.status_version_number; 
     // version number of Neuron firmware
error log = status.status error log;
     // most recent error logged by system
model number = status.status model number;
```

```
// model number of Neuron Chip or Smart Transceiver
```
**8** 

# **Memory Management**

This chapter describes system memory resources, such as onchip EEPROM, application buffers, and network buffers that can be tailored to the needs of a specific application. The following sections discuss how these resources can be reallocated and when you might need to do so.

# **Reallocating On-Chip EEPROM**

The Neuron C compiler generates four tables in on-chip EEPROM that are used by the Neuron firmware and network tools to define the network configuration for a device. Two of these tables are the domain table and address table. By default, these are generated at the maximum size for each, which are two entries for the domain table and up to fifteen for the address table. You can specify a smaller size using the **#pragma num\_domain\_entries** and **#pragma num\_addr\_table\_entries** directives. A third table, the alias table, has no default size, but you must specify a size using the **#pragma num\_alias\_table\_entries** directive. See the *Compiler Directives* chapter in the *Neuron C Reference Guide*, and the discussions below, for more information.

A fourth table, the network variable configuration table, is generated automatically with one entry for each network variable declared in the program. Each element of a network variable array counts separately, and the maximum size of the network variable configuration table is 62 entries. Each entry uses three bytes of EEPROM. You cannot change the size of this table, except by adding or deleting network variables.

If a program doesn't fit into the default memory areas, another alternative when using the Neuron 3150 Chip or the FT 3150 Smart Transceiver is to move parts of the program to other locations in memory. However, the domain table, address table, alias table, and network variable configuration table must be located in on-chip EEPROM. See *Off-Chip Memory* in this chapter.

# *Address Table*

The address table contains the list of network addresses to which the device sends network variable updates or polls, or sends implicitly-addressed application messages. The address table may be configured through network management messages from a network tool.

*NOTE*: See the Smart Transceivers databooks for a description of the address table.

By default, the address table contains 15 entries. Each address table entry uses five bytes of on-chip EEPROM. The compiler directive shown below can be used to decrease the number of address table entries:

**#pragma num\_addr\_table\_entries** *nn*  (*nn* may be any value from 0 to 15)

The maximum number of address table entries that a device could require is bounded by the maximum expected number of different destination entries required by connections (network variables and message tags) for that device. A destination entry is required for a output network variable or message tag in a connection, if the output is not declared as a polled output, and also for the input if the input is polled or a member of a group connection. Two destination entries differ if they use a different service type, a different destination address, or different transport attributes such as the repeat timer. Multiple network variables that use the same destination entry share a common address table entry. Fewer address table entries are consumed when address table entries can be shared by multiple connections. This capability can only be used if the network tool used to install the device generates shared entries (all LNS tools, including the LonMaker Integration Tool, provide this capability).

As a general rule, the address table should be sized to the maximum of 15 entries, if possible.

## *Alias Table*

The alias table is generated according to the alias table size specified with the **#pragma num\_alias\_table\_entries** compiler directive, shown below. This compiler directive can be used to set the alias table size to any size between zero and 62 entries. Each alias entry uses 4 bytes of on-chip EEPROM. An alias is an abstraction for a network variable that is managed by network tools and the Neuron firmware. Network tools use aliases to create connections that cannot be created solely with the address and network variable tables, providing network integrators with more flexibility in how devices are installed into networks. This feature requires Neuron firmware version 6 or later.

**#pragma num\_alias\_table\_entries** *nn* (*nn* may be any value from 0 to 62)

*NOTE:* See the Smart Transceivers databooks for a description of the alias table.

As a general rule, the alias table should be sized to the maximum size possible based on the available on-chip EEPROM. This will typically be less than the maximum size of 62 entries. You can determine the maximum possible size by examining the link map and looking at the onchip EEPROM area. If you see any amount of memory displayed as available memory in the onchip EEPROM pool, this memory could be used by aliases. Take the number of bytes in the pool, divide by 4, and round down to the nearest integer. Then add this value to the number of aliases already being used to determine the total number of aliases you could have, but limit this to no more than 62 total aliases.

If your program is being linked for a Neuron chip that has additional memory available for program code in an offchip area (such as offchip EEPROM, ROM, or Flash), you can increase the alias table size further. To determine the additional entries available (beyond the number from the previous paragraph), assuming you have program code in onchip EEPROM, and assuming that program code can move offchip, look at the byte size of the onchip program area and divide that by 4, again rounding down. The result represents the additional number of aliases that can be added to the number already determined above. Again, the total number of aliases is limited to no more than 62.

The following rule-of-thumb allows calculation of a starting point for alias table size, *nn*:

> $nn = 0$ ; for nv\_count = 0  $nn = 10 + (nv count / 3)$ ; for nv\_count > 0

Starting with this initial size, the alias table size may be refined using the guidelines provided above.

## *Domain Table*

By default, the domain table is configured for two domains. Each domain uses 15 bytes of on-chip EEPROM. The number of domain table entries is a function of the network where the device is installed, it is not a function of the application. You can reduce the size of the domain table using the following compiler directive:

### **#pragma num\_domain\_entries 1**

*NOTE*: See the Smart Transceivers databooks for a description of the domain table.

*NOTE:* As a general rule, the domain table should be sized to the maximum of 2 entries, if possible. The LONMARK Interoperability Association requires all interoperable LONWORKS devices to have two domain table entries. Reducing the size of the domain table to one entry will prevent certification.

# **Allocating Buffers**

You can use compiler directives to set certain Neuron firmware memory resources such as buffer counts and sizes and receive transaction counts. These values can be set only at compile time. They cannot be configured at run-time. Figure 8.1 illustrates where application and network buffers are used. *Application buffers* are used between the application and network processors. *Network buffers* are used between the network and media access control (MAC) processors.

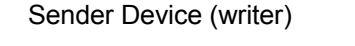

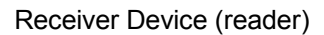

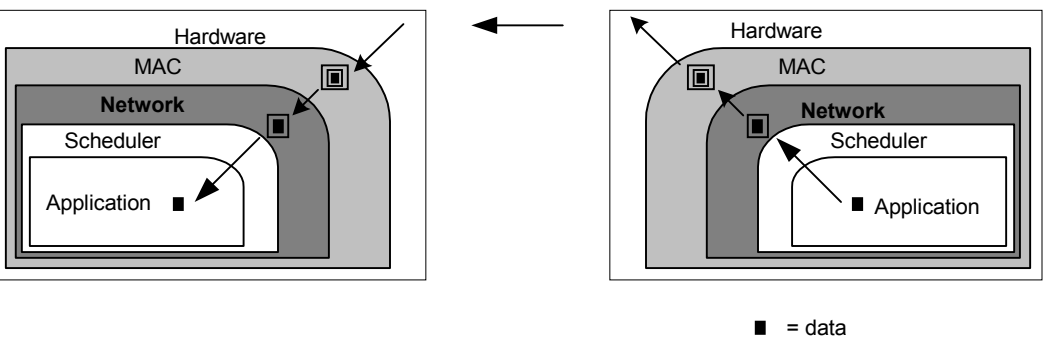

**Figure 8.1** Application and Network Buffers

This section outlines a few guidelines for allocating buffers, depending on the needs of an individual application.

# *Buffer Size*

If you use application messaging, you must set the appropriate buffer sizes to accommodate the largest message that the application or Neuron firmware could generate or receive for processing. In some cases, this may require an increase in buffer size. If you only use network variables, the compiler chooses buffer sizes based on the size of the largest network variable that you declare and the minimum sizes required by the Neuron firmware.

Figure 8.2 shows the basic components of an application buffer and a network buffer. An application buffer contains application message data and system overhead. A network buffer contains application message data, protocol layer 2 through layer 5 overhead, and system overhead.

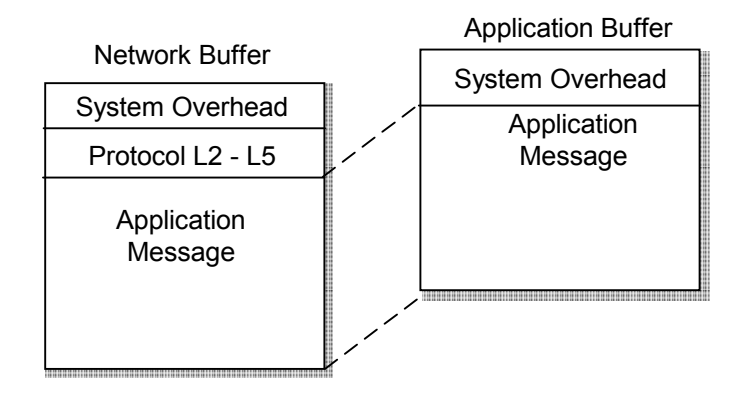

**Figure 8.2** System and Protocol Overhead in Application and Network Buffers

## Application Buffer Size

The size of an application buffer is equal to the following:

*message\_size* + 5 bytes of system overhead

If explicit addressing is used, add an additional 11 bytes of system overhead.

For application messages, *message\_size* equals 1 byte for the message code plus the number of bytes of data. For network variables, *message\_size* equals 2 bytes plus the number of bytes in the network variable.

Table 8.1 lists the valid sizes for application buffers. For example, if *message\_size* is 40, then you need an application buffer of at least 45 bytes. The next largest valid size for an application buffer is 50 bytes.

Application buffers are also used to receive network management messages used by network tools for device configuration. A minimum input application buffer size of 22 bytes (34 bytes if explicit addressing is used) is required to be able to accommodate the largest possible network management messages.

### Network Buffer Size

The size of a network buffer is less than or equal to the following:

*message*  $size + 6$  *bytes of system overhead + 20 bytes of protocol overhead* 

Protocol overhead ranges from 5 to 20 bytes per message, and this formula uses the maximum. A 40-byte message would thus need a network buffer of at least 66 bytes (see Table 8.1).

Network buffers are also used to receive and respond to network management messages used by network tools for device configuration. A minimum input network buffer size of 42 bytes and output network buffer size of 50 bytes is required to be able to accommodate the largest possible network management messages.

### Errors

If an input message fits into a network input buffer but does not fit into an application input buffer, the message is discarded. An APP\_BUF\_TOO\_SMALL error code is logged by the firmware. If the message was sent with the acknowledged service, no acknowledgment is sent. If the message was a request, no response is sent.

If an output message fits into an application output buffer but does not fit into a network output buffer, a NET\_BUF\_TOO\_SMALL error is logged and the device resets.

# *Buffer Counts*

In most cases, the default number of output application buffers is sufficient. Increasing the number of application buffers on the output side decreases the likelihood of entering preemption mode if you are using synchronous network variable outputs (see *Preemption Mode* in Chapter 3, *How Devices Communicate Using Network Variables*).

The number of input network buffers needed is a function of the types of service used and the types of connections between devices. If you are using authentication, you may need to increase the number of network buffers because authentication doubles the number of messages. If your device is installed with *unicast* connections (that is, one device sends a network variable or message to one other device), the default number of network buffers is probably sufficient. If your device is installed with *multicast* acknowledged or multicast request connections (that is, one device sends a message to a group of devices and expects a response from each), the number of network input buffers should be at least equal to the size of the largest group. If, for example, a device sends a message with the acknowledged or request service to 63 different devices, the sender device may receive 63 almost simultaneous acknowledgments or responses. In general, large acknowledged connections should not be used since the same message delivery reliability can be achieved using repeated messaging, with far less network traffic. Network variable updates using the repeated delivery service do not generate any acknowledgements, and therefore do not require any input buffers.

The exact number of network input buffers required is a function of both bit rate and the input clock, so some experimentation may be necessary to determine the minimal number of buffers.

# *Compiler Directives for Buffer Allocation*

The following sections describe the compiler directives used for setting the size and number of different types of buffers.

The compiler issues warnings when any of the buffer size compiler directives are used and the resulting settings are too small to accommodate all possible network management messages from being properly received or responded to.

## Outgoing Application Buffers

These compiler directives set the size and number of nonpriority and priority buffers between the application and network processors for outgoing messages and network variables. See Table 8.1 for a list of default and allowable non-default values.

#### **#pragma app\_buf\_out\_size** *n*

Sets the application buffer size (in bytes) for outgoing priority and nonpriority application messages and network variables.

#### **#pragma app\_buf\_out\_count** *n*

Sets the number of application buffers available for outgoing nonpriority application messages and network variables.

#### **#pragma app\_buf\_out\_priority\_count** *n*

Sets the number of application buffers available for outgoing priority application messages and network variables.

### Outgoing Network Buffers

These compiler directives set the size and number of nonpriority and priority buffers between the network and MAC processors for outgoing application messages and network variables. See Table 8.1 for a list of default and allowable non-default values.

### **#pragma net\_buf\_out\_size** *n*

Sets the network buffer size (in bytes) for outgoing priority and nonpriority application messages and network variables. A minimum size of 42 bytes is required to respond correctly to network management messages from network tools.

#### **#pragma net\_buf\_out\_count** *n*

Sets the number of network buffers available for outgoing nonpriority messages and network variables.

#### **#pragma net\_buf\_out\_priority\_count** *n*

Sets the number of network buffers available for outgoing priority messages and network variables.

## Incoming Network Buffers

These compiler directives set the size and number of buffers between the MAC and network processors for incoming explicit messages and network variables. See Table 8.1 for a list of default and allowable non-default values.

### **#pragma net\_buf\_in\_size** *n*

Sets the network buffer size (in bytes) for incoming application messages and network variables. A minimum size of 50 bytes is required to receive network management messages from network tools.

#### **#pragma net buf** in count *n*

Sets the number of network buffers available for incoming application messages and network variables.

## Incoming Application Buffers

These compiler directives set the size and number of buffers between the network and application processors for incoming application messages and network variables. See Table 8.1 for a list of default and allowable nondefault values.

### **#pragma app\_buf\_in\_size** *n*

Sets the application buffer size (in bytes) for incoming application messages and network variables. A minimum size of 22 bytes (34 bytes if explicit addressing is used) is required to receive network management messages from network tools.

### **#pragma app\_buf\_in\_count** *n*

Sets the number of application buffers available for incoming application messages and network variables.

## Number of Receive Transactions

The number of incoming transactions that can be handled concurrently by the network processor is determined by the receive transaction array. The following compiler directive sets the number of entries in the array. The size of a receive transaction entry is 13 bytes. See Table 8.1 for a list of default and allowable nondefault values.

### **#pragma receive\_trans\_count** *n*

Sets the number of entries in the receive transaction array. The size of a receive transaction block is 13 bytes.

A receive transaction entry is required for any incoming message which uses either unacknowledged repeat, acknowledged, or request service. No receive transaction entries are required for unacknowledged service. A receive transaction entry is required for each unique source address/destination address/priority attribute. Each receive transaction entry contains a current transaction number. A message is considered to be a duplicate if its source address, destination address, and priority attribute vector into an existing receive transaction and the message's transaction number matches the entry's transaction number.

Receive transaction entries are freed after the receive timer expires. The receive timer duration is determined by the destination device and varies as a function of the message addressing mode. For group addressed messages, the receive timer is determined by the address table. For Neuron ID addressed messages, the receive timer is fixed at eight seconds. For other addressing modes, the non-group receive timer in the configuration data structure is used.

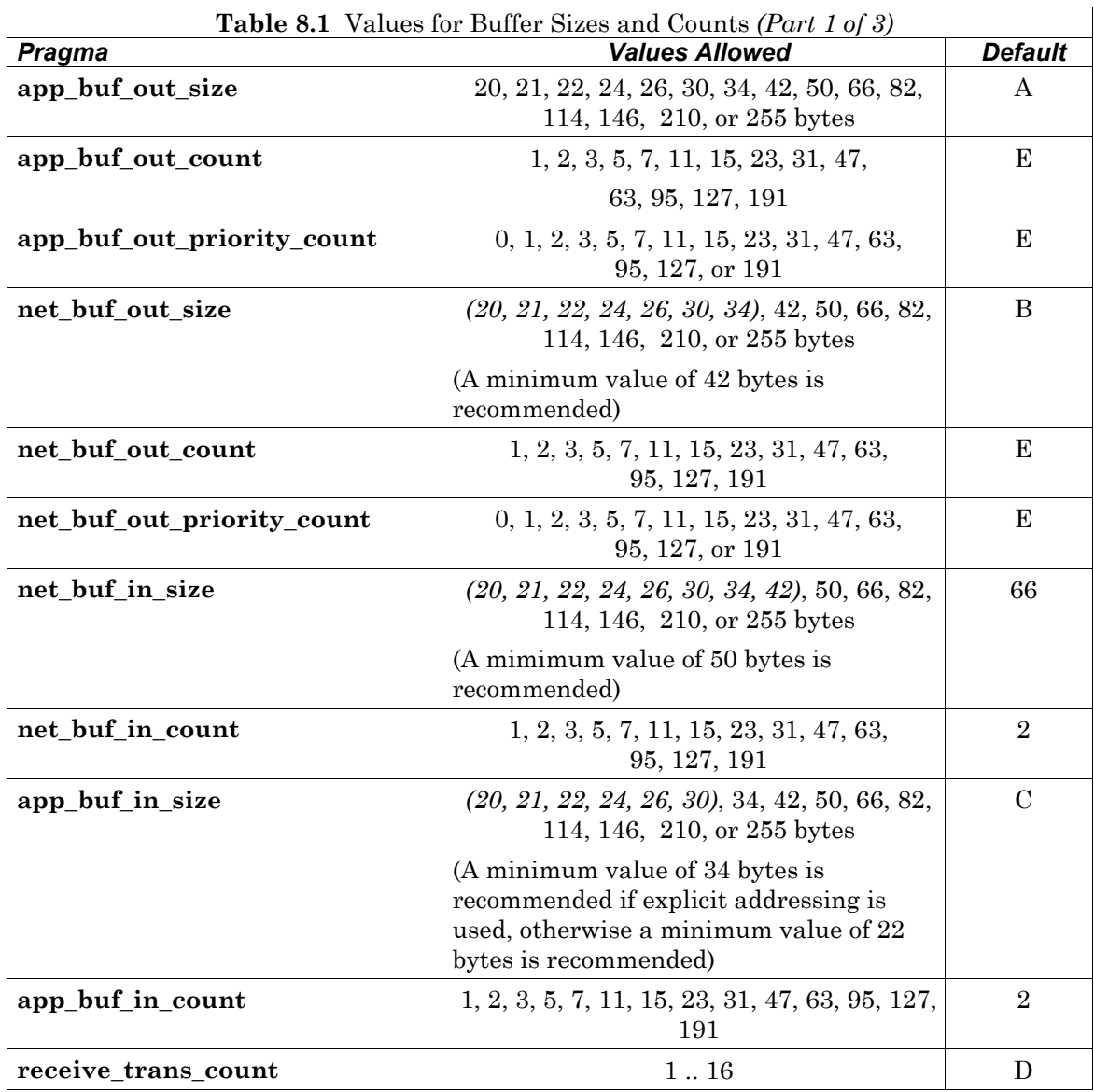

**Table 8.1** Values for Buffer Sizes and Counts *(Part 2 of 3)* **A** . **app\_buf\_out\_size** default If outgoing messages are sent with **msg\_send()**: If explicit addressing is used:  $A = 66$ If explicit addressing is not used:  $A = 50$ If no outgoing explicit messages are sent (**msg\_send()** is not used), and: If explicit addressing is used for network variables:  $A = max(34, 19 + sizeof(largest output NV))$ If explicit addressing is not used:  $A = max(20, 8 + sizeof(largest output NV))$ **B. net\_buf\_out\_size** default If outgoing explicit messages are sent with **msg\_send()** or **resp\_send()**:  $B = 66$  else:  $B = max(42, 22 + sizeof(largest NV))$ *NOTE:* While the response is constructed in the application input buffer by the application, the network processor uses a network output buffer to construct the response packet. So, the network output buffer must be sized to accommodate outgoing responses in addition to other outgoing messages. **C. app\_buf\_in\_size** default If any explicit message functions or events are used (incoming or outgoing): If explicit addressing is used:  $C = 66$ If explicit addressing is not used:  $C = 50$ If no explicit message functions or events are used, and: If explicit addressing is used for network variables:  $C = max(34, 19 + sizeof(largest NV))$ If explicit addressing is not used:  $C = max(22, 8 + sizeof(largest NV))$ 

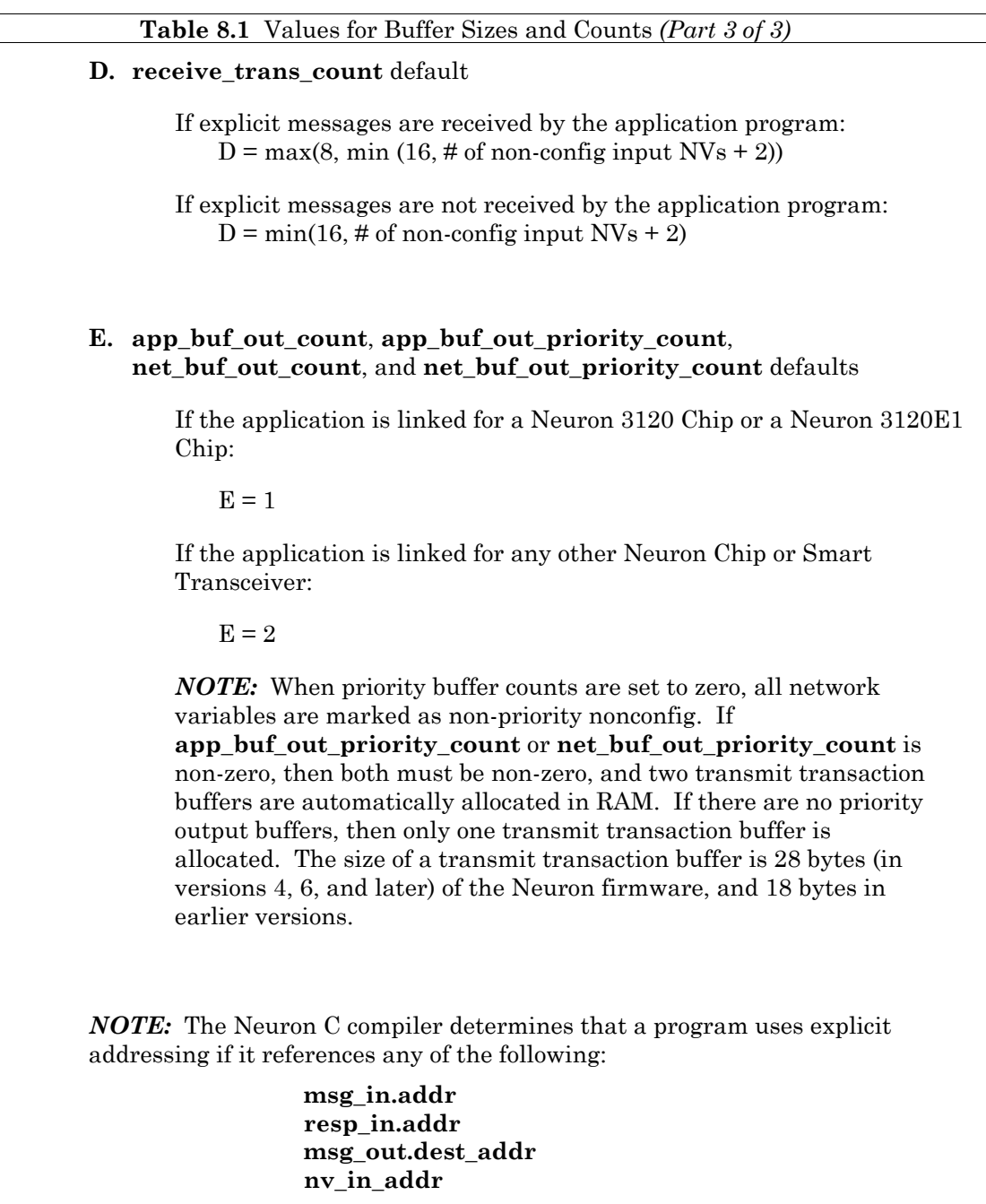

# **Using Neuron Chip Memory**

The following section describes two different situations, using Neuron Chips or Smart Transceivers with off-chip memory, and using Neuron Chips or Smart Transceivers without off-chip memory.

# *Chips with Off-Chip Memory*

On-chip memory on the Neuron 3150 Chip and FT 3150 Smart Transceiver consists of RAM and EEPROM.

Off-chip memory on these chips consists of one or more of ROM, RAM, EEPROM, NVRAM, or flash memory regions. You specify the starting page number for each region and the number of pages (a page is 256 bytes) when the device is defined. If ROM is used, its starting address must be 0000. If ROM is not used, then flash or NVRAM memory must take its place, starting at address 0000. The regions of memory must be in the order shown in Figure 8.3. They need not be contiguous, but they cannot overlap.

Memory mapped I/O devices can be connected to the Neuron 3150 Chip and FT 3150 Smart Transceiver. The devices should respond only to memory addresses that correspond to any of the shaded areas in Figure 8.3, below.

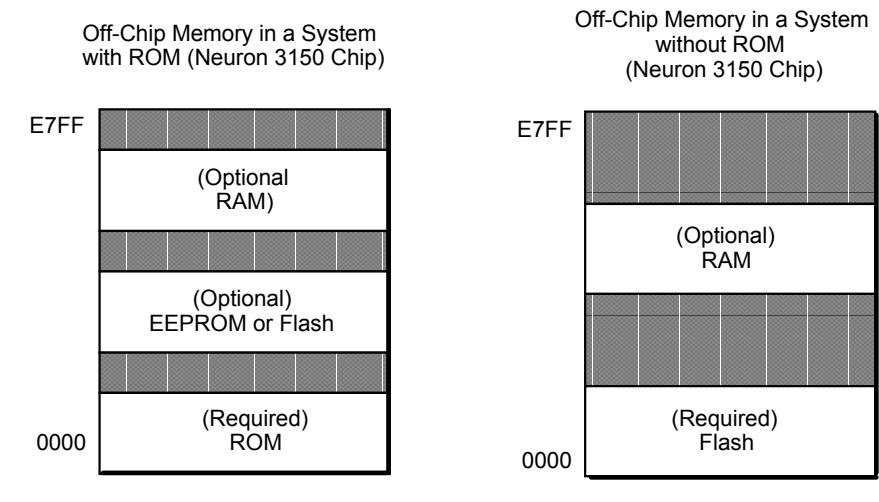

**Figure 8.3** Off-Chip Memory on the Neuron 3150 Chip and on the FT 3150 Smart Transceiver

# *Chips without Off-Chip Memory*

On-chip memory on the Neuron 3120 Chips and on the FT 3120 Smart Transceiver consists of ROM, RAM, and EEPROM. None of these devices support off-chip memory. Figure 8.4 summarizes the memory maps.

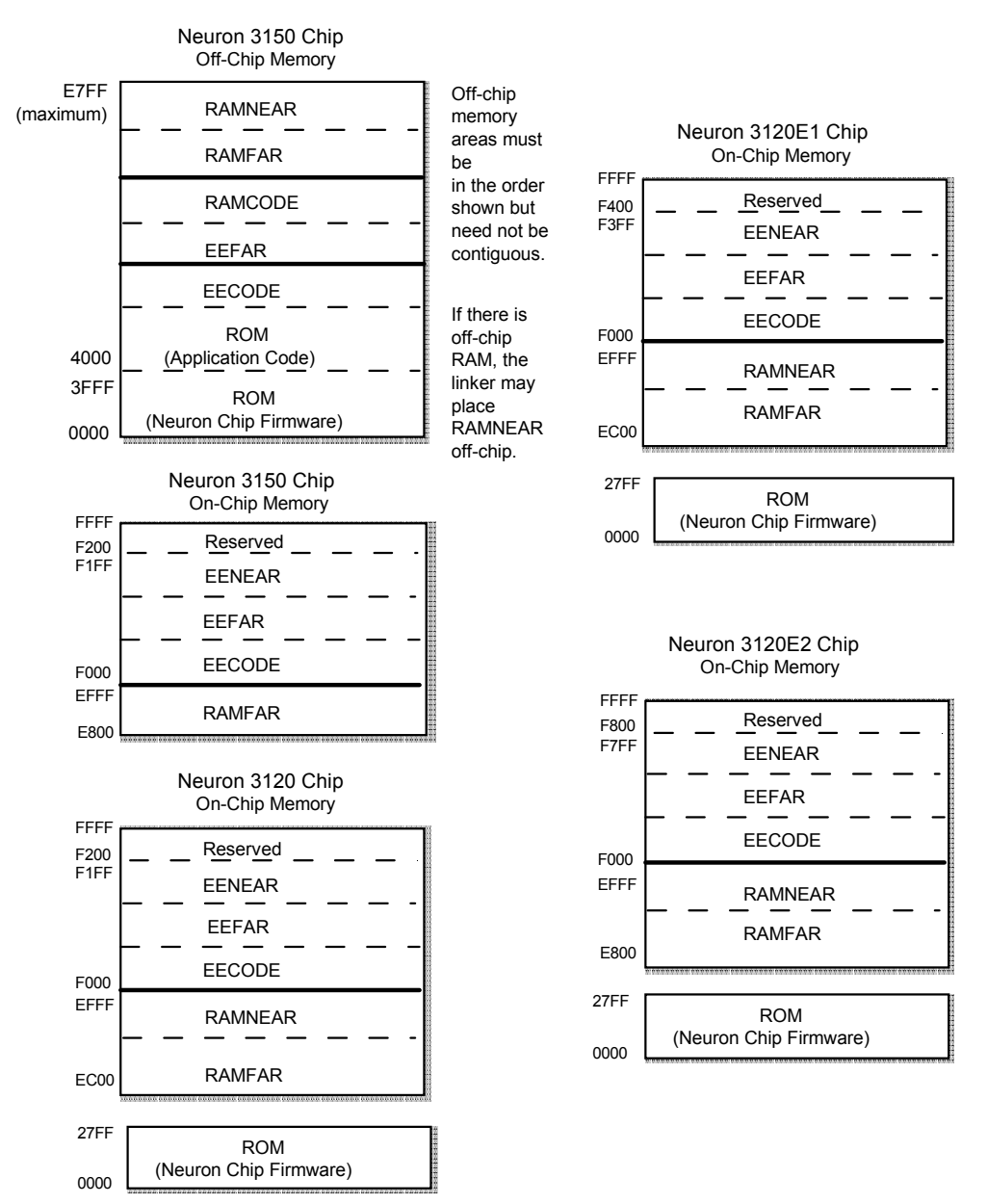

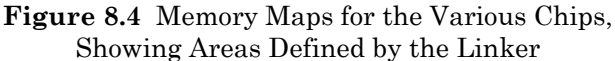

## *Memory Regions*

The definitions of the three memory regions are as follows:

• *ROM*: Non-volatile memory initialized before program execution on a device. ROM cannot be changed by the program. It is used for the Neuron firmware and can optionally (only on a Neuron 3150 Chip or FT 3150 Smart Transceiver) contain application code and constants.

Off-chip ROM (only on a Neuron 3150 Chip or FT 3150 Smart Transceiver) may be implemented with any non-volatile memory technology, including ROM, PROM, EPROM, EEPROM, flash memory, or non-volatile RAM. Offchip ROM or any memory technology used in its place must have a writetime delay of 0 (zero) ms if the memory is used to include the Neuron firmware and start at address 0x0000. This requirement prevents EEPROM from being used for storage of the Neuron firmware. Offchip EEPROM *can* be used for application code and data storage.

• *EEPROM*: Non-volatile memory that can be changed during program execution. Memory writes typically require 20ms per byte for on-chip EEPROM. EEPROM can contain application code, constants, and EEPROM variables.

Off-chip EEPROM can be implemented with EEPROM, flash memory, or non-volatile RAM. If you use flash memory you must configure the LonBuilder tool memory map or NodeBuilder tool hardware device template to indicate flash memory. Memory writes to this area can cause the Neuron firmware to delay. This delay allows the memory to complete the write. When implemented with EEPROM, the delay for off-chip EEPROM writes is configurable from 0 to 255 milliseconds using the LonBuilder Hardware Properties window or the NodeBuilder Hardware Template Properties dialog. The delay for off-chip flash memory writes is fixed at 10ms per 64- or 128 byte sector.

If flash is used for the EEPROM region, it may also take the place of the ROM region. In this case, you cannot write to the system area of the flash (see *Memory Areas* in this chapter), but you can write to the user area. For more information, including the particular flash parts supported, see *Use of Flash Memory* in this chapter.

EEPROM is not zeroed when the Neuron Chip or Smart Transceiver is reset.

• *RAM*: Volatile memory that can be changed during program execution. RAM can contain application code, constants, or variables.

The Neuron hardware does *not* implement wait states for slow devices. The memory must be readable and writable in one machine cycle at the selected input clock rate.

The off-chip RAM region may be used for code. Any portion of the off-chip RAM used for code is retained over resets. The remainder of RAM, the area not used for code, is zeroed each time the chip is reset.

## *Memory Areas*

The Neuron firmware and the Neuron linker divide the memory regions into memory areas as follows:

- The ROM region has a system area and a user area (Neuron 3150 Chip and FT 3150 Smart Transceiver only). The system area is 16 Kbytes (or larger) on a Neuron 3150 Chip. The user area is also named ROM. The Neuron C compiler and linker place executable code and constant data in the user area, unless flash memory is used. When flash memory is used for ROM, user code is placed in the EECODE area.
- The EEPROM region consists of the following three areas:

 EECODE EEFAR EENEAR

If there is both on-chip and off-chip EEPROM, each region of EEPROM will have its own section of EECODE and EEFAR. There is only one section of EENEAR, and it is always located on-chip. All of these are user areas.

EECODE contains executable code and constant data. The **eeprom** keyword in Neuron C forces the compiler to place a specific object in this area.

The EEFAR area contains variables declared with the **far** keyword combined with either the **config** or **eeprom** keywords. This area also contains configuration property network variables declared with the **config\_prop** (or **cp**) keyword and the modifiable configuration property file for configuration properties declared with the **cp\_family** keyword.

You can use the **offchip** and **onchip** keywords in Neuron C to force the compiler and linker to place specific objects in the offchip and onchip EEFAR areas.

The EENEAR area contains variables declared with either the **config** or **eeprom** keywords. It is the default, but is limited to a total size of 255 bytes.

The RAM region consists of three areas:

RAMCODE

RAMFAR

RAMNEAR

RAMCODE can only be located off-chip (Neuron 3150 Chip or 3150 Smart Transceiver only). It contains executable code and constant data. By using the **ram** keyword in a declaration, you can explicitly place executable code and constant data in this area. This area can only be implemented in a RAM that is based on a non-volatile memory technology, such as battery-backed RAM.

RAMFAR may be located both on-chip and off-chip. There may be one or two sections of RAMFAR in the on-chip RAM. If there is off-chip RAM, it may contain only one RAMFAR area. The RAMFAR area contains variables.

You can use the **offchip** and **onchip** keywords in Neuron C to force the compiler and linker to place specific objects in the offchip and onchip RAMFAR areas, respectively.

There may be only one RAMNEAR area. It may be located on-chip (all chips) or off-chip (Neuron 3150 Chip and FT 3150 Smart Transceiver only). The linker automatically determines the location of the RAMNEAR area. The RAMNEAR area is the default memory area for all Neuron C variables. This area is limited to a total size of 256 bytes. However, the maximum allowable size may be smaller under certain circumstances depending on the amount of memory the user has allocated for buffers. See *Compiler Directives for Buffer Allocation* in this chapter and also see *Special Keywords for Non-Default Memory Usage* in this chapter.

# *Default Memory Usage*

If no special keywords are included in the declarations of variables or functions or other pieces of a Neuron C program, the pieces of the program are located in memory by the linker using the following rules.

All executable code objects (functions, **when** clauses, tasks) as well as string constants and data declared as **const** are placed in the ROM or EECODE areas. The linker places these objects wherever they fit. For the Neuron 3150 Chip or FT 3150 Smart Transceiver, the linker first tries to put an object in the user area of *off-chip* ROM. If the object doesn't fit in ROM, the linker attempts to put it in the *off-chip* EECODE area of memory. Finally, the linker will attempt to put the object in the *on-chip* EECODE area of memory.

Data objects declared with any of the **config**, **config\_prop**, **cp**, or **eeprom** keywords are normally placed in the on-chip EENEAR area of memory. The linker normally places all data objects without these keywords in the RAMNEAR area of memory.

Data objects declared with the **cp\_family** keyword (configuration property families) create multiple items stored in memory. Each configuration property family member instance creates a descriptor entry in the template file, and a data value entry in either the writeable value file or the read-only value file. The configuration template file is placed in either the ROM or EECODE area. The writeable value file is placed in the EEFAR area of memory. The read-only value file is placed in either the ROM or EECODE area of memory.

You can modify the linker's placement of variables and functions using the special keywords described in the next section.

# *Controlling Non-Default Memory Usage*

If you receive an error message at link time that part of your program doesn't fit into the available default memory, you can change the declarations of variables or functions using special Neuron C keywords and using certain compiler directives. These keywords and directives enable you to move the variables or functions to other locations in memory. The **eeprom**, **far**, **offchip**, **onchip**, **ram**, and **uninit** special keywords are described below.

Direct memory reads and writes (by the application program) to data in the EENEAR and RAMNEAR areas take advantage of special addressing modes in the Neuron Chip and Smart Transceiver that generate more efficient code (fewer bytes per instruction and fewer cycles per read or write). However, indirect memory access (via a pointer) is the same for near and far memory areas.

### **eeprom** Keyword (for functions and data declarations)

On the Neuron 3150 Chip and the FT 3150 Smart Transceiver, functions and **const** data are located in ROM by default. When ROM is full, or when no ROM is available, the remaining functions and **const** data are placed in the EECODE areas, first in the offchip EECODE area, then in the onchip EECODE area. However, functions and **const** data can be explicitly redirected from the ROM area to the EECODE area of memory by including the **eeprom** keyword in the function definition or data declaration. For example:

```
eeprom int fn() { ... statements ... }
eeprom const type varname = {inits};
```
The **eeprom** keyword is useful for functions that may be occasionally but rarely changed after installation by a network tool. Likewise, a network tool would be able to modify a **const** data structure stored in EEPROM that might be used for calibration, or other configuration.

This keyword also allows the program to indicate variables whose values are preserved across power outages by locating the variables in EENEAR rather than in RAMNEAR. However, EEPROM memory has a limited capability to accept changes. Consult the Smart Transceivers databooks for a discussion of the limit to the number of writes that a particular EEPROM can support.

You can redirect variables from the RAMNEAR area to the EENEAR area of memory by including the **eeprom** keyword in the declaration, as described earlier. For example, the following declaration moves *varname* to the EENEAR area:

eeprom int *varname*;

You can direct network variables to the EENEAR area with either the **eeprom** or **config** keyword. You can also use the **far** keyword with network variables similar to the example above.

The EENEAR area is limited in size to a maximum of 255 bytes (but other factors may limit this area further). Any additional on-chip EEPROM, and all off-chip EEPROM are considered EEFAR areas. To move a particular variable to an EEFAR area, see the discussions of the **far**, **offchip**, and **onchip** keywords below.

Initializers for **eeprom** class variables take effect when the application image is loaded from an external system, such as the LonMaker Integration Tool or another network tool. Reloading a program has the effect of reinitializing all **eeprom** variables. Restarting a device or powering it up does *not* re-initialize the **eeprom** variables – they retain their existing values from before the restart or power outage. For an exception to these initialization rules, see the description of the **uninit** keyword, below.

Writing a value in on-chip EEPROM typically takes approximately 20ms before the value takes effect (though this time may vary depending on the particular chip). If this write time is cut short, the value may not have been written or, if written, the value may not be non-volatile. (Examples of cases when the write time might be cut short are when the device powers down due to a power outage, when the device is externally reset, or when a watchdog timeout occurs and the device is reset.)

### **far** Keyword (for data declarations)

When data objects do not fit into the RAMNEAR area of memory, the following linker error messages appear:

Error: No more memory in RAMNEAR area Error: Could not relocate segment in file '*<program>*.no'

You can direct the linker to put the objects into the RAMFAR area of memory by including the **far** keyword in the Neuron C data declaration. For example, the following declaration moves *varname* to the RAMFAR area:

far int *varname*;

Similarly, when **config** or **eeprom** objects do not fit into the EENEAR area of memory, the following messages appear:

Error: No more memory in EENEAR area Error: Could not relocate segment in file '*<program>*.no'

You can direct the linker to put the objects into the EEFAR area of memory by also including the **far** keyword in the Neuron C data declaration. For example, the following declaration moves *varname* to the EEFAR area:

far eeprom int *varname*;

You could, for example, move a data table that is too large to fit into the EENEAR area to the EEFAR area of memory using this type of declaration. As a general guideline, leave data that is *more* frequently used in the NEAR areas of memory if possible. Use of the NEAR areas generates relatively smaller instructions (which additionally execute in fewer cycles) than use of the FAR areas. Arrays that are referenced only with non-constant indices or pointers may be placed in FAR memory with no loss of efficiency.

## **offchip** Keyword (for functions and data declarations)

The Neuron linker typically places code, const data, and far variables in off-chip areas, if it can, and in on-chip areas when it must. However, the linker's default behavior is different when linking for flash memory. See *Use of Flash Memory* in this chapter for more information. To explicitly control the placement of these objects, any data or function declaration can include the **offchip** keyword.

If the appropriate off-chip memory area is available, the object will be placed in the area. If the memory area is not available, the linker will terminate with an error message to that effect. Examples of using the **offchip** keyword are shown below:

```
far offchip int a; \frac{1}{2} // offchip RAMFAR
far eeprom offchip int b; // offchip EEFAR
const eeprom offchip int c = init;// offchip EECODE (no need for far kwd) 
eeprom offchip void fn () {...} 
     // offchip EECODE
```
### **onchip** Keyword (for functions and data declarations)

The Neuron linker typically places code, **const** data, and **far** variables in offchip areas, if it can, and in on-chip areas when it must. To explicitly control the placement of these objects, any data or function declaration can include the **onchip** keyword. If the appropriate on-chip memory area is available, the object will be placed in the area. If the memory area is not available, the linker will terminate with an error message to that effect. See *Use of Flash Memory* in this chapter for more information. Examples of using the **onchip** keyword are shown below:

```
far onchip int a; <br>far eeprom onchip int b; // onchip EEFAR
far eeprom onchip int b;
const eeprom onchip int c = init;// onchip EECODE (no need for far kwd) 
eeprom onchip void fn () {...} 
      // onchip EECODE – would be in EEPROM 
      // even without the eeprom keyword
```
The **onchip** keyword is useful for moving data to on-chip EEPROM when offchip flash memory is used. The on-chip EEPROM supports more write cycles than off-chip flash memory. Frequently updated EEPROM variables should be located on-chip when off-chip flash memory is used. See Atmel data books and the Smart Transceivers databooks for maximum write specifications.

## **ram** Keyword (for functions)

By default, functions and other executable code, as well as **const** data, are all placed in ROM, if available (on the Neuron 3150 Chip or FT 3150 Smart Transceiver), and then in off-chip or on-chip EECODE. You can redirect functions to the off-chip RAMCODE area of memory by including the **ram** keyword in the Neuron C function definition. The RAMCODE area is only available in off-chip RAM memory attached to a Neuron 3150 Chip or FT 3150 Smart Transceiver. The RAM must be non-volatile (for example, battery-backed), if the device is to be protected against a power cycle. See the *Neuron 3150 Chip External Memory Interface* engineering bulletin for special considerations on protecting code RAM against Neuron Chip resets.

The **ram** keyword can go anywhere before the function name. For example:

ram int fn() { ... *statements* ... }

The **ram** keyword is useful for functions that a network tool may change frequently after installation.

## **uninit** Keyword (for data declarations)

You can combine the **uninit** keyword with **eeprom** variable declarations to declare data in EENEAR or EEFAR memory areas which is not affected by program load or chip reset. This can provide two benefits. You may need a large area of allocated memory for database or calibration or other use, and may want the data to remain unaffected in these situations. Furthermore, **uninit** areas of EEPROM are not loaded, thus speeding up loading time. An example of using the **uninit** keyword to set aside 500 bytes of such memory is shown below:

uninit eeprom int datablock[500];

# *Compiler Directives*

Configuration property value files and the configuration property template files, which hold values and self-documentation data for configuration properties declared with the **cp\_family** keyword, may be allocated in on-chip EEPROM or off-chip EEPROM using the linker's default relocation algorithm. You can use the **#pragma codegen** 

**put\_cp\_template\_file\_offchip** and **#pragma codegen** 

**put cp** value files offchip compiler directives to force the template file or the value files into off-chip memory, if off-chip memory is available. (If insufficient off-chip memory is available, this will cause the link to fail.) See *Compiler Directives* in the *Neuron C Reference Guide* for more details about these directives.

# *When the Program Is Relinked*

The compiler directs the application code to the proper areas of memory. The linker assigns data memory locations and resolves references to global symbolic addresses. These assignments to addresses occur in the order of declaration in the compilation. Therefore, to retain the same addresses from link to link, maintain the same order of declaration.

# *Use of Flash Memory*

Neuron firmware version 6 and later for the Neuron 3150 Chip and the FT 3150 Smart Transceiver, supports the use of flash memory. The firmware supports only the Atmel AT29C256, and AT29C257 (32Kx8, 64 byte sector size), the AT29C512 (64Kx8, 128 byte sector size), and the AT29C010 (128K x 8, 128 byte sector size) flash memories. Use of flash memory is specified via the LonBuilder tool's memory map or via the NodeBuilder tool's hardware template. See the *LonBuilder User's Guide* and the *NodeBuilder User's Guide* for more information on these features, and how to select use of flash memory. Neuron 3150 Chips and FT 3150 Smart Transceivers that use these flash memory parts must run at 1.25MHz clock speed, or faster.

You can use flash memory for just the EEPROM memory region, or for both the ROM and EEPROM memory regions. When you use flash memory for the EEPROM memory region, it can contain all memory areas normally associated with EEPROM, that is, EECODE and EEFAR. Flash memory can only be modified reliably a limited number of times (typically, 1000 times, but varies depending on the chip – consult the chip manufacturer's data books for specific limitations). Thus, even though the compiler, linker, and firmware support placing **eeprom** class variables in flash memory, you must take care that these variables are modified only very infrequently, within the specified lifetime of the flash memory parts.

When you also use flash memory for the Neuron firmware ROM, the ROMCODE area's size is fixed at the size of the system image (16Kbytes or more) and therefore cannot contain application code or data. The remainder of the flash address space is divided between EECODE and EEFAR. However, the flash memory should not contain both the system image and application read/write data. This is because when the flash is being written to, the system image cannot be read during the chip's programming interval (<10 msec). The Neuron firmware automatically locks itself out of the flash during the programming interval, but this lockout causes all system functions to be delayed, thus network messages will be lost during the lockout interval. If you must place data in flash memory, you can use the **offchip** keyword to direct the variables that are the least likely to be modified into flash.

Because flash is written on a sector basis (either 64 or 128 bytes depending on the part), the number of writes possible for an **eeprom** variable located in flash is a function of the number of writes to the sector where it resides. As a comparison, consider a one-byte **eeprom** variable located in an off-chip EEPROM supporting 1,000 writes. This variable can be safely updated 1,000 times. If that same variable resided in an off-chip flash with 64 byte sectors and a similar write limit, then the number of writes must be stated as a function of all the data in that sector. Specifically, up to 1,000 writes could be done for all the variables in the sector. Given 64 one-byte variables with equal frequency of modification, each could be written 1,000/64 or about 15 times.

Since modification of data in flash requires a flash programming cycle, the Neuron C linker uses an alternate linking algorithm, placing all data objects in on-chip memory if it can. You can control which objects are placed offchip, if some must be, by use of the **offchip** keyword in the data object's declaration. If the linker places any data in flash, a warning will be given to this effect.

Any direct write by the application to the flash memory will cause a programming cycle, even if the flash memory is write protected. This is an error condition that occurs when the application bypasses the Neuron firmware for accessing the flash memory. The Neuron firmware uses the software write protection feature of the flash memory, so the invalid write will not change the contents of the flash memory, but a programming cycle will be initiated. The flash memory will provide invalid data during the programming cycle, causing a watchdog reset. It is possible for the reset to occur during a write cycle, which may, in the worst case, cause resets *ad infinitum*. Therefore, having the system image in flash requires that there be a hardware mechanism to extend the Neuron's reset state for at least the duration of the write cycle (typically 10 msec). The LVI circuitry described in the Smart Transceivers databooks can accomplish this. See also the *Neuron 3150 Chip External Memory Interface* engineering bulletin for more information.

When writing to EEPROM, if a power cycle, or other reset occurs, the data corruption is localized to the area being written. However, with flash, since an entire sector is always programmed at once, all data in the sector which was being written at the time of the failure may be suspect. It is up to the application program to protect any critical non-checksummed read/write data via duplication, voting, journaling, or whatever technique is appropriate.

Since loading of flash occurs a sector at a time, it is important that the load image data be contiguous. Thus, **uninit eeprom** data and initialized **eeprom** data should not be interleaved. The linker processes declarations in the order they appear in the program, thus you can reduce loading time by grouping **uninit eeprom** declarations together.
### *The eeprom\_memcpy() Function*

You can write EEPROM memory, as well as flash memory, by direct assignment, including structure-to-structure assignment. In these cases, the compiler recognizes that the target variable is in EEPROM memory, and uses the appropriate firmware function to write the memory properly, with the correct delays, hardware interface sequences, *etc.*

However, when writing to EEPROM via a pointer, the compiler cannot track what type of memory the pointer points to. Thus, addresses of EEPROM variables are automatically typed by the compiler as '**const \***', to prohibit use of the pointer for writing:

```
eeprom int x; 
.... &x ... // '&x' is 'const int *'
```
The compiler normally prevents removing the **const** attribute from any pointer so typed. This is prevented for both implicit and explicit cast operations. An implicit cast occurs when there is an assignment of a value to a variable of different type, or when there is an actual parameter passed to a function whose formal parameter is a different type, as illustrated in the following example:

```
eeprom int x; 
 int *p; 
void f (int *p); 
p = \&x; // implicit cast, compiler error
f(\delta x); // another erroneous implicit cast
p = (int *) (x; // explicit cast, also error
```
This behavior of the Neuron C compiler is stricter than the behavior specified by ANSI C. However, if you specify the **#pragma relaxed\_casting\_on** directive, the compiler only generates a warning message for each such implicit or explicit cast. You can use the **#pragma warnings\_off** directive to further suppress the warning message, if desired. You can use the corresponding **warnings\_on** and **relaxed\_casting\_off** directives later in the program to restore the default behavior of the compiler for the remainder of the program.

Use of this feature is dangerous, since you can circumvent the compiler's checking and attempt a spurious write (*i.e.* a write without knowledge of the firmware) to EEPROM or flash memory. The **eeprom\_memcpy()** function is provided to write via pointers which may (but are not required to) refer to EEPROM or flash memory. The parameters of this function are the same as that of **memcpy()**, but this function supports the destination address being in EEPROM or flash memory, where the normal **memcpy()** function does not. The **eeprom** memcpy() function limits the length parameter to 255 bytes.

*NOTE:* The use of this function in older versions of firmware with an excessive length can cause the watchdog timer to time out, causing the device to reset. For a device running at 10 MHz, the safe length is 32 bytes.

For Neuron 3120xx Chips and FT 3120 Smart Transceivers running version 7 firmware or later, and Neuron 3150 Chips and FT 3150 Smart Transceivers running version 12 firmware or later, the firmware prevents a watchdog timer timeout during use of **eeprom\_memcpy( )** and the length is not limited to less than 255 bytes.

### **Memory Use**

This section outlines the amount of memory used by certain elements in your program. For a description of the actual memory used by your program, see the link summary.

### *RAM Use*

RAM is used as follows:

- *code* Size of code (for functions declared with **ram** keyword)
- **config\_prop** 0
- **cp\_family** 0
- **fblock** 0
- **io\_changes** 3 bytes each (any type)
- *I/O object* 0
- **msg\_tag** 0
- **mtimer** 4 bytes each
- The following sizes pertain to global and static data as declared in the program (except for **eeprom** and **config** variables). These amounts also apply to network variables.

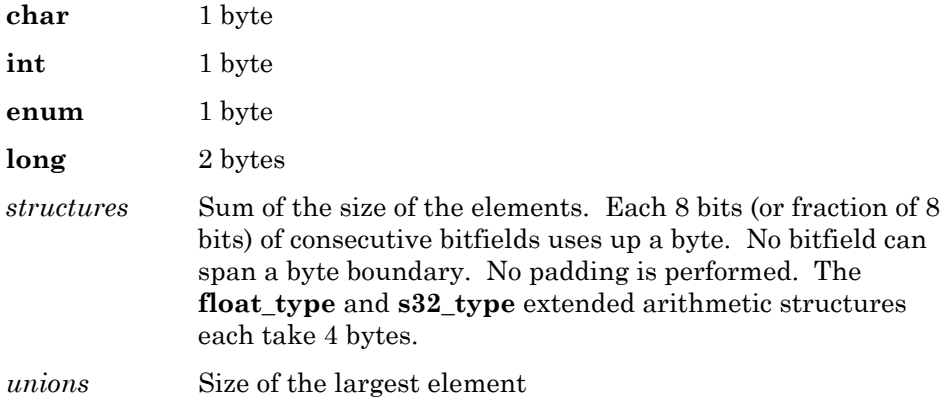

### *EEPROM Use*

Approximately 65 bytes of EEPROM is used for constant system overhead, though this may vary depending on the firmware version. In addition, EEPROM or flash memory is used as follows:

- Each domain table entry requires 15 bytes for configurable information, to define the domain address, subnet number, device number, and authentication key. A system can have a maximum of two domain table entries and must have at least one domain table entry. The default is two domain table entries. See *Domain Table* in this chapter.
- Each address table entry requires 5 bytes. A maximum of 15 address table entries are allowed. The minimum is 0. The default is 15 entries. See *Address Table* in this chapter.
- Each network variable declared (input or output) uses 3 bytes for its configuration information. In addition, it uses 3 bytes of read-only memory for its fixed information. If you use the SNVT self-identification (SI) feature, there is an additional 7-byte fixed overhead plus 2 additional bytes per network variable (minimum).
- Each network variable alias table entry uses 4 bytes. There is no default for the size of this table. See *Alias Table* in this chapter.
- Variables declared as **eeprom** and **config** in your program use an amount of EEPROM corresponding to its C data type. This includes network variables of the **config\_prop** (or **cp**) class and modifiable configuration parameters declared using the **cp\_family** keyword. (The latter are stored together in a writable value file.) See *Default Memory Usage* in this chapter.
- The **when** clause table is placed in the CODE memory area (ROM, if available, or EEPROM). Each **when** clause uses a table entry from 3 to 6 bytes (most are 3 bytes). This code space is usually slightly smaller than the equivalent code generated by an **if** statement. Additional code space may result from **when** clauses containing user-defined events.
- The read-only value file will normally be placed in the CODE memory area (this may be ROM, if available, or EEPROM). The configuration value files use only the number of data bytes required by the data types of the configuration properties contained within. The **#pragma codegen put read only cps in data memory** directive will instruct the linker to place the read-only value file in a modifiable memory area instead of the CODE memory area. See the *Compiler Directives* chapter in the *Neuron C Reference Guide* for more information about this directive. There is no additional overhead. The configuration template file is also placed in the CODE memory area. The template file uses a number of bytes to describe each configuration property in the value files. This number varies based on the type and characteristics of the configuration property, but it is typically 12 or more bytes per configuration property instance. See the *Compiler Directives* chapter in the *Neuron C Reference Guide* for more information about the **#pragma codegen cp\_family\_space\_optimization** compiler directive. Use of this directive can substantially reduce the size of the configuration property template file.

### **Usage Tip for Memory-Mapped I/O**

You can attach memory-mapped I/O devices to a Neuron 3150 Chip or FT 3150 Smart Transceiver. These devices should respond only to memory addresses that are outside the configured memory map areas for ROM, EEPROM, and RAM.

A convenient method of access to memory-mapped I/O from a Neuron C program is to declare a constant pointer to the block of control addresses for the device. In the following example, a hypothetical memory-mapped I/O device has two control registers and a 16-bit data register, at addresses *x*,  $x+1$ ,  $x+2$ , and  $x+3$ , respectively. The device is connected to respond to the addresses of 0x8800 to 0x8803. The fragment of Neuron C code below accesses the device.

```
typedef struct { 
     unsigned short int controlReg1; 
      unsigned short int controlReg2; 
      unsigned long int dataReg; 
} *PMemMapDev; 
const PMemMapDev pDevice = (PMemMapDev) 0x8800; 
// Read from device ... 
unsigned int x, y; 
unsigned long z; 
x = pDevice->controlReg1; 
y = pDevice->controlReg2; 
z = pDevice->dataReg; 
// Write to device ... 
unsigned int x, y; 
unsigned long z; 
pDevice->controlReg1 = x; 
pDevice->controlReg2 = y; 
pDevice->dataReg = z;
```
### **What to Try When a Program Doesn't Fit on a Neuron Chip**

The following discussion contains tips and techniques for reducing the EEPROM requirements of a program for purposes of getting it to fit or having it use less code space. Some of the techniques are tailored to a Neuron 3120 Chip or FT 3120 Smart Transceiver, but most are applicable to any Neuron C language program. Most of these manual optimization techniques improve both aspects of code size and code performance. The techniques below should be attempted roughly in the order presented.

The link summary contains information on a program's current memory usage. The summary information includes an estimate of the additional memory required. The link summary is optionally output to the BUILD.LOG file, and is also included in the optionally-produced link map file.

### *Reduce the Size of the Configuration Property Template File*

Consider using the **#pragma codegen cp\_family\_space\_optimization** directive. This will result in an aggressive re-ordering of configuration property template and value file contents, aiming at reducing the total size of the template file. Subject to the specific application, this directive can have little effect or make a huge difference.

Note optimizing the configuration property files for size might result in reduced performance when commissioning or configuring devices, especially when being used on or via low-bandwidth channels. See the *Compiler Directives* chapter in the *Neuron C Reference Guide* for more information and important considerations about these directives.

### *Reduce the Number of Address Table Entries*

A good rule of thumb is to assume that the minimum number of address table entries that a fully connected Neuron C application program can use is the sum of the number of non-polled output network variables, polled input network variables, and bindable message tags. (A bindable message tag is one that does *not* include **bind\_info (nonbind)** in its declaration.) For example, an application with one message tag and two output network variables (one of which is an array of four elements), would need a maximum of six address table entries.

However, additional address table entries may be needed for input network variables which are in one or more groups, one entry being used for each group, or for any alias network variable that is associated with any of the input or output network variables on the device. Finally, each group connection to a device's **msg\_in** tag will use an address table entry.

If your program does not explicitly receive messages (and therefore will have no connections to the **msg\_in** tag), and it has only a few network variables that will each be connected only in a point-to-point manner (*i.e.* no group connections), you could easily reduce the number of address table entries. Other situations could require further analysis to determine if the number of address table entries could be reduced.

The default number of address table entries is 15. The value can be reduced with the **#pragma num\_addr\_table\_entries** directive (see the *Compiler Directives* chapter in the *Neuron C Reference Guide*). Reducing the number of address table entries will save 5 bytes of EEPROM per entry eliminated.

### *Remove Self-Identification Data if Not Needed*

The Neuron C compiler places self-identification data in the device's program space. On the Neuron 3120 Chip or FT 3120 Smart Transceiver, this consumes EEPROM. If your program is not using SNVTs, you can consider removing the self-identification data. You can do this by specifying the following compiler directive:

**#pragma disable\_snvt\_si** 

### *Remove Network Variable Names if Not Needed*

The Neuron C compiler places information about the names of the network variables in the device's program space when the compiler directive **#pragma enable\_sd\_nv\_names** appears in the program. On the Neuron 3120 Chip and the FT 3120 Smart Transceiver, this consumes EEPROM.

You may remove the directive to regain one byte of EEPROM space for each character in a network variable's name, plus one byte for each network variable. When the device is installed, if there is no further information available about the network variable names, the network tool will automatically assign generic names such as "NVI1", "NVO7", etc.

In order to assist the network integrator and allow the use of intuitive, selfexplanatory names of the network variables as opposed to the generic, automatically-generated ones, make sure to provide the external interface files along with your device. The network management software will extract the names for the network variables from the files (.XIF and/or .XFB extensions), without the names consuming code space in your device.

### *Declare Constant Data Properly*

Use of the **const** or **eeprom** keyword in a declaration of constant data is very important, because, without either of these keywords, the compiler will assume the data is placed in RAM and thus the data will need to be initialized at runtime each time the application program is reset. This can be very expensive in terms of code space, it will unnecessarily consume RAM memory, and it will also unnecessarily lengthen the time it takes the application to complete its reset processing.

Consider the following example. This example shows a *poorly declared* data table of four bytes in length. Unfortunately, because this declaration does not use the **const** keyword, the compiler places it in RAM, and it must therefore be initialized each time the application processor resets. The executable code fragment to initialize the array is an additional 9 bytes, and another four bytes are placed in code space containing the initial values for the table!

Furthermore, use of RAM for the data table means that there is a chance it could accidentally get modified by an unintentional programming error.

#### **EXAMPLE OF POOR DECLARATION:**

int lookup table[4] =  $\{1, 4, 7, 13\};$ 

The proper declaration of the data table only consumes four bytes of readonly memory (code space) for the data values themselves.

#### **EXAMPLE OF PROPER DECLARATION:**

**const** int lookup table[4] =  $\{1, 4, 7, 13\};$ 

### *Use Efficient Constant Values*

In the Neuron Chip and Smart Transceiver CPU architecture, constants in the range of 0 to 7 can be used more efficiently than larger 8-bit constants. Instructions that use these constant values are smaller and faster. Therefore, when choosing a sequence of constant values, normalize the sequence to begin with 0. An enumerated type (an **enum**) will, by default, be normalized with zero in this manner.

Also, because the Neuron firmware initializes RAM to zero automatically when the application is reset, a constant sequence should be designed with zero as its initial value. The following section, *Take Advantage of Neuron Firmware Default Initialization Actions*, describes how you can use this fact to your advantage.

Another consideration is a comparison, especially when used in a loop control expression, such as in a **while** statement. The most efficient comparison of an expression with a constant is when the constant is zero. If you cannot arrange to have your loop test compare with zero, then try to arrange to have your loop test compare with one. Equality comparisons with one are not as efficient as comparisons with zero, but they are more efficient than comparisons with other constants.

### *Take Advantage of Neuron Firmware Default Initialization Actions*

The Neuron firmware automatically sets all RAM variables to zero each time the chip resets, and also when the Neuron C **application\_restart()** function is called. After this action, the Neuron C application program is started. The first action of a Neuron C application program is to execute code to initialize any RAM variables to non-zero values. Then, if a task associated with the **when(reset)** clause exists, it is called.

Therefore, use of compile-time initializers to set RAM variables to zero is free. Eliminate any code in the **when(reset)** clause's task which is used to set RAM variables to zero, as it is unnecessary.

Also, compile-time initializers of I/O output objects are free. This is true regardless of initializer value. The use of compile-time initializers for I/O will use less code space than corresponding calls to **io\_out()** in the **when(reset)** clause's task.

Finally, at reset time, the Neuron C application timers are all turned off automatically. Eliminate any code in the **when(reset)** clause's task which explicitly turns off application timers.

### *Use Neuron C Utility Functions Effectively*

There are several Neuron C utility functions that can be used to reduce code requirements. For example, there are **min()**, **max()**, and **abs()** functions, as well as other utility functions which may be used for common operations. Use of these functions will generally be more code-space efficient than coding the operations in-line using C operators.

The Neuron C utility functions include byte-manipulation functions, such as **high\_byte()**, **low\_byte()**, **make\_long()**, and **swap\_bytes()**. There are bitmanipulation functions such as **clr\_bit()**, **reverse()**, **rotate\_long\_left()**, **rotate\_long\_right()**, **rotate\_short\_left()**, **rotate\_short\_right()**, **set\_bit()**, and **tst\_bit()**.

For extended precision arithmetic, Neuron C provides the **muldiv()**, **muldivs()**, **muldiv24()**, and **muldiv24s()** functions. These functions permit a multiply operation, followed by a divide operation, with the intermediate result and the operations using either 32-bit or 24-bit precision.

The Neuron C functions also include such utilities as the **timers\_off()** function. This function turns off all application timers with a single function call. This function call takes less space than the corresponding assignment of zero to a single timer, although it takes longer to execute. Thus, if your program contains a single application timer, and you turn it off by assigning zero to it, consider using this function instead in order to save code space.

Other miscellaneous functions include **bcd2bin()** and **bin2bcd()**, **delay()** and **scaled\_delay()**, and **random()**.

All of the Neuron C functions are described in detail, with examples, in the *Neuron C Reference Guide*.

### *Be Aware of Library Usage*

Be aware of the system functions which are placed in application memory (see the table in the *Neuron C Reference Guide* for a complete list of the functions placed in memory for each chip and each version of firmware). If possible, avoid use of such things as **signed** bitfields in structures that cause use of library functions.

### *Use More Efficient Data Types*

The Neuron C compiler will generate more compact code when the data items and operations on them more closely match the underlying machine architecture and instruction set. If possible, change variables to be locals rather than globals, to be **short** rather than **long**, and to be **unsigned** rather than **signed**.

For example, consider the following function which finds an occurrence of **value** in the array **a** and returns the index where **value** was located:

```
<type> find(int a[], int value, <type> count) { 
      <type> i; 
      for (i=0; i<count; +i) {
            if (a[i] == value) break;
       } 
       return i; 
}
```
When this function is compiled (using the LonBuilder 3.0 Neuron C compiler), the following code sizes are obtained corresponding to the data types shown:

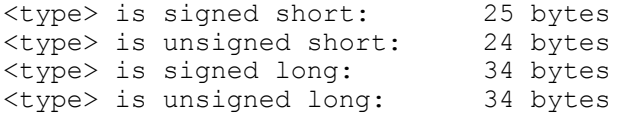

In addition to the code size numbers, all sequences above, except the one for **unsigned short**, make use of multiple calls to firmware helper functions. This implies that the runtime of the code sequence for **unsigned short** is even more efficient than it seems at first. Thus, the data type which permits the generation of the most efficient code is **unsigned short**. This is because the Neuron Chip and Smart Transceiver instruction set is inherently most efficient when dealing with 8-bit unsigned integers.

Also, an awareness of the stack architecture employed in the CPUs of the Neuron Chip and of the Smart Transceiver will help in understanding how to write code that can be compiled efficiently. As a general guideline, you should keep the total size of active locals plus parameters under eight bytes. This permits all locals and parameters to be accessed and stored using the smallest possible instructions. The following section, *Observe Declaration Order*, explains how the first local variable is accessed more efficiently, and how you can use this fact.

The Neuron C language permits aggregates, such as arrays, structures, and unions, to be declared on the local data stack. To the extent that such local variable aggregates are declared, the compiler uses larger and slower instructions to access these data items. Therefore, it is best to declare such variables as static items, rather than locals. If you are limited in data memory, and must declare these aggregates as locals, then declare them after the non-aggregate locals; this permits the compiler to use the shorter instructions for the non-aggregates.

### *Observe Declaration Order*

The order of declaration of the automatic variables within a function can have an effect on code size. This is because the compiler places the first variable declared on the top of the runtime stack, the second variable next, etc. The Neuron C compiler generates more efficient code to access the topmost variable on the stack, especially when that variable is a **short**. The least efficient accesses (loads and stores) are to variables deep in the stack. Thus, best results are generally obtained when the variable used most often is declared first.

For example, consider the following code fragment:

```
void arrayinit(int a[], int initval, 
                 unsigned count) { 
       int j; 
       unsigned i; 
      j = initval; 
      for (i=0; i<count; ++i) {
             a[i] = j; } 
}
```
This function generates 23 bytes. However, if the variable **i** (which appears in more expressions than **j** and is thus used more often) were declared first, then the code generated would only be 21 bytes.

### *Use The Optional Fastaccess Feature*

Array accesses (both loads and stores) in Neuron C normally use the rules of ANSI Standard C. These rules permit the array index to be interpreted as a signed quantity, and furthermore permit the array index to exceed the bounds of the declared array. These characteristics of array indexing increase the code size for array references.

It is possible, given the Neuron machine instruction set, to generate better code for accessing small arrays if the following additional rules are observed.

- **1** The array index can be promoted to **unsigned** by the compiler if it is a **signed short.**
- **2** The program never attempts to access outside the bounds of the array, and never computes the address of an array element outside the bounds of the array. Computation of such an address is permitted in ANSI C for the purpose of terminating a loop using a pointer, but using this technique with **fastaccess** arrays yields undefined results.

To inform the compiler that these additional rules can be assumed for array access, include the **fastaccess** keyword in the definition of such an array. Also, the total size of the array must be no larger than 254 bytes. The **fastaccess** keyword may appear anywhere in the declaration and applies to all arrays in the declaration. For example, the following declares the arrays **a1** and **a2** to both be **fastaccess** style arrays:

fastaccess int a1[4], a2[12];

You may combine the **fastaccess** keyword with other declaration syntax, including **network**, **far**, **eeprom**, and **const**. Fastaccess arrays may appear on the local procedure or function stack, as well as in global memory. The **fastaccess** feature does not apply to the indexing operator used with a pointer.

One potential drawback to using **fastaccess** arrays in global memory is that the linker will locate these data items such that they will not span page boundaries. (A memory page consists of 256 bytes.) Thus, declaration of *many* global arrays as **fastaccess** may cause increased memory use due to possible fragmentation.

### *Eliminate Common Sub-Expressions*

The Neuron C compiler does not automatically eliminate common subexpressions. Performing this optimization by hand would, in most cases, reduce code size. Consider the following Before-and-After example, which saves 4 bytes of code. The **temp** variable, in the After example, is declared such that it becomes the top variable on the stack.

#### **BEFORE (COMPILES TO 28 BYTES OF CODE):**

```
int a, b, c, d, e; 
void f(void) { 
   d = (a * 2) + (b * c * 4);e = a - (b * c * 4);}
```
#### **AFTER (COMPILES TO 24 BYTES OF CODE):**

```
int a, b, c, d, e; 
void f(void) { 
     int temp; 
    temp = b * c * 4;d = (a * 2) + temp;e = a - temp;}
```
Another form of common sub-expressions that may not be as obvious occurs with array indexing. Consider the following Before-and-After example that demonstrates the value in avoiding repeated indexing into an array element. Not only is there an obvious code savings by using a temporary pointer variable, there is a simplification of the code as well (the Before example contains three multiplies, one for each access to the array, whereas the After example only contains one multiply operation).

#### **BEFORE (COMPILES TO 46 BYTES OF CODE):**

```
struct s { 
       int x, y, z; 
} a[5]; 
void f(int i) { 
      a[i+2]. x = 3;a[i+2] \cdot y = 5;a[i+2].z = 7;
}
```
**AFTER (COMPILES TO 33 BYTES OF CODE):** 

```
struct s { 
      int x, y, z;
} a[5]; 
void f(int i) { 
      struct s *p; 
      p = \&(a[i+2]);
      p->x = 3;p->y = 5;p->z = 7;}
```
### *Use Function Calls Liberally*

Since function calls are relatively cheap in terms of the code space and execution time overhead, replacing even a single line of complex code with an equivalent function may reduce code space if that line of code is used two or more times in a program. Some lines of code involving network variables may not look complex, but the underlying operations may be.

For example, consider the increment of an element in a structure which was part of an array of network variables; this operation generates a considerable amount of code. Replacing two such occurrences with a single function call saves code space at the expense of a minor performance penalty.

Also, consider passing expressions and values as function actual parameters, rather than using global variables. Accesses to parameters are generally more efficient than (or are no worse than) accesses to globals.

### *Use the Alternate Initialization Sequence*

Use of the **#pragma disable\_mult\_module\_init** directive will save 2 or 3 bytes of EEPROM code space. This directive specifies to the compiler that it should generate any required initialization code directly in the special init and event block, rather than as a separate procedure callable from the special init and event block.

The in-line method, which is selected as a result of use of this directive, is more efficient in memory usage (it typically saves 3 bytes if initialization code is present, and saves 2 bytes if no initialization code is present). However, the drawbacks of using the directive are the following: (1) the inline initialization area is limited in length, and (2) there can be no linkage from the program's initialization code to application library or custom image initialization code (this is typically not a problem for any Neuron 3120 Chip or 3120 Smart Transceiver).

### *Reduce the Number of Domains*

If you know that the application device will always be a member of only one domain, then you can use the **#pragma num\_domain\_entries 1** directive to save 15 bytes of EEPROM. The default number of domain entries is 2, and each domain entry uses 15 bytes.

*NOTE:* The LONMARK Interoperability Association requires each interoperable device to be a member of two domains. Reducing the number of domains to one will save 15 bytes EEPROM space, but it will prevent your device from being compliant with the LONMARK interoperability guidelines.

### *Use C Operators Effectively*

The ANSI C language has a rich set of operators. Using them effectively can produce very efficient code.

For example, use of the C **? :** operator rather than use of an **if** - **else** statement for alternative assignments to the same left-hand-side may reduce code space, especially if the left-hand side expression is complex.

Also, the use of multiple if-else clauses can be slightly more efficient in code space than a switch clause. Consider the following Before-and-After example, which saves 2 bytes of code:

#### **BEFORE (COMPILES TO 40 BYTES OF CODE):**

```
void f (unsigned c) { 
       switch (c) { 
        case '1': 
               f1(); 
        break; 
        case '2': 
               f2();
        break; 
        case '3': 
               f3(); 
        break; 
        case '4': 
                f4(); 
        break; 
        default: 
               f5();
        break; 
        } 
}
```
#### **AFTER (COMPILES TO 38 BYTES OF CODE):**

```
void f (unsigned c) { 
      if (c == '1') {
              f1(); 
       } else if (c == '2') { 
             f2();
       } else if (c == '3') { 
             f3();
       } else if (c == '4') { 
              f4(); 
       } else { 
              f5(); 
        } 
}
```
Another C language operator that can improve code efficiency is the chained assignment. A chained assignment uses the fact that the value being assigned can continue to be used after the assignment. The chained assignment saves reloading or recomputing the value being assigned. This is shown in the following Before-and-After example.

#### **BEFORE (COMPILES TO 14 BYTES OF CODE):**

```
mtimer t1; 
unsigned long int l; 
void f(void) { 
      t1 = 5000;1 = 5000;}
```
#### **AFTER (COMPILES TO 13 BYTES OF CODE):**

```
mtimer t1; 
unsigned long int l; 
void f(void) { 
      t1 = 1 = 5000;
}
```
Use of the logical operators **&&** and **||** for complex conditions will typically perform faster than similar expressions that use the bit operators **&** and **|**. In addition, use of the logical operators may make the code smaller, especially when tests for equality or inequality with zero are part of the conditional expression. The following Before-and-After example demonstrates this efficiency:

#### **BEFORE (COMPILES TO 15 BYTES OF CODE):**

```
void f (int a, int b, int c) { 
      if ((a < 0) | (b == 0) | (c > 0))// take some action 
       } 
} 
AFTER (COMPILES TO 12 BYTES OF CODE):
```

```
void f (int a, int b, int c) { 
      if ((a < 0) || (b == 0) || (c > 0))// take some action 
       } 
}
```
### *Use Neuron C Extensions Effectively*

The Neuron C language contains features that exist primarily to help write efficient code.

For example, if a program had two input network variables, and had a single task executed when either variable was updated, it is more efficient to code it as shown in the After example, below. Likewise, use of a single **when** clause with the **nv** update occurs event referencing just an array name is more efficient than using multiple **when** clauses, one for each element of an array.

#### **BEFORE (COMPILES TO 6 BYTES OF CODE):**

```
when (nv update occurs(var1))
when (nv update occurs(var2))
{ 
     // task ... 
}
```
**AFTER (COMPILES TO 3 BYTES OF CODE):** 

```
when (nv update occurs)
     // Use "unqualified" event to cover all variables 
{ 
     // task ... 
}
```
However, if you need to use specific **nv\_update\_occurs** events without the use of the unqualified event shown above, the following guidelines can be used:

Consider a program that declares two network variables **nviA** and **nviB**:

```
network input SNVT switch nviA, nviB;
```
The following code fragments are all functionally equivalent, because they all respond to incoming network variable updates for either of these two network variables. The first of these implementations is the least efficient of the three, and the last one (equivalent to the Before example above) is the most efficient of the three:

#### **VARIANT 1 (COMPILES TO 15 BYTES OF CODE):**

```
when (nv update occurs(nviA) || nv update occurs(nviB))
{ 
      // body of task 
}
```
#### **VARIANT 2 (COMPILES TO 9 BYTES OF CODE):**

```
when (nv update occurs(nviA..nviB))
{ 
      // body of task 
}
```
#### **VARIANT 3 (COMPILES TO 6 BYTES OF CODE):**

```
when (nv update occurs(nviA))
when (nv_update_occurs(nviB))
{ 
      // body of task 
}
```
### **System Library on a Neuron 3120 Chip**

On the different versions of Neuron 3120 Chips and 3120 Smart Transceivers, all application code is placed in on-chip EEPROM. In addition, there are several I/O functions and many library functions which are brought into on-chip EEPROM by the linker if the functions are used. For a complete description of which functions are library functions, see the *Neuron C Reference Guide*.

An application linked for versions of chip and firmware that require use of any of the library functions may require more on-chip EEPROM than the same application linked for a Neuron 3150 Chip or 3150 Smart Transceiver. This is because, depending on the chip and firmware, these functions may be located in a system library instead of in the Neuron firmware. Examination of the link map can provide a measure of the EEPROM memory used by these functions. To obtain an estimate of the Neuron 3120 Chip or 3120 Smart Transceiver EEPROM required for these functions, follow these steps:

- **1** Select the necessary LonBuilder or NodeBuilder options to generate a link map.
- **2** Select the Neuron chip model of interest for a device.
- **3** Select the **Build** command.

After the build is completed, the link summary portion of the link map for the device contains the Neuron 3120 Chip or 3120 Smart Transceiver EEPROM requirements for the system library functions. See the *Neuron C Reference Guide* for more information on the link map.

# **Appendix A**

## **Neuron C Tools Stand-alone Use**

This appendix provides information on how to use the Neuron C tools as stand-alone programs from the command line.

A listing of the options supported by each tool can be obtained by typing the tool name at the command prompt. For example, typing **ncc** lists the Neuron C compiler command line options.

### **Stand-alone Tools**

The Neuron C tools shown below can be used *stand-alone*, meaning outside the integrated development environment, using the command prompt or command window only:

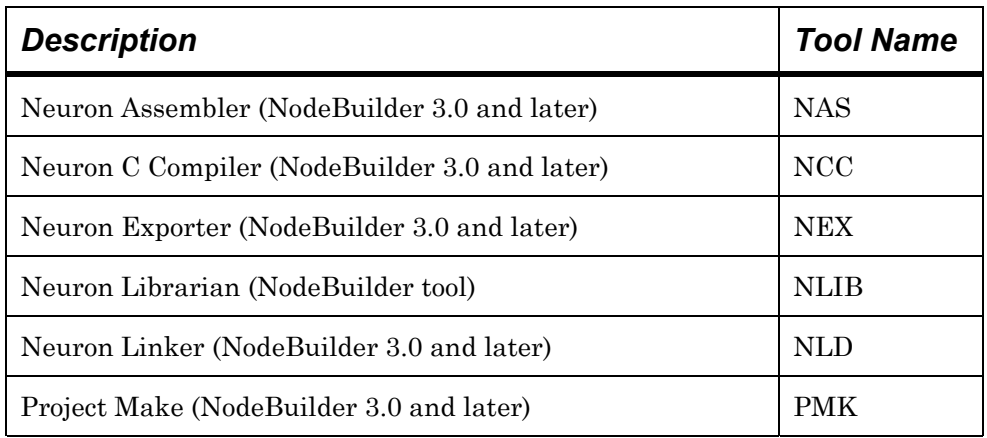

All the NodeBuilder stand-alone tools share a common command-line technology, and thus have several aspects of use in common. These common aspects are described in the following section, *Common Stand-alone Tool Use*. The sections following later in this document briefly introduce each of the tools listed above.

*NOTE:* Users of the NodeBuilder Development Tool should not use the command line tools, with the exception of the Neuron Librarian and the Project Make Utility. The reason is that the build tools should be controlled by the Project Make Utility, **pmk.exe**. Not only does this utility manage the build process (it minimizes the number of build steps required), it also takes care of program ID management tasks and automatic boot ID processing. You must otherwise take care of these two important duties manually. See the *NodeBuilder User's Guide* for more details about the *Project Make Utility*.

### *Common Stand-alone Tool Use*

#### Common Aspects

All tools have the following aspects in common:

• If no command switches or arguments follow the name of the tool, the tool responds with usage hints.

#### **EXAMPLE:**

#### C:\>**NAS**

#### **TOOL RESPONDS:**

Neuron (R) Assembler, version 3.10.13, build 49 Copyright (C) Echelon Corporation 1989-2001

Usage: [optional command(s)] argument

... *(Remaining output not listed here)* 

• Most command switches come in two forms, a short form and a long form. The short form must be prefixed with a single slash '**/**' or dash '**-**' and consists of a single, case-sensitive, character that identifies the command.

#### **EXAMPLE OF SHORT FORM:**

#### C:\>**NCC -DMYMACRO ...**

Short command switches may be separated from their respective values with a single space or an equal sign. Short command switches do not require a separator; the value can follow the command identifier immediately, as shown above.

The long form of the command must be prefixed with a double dash '**--**', followed by the verbose, case-sensitive, name of the command.

#### **EXAMPLE OF LONG FORM:**

#### C:\>**NCC --define=MYMACRO ...**

Long command switches do require a separator, which can consist of a single space, or an equal sign.

• Multiple command switches may be separated by a single space.

#### **EXAMPLE:**

#### C:\>**NCC --define=MYMACRO1 --define=MYMACRO2 ...**

• Commands of a boolean type need not be followed by a value, in which case **yes** is assumed. Possible values for boolean commands are **yes**, **on**, **1**, **+**, **no**, **off**, **0**, **-** (a minus character).

#### **EXAMPLE:**

C:\>**NCC --kerneldbg=yes ...** 

This is equivalent to the line shown below (because the boolean type commands default to **yes**):

C:\>**NCC --kerneldbg ...** 

• Commands can be read from the command line as shown in the examples above, and they can also be read from a command file (script), which contains empty lines, lines starting with a semicolon (comment lines), or lines containing one command switch on each line (with value as applicable).

For brevity, the short command syntax is most commonly used on the interactive command line, whereas the long command line syntax is preferred for command files due to its more self-explanatory nature.

#### **EXAMPLE COMMAND FILE:**

```
; Example command file, containing 
; some of the Exporter's commands 
; Created Wednesday, November 21, 2001, 20:42:20 
--bootflags=1024 
--infolder=d:\lm\Source\EPR\23305\Development\IM 
--outfolder=d:\lm\Source\EPR\23305\Development 
--basename=23305
```
• Most tools require additional arguments to be given; these arguments can appear at any location within the command line or in a separate line within a script.

**EXAMPLE OF ARGUMENT AT END OF COMMAND LINE:** 

C:\>**NCC --define=MYMACRO mycode.nc** 

#### Common Set of Basic Commands

In addition to the shared syntactical aspects introduced in the above discussion, the stand-alone tools also share a common set of basic commands. Some of these common commands are listed below. To obtain a complete list of all available commands, you may type in the name of any of the standalone tools without specifying any command.

**-@** *file-pathname* (Include a command file)

The **-@** (or: **--file**) command specifies a command file (script). The commands are read from this script and used as if they were given at the command line and in the location of the *@* command. Scripts themselves can refer to other scripts.

**--defloc** *dir* (Location of an optional default command file)

The command line tools also search for a default script; a file that is read in addition to and after all other commands from the command line have been processed. These default script files need not be specified with the **-@** command, as they have a predefined name shown in the following table. The command line tool assumes the default script to be located in the current working directory (and it is no error if there is none); the **--defloc** command can be used to specify the location (*not* name) of the default script. The NodeBuilder Development Tool uses the location of the NodeBuilder device template file (**.nbdt** extension) as the location of the default script.

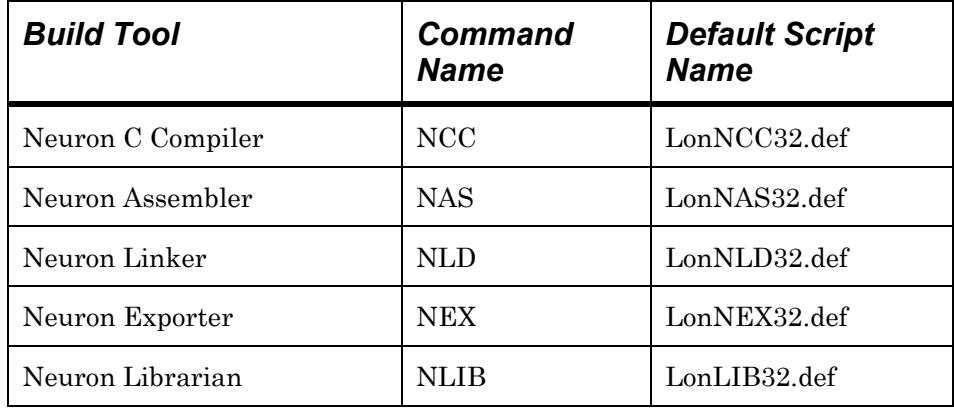

**--mkscript** *scriptfile* (Generate command script in *scriptfile*)

The **--mkscript** command produces a trace file that contains all commands the build tool received, no matter where these commands came from. When used within a default script, this feature can be used to capture the command sequence used by the project manager; a simple way to obtain machinegenerated build scripts.

*NOTE:* Make sure to specify the *scriptfile* script file in such a way that it does not overwrite the default script file, or any other script file you may wish to preserve. The **--mkscript** command allows for constant command flow tracking, and thus overwrites existing files without warning.

**--warning** *text* (Display *text* as a warning)

This command is only useful in script files. It displays the message *text*, and indicates the message as a warning. The **--mkscript** command, introduced above, automatically inserts a **--warning** command into the generated script if the tool that executed the monitored command stream failed to complete without error.

When using the machine-generated script file thereafter, a warning will state that this script was machine-generated, and based on a possible erroneous command stream.

### **Command Switches for Stand-alone Tools**

The most useful and common command switches are documented in this section for each of the stand-alone tools.

### *Neuron C Compiler*

The Neuron C compiler is named **ncc.exe**. You may run the stand-alone compiler from the command prompt to produce a Neuron assembly source file. The compiler command line contains the name of the executable file, then zero or more optional command switches, and finally the file name to compile.

#### **EXAMPLE:**

#### C:\>**NCC mycode.nc**

The most interesting switches are the **-D** (**--define**) and **-I** (**--include**) switches. You can use the **-D** switch to define a symbol from the command line, which can then be tested from the program using the **#ifdef** and **#ifndef** directives.

You can use the **-I** (**--include**) switch to specify a directory containing include files. You can specify additional include directories with additional **-I** switches. The search order corresponds to the order of the switches, if you specify more than one **-I** switch.

#### **EXAMPLE:**

C:\>**ncc -DVERSION5 -I..\include -Id:\include mycode.nc** 

When invoked for a filename with a .nc extension, the Neuron C compiler uses Neuron C rules for code generation. Libraries and custom system images cannot contain Neuron C code. To compile a pure C file, and use pure C rules for code generation, the filename must end with a .c extension as shown in the command line example below:

#### **EXAMPLE:**

#### C:\>**ncc -I..\include mycode.c**

As a final, complete example, to compile myfile.nc with a myinc.h include file in a subdirectory named myincs, and to define the OPTION1 symbol for conditional compilation purposes, run the command shown below:

#### **EXAMPLE:**

#### C:\>**ncc –Imyincs -DOPTION1 myfile.nc**

This command (assuming the compilation does not find errors) will create several output files, all sharing the basename that was used for the Neuron C source file. For the pure C example above, all generated files will have a myfile base name, but different extensions.

For a pure C compilation, all generated files except the assembly source file, .ns extension, can be discarded. These files are required by other tools in case of a Neuron C compilation, and cannot be discarded in such case.

### *Neuron Assembler*

The Neuron assembler is named **nas.exe**. The Neuron assembler is only provided for supporting the Neuron C compiler. It cannot be used to generate Neuron Assembly Language applications.

You may run the Neuron assembler from the command prompt to produce a Neuron object file. The assembler command line contains the name of the executable file, then one or more optional switches, and finally the file name to assemble. The most useful assembler switch is the **-l** switch (the long form is **--listing**), which tells the assembler to produce a listing.

Continuing the example from the compiler section above, the following command will assemble the myfile.ns file to produce a myfile.nl listing file and a myfile.no object file. Once the object file is produced, you may delete the myfile.ns intermediate assembly file to conserve disk space.

#### **EXAMPLE:**

C:\>**NAS -l myfile.ns** 

### *Neuron Linker*

The Neuron Linker is named **nld.exe**. You may run the linker from the command prompt to produce a Neuron executable file. The linker command line contains the name of the executable file, then one or more switches, and finally the object file name or names to link. Several switches must be used in combination to produce a correct link.

The **-a** (or **--appimage**) switch should always be used when linking a Neuron application program.

The **-t** (or **--neurontype**) switch should be used to specify the name of the Neuron Chip or Smart Transceiver for which the application is being linked.

**EXAMPLE:** 

C:\>**NLD -a -t3120E2 ....** 

When linking for a Neuron 3150 Chip or 3150 Smart Transceiver, the external memory map must be specified using a set of switches. The switches specify the beginning or end of the external RAM, EEPROM, and ROM areas. Each of these switches is followed by a hex number corresponding to the first (last) page number of the area. A page is 256 bytes, thus the page number is the upper two hex digits of the four-digit byte address.

The **-r** and **-R** switches specify the first and last pages of external RAM, respectively. The **-e** and **-E** switches specify the first and last pages of external EEPROM, respectively. The **-Z** switch is used to specify the last page of ROM (there is no corresponding switch for the first page of ROM, as ROM must start at 0000). Do not use the switches for any area that has no external memory. Memory mapped I/O areas should not be specified, and should be outside the range of any external memory areas which are specified.

For example, a link that has external ROM from 0000 to 7FFF, no external EEPROM, external memory-mapped I/O devices from 8000 to 97FF, and external RAM from 9800 to 9FFF, uses the switches shown below:

C:\>**nld –Z=7F –r=98 –R=9F ....** 

The linker must input a symbol table corresponding to the system image for which the application is being linked. This is done using the **-p** switch, followed by a space, then the pathname of the image's symbol file.

For example, if linking for a 3150 custom device, the image name is SYS3150. Assume that the Neuron C software is installed in the C:\LonWorks directory. This main directory contains a number of subdirectories. The IMAGES subdirectory contains one or more further subdirectories named VER*nnn*, where *nnn* is a number from 2-255 (no leading zeros).

The standard image files are contained in the various VER*nnn* subdirectories. For example, if the software is installed in C:\LonWorks (the default), then the switch that links to firmware version 7 would be the following:

#### C:\>**NLD -p C:\LONWORKS\IMAGES\VER7\SYS3150.SYM ....**

The above switches are the minimum set of required switches for the Neuron Linker.

You can specify an output file different from the default with the **-o** switch. The default output file name is the name (without extension) of the first object file in the link command line.

You can use the **-A** switch to specify that EEPROM is to be implemented using flash memory as an alternative to EEPROM. The sector size (64 or 128) of the flash memory device must follow the **-A** switch.

You can include libraries in the link by specifying one or more instances of the **-l** switch, with a library name following. You can link to multiple libraries by specifying an **-l** switch for each library.

If you are using the NodeBuilder Development Tool, refer to the *NodeBuilder User's Guide* for details about the use of libraries within a NodeBuilder project. The NodeBuilder tool does not support the construction of custom libraries except through the stand-alone tools as documented in Appendix B, but it does allow for their use.

See *Neuron Librarian*, later in this document as well as Appendix B, for more about the construction of custom libraries.

### *Neuron Exporter*

The Neuron exporter is named **nex.exe**. The exporter takes input from the compiler and the linker and produces the device file set. The device file set contains the device interface files (.xif and .xfb extensions) as well as image files (.nri, .nfi, .nxe, .nei, and .apb extensions, as needed).

The exporter command line contains a number of switches. Several switches must be used in combination to produce a correctly exported set of files.

Use the **-t** switch (**--bootid**) to specify the boot ID. It is followed by a decimal number 0..65535, that denotes the boot ID in the exported image. You can use any value within this range, but each build should be built with a unique boot ID value. See the Smart Transceivers databooks for more about the Neuron Chip and Smart Transceiver reset procedure and the significance of the boot ID. (Note that the **–t** switch is not required for targets using a member of the 3120 Neuron Chip family, but using this switch is highly recommended for targets using a member of the 3150 Neuron Chip family.)

Use the **-C** (**--clock**) command to specify the Neuron clock rate as an encoded value, using "5" for 10 MHz for example. See the ClockSpeeds field in the LonWorksUI.xml file in the LonWorks Types directory (C:\LonWorks\Types by default) for a complete listing of clock speed values.

Use the **-c** (**--xcvr**) command to specify the transceiver type used via the transceiver's standard ID. Use "7" for a TP/FT-10 free topology transceiver, for example. See the **std\_id** field in the StdXcvr.xml file in the LONWORKS Types directory (C:\LonWorks\Types by default) for a complete listing of standard transceiver IDs.

Use the **-I** (**--infolder**) and **-O** (**--outfolder**) commands to specify the location of the input files (generated by compiler and linker), and the output files (as generated by the exporter), respectively.

Use the **-b** (**--basename**) command to specify the base name of the input and output files that are located in the input and output folders.

Use the **--create***XXX* switch to enable the generation of a file type, where *XXX* is the file extension of the desired file type (in lower case). You can specify multiple **--create***XXX* switches to generate multiple file types.

Here's an example that exports a device file set with base name of MyDevice for a 10MHz based device that uses a TP/FT-10 free topology transceiver:

#### C:\>**NEX -@commands.nex --bootid=12345**

The commands.nex script file referenced by the command line contains the following set of commands:

```
; Sample Exporter command file 
--clock=5 
--xcvr=7--infolder=MyProject\MyDevice\Development\IM 
--outfolder=MyProject\MyDevice\Development 
--basename=MyDevice 
--createxif=yes 
--createxfb=yes 
--createnei=yes 
--createnxe=yes 
--createapb=yes 
--createnri=yes
```
*NOTE*: When using the Neuron Exporter stand-alone tool, be sure to use two different folders for the **-I** (**--infolder**) and **-O** (**--outfolder**) commands, respectively.

### *Neuron Librarian*

The Neuron librarian is named **nlib.exe**. You can use the librarian to create and manage libraries, or to add and remove individual object files to and from an existing library. A library consists of pure C functions; you cannot include Neuron C code in a library, with the exception of the pure C code subset of Neuron C. The librarian is the only tool discussed in this section of the document that is not essential but purely optional; the librarian is not required to produce LONWORKS devices.

You can use the libraries that are created or modified by the librarian within the LonBuilder or NodeBuilder project managers, or with the stand-alone **nld.exe** Neuron linker. For using libraries with the stand-alone linker, see the **-l** and **-L** commands in the linker's command set. For using libraries within the project manager, refer to the *NodeBuilder User's Guide* or the *LonBuilder User's Guide*.

You can run the librarian from the command prompt by specifying the name of the command, an optional set of switches, the library name, and an optional list of object file names.

To create a new library, enter the following command line:

C:\>**nlib -c -a** *library-name object-file* [*object-file* ...]

To add modules to an existing library, enter the following command line:

C:\>**nlib -a** *library-name object-file* [*object-file* ...]

To replace (or update) existing modules in an existing library, enter the following command line:

```
C:\>nlib -u library-name object-file [object-file ...]
```
To report on the contents of an existing library, enter the following command. The report will be output on the console, but can be redirected to a file.

C:\>**nlib -r** *library-name*

To create a summary report, enter the following command line:

C:\>**nlib -s** *library-name*

For example, the command shown below uses the long form switch and adds the zorro.no and garcia.no object files to the mylib.lib library:

#### C:\>**nlib --add mylib.lib zorro.no garcia.no**

You can use script files to specify inputs to the librarian. For example, to combine the ten object files named "f1.no" through "f10.no" into a mylib.lib library, enter the following command line and command file:

#### C:\>**nlib -c2 -a mylib.lib @mylib.lst**

The contents of the mylib.lst file are as follows:

 f1.no f2.no f3.no f4.no f5.no f6.no f7.no f8.no f9.no f10.no

The librarian command line can contain more than one script file, if desired. Alternately, the command line in the preceding example could just have contained the object file names, or it could have contained a mixture of the two.

You can add a Neuron object file (with a .no extension) from a pure C compilation, to a custom library as shown in the above example. See Appendix B, *Neuron C Function Libraries*, for more information on using libraries. See *Neuron C Compiler* earlier in this chapter for instructions on compiling a pure C file. See *Neuron Assembler* earlier in this chapter for instructions on assembling the compiled output to a Neuron object file.

# **Appendix B**

## **Neuron C Function Libraries**

This appendix discusses how to construct and use your own function and data libraries for use with the Neuron C tools. You can use both the LonBuilder Development Tool and the NodeBuilder Development Tool to construct and use function libraries.

### **Definitions**

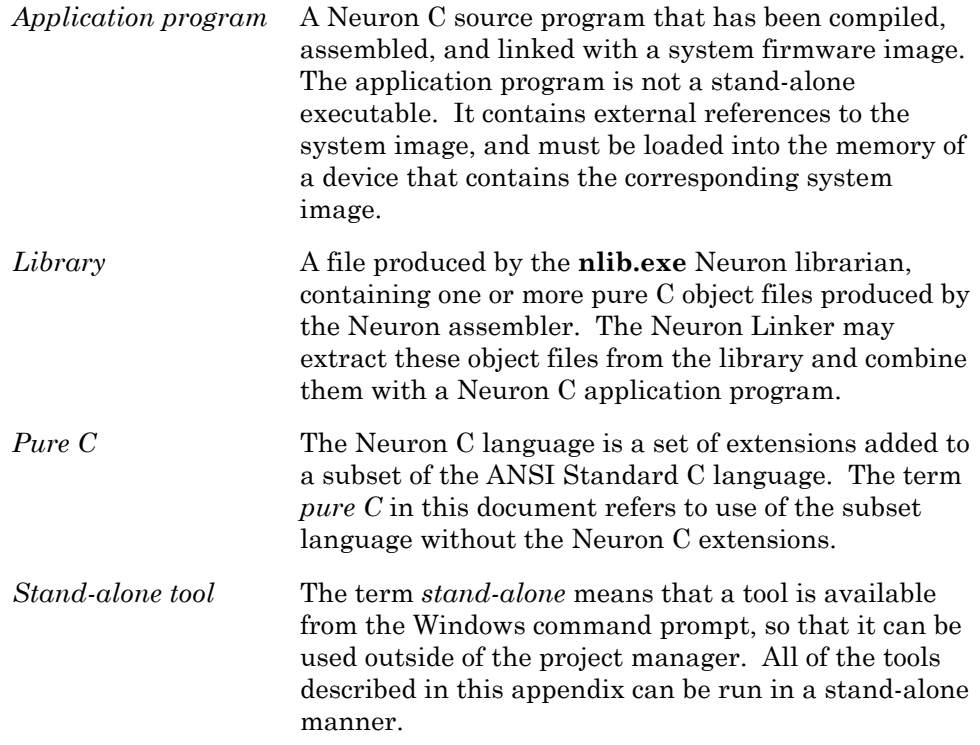

### **LonBuilder Support for Libraries**

You can use the LonBuilder Neuron C compiler, assembler, and librarian to construct Neuron libraries from pure C source files as described in Appendix A, *Neuron C Tools Stand-alone Use*. You can then use these libraries to construct application programs using the LonBuilder project manager.

The LonBuilder project manager does not detect when a library needs to be rebuilt due to changes in the source files that make up the library. When you construct libraries, you should use standard software engineering techniques to manage your software baseline and insure that current versions of your software are being used. Use of a third-party **make** program can help in managing software dependencies.

The LonBuilder project manager contains full support for linking an application program with one or more libraries containing Neuron object code and data written in pure C. The project manager does full dependency checking on the use of libraries. When a library is modified, the project manager automatically detects this condition and re-links the affected device's application programs.

Library names are made known to the project manager via an ASCII file installed with the LonBuilder software.

The LonBuilder system directory contains a number of subdirectories. One subdirectory, named IMAGES, contains the files used by the Neuron linker. The IMAGES subdirectory contains two files, DEFAULT.VER and STDLIBS.LST. This directory also contains one or more further subdirectories named **VER***nnn*, where *nnn* is a number from 2-255 (no leading zeros).

The STDLIBS.LST file named above contains the names of libraries used by the LonBuilder project manager. You can modify this file using the LonBuilder editor. There should be one library name per line. There should be no blank lines, and no spaces preceding library names.

To add a library, modify the STDLIBS.LST file and place it in the appropriate **VER***nnn* directory or directories. You can create different versions of the same library for use with different system images. The **VER***nnn* directory corresponding to the system image file is also the place the project manager will search for a library when the device is linked. However, the library file is *not required* to exist at link time if none of the library code is needed in the application.

Once you have added the library name to the list file as described above, any Neuron C program which references one or more symbols from the library will automatically include the appropriate modules from the library at link time, regardless of whether the program is being linked for a Neuron 3120xx or 3150 Chip or Smart Transceiver.

The linker will only look for libraries when the object files being linked and combined with the system image file used have not already resolved all symbols. Each library in the library list will be examined, in order, for each such unresolved symbol. When a symbol is found in a library, the corresponding object file will be extracted from the library, and all objects contained in that object file will be added to the link.

An object file in a library may, in turn, introduce other symbols that need to be resolved. If these new symbols are not already defined, this will cause the linker to search all the libraries again for other object files that will resolve the new symbol references, and these object files will also be included in the link. The process continues until all symbols included in the link are resolved, or until the list of libraries is exhausted.

The library list consists of the library names in the STDLIBS.LST file. Your custom libraries must not use the names of Echelon standard libraries that are already in the STDLIBS.LST file.

An object file might contain more than one procedure or data item — all such components of the object file will be linked in, whether needed or not. Therefore, when constructing a library, it is best to place unrelated procedures or data items in separate C source files prior to combining them into a library.

### **NodeBuilder Support for Libraries**

You can use the NodeBuilder Neuron C compiler, assembler, and librarian to construct Neuron libraries from pure C source files as described in Appendix A, *Neuron C Tools Stand-alone Use*. You can then use libraries within a NodeBuilder device template to construct application programs using the NodeBuilder project manager.

The NodeBuilder project manager does not detect when a library needs to be rebuilt due to changes in the source files that make up the library. When you construct libraries, you should use standard software engineering techniques to manage your software baseline and insure that current versions of your software are being used. Use of a third-party **make** program can help in managing software dependencies.

The NodeBuilder tool contains full support for linking an application program with one or more libraries containing Neuron object code and data written in pure C. The NodeBuilder tool does full dependency checking on the use of libraries. When a library is modified, the NodeBuilder tool automatically detects this condition and re-links the device's application program when you invoke the build function.

To make a library known to a NodeBuilder project, add the library to the Libraries folder in the Project pane. Refer to the *NodeBuilder User's Guide* for details about the use of libraries within a NodeBuilder project and device template.

Any Neuron C program that references one or more symbols from the library will automatically include the appropriate modules from the library at link time.

The linker only looks at libraries when the object files being linked and combined with the system image file used have not already defined all symbols needed by the application program. Each library will be examined, in the order in which it has been specified in the linker command line. The NodeBuilder Project Make Utility places the user-defined libraries in order ahead of the standard libraries, thereby allowing for symbols from the standard libraries to be superseded by symbols defined and exported in the user-defined library. Use this feature with caution since standard symbols might be accidentally overwritten. When a symbol is found in a library, the corresponding object file will be extracted from the library, and all objects contained in that object file will be added to the link.

An object file in a library may, in turn, introduce other symbols that are undefined. This will cause the linker to search all the libraries again for other object files which will resolve these previously undefined symbol references, and these object files will also be included in the link. The process continues until all symbols included in the link are resolved, or until the list of libraries is exhausted.

### **Tradeoffs, Advantages, and Disadvantages**

The use of libraries provides you with certain advantages and disadvantages as described in the following sections.

### *Advantages of a Library*

Use of a library to contain utility routines and constant data tables can provide the following advantages:

- **1** Use of a library can speed up compilation, since utility routines are not recompiled each time.
- **2** A library can provide modularity, encapsulation, and reuse software engineering techniques which can be used to increase quality and decrease development costs.
- **3** The library can contain several related constant tables and procedures. When organized properly, only the pieces used by a given application will be linked into the application. Unused pieces will not consume any code space in the device's application.
- **4** A library can contain data declarations for objects in any part of a Neuron Chip's or Smart Transceiver's memory space, including near RAM and EEPROM areas. Libraries also can contain initialized RAM variables. The initialization rules are identical to Neuron C application programs.

### *Disadvantages of a Library*

Use of a library has the following disadvantages:

- **1** The LonBuilder and NodeBuilder tools offer no way to debug the contents of a library. (However, the contents of data objects in a library can be examined from the Neuron C debugger, provided the data is declared as **extern** in the application program.) Procedures should be fully debugged prior to placing them in a library.
- **2** The LonBuilder and NodeBuilder project managers cannot be used to manage the dependencies of a library or its component files. Keeping the library up-to-date is left entirely up to the user.
- **3** A library can only contain pure C functions and data objects. It may not contain or reference Neuron C extensions, such as network variables, I/O objects, timers, or **when** statements. The functions documented in the *Neuron C Reference Guide* can all be used from a library module as pure C functions *except* the functions pertaining to network variables, messages, or input/output. Similar use restrictions apply to the Neuron C built-in variables. See *Performing Neuron C Functions from Libraries* later in this chapter for techniques that you can use to workaround this disadvantage.

**4** Any objects from a library that are linked into an application become part of the application. When the application changes, the library objects are linked into it again, and their locations may change as a result. In particular, this means that the objects from a library must be re-loaded into the device's memory each time the application is re-linked. This may be done over the network or by programming some non-volatile memory device, as appropriate. This disadvantage is presented as a contrast to Neuron C Custom system images, see Appendix C, *Neuron C Custom System Images* for more information on this topic.

### **Library Construction Using the Librarian**

You can construct libraries using the stand-alone versions of the Neuron C tools, as documented in Appendix A, *Neuron C Tools Stand-alone Use*. Use the stand-alone compiler and assembler to compile and assemble the pure C source files that make up the library. This compilation and assembly process produces a Neuron object file (.no extension) corresponding to each C source file. Then, use the **nlib.exe** Neuron librarian to combine the Neuron object files into a library that can be used by the Neuron linker.

Following are additional guidelines for constructing libraries:

**1** If any symbol in a library module (corresponding to a pure C file) is referenced, all of that module will be included in a link. Therefore, you should separate unrelated functions to minimize program space use when an application program uses components of the library.

For example, if you were building a string library containing **strcpy()**, **strcat()**, and **strlen()** functions, you could minimize code space by placing each function in a separate file, since any given application program might only want a subset of the functions to be linked in. If all three functions were placed in a single file, all of them would be linked in any time any one of them was used.

- **2** Use the **static** keyword to declare functions or data items within a library module that are not to be exposed to the application program or other library modules. This will effectively hide that symbol.
- **3** Construct include files containing **extern** function prototypes and **extern** data declarations for the users of the library to include in their programs. You must use the **extern** keyword for each declaration to allow the compiler to establish the correct calling sequence and use the appropriate assembler commands to permit linking to the data object or function contained in the library.

Use these include files in the library source files which define these functions and data objects as well. This permits the Neuron C compiler to insure that your **extern** declarations and prototypes match your actual declarations and function definitions. (You can have a given **extern** declaration followed by the actual declaration, as long as the declarations match.)
This technique can help prevent calling a function with incorrect parameters (due to an incorrect **extern** prototype, for example), which may result in an overwritten data stack and thus may result in a device which repeatedly experiences a watchdog timer reset, overwritten variables, or similar software failures.

**4** The LonBuilder project manager always instructs the linker to use all the libraries in the STDLIBS.LST file. The NodeBuilder Project Make Utility also advises the linker on all libraries listed in the STDLIBS.LST file, but precedes this list by the list of user-defined libraries that are specified through the NodeBuilder device template. Therefore, to reduce the chances of a symbol conflict between two or more libraries, use a naming convention to establish unique names for library objects. Use the **nlib -r** command option (as documented in Appendix A) to generate a report listing the symbols that are defined in each existing library.

#### **Performing Neuron C Functions from Libraries**

The pure C code which is placed in a library cannot contain references to network variables, messages, I/O, timers, or other Neuron C objects. However, the library may be designed mainly for the purpose of doing Neuron C related features such as standard I/O device management, or message construction, or timer manipulation.

You can access Neuron C objects from a library function by making it the responsibility of the application program to actually perform the Neuron C operation in an application function. The library can then call the application function in the Neuron C application program, and effectively perform Neuron C operations.

For example, consider a library that contains routines for management of a standard LCD display device. This library would contain various routines for formatting information and for managing the display in response to various commands from the application program. It is desirable to have the library code automatically perform the I/O operations to update the device. However, due to the pure C restriction the required Neuron C code cannot be implemented as part of the library.

For the I/O operations on the display, assume that the display has a Neurowire device interface. The library could be accompanied with an include file for the benefit of whatever Neuron C application program uses it. The include file can contain the Neurowire I/O declarations and the function definitions necessary to support the display's I/O. Then, the library can access the functions as necessary without further intervention from the application program, and without the application program being responsible for passing some special parameters each time it wants to interact with the library display management software.

As this discussion shows, it is possible to create utility functions that depend on Neuron C features. By dividing the Neuron C code from the pure C code, and then placing the Neuron C code in the include file for the utility, the utility can effectively function as if it were an encapsulated utility.

# **Appendix C Neuron C Custom System Images**

This appendix discusses how to build and use your own custom system images for use with the Neuron C tools. You can use both the LonBuilder Development Tool and the NodeBuilder Development Tool to construct and use custom system images.

# **Definitions**

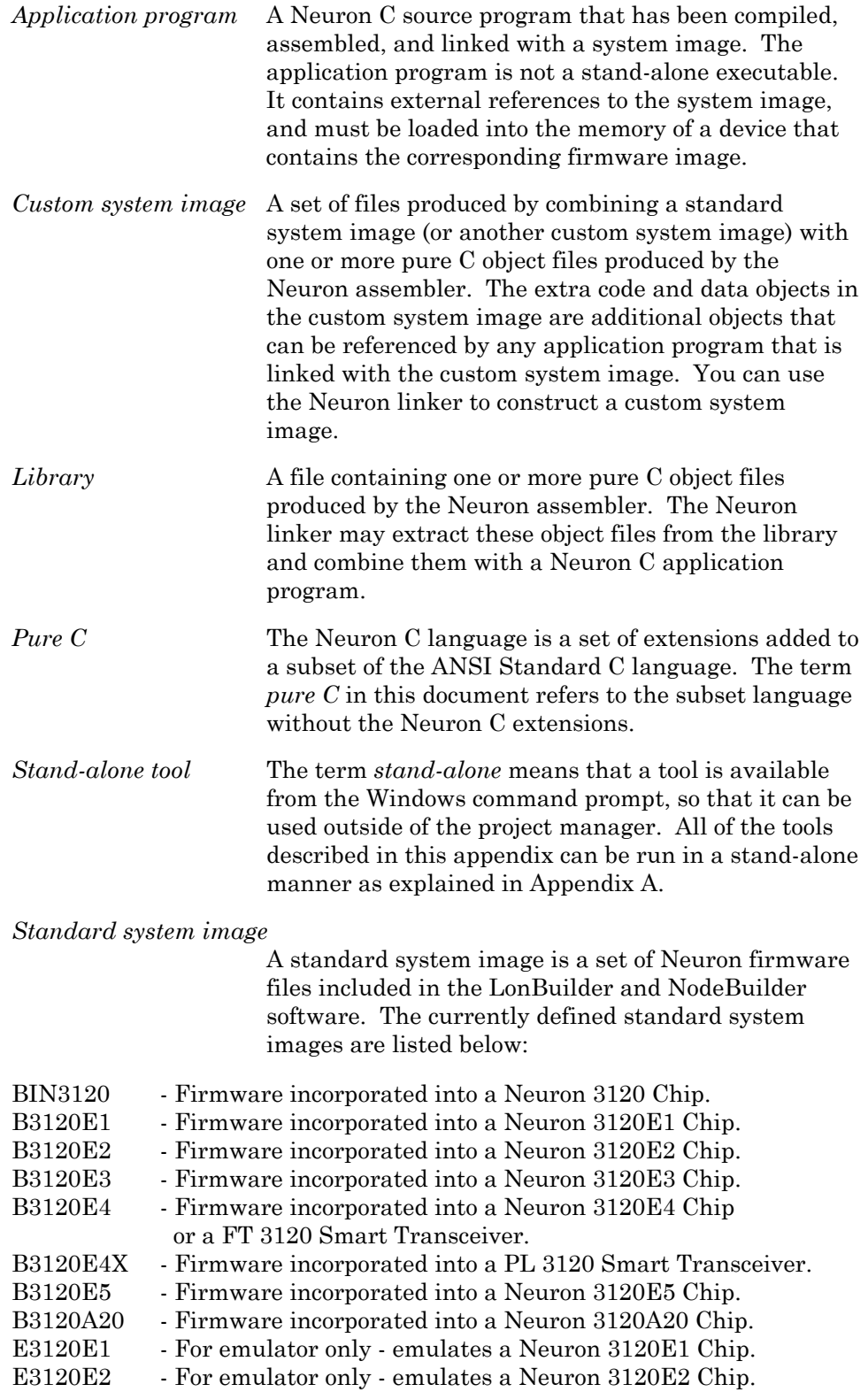

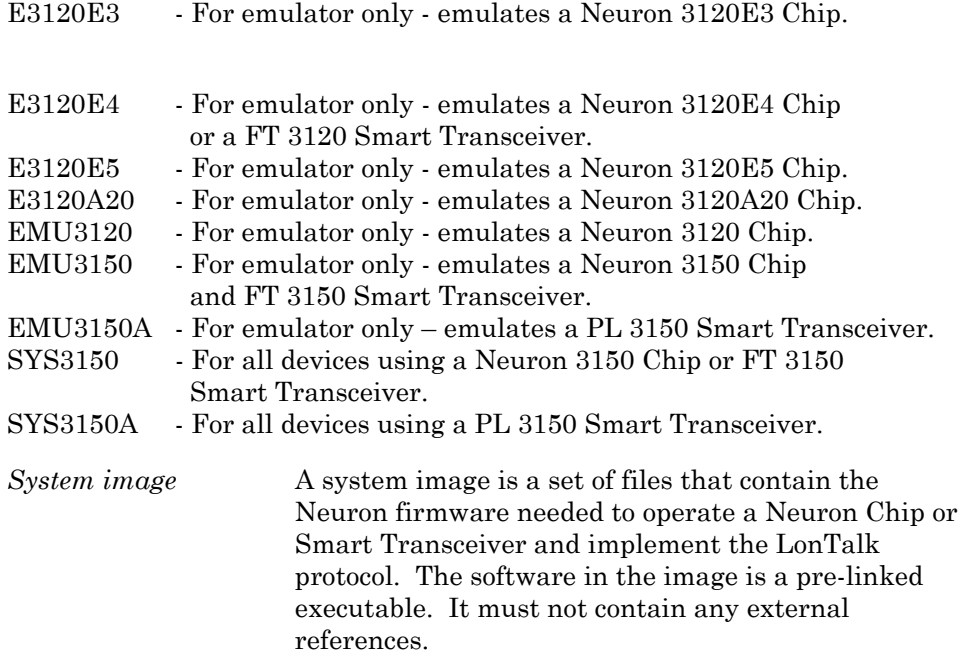

### **LonBuilder Use of Custom System Images**

You can use the LonBuilder Neuron C compiler, assembler, and linker to construct a custom system image as described in *Constructing a Custom System Image* later in this chapter. You can then use this custom system image to construct application programs using the LonBuilder project manager.

The LonBuilder project manager does not detect when a custom system image needs to be rebuilt due to changes in the source files that make up the custom system image. When you construct custom system images, you should use standard software engineering techniques to manage your software baseline and insure that current versions of your software are being used. Use of a third-party **make** program can help in managing software dependencies.

The LonBuilder project manager handles a custom system image in much the same way as it handles the standard system images. The project manager does full dependency checking on the use of system images. When you modify a system image, the project manager automatically detects this condition and re-links the affected devices.

When the project manager builds a device, it examines the associated hardware properties specification for information on the system image used in a device. The **Target HW** entry gives the name of the hardware specification for a device. The hardware window, in turn, contains a **HW Prop. Name** entry that gives the name of the hardware properties specification used by this (and perhaps other) hardware specifications.

The hardware properties window contains two entries used by the project manager in determining which system image the device uses. These are labeled **NEURON Chip Firmware** and **Firmware Version**.

If **NEURON Chip Firmware** contains a string, that string is used as the name of the system image (without an extension). Thus you can specify a custom system image file. If the field is blank, the project manager calculates the appropriate standard system image name as described in *Definitions* above.

The **Firmware Version** entry permits the specification of a version number for the system image. You may specify a version number whether or not a system image name is specified. If **Firmware Version** contains a zero, the project manager calculates the version number using the default values in the Default.ver file in the Images directory. Otherwise, the version number specified in **Firmware Version** will be used.

The Default.ver file contains pairs of firmware image file names and numbers. The project manager uses this list to choose the default number corresponding to the image name. If an image name does not have a corresponding record in the file, the line with the '\*' instead of an image name specifies the default version number. See *Using Multiple Firmware Versions* in Chapter 7 of the *LonBuilder User's Guide* for more information.

The project manager directs the Neuron linker to use the system image name and version as determined by the rules above. The image files must exist in the **Ver***nnn* subdirectory of the Images subdirectory, where *nnn* corresponds to the image version number.

Following are guidelines for using custom system images with the LonBuilder tool:

- **1** The LonBuilder hardware-management software does not use dependency checking logic for the firmware images. Thus, the Install status will not be set in **To-Do** on the Navigator Target HW window when the system image files are modified. Likewise, the project manager does not check whether the system image installed on the hardware is correct. *After modifying any firmware image files, you must install the appropriate devices manually — an Automatic Install will not suffice (unless you cycle the power on your LonBuilder devices). It is safest to do an Install All, or to manually install all affected devices.* Failure to perform an Install for emulators (or to reprogram custom device ROMs) will potentially result in inconsistencies which will cause the device's program to fail in odd ways—often with "Attempt to write to protected memory" or "Watchdog Timer timeout" or other diagnostic failures. However, the project manager status will show Build in **To-Do** on the Target HW window when the corresponding system image files are modified.
- **2** You must keep the set of files that comprise a system image together. *When updating system image files, insure that all files in the set are updated together.* Failure to do so will result in errors similar to those previously mentioned. The set of files contains the following:

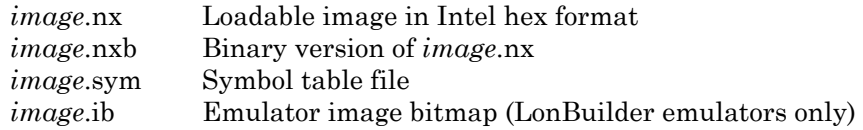

**3** The LonBuilder Neuron Emulator hardware uses a different set of system image files than custom devices. *If you want to use custom system images, it is best to have two concurrent sets* - one for emulators, and one for custom devices.

#### **NodeBuilder Use of Custom System Images**

You can use the NodeBuilder Neuron C compiler, assembler, and librarian to construct a custom system image as described in *Constructing a Custom System Image* later in this chapter. You can then use this custom system image within a NodeBuilder device template to construct application programs using the NodeBuilder project manager.

The NodeBuilder project manager does not detect when a custom system image needs to be rebuilt due to changes in the source files that make up the custom system image. When you construct custom system images, you should use standard software engineering techniques to manage your software baseline and insure that current versions of your software are being used. Use of a third-party **make** program can help in managing software dependencies.

The NodeBuilder project manager can use a custom system image in much the same way as it handles the standard system images. The NodeBuilder project manager does full dependency checking on the use of custom system images. When you modify a custom system image, the NodeBuilder project manager automatically detects this condition and re-links the program for the device when you invoke the build function.

See the *NodeBuilder User's Guide* and the *NodeBuilder Help* file for details about choosing the firmware image to be used for a device target, and for details about using custom firmware images.

Following are guidelines for using custom system images with the NodeBuilder tool:

- **1** Re-program any custom device PROMs using a custom system image when you generate a new version of the custom system image. If you do not reprogram the PROMs, inconsistencies between the PROM version of the system image and the NodeBuilder version may cause the device's program to fail in odd ways—often with a watchdog timer timeout or other diagnostic failure.
- **2** You must keep the set of files that comprise a system image together. For example, keep all the system image files together when you copy them to the appropriate **Ver***nnn* directory. *When updating system image files, insure that all files in the set are updated together.* Failure to do so will result in errors similar to those mentioned above. The set of files consists of the following:

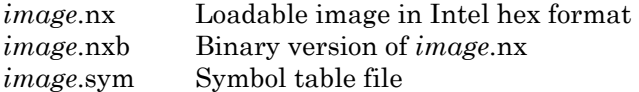

### **Tradeoffs, Advantages, and Disadvantages**

The use of custom system images provides you with certain advantages in exchange for some other disadvantages. Sometimes, it is more appropriate to use a library, and at other times it is more appropriate to use a custom system image. These issues are discussed in this section, and also in Appendix B, *Neuron C Function Libraries*.

#### *Advantages of a Custom System Image*

Use of a custom system image to contain utility routines and constant data tables can provide the following advantages:

- **1** Use of a custom system image can speed up compilation, since utility routines are not recompiled each time.
- **2** A custom system image can provide encapsulation and reuse—software engineering techniques which can be used to increase quality and decrease development time.
- **3** The custom system image can be constructed once and can be used across many application programs. This can be particularly helpful in the scenario where the custom system image is programmed into a ROM or flash memory for a Neuron 3150 Chip or a 3150 Smart Transceiver, and one of several different application programs which use the custom system image are then directed into EEPROM or flash memory via network load at a later date. This scenario can be used by Neuron C field compiler users who want to deliver devices with a custom system image that includes support for the application I/O hardware. This support can be provided as standard functions that can be called by end-user application code.

### *Disadvantages of a Custom System Image*

Use of a custom system image has the following disadvantages:

- **1** The LonBuilder and NodeBuilder tools offer no way to debug the contents of a system image. (However, the contents of data objects in a system image can be examined from the Neuron C debugger, provided the data is declared as **extern** in the application program.) Procedures should be fully debugged prior to placing them in a custom system image. Debugger function is not affected for application programs that *use* custom system images.
- **2** The LonBuilder and NodeBuilder project managers cannot be used to manage the dependencies of a custom system image on its component files. Keeping the custom system image up-to-date is left entirely up to the user.
- **3** A custom system image can only contain pure C functions and data objects. It may not contain Neuron C extensions, such as network variables, I/O objects, timers, **when** statements, *etc*. The functions documented in the *Neuron C Reference Guide* can all be used as pure C functions *except* the functions pertaining to network variables, messages, or input/output. Similar use restrictions apply to the Neuron C built-in variables.
- **4** A custom system image cannot be used for a Neuron 3120xx Chip or 3120 Smart Transceiver.
- **5** A custom system image may contain many utility routines and data tables, not all of which are useful for a given application program, thus this may waste memory space.
- **6** A custom system image may not contain references to any unresolved symbols. All procedures and data objects in the custom system image must refer to other procedures and objects in that same image, or to procedures and objects that make up the underlying base image. (The base image is typically one of the standard system images, although it may be another custom system image that is based on a standard system image. Custom system images can be built in layers upon other custom system images.)
- **7** A custom system image can make only limited use of a Neuron Chip's RAM memory, and it cannot use EEPROM memory. Functions and constant data objects can only be placed in ROM or flash memory. Only a limited amount of **far** RAM is available - a total of 64 bytes (for all layers of a custom system image). No **near** RAM or EEPROM, nor any **far** EEPROM can be declared or used directly. A custom system image *can* contain initialized RAM variables. The initialization rules are identical to those of Neuron C application programs.
- **8** The process of constructing a system image is complex. There are several details to keep straight, including keeping all the files up to date, and keeping the image in the devices in sync with the image version files. Because the LonBuilder and NodeBuilder project managers do not assist in this, the probability of making a mistake in the process is increased, and a mistake in the custom system image process is not always self-evident.

#### **Constructing a Custom System Image**

You can construct a custom system image using the stand-alone versions of the Neuron C compiler, Neuron assembler, and Neuron linker tools, as documented in Appendix A, *Neuron C Tools Stand-alone Use*. Use the standalone compiler and assembler to compile and assemble the pure C source files that make up the custom portion of the system image. This compilation and assembly process produces a Neuron Object file corresponding to each pure C source file. Use the **nld.exe** Neuron linker to combine the Neuron object files into a custom system image that can be used as described above.

You can use a standard system image as the base for a new custom system image, or you can use another custom system image that was constructed previously.

To construct a custom system image, follow these steps.

- **1** Run the stand-alone Neuron linker as described in Appendix A. In addition to the linker switches described in Appendix A, several other switches, specific to custom system image creation, are required as follows.
	- Specify the **-c** switch. This must be the first switch that you specify to the linker. There are no arguments associated with the **-c** switch.

• Specify the base system image via the **-b** switch. The **-b** switch must be followed by the filename or pathname of the base image (without a filename extension). If you are building a custom system image for a LonBuilder emulator, start with the Emu3150 standard system image, or a custom system image based on the Emu3150 image. If you are not building a custom system image for a LonBuilder emulator, start with the Sys3150 system image or a custom system image based on the Sys3150 system image. For example, to use the standard version 13 system image for Neuron 3150 Chip-based custom devices, the switch would be as follows:

#### **-b \LonWorks\Images\Ver13\SYS3150**

• A custom system image can only use ROM and a limited amount of far onchip RAM. Thus, the only memory map switch that is needed for custom system image construction is the **-Z** switch. When the linker is constructing a custom system image, the **-Z** switch specifies the end of the reserved ROM for the custom system image. The base image already reserves some amount of ROM from address 0x0000 to some value *x* (for a standard system image, *x* is 0x3FFF).

The **-Z** switch followed by some value  $y_p$  reserves the ROM area from  $x+1$  to *y* for the custom system image being created. Thus,  $y_p$  is the page number corresponding to the address *y*. For example, to reserve from 0x4000 to 0x4FFF for the custom system image being constructed, the value for the **-Z** switch would be "4F." The reserved area must at least be large enough to contain the object files being included. The minimum value for the **-Z** switch is "40," which would be just one page (256 bytes) additional ROM space beyond the standard system image. This custom system image would end at 0x40FF.

Any additional unused space in the new reserved area will be kept for later use by future versions of this particular custom system image. The new reserved amount of ROM will automatically be made known to the linker when it uses the custom system image in linking a Neuron C application program at some later time, and the application program will be permitted to use only any remaining unreserved ROM.

• Specify the **-V** switch to assign a version number to the custom system image, within the range 128..255. Follow the **-V** switch with the desired version number, in decimal. Move custom system image files to the **VER***nnn* subdirectory in the IMAGES directory that corresponds to the version number chosen. If the appropriate **VER***nnn* directory does not exist, create one.

If you are constructing a custom system image for an emulator, specify the **-i** switch. This tells the linker to look for an additional file (with a .ib extension) in the input base image, and to output an additional file (again, with a .ib extension) in the output custom system image. This additional file is used by the emulator to assist in breakpoint management, error traps, *etc*.

The following example creates a custom system image from the SYS3150 standard system image and the object files named in the Objs.lst script file. The output files are directed (with the "-o" switch) to files named "myimage.\*."

#### **nld –c –b c:\LonWorks\Images\Ver13\sys3150 –t 3150 –Z 4F –V 128 –o myimage -@objs.lst**

After using the linker as described above, the following custom system image files will be created:

- The myimage.sym file contains a list of the image's exported symbols for use when linking an application program to the image.
- The myimage.nx file is an Intel-hex-format file containing the binary linked system image.
- The myimage.map file (if requested) is a link map and report for the image.
- **2** Convert the text system image file to a binary image. To do this, download the **nxcvt.exe** Image Conversion Utility from the Echelon developer's toolbox at [www.echelon.com/toolbox](http://www.echelon.com/toolbox) and use the utility to convert the file. For example, to convert the myimage.nx file from the example above into a binary myimage.nxb format file, use the following command line shown below, supplying the name of the image (without a filename extension).

#### **nxcvt myimage**

**3** Move the system image files into the appropriate **Ver***nnn* directory corresponding to the version number you supplied in step 1.

Following are additional guidelines for constructing custom system images:

- **1** You can use libraries when constructing custom system images, but only to the extent that they are referenced. The complete library contents are not automatically transferred into the custom system image. Any global variables defined in the library must be declared as **far** (RAM) variables in order to be used in constructing a custom system image.
- **2** You cannot program PROMs directly with a custom system image. To program a PROM, you must build a ROM image file that is based on the custom system image using the LonBuilder or NodeBuilder tool. You can use an empty application to build the image if you just want to load the custom system image into PROM.
- **3** Use the **static** keyword to declare functions or data items that are not to be exposed to the application program. This will effectively hide that symbol.

**4** Construct include files containing **extern** function prototypes and **extern** data declarations for the users of the custom system image to include in their programs. You must use the **extern** keyword for each declaration to allow the compiler to establish the correct calling sequence and use the appropriate assembler commands to permit linking to the data object or function contained in the custom system image.

Then, include these include files in the custom system image source files which define these functions and data objects as well. This permits the Neuron C compiler to insure that your **extern** declarations and prototypes match your actual declarations and function definitions. (You can have a given **extern** declaration followed by the actual declaration, as long as the declarations match.) This technique can help prevent calling a function with incorrect parameters (due to an incorrect **extern** prototype, for example), which may result in an overwritten data stack and thus a device which repeatedly experiences a watchdog timer reset, overwritten variables, or similar software failures.

- **5** You can use a maximum of 64 bytes of RAM within a custom system image. If one custom system image is used as a base for another, this limit is cumulative, in other words, the two (or more) images cannot use more than 64 bytes in total. Any unused RAM from this 64-byte area will be made available to the application program when it is linked. Custom system images can only use **far** RAM variables. Include the **far** keyword in any **extern** declarations of these variables (see point # 4, above).
- **6** You cannot access EEPROM variables from a custom system image.

#### **Providing a Large RAM Space**

The total amount of RAM space available to a custom system image at link time is 64 bytes. However, if a custom system image needs a larger amount of RAM for certain functions, a large RAM block can be declared by an application program that uses the custom system image, and the application program can make this known to the custom system image at reset time. This functionality can be placed inside a reset routine provided in an include file associated with the custom image. An application using the custom image would then be expected to include the include file, and call the reset routine from the **when(reset)** task.

A pointer to this RAM block can be passed as a parameter to the appropriate custom system image functions each time they are called. For a more efficient implementation, the custom system image can use 2 bytes of its RAM space to declare a global pointer to such a block of memory, and initialize the pointer to NULL. When the application program resets, it has the responsibility of correctly setting this global pointer variable to point to the block of memory, or at least the responsibility of calling an initialization function (providing this pointer).

#### **Performing Neuron C Functions**

The pure C code that is placed in a custom system image cannot contain references to network variables, messages, I/O objects, timers, or other Neuron C objects. However, the custom system image may be designed mainly for the purpose of doing Neuron C related features such as standard I/O device management, message construction, or timer manipulation.

You can access Neuron C objects from a custom system image function by making it the responsibility of the application program to actually perform the Neuron C operation in a function. The custom system image can declare a RAM variable that the application sets to a pointer to the application function. The custom system image can then call the function in the Neuron C application program, and effectively perform Neuron C operations.

For example, consider a custom system image that contains routines for management of a standard LCD display device. This custom system image would contain various routines for formatting information and for managing the display in response to various commands from the application program. It is desirable to have the custom system image code automatically perform the I/O operations to update the device. It may also be necessary for such a custom system image to have access to a large buffer in RAM. However, due to the pure C restriction and the custom system image RAM memory restriction, neither of these requirements can be implemented solely within the custom system image. The RAM buffer can be provided by the application as discussed above.

As for the I/O operations on the display, assume that the display has a Neurowire device interface. The custom system image could be accompanied with an include file for the benefit of whatever Neuron C application program uses it. The include file can contain the Neurowire I/O declarations and the function definitions necessary to support the display's I/O. It can even contain a routine to be called from the application's **when(reset)** task that will initialize the appropriate function pointers and memory buffer pointers. Then, the custom system image can access the functions and memory buffers as necessary without further intervention from the application program, and without the application program being responsible for passing some special parameters each time it wants to interact with the custom system image display management software.

This indirection via function pointers is necessary for a custom system image, since a custom system image cannot contain any unresolved external symbols when the linker creates it. However, a library of display management software could just access such I/O functions as discussed above directly by name, without having to resort to function pointers.

# **Index**

#elif, 1-14 #if, 1-14 #line, 1-14 /\* \*/ comment style, 1-14 // comment style, 1-14 @ (at-sign character), 1-17 \_\_DATE\_\_ and \_\_TIME\_\_ macros, 1-23 ` (accent-grave character), 1-17

#### **A**

abs() function, 8-33 accuracy of timers, 2-46 repeating timers, 2-48 second timers, 2-49 ACKD service type, 6-7, 6-15 acknowledged messages, 3-4 acknowledged service, 3-11 receiving a number of responses, 8-8 sending messages, 6-19 address table, 8-2 memory use, 8-27 minimum number of entries, 8-29 advantages of a library, B-5 alias table, 8-2, 8-3 memory use, 8-27 allocating buffers. *See* buffers ANSI C compared to Neuron C, 1-13 references about, iv app\_buf\_in\_count pragma, 8-10, 8-11 app\_buf\_in\_size pragma, 6-14, 6-27, 6-29, 8-10, 8-11, 8-12 app\_buf\_out\_count pragma, 6-34, 8-9, 8-11, 8-13 app\_buf\_out\_priority\_count pragma, 6-34, 8-9, 8-11, 8-13 app\_buf\_out\_size pragma,  $8-9$ ,  $8-11$ ,  $8-12$ application buffers. *See* buffers application errors logging, 7-18 on a Neuron emulator, 7-18 application messages, 1-12, 6-4 response, 6-9 application program, B-2 definition, C-2 application\_restart() function, 8-32 effects of, 7-15

#### **A**

arrays maximum size, 1-20 assembler, B-2 command line switches, A-7 definition, C-2 asynchronous event processing, 6-24 auth keyword, 3-30 authenticated keyword, 3-30, 6-7 authentication, 3-29 and buffer use, 8-8 and system response time, 3-29 how it works, 3-31 key, 3-30 using, 3-30 auto storage class, 1-6

#### **B**

backspace character, 1-17 baud setting for I/O object, 2-26 binary constants, 1-14 bind\_info keyword, 1-11, 3-9, 3-30, 6-7, 6-18, 8-29 binder network addressing, 3-12 bit I/O object, 2-26 used for chip select, 2-44 bit order, 1-21 bit rate setting for I/O object, 2-26 bitfields, 8-33 allocation, 1-21 in unions, 1-13 signed, 1-21, 8-33 bitshift I/O object, 2-22, 2-45 bitwise operations, 1-19 block transfers of data, 6-10 blocked queue. *See* events, blocking queue boolean, 3-10 boot ID, A-2 buffers, 8-5 allocation, 6-33 compiler directives for, 8-8 explicit, 6-33 guidelines, 8-5 incoming application, 8-10 incoming network, 8-9 outgoing application, 8-8 outgoing network, 8-9

#### **B**

buffers (cont) application components of, 8-6 size, 8-7 application output buffers freed by completion events, 7-4 components of, 8-6 counts, 8-8 effect of insufficient application output buffers, 6-23 freed before sleep, 7-14 freeing of, 6-13 network components of, 8-6 determining the number of, 8-8 size, 8-7 not available, 6-23 number of, 8-8 sizes choosing appropriate, 8-6 effect of explicit addressing, 6-18 errors, 8-7 table of, 8-11 timeout while waiting for a buffer, 6-22 transmit transaction, 8-13 built-in type, 3-10 bypass mode, 6-13, 6-23, 7-5 going offline, 7-10 byte I/O object, 2-26 byte operation functions, 1-14 byte order, 1-18

#### **C**

C language macros, 1-13 pure. *See* pure C short-circuit evaluation of expressions, 2-9 carriage return character, 1-17 case labels maximum number of, 1-22 case of identifier significance, 1-16 cast operation, 1-19, 1-20, 3-27, 3-37, 8-25 changeable\_type keyword, 3-7, 3-33 char default data type, 1-18

#### **C**

character accent-grave, 1-17 at-sign, 1-17 backspace, 1-17 carriage return, 1-17 ctrl-Z, 1-17 end-of-line, 1-17 EOT, 1-17 escape sequences, 1-17 multibyte, 1-17 character set, 1-16 clear\_status() function, 7-18 clock setting for I/O object, 2-26 code keyword, 6-6, 6-14 codegen cp\_family\_space\_optimization pragma, 8-29 codegen put\_cp\_template\_file\_offchip pragma, 8-22 codegen put\_cp\_value\_files pragma, 8-22 comm\_ignore option, 7-12, 7-13 command files, A-4, A-5 command switches, A-3 command-based messaging systems, 1-11 comment style, 1-14 compiler behavior implementation-defined, 1-15 completion events, 7-4 comprehensive testing, 3-20 partial testing, 3-20 processing of asynchronous, 6-24 direct, 6-24 examples, 6-22 for messages, 6-21 for network variables, 3-19 tradeoffs, 3-21 unqualified, 6-21 comprehensive completion event testing. *See* completion events concatenated string constant, 3-7 conditional compilation, A-7 config keyword, 4-6, 8-17, 8-18, 8-19 network variable, 3-8 storage class, 1-6 config keyword used with authentication, 3-30

#### **C**

config\_prop keyword, 1-6, 3-8, 4-6, 8-17, 8-18, 8-27 network variable, 3-8 configuration properties, 1-10, 4-2 accessing, 4-11, 5-13 applying to arrays, 4-14 declaration syntax, 4-3 definition, 1-2 families, 4-3 files, 8-17 placement in memory, 8-18 in files, 4-2 initialization of, 4-16 initialization rules, 4-4 instantiation of, 4-7, 5-9 pointers to, 1-13 sharing of, 4-18, 5-10 structures, 1-13 template file, 4-2, 8-27 type-inheriting, 4-17, 4-20 value files, 4-2, 8-27 connecting network variables, 3-12 const keyword, 3-26 network variable, 3-7 storage class, 1-6 variables, 1-7 constants binary, 1-4 hexadecimal, 1-4 integer, 1-4 octal, 1-4 pointers to, 1-13 constructing a message, 6-5 context expression, 4-11, 5-13 for device, 4-13 conversion cast, 1-20 integer, 1-18 pointer, 1-20 cp keyword. *See* config\_prop keyword cp\_family keyword, 1-6, 4-3, 8-17, 8-18, 8-22, 8-27 cp\_info keyword, 4-4 CPT, definition, 1-3 create a new library, A-11 critical sections, 6-27, 6-33, 6-34 boundary, 3-10, 6-13, 6-23, 6-28, 7-6 definition of, 3-5

### **C**

ctrl-Z character, 1-17 custom functional profiles, 1-10 custom system images advantages of, C-6 construction of, C-7 definition, C-2 disadvantages of, C-6 providing a large RAM space, C-10

#### **D**

data keyword, 6-6, 6-14 declarations, 1-8 order of, 8-35 declarators limits on, 1-22 declaring I/O objects, 2-21 guidelines, 2-22 DEFAULT.VER, B-3 delay() function, 2-49 dest\_addr keyword, 6-7 device bringing online, 7-8 commissioning, 2-8 context for properties. *See* context expression, for device forced sleep, 7-14 initialization and the wink event, 7-10 interface, 1-2, 1-10, 5-2, 5-6 power down, 8-20 reset, 1-7, 6-23, 7-8, 7-15, 8-20 causes of, 7-7 disadvantages of, 7-15 effect of, 2-8 time required, 7-15 device\_properties keyword, 4-8 direct event processing, 2-6, 6-13, 6-24, 7-10 direct I/O objects, 2-17, 2-23 direction setting for I/O object, 2-26 director keyword, 5-4, 5-6, 5-15 disable\_mult\_module\_init pragma, 8-38 disable\_snvt\_si pragma, 1-11, 3-11, 8-30 disadvantages of a library, B-5 distributed systems, 1-9 domain table, 8-2, 8-4 memory use, 8-27 dualslope I/O object, 2-22, 2-26, 2-30 duplicate keyword, 6-15

**E** 

edgedivide I/O object, 2-33 edgelog I/O object, 2-22 EECODE memory area, 8-17 EEFAR memory area, 8-17 EENEAR m e m ory area, 8-17 EEPROM, 3-7, 8-16 erase/write cycle, 3-8 on-chip, address table, 8-2 on-chip, alias table, 8-3 on-chip, domain table, 8-4 on-chip, reallocating, 8-2 pointers to, 8-25 use of, 8-27 variables pointers to, 1-13 write timer, 2-45, 2-50 eeprom keyword, 1-6, 1-7, 3-8, 8-17, 8-18, 8-19 eeprom\_memcpy() function, 1-13, 8-25 efficiency of code, 8-34 enable\_io\_pullups pragma, 2-16 enable\_sd\_nv\_names pragma, 1-11, 3-11, 8-30 end-of-file m arker, 1-17 end-of-line character, 1-17 enum variable type, 8-32 predefined, 1-5 enumeration type, 1-21 EOT character, 1-17 error diagnostic from compiler, 1-15 error handling, 7-15 error log, size, 7-18 error status, access, 7-18 error  $log()$  function, 3-39, 7-18 event-driven scheduling, 1-3 events, 2-4, 2-7 blocking queue, 2-7, 2-9, 6-13, 6-15, 7-4 expression, 2-9 latency, 2-46 posting of, 2-46 predefined, 2-4 processing of, 2-7 com pletion events, 2-7 network events, 2-7 queue, 2-7 responses, 2-7 when clause, 2-7

#### **E**

events (cont) scheduler, 2-2 unqualified, 2-14, 6-19 unsolicited, 2-8 user-defined, 2-4, 2-9 expired timers. *See* timers explicit addresses, 8-12 for network variable updates, 6-18 explicit addressing, 8-7, 8-13 explicit messages, 6-4, 8-6 events, 8-12 functions, 8-12 receiving implementation caveat, 6-13 exporter command line switches, A-9 exporter command line switches, A-9 extended arithmetic, 1-5 extern keyword, 1-5, 1-6, 1-16, C-10 external\_name keyword, 1-13, 1-16, 5-4, 5-7 external\_resource\_name keyword, 1-16, 5-4, 5-7

#### **F**

far keyword, 1-7, 8-19, 8-20 fastaccess keyword, 8-35 fatal error diagnostic from compiler, 1-15 fb\_properties keyword, 5-8 fblock keyword, 1-16, 5-4 fblock\_director() function, 5-18 fblock\_index\_map variable, 5-18 file transfer protocol, 6-2 firmware, 2-2 error handling, 7-15 helper functions, 8-34 I/O objects, 1-12 initialization actions, 8-32 initialization time, 2-8 offline processing, 7-16 preemption mode, 6-22 scheduler, 7-2 version, A-9, C-3 fixed timers, 2-44 flash memory, 3-8, 8-14, 8-16, 8-17, 8-23, 8-25 effects of writing, 8-23 sectors, 8-24 use of, 8-16, 8-27

**F** 

floating-point, 1-5, 1-19 syntax and operators, 1-13 flush pending updates, 7-11 flush() function, 7-11, 7-14 flush\_cancel() function, 7-12 flush\_completes event, 7-11, 7-12, 7-14 flush\_wait() function, 6-23, 6-24, 7-12, 7-16 foreign-frame messages, 6-9 forward declarations, 2-12 frequency I/O object, 2-33 function calls, 8-37 function prototypes, 1-14, 2-12 functional blocks, 1-10, 5-2 accessing members, 5-13 accessing properties, 5-13 director function, 5-6, 5-16 examples, 5-18 implementation-specific members, 1-10, 5-3, 5-5 limitations on name length, 1-13 member list, 5-5 members, 1-10 members, definition of, 1-3 functional profile templates. *See* functional profiles functional profiles, 1-3, 1-10, 5-2, 5-6 custom, 1-10 standard, 1-9 using inheritance, 5-12 functions, I/O. *See* I/O functions FYI diagnostic from compiler, 1-15

#### **G**

gateway, 6-4, 6-9 get\_nv\_length\_override() function, 3-38, 3-39 get\_tick\_count() function, 2-48 global data, 1-5 global keyword, 4-10, 4-18, 5-8, 5-10, 5-19 global\_index keyword, 5-15 go\_offline() function, 3-39 going offline in bypass mode, 7-10 group, 8-8

hard pin direction I/O object, 2-25

# **I,J,K**

**H** 

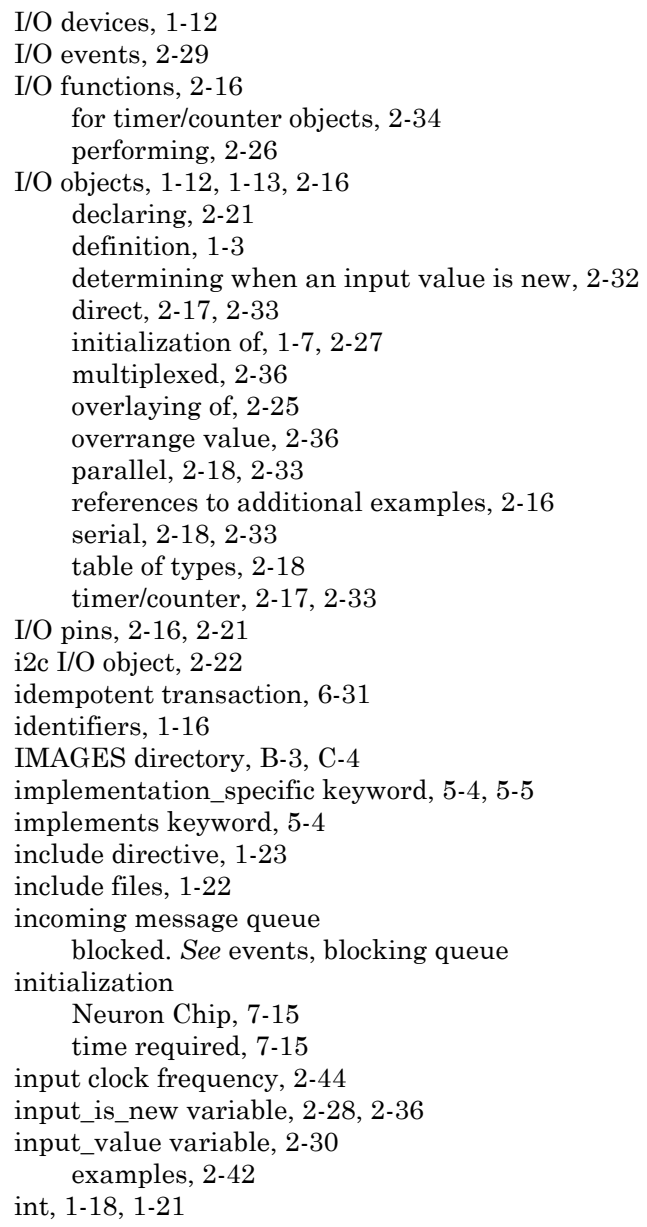

# **I,J,K**

integer character constant, 1-17 integer constants, 1-4 types for various values, 1-18 integer conversion unsigned to signed, 1-18 integer division sign of result, 1-19 interoperability, 1-3, 1-9, 3-2, 4-2 proprietary interface, 6-2 requirements for certification, 1-11, 8-4, 8-38 interoperable devices, 1-2 invert keyword, 2-33 io\_change\_init() function, 2-26 io\_changes event, 2-6, 2-26, 2-29 memory use, 8-26 io edgelog preload() function, 2-26 io\_edgelog\_single\_preload() function, 2-26 io\_in() function, 2-25, 2-26, 2-27, 2-28 use with when clauses, 2-32 io\_in\_ready event, 2-26 io in request() function, 2-26 io\_out() function, 2-25, 2-26, 2-27, 2-34 io out request() function, 2-26 io\_preserve\_input() function, 2-26, 2-36 io\_select() function, 2-26, 2-34 examples, 2-36 io set baud() function, 2-26 io\_set\_clock() function, 2-26, 2-35 io set direction() function, 2-25, 2-26 io\_update\_occurs event, 2-29, 2-30, 2-36 examples, 2-38, 2-42 is bound() function,  $3-12$ ,  $3-36$ 

#### **L**

len keyword, 6-14 librarian, A-12, B-2 command line switches, A-11 libraries advantages of, B-5 disadvantages of, B-5 including in link, A-9 report of library contents, A-11 library, B-2 definition, C-2 functions, 1-14, 8-42

#### **L**

limits.h, 1-18 link summary, 8-29 linker, B-2, B-3, B-4 com m and line switches, A-8 linking a program, 8-23 logging system errors, 7-18 *LonBuilder*  ® *User's Guide*, iv LonBuilder project m anager, B-2, C-3 long int, 1-13, 1-18 long to short integer conversion, 1-18 LONMARK Interoperability Association website, 1-11 L onTalk protocol, 6-3 LON WORKS messages, 1-9 lowering power consumption, 7-12

#### **M**

magcard I/O object, 2-22, 7-7 magtrack1 I/O object, 2-22, 7-7 mai n (), 1-14, 1-16 max() function, 8-33 max\_rate\_est option, 6-8 Media Access Control (MAC) layer, 6-3 memcpy() function, 6-10, 8-25 memory page, definitio n o f, 8-36 usage default, 8-18 non-default, 8-19 use by program elements, 8-26 wait states, 8-16 memory-mapped I/O usage tip, 8-28 message codes, 6-4, 6-9 application-specific, 6-9 ranges, 6-9 message data block transfer, 6-10 message tags, 1-13, 6-8, 8-29 and explicit addressing, 6-18 connecting, 6-17 declaration, 6-7 default msg\_in tag, 6-17 limitations on nam e length, 1-13 non-bindable, 6-18 syntax, 6-7

**M** 

messages, 1-9 cancelling, 6-12 code, 6-2 completion status, 6-19 data field, 6-2 events, 7-10 explicit, 1-12 explicit addressing of, 6-18, 8-12 foreign-frame, 6-4, 6-9 implicit, 6-4 incoming, 6-7 format of, 6-14 list of steps, 6-5 priority, 6-33 processing com pletion events, 6-21 protocol overhead, 8-7 receiving, 6-12 sending, 6-11 unwanted, 6-15 messaging service, 1-3 millisecond timers, 2-13 min() function, 8-33 Miranda prototype rule, 2-12 monitoring device, 3-28<br>msec\_delay() function, 2-49<br>msg\_alloc() function, 6-23, 6-33<br>msg\_alloc\_priority() function, 6-33 msg\_arrives event, 2-7, 6-12, 6-13 msg\_cance l () function, 6-11, 6-12, 6-34 msg\_completes event, 2-7, 6-8, 6-19, 7-4 msg\_fails event, 2-7, 6-19, 6-31, 7-4 msg\_free() function, 6-33 msg\_in message tag, 6-7 msg\_in object, 6-14, 6-32, 6-34 addr field, 6-15, 8-13 fields invalidated, 6-14 msg\_out object, 6-5, 6-10, 6-18, 6-34 defined, 6-6 dest addr field, 8-13 tag field, 6-8 msg\_receive() function, 6-12, 6-13, 6-26, 6-34, 7-7 msg\_send() function, 6-5, 6-11, 6-18, 6-34, 8-12 msg\_succeeds event, 2-7, 6-19, 6-31, 7-4 com parison with resp\_arrives event, 6-31

**M** 

msg tag keyword,  $6-7, 6-18$ msg\_tag\_index variable, 6-19 mtimer, 2-45 accuracy of, 2-46 and clock speed, 2-46 keyword, 2-13 multibyte characters, 1-17 multicast connections and buffer use, 8-8 multi-character displays, 2-44 multiplexing of I/O objects, 2-22 multi-processor architecture, 7-6 muxbus I/O object, 2-22, 2-23

#### **N**

net\_buf\_in\_count pragma, 8-9, 8-11 net\_buf\_in\_size pragma, 8-9, 8-11 net\_buf\_out\_count pragma, 8-9, 8-11, 8-13 net\_buf\_out\_priority\_count pragma, 8-9, 8-11, 8-13 net\_buf\_out\_size pragma, 8-9, 8-11, 8-12 network buffers, 8-5. *See* buffers network congestion, effects of, 7-14 network tool, 7-8 initialization of configuration properties, 4-4 network variables, 3-2 advantages of, 1-9 alias, 8-3 arrays of, 3-6, 3-10 changeable type, 4-22 changeable-type, 3-32 classes, 3-7 communication model, 1-11 configuration properties, 4-2 configuration table, 8-2 connecting, 3-3, 3-12 declaring, 3-4, 3-5 as config, 3-8 as config\_prop, 3-8 as const, 3-7 as cp, 3-8 as polled, 3-24 definition, 1-2 events, 3-13

**N** 

network variables (cont) example of declarations, 3-11 examples, 3-16 explicitly addressed, 6-4 how they work, 6-4 initialization of, 1-7, 3-9 limitations on name length, 1-13 maximum number of, 3-5 memory use, 8-27 outgoing updates, 7-6 pointers to, 1-13 polling of, 3-7, 3-21, 3-28, 6-25, 7-4 examples, 3-23, 3-24 priority examples, 3-11 processing completion events, 3-19 propagation of, 1-9, 3-18, 3-26 sharing a common address table entry, 8-3 size, 3-11 structures, 1-13 synchronous, 3-18, 6-23, 7-6 effects on performance, 3-18 updating, 3-19 synchronous vs. nonsynchronous, 3-18 syntax of, 3-5 types for, 3-10 updates, 3-5, 3-18, 7-10 scheduling of, 3-5 using explicit addressing to send an update, 6-18 network, storage class, 1-6 Neuron 3120 Chip system library, 8-42 Neuron C and ANSI C, differences, 1-13 character set, 1-17 compared to ANSI C, 1-13 declarations, 1-8 definition of, 1-2 portability issues, 1-15 storage classes. *See* storage classes thread of execution, 1-14 Neuron C compiler command line switches, A-6 Neuron C tools, A-1

**N** 

Neuron Chip definition of memory page, 8-36 effect of power failure on RAM, 3-8 flushing messages, 7-11 initialization, 7-15 sleep mode, 7-12 wake up, 7-11 Neuron emulator and application errors, 7-18 neurowire I/O object, 2-22, 2-23, 2-45, 7-7 examples, 2-44 nibble I/O object, 2-26 node\_reset() function, 7-15 NodeBuilder project manager, B-4, C-5 nonauth keyword, 3-30 nonauthenticated keyword, 3-30 nonbind keyword, 6-8, 6-18 non-bindable message tags, 6-18 nonconfig keyword used with authentication, 3-30 non-idempotent transaction, 6-31 NULL, definition of, 1-24 num\_addr\_table\_entries pragma, 8-2, 8-30 num\_alias\_table\_entries pragma, 8-3 num\_domain\_entries pragma, 8-4, 8-38 nv\_in\_addr variable, 3-29, 8-13 nv\_len property, 3-38 nv\_properties keyword, 4-10, 4-14 nv update completes event,  $2-7$ ,  $3-13$ ,  $3-15$ ,  $7-4$ examples, 3-15 nv\_update\_fails event, 2-7, 3-13, 3-14, 7-4 examples, 3-15 nv\_update\_occurs event, 2-7, 3-13, 3-14, 3-22 examples, 3-14 nv\_update\_succeeds event, 2-7, 3-12, 3-13, 3-14, 7-4 examples, 3-15 NVT definition, 1-3 nxcvt.exe utility obtaining, C-9

#### **O**

object files, B-2, B-3, B-4 offchip keyword, 1-7, 8-17, 8-18, 8-20, 8-21, 8-23, 8-24 off-chip memory use of, 8-14 offline event, 2-5, 2-7, 6-13, 7-8, 7-10 offline\_confirm() function, 7-10 onchip keyword, 1-7, 8-17, 8-18, 8-20, 8-21 oneshot I/O object, 2-25, 2-33, 2-34 online event, 2-5, 2-7, 6-13, 7-8 ontime I/O object, 2-30, 2-33 examples, 2-37 optimization common sub-expressions, 8-36 outgoing network variable updates, 7-6 overrange value from I/O objects, 2-36

## **P,Q**

padding of structures, 1-21 parallel I/O object, 2-18, 2-22, 2-23, 2-26 parallel processing, 7-6 partial completion event testing. *See* completion events pending updates flushing, 7-11 period I/O object, 2-30, 2-33 pointers, 1-13, 1-20 subtraction of, 1-20 poll() function, 3-22 polled applications, 1-12 polled keyword, 3-7, 3-8, 3-22, 3-24 polled network variables. *See* network variables, polling of polling definition of, 3-21 post\_events() function, 3-5, 6-13, 6-28, 7-6, 7-7, 7-10 power consumption limiting, 7-14 lowering, 7-12 power failure effects of, 3-8, 8-20 effects on flash memory, 8-24 pragmas, 1-23 predefined events, 2-4, 2-5 I/O-related, 2-29

# **P,Q**

preempt\_safe keyword, 2-4, 3-19, 6-22 preemption mode, 2-4, 3-19, 6-22, 6-23, 6-34, 8-8 preemption\_mode() function, 6-24 preprocessor directives, 1-22 priority keyword, 2-4, 7-2 priority when clauses, 2-11 starving execution of nonpriority, 2-11 priority\_on keyword, 6-6 processor execution lockout when writing flash or EEPROM memory, 8-23 project manager, B-7, C-3 propagate() function, 3-7, 3-26 propagation definition of, 3-26 of network variables. *See* network variables, propagation of property lists, 4-7 for device, 4-8 for functional blocks, 5-8 for network variables, 4-10 protocol overhead, 8-7 ptrdiff\_t, 1-20 pullup resistors, internal, 2-16, 7-12 pulsecount I/O object, 2-30, 2-33, 2-34, 2-45, 7-7 examples, 2-28 pulsewidth I/O object, 2-33 pure C, B-2, B-7, C-2, C-11 definition, C-2 quadrature I/O object, 2-22, 2-23, 2-30 examples, 2-38, 2-42

**R** 

RAM, 3-7, 8-16 custom image needs, C-11 use, 8-26 ram keyword, 1-7, 8-17 for functions, 8-22 RAMCODE memory area, 8-17 RAMFAR memory area, 8-17 RAMNEAR memory area, 8-17 range\_mod\_string keyword, 4-8, 4-10, 5-8 rate est option, 6-8 raw data value, 3-37 rcvtx keyword, 6-15 reader devices, 3-29 behavior of, 3-4 receive transactions number of, 8-10 requirements, 8-10 size, 8-10 receive\_trans\_count pragma, 8-10, 8-11, 8-13 receiving a message, 6-12 register keyword, 1-13, 1-20 registers, 1-20 relaxed\_casting\_on pragma, 1-13, 3-27, 5-14, 8-25 relinking a program, 8-23 remainder operation sign of result, 1-19 repeating keyword, 2-13 repeating timers, 2-48 request message. *See* request/response message service REQUEST service type, 6-7, 6-15 request/response message service, 6-26 examples, 6-29 for messages, 6-25 using, 6-25 with explicit messages, 6-2 reserved words, 1-14 reset cause register, 7-18 reset event, 2-8, 8-32 reset pin, 7-15 reset time, 2-8 resetting a device. *See* device, reset resource files, 1-3, 1-10, 4-2, 4-3, 5-3 Resource Editor, 1-10, 4-2, 5-4

#### **R**

resp\_alloc() function, 6-35 resp\_arrives event, 2-7, 6-28, 6-31 comparison with msg\_succeeds event, 6-31 resp\_free() function, 6-35 resp in object, 6-28 addr field, 8-13 definition, 6-28 resp\_out object, 6-10, 6-26, 6-27 resp\_receive() function, 6-13, 6-28, 7-7 resp send() function,  $6-27$ ,  $8-12$ responses, 6-26 application message, 6-9 constructing, 6-26 format, 6-28 order of arrival vs completion events, 6-31 receiving, 6-28 sending, 6-27 without application data, 6-31 restarting the application, 7-15 retrieve\_status() function, 7-18 return statement, 2-4 ROM, 3-7, 8-16 round-robin scheduling, 2-10, 2-11, 7-2

#### **S**

scaled data value, 3-37 scaled timers, 2-44, 2-45 scaled\_delay() function, 2-49 scheduler, 2-2, 2-10, 7-2 bypass mode, 7-5 reset mechanism, 7-2 reset off, 7-2 scheduler reset example, 7-5 scheduler\_reset pragma, 2-11, 6-12, 7-2 scheduling of network variable updates, 3-5 scheduling, event-driven vs. polled, 1-12 SCPT definition, 1-3 use of, 4-3 SCPTmaxNVLength, 3-34 SCPTnvType, 3-33 script files. *See* command files sd\_string keyword, 3-7 second timers, 2-13

self-documentation data, 1-11, 5-6 self-identification data, 1-11, 8-30 sending a message, 6-11 using the ACKD service, 6-19 serial I/O objects, 2-18, 2-22, 2-23, 2-45 service keyword, 6-7 service pin message, 6-15 set\_node\_sd\_string pragma, 2-38 SFPT, 5-4 shift operator signed, 1-19 short int, 1-13, 1-18 signed 32-bit integers, 1-5 signed arithmetic integer division, 1-19 remainder operation, 1-19 shift operation, 1-19 signed bitfield, 1-21 significant characters, 1-16 size\_t, 1-20 sizeof operator, 1-20, 6-10 sleep, 7-11 failure to enter sleep m ode, 7-14 forced, 7-13, 7-14 resum ing program execution, 7-13 turning off timers, 7-12 wake up due to I/O, 7-13 sleep() function, 7-11, 7-12, 7-14 examples, 7-13 Smart Transceiver RAM effect of power failure, 3-8 Smart Transceivers databooks, v SNVT, 3-10 definition, 1-3 soft pin direction I/O object, 2-25 software timers accuracy of, 2-46 source files, includable, 1-23 stand-alone tool, B-2 definition, C-2 standard functional profiles, 1-9 standard image files, A-9 standard network variable types, 1-9 standard system image definition, C-2
**S** 

static keyword, 1-6, 1-7, 1-16, 4-10, 4-18, 5-8, 5-10, 5-19, C-9 status structure, 7-18 STDLIBS.LST, B-3 stimer, 2-45 accuracy, 2-49 keyword, 2-13 storage classes, 1-5, 1-6 string functions, 1-14 structures, 1-13, 8-33 padding and alignment, 1-21 stuck queue. *See* events, blocking queue subtraction of pointers, 1-20 switch statement, 1-22 sync examples, 3-18 keyword, 3-6, 3-18 network variable. *See* network variables synchronized keyword. *See* sync keyword synchronous network variables. *See* network variables syntax summary, 1-14 syntax, typographic conventions for, v system errors logging, 7-18 system images definition, C-3 system include files, 1-22 system keyword, 1-6 system library, 8-42 system overhead, 8-27

## **T**

table address. *See* address table alias. *See* alias table domain. *See* domain table network variable configuration, 8-2 tag keyword, 6-6 tasks, 2-2, 2-4, 3-5 order of execution, 2-10 priority, 2-11 returning from, 2-4 template file. *See* configuration properties, template file timeout waiting on buffer, 6-22 timer millisecond, 2-13, 2-45 preemption mode timeout, 2-45 pulsecount input, 2-45 second, 2-13, 2-45 triac pulse, 2-45 write, EEPROM. *See* EEPROM, write timer timer objects. *See* timers timer/counter dedicated, 2-34 multiplexed, 2-34 timer/counter I/O objects, 2-17, 2-22, 2-26, 2-30 I/O functions, 2-34 timer expires event,  $2-14$ ,  $7-10$ examples, 2-3 timers, 1-3, 1-13, 2-2 accuracy of, 2-44, 2-45, 2-46 checking for specific, 2-15 duration, formula for, 2-46 examples, 2-14 expiration of, 7-6 expired, 2-13 fixed duration, 2-45 in the wink task, 7-10 initialization of, 1-7 maximum number of, 2-13 measuring very short durations of time, 2-48 memory use, 8-26 repeating, 2-13, 2-48 starting over, 2-13 time remaining, 2-13 turning off, 2-13 turning off before sleep, 7-12 unqualified event expressions, 2-15 use in the debugger, 2-14

## **T**

timers\_off() function, 8-33 transaction, idempotent, 6-31 transmit transaction buffers, 8-13 TRAP *n* diagnostic from compiler, 1-15 triac I/O object, 2-33, 2-45 examples, 2-42 triggeredcount I/O object, 2-33 type qualifiers, 1-6 typedef keyword, 3-10, 4-3 types, for network variables. *See* network variables

## **U**

UCPT definition, 1-3 use of, 4-3 UFPT, 5-4 UFPT, definition, 1-3 UNACKD service type, 6-7, 6-15 UNACKD\_RPT service type, 6-7, 6-15 unacknowledged service, 3-11 unicast connections and buffer use, 8-8 uninit keyword, 1-7, 8-20, 8-22 unions, 1-13, 1-21 unqualified events. *See* events, unqualified unsigned long, 1-17 unsigned to signed integer conversion, 1-18 UNVT, *3-10* definition, 1-3 *user network variable type*, *3-10* user-defined events, 2-4, 2-9

value files. *See* configuration properties, value files variables declaration order, 8-35 initialization, 1-7 volatile keyword, 1-13, 1-21

## **W,X,Y,Z**

**V** 

wait states Neuron Chip, 8-16 wake up Neuron Chip, 7-11 warning diagnostic from compiler, 1-15 warnings\_off pragma, 8-25 watchdog timer, 2-45, 2-49, 6-22, 7-6, 7-7, 8-24, 8-26 effects of timeout, 8-20 watchdog\_update() function, 7-7 examples, 7-8 wchar\_t, 1-17 when clauses, 2-2 default, 6-13 memory use, 8-27 priority, 2-11, 7-2 scheduling, 2-10 when statement, 1-14 wiegand I/O object, 7-7 wink command, 7-8 wink event, 2-7, 6-13, 7-8, 7-10 working directory, 1-23 writer device, 3-29 behavior of, 3-4